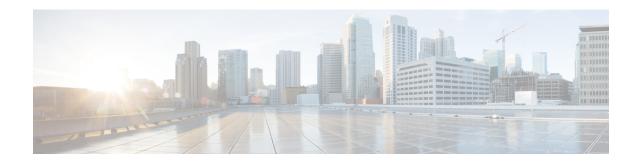

## **AAA** through **COMMON\_FIB**

- AAA through ADJ, on page 1
- AGGMGR through APM, on page 43
- APMGR TRACE MESSAGE through AT, on page 66
- ATA through BCRDU, on page 102
- BFD\_HA through BRI, on page 121
- BSC through CALLTREAT NOSIGNAL, on page 136
- CALL\_CONTROL through CD\_SW\_IPSEC\_SHIM, on page 160
- CD\_SW\_SSL\_SHIM through CHAT, on page 195
- CISCO STUN through CMAN IDPROM ENVMON, on page 234
- CMAN\_LED through COMMON\_FIB, on page 245

### **AAA** through **ADJ**

- AAA
- AAAA
- **AC**
- ACCESS\_IE
- ACCESS SESSION
- ACCESS\_SESSION\_TRACE
- ACE
- ACL
- ACL\_ERRMSG
- ADJ

#### AAA

## %AAA-3-BADMETHOD : Cannot process [chars] method [int] Explanation A method list function encountered a method list that was unknown, or could not be handled. Recommended Copy the error message exactly as it appears on the console or in the system log. Action Perform a search of the Bug Toolkit (https://bst.cloudapps.cisco.com/bugsearch/). If you still require assistance, open a case with the Technical Assistance Center via the Internet (https://mycase.cloudapps.cisco.com/case), or contact your Cisco technical support representative and provide the representative with the gathered information.

| %AAA-3-BADMETHODERROR : Cannot process [chars] method [chars] |                                                                                                    |
|---------------------------------------------------------------|----------------------------------------------------------------------------------------------------|
| Explanation                                                   | A method list function encountered a method type that was unknown, or could not be handled.                                                                                                    |
| Recommended<br>Action                                         | Copy the error message exactly as it appears on the console or in the system log. Perform a search of the Bug Toolkit (https://bst.cloudapps.cisco.com/bugsearch/). If you still require assistance, open a case with the Technical Assistance Center via the Internet (https://mycase.cloudapps.cisco.com/case), or contact your Cisco technical support representative and provide the representative with the gathered information. |

| %AAA-3-BADSERVERTYPEERROR : Cannot process [chars] server type [chars] |                                                                                                    |
|------------------------------------------------------------------------|----------------------------------------------------------------------------------------------------|
| Explanation                                                            | A method list function encountered a server type that was unknown, or could not be handled. This may be due to a server misconfiguration. |
| Recommended<br>Action                                                  | Research the cause of the misconfiguration and attempt to correct it, otherwise take the following action. LOG_STD_ACTION                 |

| %AAA-2-FORKFAIL : Cannot fork process [chars] |                                                                                                    |
|-----------------------------------------------|----------------------------------------------------------------------------------------------------|
| Explanation                                   | Attempted to fork a process and failed. The reason could be either hardware or software.                                                                                                    |
| Recommended<br>Action                         | Copy the error message exactly as it appears on the console or in the system log. Perform a search of the Bug Toolkit (https://bst.cloudapps.cisco.com/bugsearch/). If you still require assistance, open a case with the Technical Assistance Center via the Internet (https://mycase.cloudapps.cisco.com/case), or contact your Cisco technical support representative and provide the representative with the gathered information. |

| %AAA-2-AAAMULTILINKERROR : [chars]([hex]): Acct db for Id [hex] absent |                    |
|------------------------------------------------------------------------|--------------------|
| Explanation                                                            | AAA internal error |

#### %AAA-2-AAAMULTILINKERROR: [chars]([hex]): Acct db for Id [hex] absent

#### Recommended Action

Copy the error message exactly as it appears on the console or in the system log. Perform a search of the Bug Toolkit (https://bst.cloudapps.cisco.com/bugsearch/). If you still require assistance, open a case with the Technical Assistance Center via the Internet (https://mycase.cloudapps.cisco.com/case), or contact your Cisco technical support representative and provide the representative with the gathered information.

#### %AAA-3-SORTFAIL: [chars]: Peruser Could not sort the [chars] attributes

#### **Explanation** Sorting of the attributes received from AAA server failed.

#### Recommended Action

Copy the error message exactly as it appears on the console or in the system log. Perform a search of the Bug Toolkit (https://bst.cloudapps.cisco.com/bugsearch/). If you still require assistance, open a case with the Technical Assistance Center via the Internet (https://mycase.cloudapps.cisco.com/case), or contact your Cisco technical support representative and provide the representative with the gathered information.

#### %AAA-3-INVALIDATTRLIST: aaa attribute list CLI is not valid when configuring in sub-mode.

#### **Explanation** An internal error has occurred

#### Recommended Action

Copy the error message exactly as it appears on the console or in the system log. Perform a search of the Bug Toolkit (https://bst.cloudapps.cisco.com/bugsearch/). If you still require assistance, open a case with the Technical Assistance Center via the Internet (https://mycase.cloudapps.cisco.com/case), or contact your Cisco technical support representative and provide the representative with the gathered information.

#### %AAA-3-ISDNINTF: [chars] [chars]: Can not apply configuration to ISDN channel: [chars]

#### Recommended Action

You need virtual-profiles and virtual-access interfaces to apply configuration to ISDN. Refer to the section on Configuring virtual profile by AAA Configuration in the Cisco IOS Dial Technologies Configuration Guide.

#### %AAA-3-AUTHORMLISTUNDEF: Authorization method list '[chars]' is not defined. Please define it.

| Explanation | A given method list was listed in a command without defining it first. The method list |
|-------------|----------------------------------------------------------------------------------------|
|             |                                                                                        |

A given method list was listed should be defined before use.

#### Recommended

Action

Define the method list before using it.

| %AAA-3-PARSEERR : Error([dec]) parser is unable to parse [chars] per-user command |                                                                                                    |
|-----------------------------------------------------------------------------------|----------------------------------------------------------------------------------------------------|
| Explanation                                                                       | All attempts to parse this per_user unconfigure command failed. The unconfigure command is called when an error occurs while configuring per-user commands, to revert back. The unconfiguration may fail due to parser or AAA error. |
| Recommended<br>Action                                                             | The given unconfigure command was not executed. Switch on the debug peruser command and repeat the steps that caused the error. If you get the error, Report it to your technical support representative.                            |

| %AAA-6-ACCTSESSIDWRAP : Accounting-Session-ID [dec] exceeded max value allowed |                                                                             |
|--------------------------------------------------------------------------------|-----------------------------------------------------------------------------|
| Explanation                                                                    | Accounting-Session-ID value exceeded max value allowed. Now it is wrapping. |
| Recommended<br>Action                                                          | This is informational only, not an error.                                   |

| %AAA-3-PASSWDRESTRICTERR : AAA password restriction failed [chars] |                                                                                                    |
|--------------------------------------------------------------------|----------------------------------------------------------------------------------------------------|
| Explanation                                                        | The password/secret/key entered is not meeting the password restrictions configured                                                                                                    |
| Recommended<br>Action                                              | Copy the error message exactly as it appears on the console or in the system log. Perform a search of the Bug Toolkit (https://bst.cloudapps.cisco.com/bugsearch/). If you still require assistance, open a case with the Technical Assistance Center via the Internet (https://mycase.cloudapps.cisco.com/case), or contact your Cisco technical support representative and provide the representative with the gathered information. |

| %AAA-3-BADCURSOR : invalid cursor index [dec] max [dec] service [chars] protocol [chars] |                                                                                                    |
|------------------------------------------------------------------------------------------|----------------------------------------------------------------------------------------------------|
| Explanation                                                                              | A AAA client has provided an invalid attribute cursor to AAA.                                                                                                    |
| Recommended<br>Action                                                                    | Copy the error message exactly as it appears on the console or in the system log. Perform a search of the Bug Toolkit (https://bst.cloudapps.cisco.com/bugsearch/). If you still require assistance, open a case with the Technical Assistance Center via the Internet (https://mycase.cloudapps.cisco.com/case), or contact your Cisco technical support representative and provide the representative with the gathered information. |

| %AAA-3-MLIST_TOO_MANY_METHODS : method list '[chars]' |                                                                                                    |
|-------------------------------------------------------|----------------------------------------------------------------------------------------------------|
| Explanation                                           | This is an internal software error. An AAA client attempted to add too many methods to a method list.                                                                                             |
| Recommended<br>Action                                 | This is an internal software error. Check bug tool-kit on Cisco web-site for the issue. If you didn't find one, Collect the error message and report it to your technical support representative. |

| %AAA-3-SG_INTERNAL_ERROR : server group '[chars]': [chars] |                                                                                                    |
|------------------------------------------------------------|----------------------------------------------------------------------------------------------------|
| Explanation                                                | This is an internal software error in the AAA server group subsystem.                                                                                                    |
| Recommended<br>Action                                      | This is an internal software error. Check bug toolkit on Cisco website for the issue. If you didn't find one, Enter <b>Show tech-support</b> command, collect all the information and error message, report it to your technical support representative. |

| %AAA-3-SG_DEADTIME_FORKFAIL : Failed to fork process for [chars]. |                                                                                                    |
|-------------------------------------------------------------------|----------------------------------------------------------------------------------------------------|
| Explanation                                                       | Quite likely, we ran out of memory. Other explanations are possible.                                                                                                    |
| Recommended<br>Action                                             | If this message recurs. Check bug toolkit on Cisco website for the issue. If you didn't find one, Enter <b>Show tech-support</b> command, collect all the information and error message and report it to your technical support representative. |

| %AAA-3-SG_TESTPROC_FORKFAIL : Failed to fork process for [chars]. |                                                                                                    |
|-------------------------------------------------------------------|----------------------------------------------------------------------------------------------------|
| Explanation                                                       | Quite likely, we ran out of memory. Other explanations are possible.                                                                                                    |
| Recommended<br>Action                                             | If this message recurs. Check bug toolkit on Cisco website for the issue. If you didn't find one, Enter <b>Show tech-support</b> command, Collect all the information and error message and report it to your technical support representative. |

| %AAA-3-MLIST_INTERNAL_ERROR : method list '[chars]': [chars] |                                                                                                    |
|--------------------------------------------------------------|----------------------------------------------------------------------------------------------------|
| Explanation                                                  | This is an internal software error.                                                                                                    |
| Recommended<br>Action                                        | Copy the error message exactly as it appears on the console or in the system log. Perform a search of the Bug Toolkit (https://bst.cloudapps.cisco.com/bugsearch/). If you still require assistance, open a case with the Technical Assistance Center via the Internet (https://mycase.cloudapps.cisco.com/case), or contact your Cisco technical support representative and provide the representative with the gathered information. |

| %AAA-3-SERVER_INTERNAL_ERROR : Server '[chars]': [chars] |                                                                                                    |
|----------------------------------------------------------|----------------------------------------------------------------------------------------------------|
| Explanation                                              | This is an internal software error in the AAA server group subsystem.                                                                                                    |
| Recommended<br>Action                                    | This is an internal software error. Check bug toolkit on Cisco website for the issue. If you didn't find one, Enter <b>Show tech-support</b> command, Collect all the information and error message and report it to your technical support representative. |

| %AAA-3-ATTRFORMATERR : Attribute with unknown format [dec] |                                                |
|------------------------------------------------------------|------------------------------------------------|
| Explanation                                                | An attribute was found with an invalid format. |

#### %AAA-3-ATTRFORMATERR: Attribute with unknown format [dec]

#### Recommended Action

Attribute with unknown format in definition. Enable AAA debug and try to replicate the steps to get the message. If the meassage appears again, Check bug toolkit on Cisco website for the issue. If you didn't find one, Enter **Show tech-support** command, Collect all the information and error message and report it to your technical support representative.

#### %AAA-3-NULLCURSOR : Null cursor

**Explanation** 

A AAA client has provided a nonexistent attribute cursor to AAA.

#### Recommended Action

Copy the error message exactly as it appears on the console or in the system log. Perform a search of the Bug Toolkit (https://bst.cloudapps.cisco.com/bugsearch/). If you still require assistance, open a case with the Technical Assistance Center via the Internet (https://mycase.cloudapps.cisco.com/case), or contact your Cisco technical support representative and provide the representative with the gathered information.

#### %AAA-3-NOTABLE: AAA ID [int]

#### **Explanation**

Resource failure.

#### Recommended Action

Copy the error message exactly as it appears on the console or in the system log. Perform a search of the Bug Toolkit (https://bst.cloudapps.cisco.com/bugsearch/). If you still require assistance, open a case with the Technical Assistance Center via the Internet (https://mycase.cloudapps.cisco.com/case), or contact your Cisco technical support representative and provide the representative with the gathered information.

#### %AAA-3-BADLIST: invalid list AAA ID [int]

**Explanation** 

A AAA client has provided an invalid attribute list to AAA.

#### Recommended Action

Copy the error message exactly as it appears on the console or in the system log. Perform a search of the Bug Toolkit (https://bst.cloudapps.cisco.com/bugsearch/). If you still require assistance, open a case with the Technical Assistance Center via the Internet (https://mycase.cloudapps.cisco.com/case), or contact your Cisco technical support representative and provide the representative with the gathered information.

#### %AAA-6-BADHDL : invalid hdl AAA ID [int], hdl [hex], [chars]

**Explanation** 

A AAA client has provided an invalid attribute list handle to AAA.

#### Recommended Action

| %AAA-3-IPILLEGALMSG : Invalid use of ip_pid([int]) |                                                                                                    |
|----------------------------------------------------|----------------------------------------------------------------------------------------------------|
| Explanation                                        | This error means a process sent an illegal message.                                                                                                    |
| Recommended<br>Action                              | If this message recurs. Check bug toolkit on Cisco website for the issue. If you didn't find one, Enter <b>Show tech-support</b> command, Collect all the information and error message and report it to your technical support representative. |

| %AAA-3-INVALIDPARM: invalid parameter was used when accessing AAA function |                                                                                                    |
|----------------------------------------------------------------------------|----------------------------------------------------------------------------------------------------|
| Explanation                                                                | A AAA client tried to use a AAA function with an invalid parameter.                                                                                                    |
| Recommended<br>Action                                                      | Copy the error message exactly as it appears on the console or in the system log. Perform a search of the Bug Toolkit (https://bst.cloudapps.cisco.com/bugsearch/). If you still require assistance, open a case with the Technical Assistance Center via the Internet (https://mycase.cloudapps.cisco.com/case), or contact your Cisco technical support representative and provide the representative with the gathered information. |

| %AAA-3-BADMAGIC : Data structure failed magic number sanity check |                                                                                                    |
|-------------------------------------------------------------------|----------------------------------------------------------------------------------------------------|
| Explanation                                                       | A corrupted data structure has been found which was stored internally.                                                                                                    |
| Recommended<br>Action                                             | Copy the error message exactly as it appears on the console or in the system log. Perform a search of the Bug Toolkit (https://bst.cloudapps.cisco.com/bugsearch/). If you still require assistance, open a case with the Technical Assistance Center via the Internet (https://mycase.cloudapps.cisco.com/case), or contact your Cisco technical support representative and provide the representative with the gathered information. |

| %AAA-3-BUFFER_OVERFLOW : Radius I/O buffer has overflowed |                                                                                                    |
|-----------------------------------------------------------|----------------------------------------------------------------------------------------------------|
| Explanation                                               | An unusually large number of RADIUS attributes has caused AAA to overflow its RADIUS I/O buffer.                                                                                                    |
| Recommended<br>Action                                     | This is an internal software error. Check bug toolkit on Cisco website for the issue. If you didn't find one, Enter <b>Show tech-support</b> command, Collect all the information and error message and report it to your technical support representative. |

#### %AAA-3-DROPACCTFAIL : Accounting record dropped, send to server failed: [chars]

#### **Explanation** An attempt to s

An attempt to send an accounting record to a server failed. This happens when device exhaust all its retries and retransmission. The cause for this be the servers may not be operational or the NAS is not configured properly.

#### %AAA-3-DROPACCTFAIL: Accounting record dropped, send to server failed: [chars]

#### Recommended Action

Check the server, whether they are operational or not. Next check whether the device is configured properly. Refer to the server configuration section of the cisco IOS documentation. Finally, check that the NAS can communicate with the server. If the problem persist, Enter **show running-config** command, contact your cisco technical support representative and provide all the information gathered to the representative.

Internet (https://mycase.cloudapps.cisco.com/case), or contact your Cisco technical support representative and provide the representative with the gathered information.

#### 

# %AAA-3-ACCT\_LOW\_PROC\_MEM\_TRASH: AAA unable to handle accounting requests due to insufficient processor memory and could be trashing the queued accounting records Explanation Dropping the accounting request as there is no enough processor memory. Hence all queued accounting requests shall be trashed Recommended Copy the error message exactly as it appears on the console or in the system log. Perform a search of the Bug Toolkit (https://bst.cloudapps.cisco.com/bugsearch/). If you still require assistance, open a case with the Technical Assistance Center via the Internet (https://mycase.cloudapps.cisco.com/case), or contact your Cisco technical support representative and provide the representative with the gathered information.

| %AAA-3-ACCT_LOW_IO_MEM_TRASH: AAA unable to handle accounting requests due to insufficient I/O memory and could be trashing the queued accounting records |                                                                                                    |
|----------------------------------------------------------------------------------------------------|----------------------------------------------------------------------------------------------------|
| Explanation                                                                                                    | Dropping the accounting request as there is no enough I/O memory. Hence all queued accounting requests shall be trashed                                                                                                    |
| Recommended<br>Action                                                                                                    | Copy the error message exactly as it appears on the console or in the system log. Perform a search of the Bug Toolkit (https://bst.cloudapps.cisco.com/bugsearch/). If you still require assistance, open a case with the Technical Assistance Center via the Internet (https://mycase.cloudapps.cisco.com/case), or contact your Cisco technical support representative and provide the representative with the gathered information. |

## %AAA-3-ACCT\_UNKNOWN\_REASON\_TRASH: AAA unable to handle accounting requests, reason unknown and could be trashing the queued accounting records

#### **Explanation**

Dropping the accounting request, reason unknown. Hence all queued accounting

requests shall be trashed

### Recommended Action

Copy the error message exactly as it appears on the console or in the system log. Perform a search of the Bug Toolkit (https://bst.cloudapps.cisco.com/bugsearch/). If you still require assistance, open a case with the Technical Assistance Center via the Internet (https://mycase.cloudapps.cisco.com/case), or contact your Cisco technical support representative and provide the representative with the gathered information.

## %AAA-3-ACCT\_LOW\_MEM\_UID\_FAIL : AAA unable to create UID for incoming calls due to insufficient processor memory

#### **Explanation**

Stop creating the AAA UID, due to LOW processor memory

#### Recommended Action

Copy the error message exactly as it appears on the console or in the system log. Perform a search of the Bug Toolkit (https://bst.cloudapps.cisco.com/bugsearch/). If you still require assistance, open a case with the Technical Assistance Center via the Internet (https://mycase.cloudapps.cisco.com/case), or contact your Cisco technical support representative and provide the representative with the gathered information.

#### %AAA-3-LOW\_MEM: [chars] process is unable to handle the incoming packet due to low memory

#### **Explanation**

Please check the processor memory or IO memory. Most likely one is them has less available memory or worst case, both may have insufficient memory.

#### Recommended Action

Copy the error message exactly as it appears on the console or in the system log. Perform a search of the Bug Toolkit (https://bst.cloudapps.cisco.com/bugsearch/). If you still require assistance, open a case with the Technical Assistance Center via the Internet (https://mycase.cloudapps.cisco.com/case), or contact your Cisco technical support representative and provide the representative with the gathered information.

#### %AAA-3-ACCT\_IOMEM\_LOW: AAA ACCT process suspended: low I/O memory

#### **Explanation**

AAA ACCT process has been suspended due to insufficient IO memory.

#### Recommended Action

Copy the error message exactly as it appears on the console or in the system log. Perform a search of the Bug Toolkit (https://bst.cloudapps.cisco.com/bugsearch/). If you still require assistance, open a case with the Technical Assistance Center via the Internet (https://mycase.cloudapps.cisco.com/case), or contact your Cisco technical support representative and provide the representative with the gathered information.

#### %AAA-5-USER LOCKED: User [chars] locked out on authentication failure

#### **Explanation**

User locked out since the number of authentication failures exceeded the configured threshold.

#### %AAA-5-USER\_LOCKED: User [chars] locked out on authentication failure

#### Recommended Action

Copy the error message exactly as it appears on the console or in the system log. Perform a search of the Bug Toolkit (https://bst.cloudapps.cisco.com/bugsearch/). If you still require assistance, open a case with the Technical Assistance Center via the Internet (https://mycase.cloudapps.cisco.com/case), or contact your Cisco technical support representative and provide the representative with the gathered information.

#### %AAA-5-LOCAL USER BLOCKED : User [chars] blocked for login till [chars]

#### **Explanation**

User blocked since the number of authentication failures in the watch time exceeded the configured threshold.

#### Recommended Action

Copy the error message exactly as it appears on the console or in the system log. Perform a search of the Bug Toolkit (https://bst.cloudapps.cisco.com/bugsearch/). If you still require assistance, open a case with the Technical Assistance Center via the Internet (https://mycase.cloudapps.cisco.com/case), or contact your Cisco technical support representative and provide the representative with the gathered information.

#### %AAA-5-USER\_UNLOCKED: User [chars] unlocked by [chars]

#### **Explanation**

User unlocked by the system administrator. User is enabled to login to the system.

#### Recommended Action

Copy the error message exactly as it appears on the console or in the system log. Perform a search of the Bug Toolkit (https://bst.cloudapps.cisco.com/bugsearch/). If you still require assistance, open a case with the Technical Assistance Center via the Internet (https://mycase.cloudapps.cisco.com/case), or contact your Cisco technical support representative and provide the representative with the gathered information.

#### %AAA-5-USER RESET: User [chars] failed attempts reset by [chars]

#### **Explanation**

User's number of failed authentication attempts so far has been reset to zero

#### Recommended Action

Copy the error message exactly as it appears on the console or in the system log. Perform a search of the Bug Toolkit (https://bst.cloudapps.cisco.com/bugsearch/). If you still require assistance, open a case with the Technical Assistance Center via the Internet (https://mycase.cloudapps.cisco.com/case), or contact your Cisco technical support representative and provide the representative with the gathered information.

#### %AAA-3-NULLVRF: Null vrf entry

#### Explanation

A NULL VRF entry found while comparing the AAA VRF attributes.

#### Recommended Action

#### %AAA-6-INVALIDROUTE : Syntax error in route statement: [chars]

**Explanation** Currently downloading route contains syntax error.

#### Recommended Action

Copy the error message exactly as it appears on the console or in the system log. Perform a search of the Bug Toolkit (https://bst.cloudapps.cisco.com/bugsearch/). If you still require assistance, open a case with the Technical Assistance Center via the Internet (https://mycase.cloudapps.cisco.com/case), or contact your Cisco technical support representative and provide the representative with the gathered information.

#### %AAA-3-HA INIT FAILURE: High availability initialization failure: [chars]

**Explanation** The AAA subsystem was unable to perform necessary high-availability related initialization. In the event of switchover to a standby device, sessions depending of

initialization. In the event of switchover to a standby device, sessions depending on high availability capabilities in the AAA subsystem will be forced to renegotiate.

Recommended Action Copy the error message exactly as it appears on the console or in the system log. Perform a search of the Bug Toolkit (https://bst.cloudapps.cisco.com/bugsearch/). If you still require assistance, open a case with the Technical Assistance Center via the Internet (https://mycase.cloudapps.cisco.com/case), or contact your Cisco technical support representative and provide the representative with the gathered information.

#### %AAA-3-HA\_INTERNAL\_ERROR: High availability internal error for unique id [hex]: [chars]

**Explanation** The AAA subsystem was suffered an internal error. In the event of switchover to a

standby device, sessions depending on high availability capabilities in the AAA

subsystem may be forced to renegotiate.

Recommended Action Copy the error message exactly as it appears on the console or in the system log. Perform a search of the Bug Toolkit (https://bst.cloudapps.cisco.com/bugsearch/). If you still require assistance, open a case with the Technical Assistance Center via the Internet (https://mycase.cloudapps.cisco.com/case), or contact your Cisco technical support representative and provide the representative with the gathered information.

## %AAA-6-USER\_BLOCKED: Enable view requires to be authenticated by non-none methods, Please use the appropriate method with the login authentication

**Explanation** None method authentication is not allowed in CLI

Recommended Action

| %AAA-6-USER_FAIL_VIEW_AAA : User [chars] failed to enter view '[chars]'. |                                                                    |
|--------------------------------------------------------------------------|--------------------------------------------------------------------|
| Explanation                                                              | You have provided wrong User ID or Password for the requested view |
| Recommended<br>Action                                                    | This message is for information only. No action is required.       |

| %AAA-6-SKIP_MOH_ATTRIBUTE : Warning: Hardware idb is NULL. No Modem. MoH attribute can not be applied and it is Skipped for authorization. |                                                                                                    |
|----------------------------------------------------------------------------------------------------|----------------------------------------------------------------------------------------------------|
| Explanation                                                                                                    | To handle Modem-on-Hold attribute, we need connectivity with modems supporting V.92 modem standards. If there is no modem, there wouldn't be any tty, without which we cannot use MOH attributes.                                                                                                    |
| Recommended<br>Action                                                                                                    | Copy the error message exactly as it appears on the console or in the system log. Perform a search of the Bug Toolkit (https://bst.cloudapps.cisco.com/bugsearch/). If you still require assistance, open a case with the Technical Assistance Center via the Internet (https://mycase.cloudapps.cisco.com/case), or contact your Cisco technical support representative and provide the representative with the gathered information. |

#### AAAA

| %AAAA-3-BADSTR : Bad accounting data: [chars] |                                                                                                    |
|-----------------------------------------------|----------------------------------------------------------------------------------------------------|
| Explanation                                   | During AAA accounting operations, the internal database of accounting information for a user was found to be corrupt. In all cases, this indicates an internal software error, and that accounting information for a particular user session has been lost. |
| Recommended<br>Action                         | Copy the error message exactly as it appears, and report it to your technical support representative.                                                                                                    |

| %AAAA-3-ACCTDUMP : dump of accounting data: |                                                                                                    |
|---------------------------------------------|----------------------------------------------------------------------------------------------------|
| Explanation                                 | The data buffer overflowed while building the accounting packet as the total length of the attributes exceed the buffer size. Last 128 bytes of buffer data is dumped. |
| Recommended<br>Action                       | LOG_STD_ACTIONCollect the logs with these debugs by using commands #debug aaa api,#debug aaa attr,#debug aaa accounting                                                |

| %AAAA-3-ACCTATTR : last accounting attribute: |                                                                                                    |
|-----------------------------------------------|----------------------------------------------------------------------------------------------------|
| Explanation                                   | The data buffer overflowed while building the accounting packet. The accounting attribute that was being written to the buffer while the buffer overflow occured was logged. |
| Recommended<br>Action                         | LOG_STD_ACTIONCollect the logs with these debugs by using commands #debug aaa api,#debug aaa attr,#debug aaa accounting                                                      |

| %AAAA-3-BADAUTHENSTR : Bad authentication data: [chars] |                                                                                                    |
|---------------------------------------------------------|----------------------------------------------------------------------------------------------------|
| Explanation                                             | The data buffer overflowed while building the authentication packet as the total length of the attributes exceeded the buffer size. |
| Recommended<br>Action                                   | LOG_STD_ACTIONCollect the logs with these debugs by using the commands #debug aaa api,#debug aaa attr,#debug aaa authentication     |

| %AAAA-3-NULUSR : accounting for null user |                                                                                                    |
|-------------------------------------------|----------------------------------------------------------------------------------------------------|
| Explanation                               | This message indicates an internal software error. During shutdown of a line or interface, the system tried to send accounting information via AAA, but could not find the user to which the accounting information belonged. The most likely reason for this error is trying to do accounting twice for the same event. This error message can occur without any loss of accounting information. |
| Recommended<br>Action                     | Copy the error message exactly as it appears, and report it to your technical support representative.                                                                                                    |

| %AAAA-3-NULPORT : Could not establish port information |                                                                                                    |
|--------------------------------------------------------|----------------------------------------------------------------------------------------------------|
| Explanation                                            | This message indicates an internal software error. AAA could not determine a valid port string based on the information provided to it via a client. |
| Recommended<br>Action                                  | Copy the error message exactly as it appears, and report it to your technical support representative.                                                |

| %AAAA-3-RELOGIN : sanity check in re-login [chars] to [chars] |                                                                                                    |
|---------------------------------------------------------------|----------------------------------------------------------------------------------------------------|
| Explanation                                                   | A software or hardware error occurred.                                                                |
| Recommended<br>Action                                         | Copy the error message exactly as it appears, and report it to your technical support representative. |

| %AAAA-3-DROPACCTSNDFAIL : Accounting record dropped, send to server failed: [chars]-[chars] [chars] |                                                                                                    |
|----------------------------------------------------------------------------------------------------|----------------------------------------------------------------------------------------------------|
| Explanation                                                                                         | An attempt to send an accounting record to a server failed.                                                                                                    |
| Recommended<br>Action                                                                               | Check that the server (TACACS+ or RADIUS) is operational. Next, check the NAS is configured properly. Finally, check that the NAS can communicate with the server |

| %AAAA-3-DROPACCTLOWMEM : Accounting record dropped due to low memory: [chars]-[chars] [chars] |                                                                                |
|-----------------------------------------------------------------------------------------------|--------------------------------------------------------------------------------|
| Explanation                                                                                   | An accounting record dropped due to low memory.                                |
| Recommended<br>Action                                                                         | Disable periodic accounting if it is on. Try to reduce the load on the router. |

| %AAAA-3-DROPACCTFULLQ : Accounting record dropped due to a full aaa accounting queue: [chars]-[chars] [chars] [chars] |                                                                                                    |
|----------------------------------------------------------------------------------------------------|----------------------------------------------------------------------------------------------------|
| Explanation                                                                                                    | An accounting record was dropped because there are too many accounting packets enqueued.                                                                                                    |
| Recommended<br>Action                                                                                                 | Disable periodic accounting if it is on. The accounting queue may have grown to be large, which is usually due to a non-responsive AAA server. Use 'show radius statistics' or 'show tacacs' to see if the number of timeouts is increasing or if the response delay is unusually high. |

| %AAAA-3-DROPACCTQUEUEEXCEEDED: accounting record dropped, output record queue full: [chars]-[chars] [chars] |                                                                                                    |
|----------------------------------------------------------------------------------------------------|----------------------------------------------------------------------------------------------------|
| Explanation                                                                                                 | An accounting record was dropped. The record could not be enqueued because the number of records in the output queue has exceeded the system limit. |
| Recommended<br>Action                                                                                       | Disable periodic accounting if it is on. [no] aaa accounting update newinfo periodic <interval></interval>                                          |

| %AAAA-3-MKTIMERFAIL: Failed to create periodic accounting timer for user [chars]. This user may not generate periodic accounting records. |                                                          |
|----------------------------------------------------------------------------------------------------|----------------------------------------------------------|
| Explanation                                                                                                    | Failed to malloc a timer struct for periodic accounting. |
| Recommended<br>Action                                                                                                    | Free up some memory and have user re-authenticate.       |

| %AAAA-3-MKTIMERINVALID : Invalid request to create periodic accounting timer for user [chars]. Timer already exists. |                                                                                                    |
|----------------------------------------------------------------------------------------------------|----------------------------------------------------------------------------------------------------|
| Explanation                                                                                                    | Invalid client usuage of timer struct for periodic accounting.                                        |
| Recommended<br>Action                                                                                                | Copy the error message exactly as it appears, and report it to your technical support representative. |

| %AAAA-3-PERIODICFORKFAIL : Failed to start periodic accounting process. Periodic accounting records may not be sent. |                                                   |
|----------------------------------------------------------------------------------------------------|---------------------------------------------------|
| Explanation                                                                                                    | Failed to create the periodic accounting process. |
| Recommended<br>Action                                                                                                | Free up some memory.                              |

| %AAAA-3-ACCTFORKFAIL : Failed to start accounting process. Accounting records may not be sent. |                                          |
|------------------------------------------------------------------------------------------------|------------------------------------------|
| Explanation                                                                                    | Failed to create the accounting process. |
| Recommended<br>Action                                                                          | Free up some memory.                     |

| %AAAA-3-AAAFORKFAIL : Failed to start AAA process. AAA requests may not be processed. |                                   |
|---------------------------------------------------------------------------------------|-----------------------------------|
| Explanation                                                                           | Failed to create the AAA process. |
| Recommended<br>Action                                                                 | Free up some memory.              |

| %AAAA-4-BADMETHNAME : Bad [chars] method-list name [chars] (this is only a warning) |                                                                                                    |
|-------------------------------------------------------------------------------------|----------------------------------------------------------------------------------------------------|
| Explanation                                                                         | A method-list name should not be the same as a method name. Please choose a different name for the method list. |
| Recommended<br>Action                                                               | Pick a different method-list name, that is not also a method-name.                                              |

| %AAAA-3-ILLEGALNAME : Illegal [chars] [chars] name [chars] rejected |                                                                                                    |
|---------------------------------------------------------------------|----------------------------------------------------------------------------------------------------|
| Explanation                                                         | A method-list name should not be the same as a method name. Please choose a different name for the method list. |
| Recommended<br>Action                                               | Pick a different method-list name, that is not also a method-name.                                              |

| %AAAA-3-BADLIST : %% AAA: bad [chars] list [chars] |                                                                                                    |
|----------------------------------------------------|----------------------------------------------------------------------------------------------------|
| Explanation                                        | One of the AAA methods does not seem to have a list associated with it.                                                                                                    |
| Recommended<br>Action                              | Copy the error message exactly as it appears on the console or in the system log. Perform a search of the Bug Toolkit (https://bst.cloudapps.cisco.com/bugsearch/). If you still require assistance, open a case with the Technical Assistance Center via the Internet (https://mycase.cloudapps.cisco.com/case), or contact your Cisco technical support representative and provide the representative with the gathered information. |

| %AAAA-4-UNSUPWAITSTART : %% AAA: Unsupported option wait-start mapped to start-stop. |                                                                          |
|--------------------------------------------------------------------------------------|--------------------------------------------------------------------------|
| Explanation                                                                          | wait-start accounting is not supported. It is being mapped to start-stop |
| Recommended<br>Action                                                                | wait-start accounting is not supported. It is being mapped to start-stop |

#### %AAAA-3-INVALIDLIST: %% AAA: invalid [chars] list [dec].

## ExplanationOne of the AAA methods lists has inconsistent settingsRecommendedCopy the error message exactly as it appears on the console or in the system log.ActionPerform a search of the Bug Toolkit (https://bst.cloudapps.cisco.com/bugsearch/). If you still require assistance, open a case with the Technical Assistance Center via the

Perform a search of the Bug Toolkit (https://bst.cloudapps.cisco.com/bugsearch/). If you still require assistance, open a case with the Technical Assistance Center via the Internet (https://mycase.cloudapps.cisco.com/case), or contact your Cisco technical support representative and provide the representative with the gathered information.

#### %AAAA-3-BADARG: %% AAA: bad argument (%0#4x)

| Explanation           | We tried to NVGEN a non-existent AAA command.                                                                                                    |
|-----------------------|----------------------------------------------------------------------------------------------------|
| Recommended<br>Action | Copy the error message exactly as it appears on the console or in the system log. Perform a search of the Bug Toolkit (https://bst.cloudapps.cisco.com/bugsearch/). If you still require assistance, open a case with the Technical Assistance Center via the |
|                       | Internet (https://mycase.cloudapps.cisco.com/case), or contact your Cisco technical support representative and provide the representative with the gathered information.                                                                                      |

## %AAAA-3-BADSTATE: %% AAA: Bad state for [chars] list name ([dec]) Explanation A AAA method list is neither default nor named. This is bad. Recommended Action Copy the error message exactly as it appears on the console or in the system log. Perform a search of the Bug Toolkit (https://bst.cloudapps.cisco.com/bugsearch/). If you still require assistance, open a case with the Technical Assistance Center via the Internet (https://mycase.cloudapps.cisco.com/case), or contact your Cisco technical

support representative and provide the representative with the gathered information.

## %AAAA-3-NOFREELISTS: %% AAA: No free [chars] lists for [chars] You have reached the maximum number of possible authentication lists for this method. Recommended Action If this message recurs, copy the error message exactly as it appears on the console or in the system log. Research and attempt to resolve the error using the output Interpreter (https://www.cisco.com/cgi-bin/Support/OutputInterpreter/home.pl). If you still require assistance, open a case with the Technical Assistance Center via the Internet (https://mycase.cloudapps.cisco.com/case), or contact your Cisco technical support

representative and provide the representative with the gathered information.

#### 

support representative and provide the representative with the gathered information.

#### 

| %AAAA-3-OVERWRITE : Overwrote internal buffer space [chars] |                             |
|-------------------------------------------------------------|-----------------------------|
| Explanation                                                 | An internal software error. |
| Recommended<br>Action                                       | Report to tac@cisco.com.    |

| %AAAA-3-DLRFORKFAIL : Failed to fork process for [chars]. |                                                                                                    |
|-----------------------------------------------------------|----------------------------------------------------------------------------------------------------|
| Explanation                                               | Quite likely, we ran out of memory. Other explanations are possible.                                                                                                    |
| Recommended<br>Action                                     | Copy the error message exactly as it appears on the console or in the system log. Perform a search of the Bug Toolkit (https://bst.cloudapps.cisco.com/bugsearch/). If you still require assistance, open a case with the Technical Assistance Center via the Internet (https://mycase.cloudapps.cisco.com/case), or contact your Cisco technical support representative and provide the representative with the gathered information. |

| 70AAAA-3-3 I NCNEATE: Str_create overwrote its internat butler. |                                                                                       |
|-----------------------------------------------------------------|---------------------------------------------------------------------------------------|
| Explanation                                                     | An internal buffer, used to assemble a string, was exceeded, thus possibly corrupting |
|                                                                 | other memory.                                                                         |

#### %AAAA-3-STRCREATE : str\_create overwrote its internal buffer.

#### Recommended Action

Copy the error message exactly as it appears on the console or in the system log. Perform a search of the Bug Toolkit (https://bst.cloudapps.cisco.com/bugsearch/). If you still require assistance, open a case with the Technical Assistance Center via the Internet (https://mycase.cloudapps.cisco.com/case), or contact your Cisco technical support representative and provide the representative with the gathered information.

#### %AAAA-6-ACCTSTART : [chars]

**Explanation** A AAA accounting start message.

Recommended

Action

This information is for information only.

#### %AAAA-6-ACCTSTOP: [chars]

**Explanation** A AAA accounting stop message.

Recommended

Action

This information is for information only.

#### %AAAA-6-ACCTWATCH: [chars]

**Explanation** A AAA accounting watchdog/update message.

Recommended

Action

This information is for information only.

#### %AAAA-6-ACCTLOCAL : Username: [chars] Privilege level: [dec] Command: [chars]

**Explanation** AAA local accounting log message

Recommended

This information is to store buffered logs locally and send to SYSLOG server

Action

#### %AAAA-3-SUBTYPE: Bad Subtype [dec] for [chars] ([dec])

**Explanation** An internal software error. **Recommended** Report to tac@cisco.com.

Action

| %AAAA-3-NOLIST : [chars]: no method list-name. |                                                                                                    |
|------------------------------------------------|----------------------------------------------------------------------------------------------------|
| Explanation                                    | An internal software error.                                                                                                    |
| Recommended<br>Action                          | Copy the error message exactly as it appears on the console or in the system log. Perform a search of the Bug Toolkit (https://bst.cloudapps.cisco.com/bugsearch/). If you still require assistance, open a case with the Technical Assistance Center via the Internet (https://mycase.cloudapps.cisco.com/case), or contact your Cisco technical support representative and provide the representative with the gathered information. |

| %AAAA-3-INVSTATE : [chars] AUTHOR/[chars]: Internal state is invalid: astruct 0x[int]struct [hex] |                                                                                                    |
|---------------------------------------------------------------------------------------------------|----------------------------------------------------------------------------------------------------|
| Explanation                                                                                       | One of the two mentioned data-structures is not set, but is needed here. This is an internal software error.                                                                                                    |
| Recommended<br>Action                                                                             | Copy the error message exactly as it appears on the console or in the system log. Perform a search of the Bug Toolkit (https://bst.cloudapps.cisco.com/bugsearch/). If you still require assistance, open a case with the Technical Assistance Center via the Internet (https://mycase.cloudapps.cisco.com/case), or contact your Cisco technical support representative and provide the representative with the gathered information. |

| %AAAA-3-LISTCREATE: The list [dec] for [chars] is NULL. This should never be. |                                                                                                    |
|-------------------------------------------------------------------------------|----------------------------------------------------------------------------------------------------|
| Explanation                                                                   | One of the method-lists, created at startup, wasn't created. This may cause a reload                                                                                                    |
| Recommended<br>Action                                                         | Copy the error message exactly as it appears on the console or in the system log. Perform a search of the Bug Toolkit (https://bst.cloudapps.cisco.com/bugsearch/). If you still require assistance, open a case with the Technical Assistance Center via the Internet (https://mycase.cloudapps.cisco.com/case), or contact your Cisco technical support representative and provide the representative with the gathered information. |

| %AAAA-3-NOSERV : No name for servergroup in method [chars] |                                                                                                    |
|------------------------------------------------------------|----------------------------------------------------------------------------------------------------|
| Explanation                                                | An internal error has occurred                                                                                                    |
| Recommended<br>Action                                      | Copy the error message exactly as it appears on the console or in the system log. Perform a search of the Bug Toolkit (https://bst.cloudapps.cisco.com/bugsearch/). If you still require assistance, open a case with the Technical Assistance Center via the Internet (https://mycase.cloudapps.cisco.com/case), or contact your Cisco technical support representative and provide the representative with the gathered information. |

| %AAAA-4-SERVUNDEF : The server-group [chars] is not defined. Please define it. |                                                                                                    |
|--------------------------------------------------------------------------------|----------------------------------------------------------------------------------------------------|
| Explanation                                                                    | A given server-group was listed in a method-list without defining it first. Server-groups should be defined before use. |
| Recommended<br>Action                                                          | Define the server-group before using it.                                                                                |

## %AAAA-4-SERVNOTACPLUS: The server-group [chars] is not a tacacs+ server group. Please define [chars] as a tacacs+ server group.

Explanation

The protocol used by the server-group doesn't support the configured aaa action.

Recommended

Action

Use a tacacs+ server-group.

## %AAAA-4-SERVNORADIUS : The server-group [chars] is not a radius server group. Please define [chars] as a radius server group.

**Explanation** 

The protocol used by the server-group doesn't support the configured aaa action.

Recommended

Action

Use a radius server-group.

#### %AAAA-4-DNISGPUNDEF: Warning: DNIS group [chars] is not defined.

**Explanation** 

The DNIS group was used without defining it first. It should be defined before use.

Recommended

Action

Define the DNIS group before using it.

#### %AAAA-3-NOREG : [chars] method [dec] has no registry!

#### **Explanation**

An internal error has occurred

Recommended Action Copy the error message exactly as it appears on the console or in the system log. Perform a search of the Bug Toolkit (https://bst.cloudapps.cisco.com/bugsearch/). If you still require assistance, open a case with the Technical Assistance Center via the Internet (https://mycase.cloudapps.cisco.com/case), or contact your Cisco technical support representative and provide the representative with the gathered information.

#### %AAAA-3-BADREG: Illegal registry call.

#### **Explanation**

An internal software error has occurred

#### Recommended Action

| %AAAA-3-BADCOMM : Trying config command but should not be. |                                                                                                    |
|------------------------------------------------------------|----------------------------------------------------------------------------------------------------|
| Explanation                                                | An internal error has occurred                                                                                                    |
| Recommended<br>Action                                      | Copy the error message exactly as it appears on the console or in the system log. Perform a search of the Bug Toolkit (https://bst.cloudapps.cisco.com/bugsearch/). If you still require assistance, open a case with the Technical Assistance Center via the Internet (https://mycase.cloudapps.cisco.com/case), or contact your Cisco technical support representative and provide the representative with the gathered information. |

| %AAAA-3-NOSG : No server-group passed through parser. |                                                                                                    |
|-------------------------------------------------------|----------------------------------------------------------------------------------------------------|
| Explanation                                           | An internal error has occurred                                                                                                    |
| Recommended<br>Action                                 | Copy the error message exactly as it appears on the console or in the system log. Perform a search of the Bug Toolkit (https://bst.cloudapps.cisco.com/bugsearch/). If you still require assistance, open a case with the Technical Assistance Center via the Internet (https://mycase.cloudapps.cisco.com/case), or contact your Cisco technical support representative and provide the representative with the gathered information. |

| %AAAA-6-SERVERMSG : [chars] [chars] |                                                                                                    |
|-------------------------------------|----------------------------------------------------------------------------------------------------|
| Explanation                         | This message was passed to the NAS from the AAA server                                                      |
| Recommended<br>Action               | No action need be taken, but the message may contain usefull information regarding some event on the server |

| %AAAA-6-ADMINMSG : [chars] [chars] |                                                                                                    |
|------------------------------------|----------------------------------------------------------------------------------------------------|
| Explanation                        | This administrative message was passed to the NAS from the AAA server                                       |
| Recommended<br>Action              | No action need be taken, but the message may contain usefull information regarding some event on the server |

| %AAAA-3-ILLSGNAME : Illegal server-group name [chars] (type [chars]). |                                                                                         |
|-----------------------------------------------------------------------|-----------------------------------------------------------------------------------------|
| Explanation                                                           | The given server-group name is a name that could conflict with internally chosen lists. |
| Recommended<br>Action                                                 | Please pick a different server-group name.                                              |

#### %AAAA-4-NOSERVER : Warning: Server [chars] is not defined.

| Explanation | The given server is not on the master-list, and should be defined, or unexpected things |
|-------------|-----------------------------------------------------------------------------------------|
|             | might happen.                                                                           |

#### %AAAA-4-NOSERVER: Warning: Server [chars] is not defined.

#### Recommended

Please define the server on the appropriate master-list as soon as possible.

Action

#### %AAAA-4-BADSGNAME : Bad server-group name [chars] (type [chars]).

**Explanation** The given server-group name either doesn't exist or the given type does not match the

defined server-group.

Recommended

Action

Verify that the group exists and has the same type.

#### %AAAA-4-BADSGTYPE: Server-group [chars] is not of type [chars].

**Explanation** The given server-group name does not match the specified type

Recommended

Action

Verify that the group exists and has the same type.

#### %AAAA-4-SERVNOGRP: Warning: Server [IP\_address]:[dec],[dec] is not part of server group [chars].

**Explanation** The server does not belong to the specified server group

Recommended

Action

Please check that the specified server belongs to the server group

#### %AAAA-3-NOADMINPROC : [chars]

**Explanation** Administrative process has been enabled but somehow could not run

Recommended

Action

#### %AAAA-3-INTERNAL\_ERROR: [chars]

**Explanation** This is an internal software error.

Recommended Action

#### %AAAA-3-SGDUPFREE : Duplicate free of server group [hex]

**Explanation** This is an internal software error.

#### Recommended Action

Copy the error message exactly as it appears on the console or in the system log. Perform a search of the Bug Toolkit (https://bst.cloudapps.cisco.com/bugsearch/). If you still require assistance, open a case with the Technical Assistance Center via the Internet (https://mycase.cloudapps.cisco.com/case), or contact your Cisco technical support representative and provide the representative with the gathered information.

#### %AAAA-4-NOCACHEPROC: The aaa cache process is not created. Please configure aaa cache profile first

**Explanation** Cache was listed in a method-list without defining it first. Cache profile should be

defined before use.

Recommended Action

Define the cache profile before using it.

#### %AAAA-3-INVALIDATTRLIST: aaa attribute list CLI is not valid when configuring in sub-mode.

**Explanation** An internal error has occurred

#### Recommended Action

Copy the error message exactly as it appears on the console or in the system log. Perform a search of the Bug Toolkit (https://bst.cloudapps.cisco.com/bugsearch/). If you still require assistance, open a case with the Technical Assistance Center via the Internet (https://mycase.cloudapps.cisco.com/case), or contact your Cisco technical support representative and provide the representative with the gathered information.

#### %AAAA-4-CLI\_DEPRECATED: [chars]

**Explanation** CLI deprecated. New CLI to be used

#### Recommended Action

Copy the error message exactly as it appears on the console or in the system log. Perform a search of the Bug Toolkit (https://bst.cloudapps.cisco.com/bugsearch/). If you still require assistance, open a case with the Technical Assistance Center via the Internet (https://mycase.cloudapps.cisco.com/case), or contact your Cisco technical support representative and provide the representative with the gathered information.

#### AC

#### %AC-3-AC\_WS\_REGISTER : L2VPN WS registration failed for [chars]

#### **Explanation**

An error was encountered when attempting to register the specified Attachment Circuit type with the Layer 2 Virtual Private Network Wire Service facility.

#### %AC-3-AC\_WS\_REGISTER: L2VPN WS registration failed for [chars]

#### Recommended Action

Copy the error message exactly as it appears on the console or in the system log. Perform a search of the Bug Toolkit (https://bst.cloudapps.cisco.com/bugsearch/). If you still require assistance, open a case with the Technical Assistance Center via the Internet (https://mycase.cloudapps.cisco.com/case), or contact your Cisco technical support representative and provide the representative with the gathered information.

#### %AC-3-AC SANITY: [chars]

#### **Explanation**

A unexpected sanity check failed during Attachment Circuit processing.

#### Recommended Action

Copy the error message exactly as it appears on the console or in the system log. Perform a search of the Bug Toolkit (https://bst.cloudapps.cisco.com/bugsearch/). If you still require assistance, open a case with the Technical Assistance Center via the Internet (https://mycase.cloudapps.cisco.com/case), or contact your Cisco technical support representative and provide the representative with the gathered information.

#### **%AC-3-L2SS NULL CONTEXT: Encountered a NULL context in [chars]**

#### **Explanation**

Encountered a NULL context in L2SS Manager.

#### Recommended Action

Copy the error message exactly as it appears on the console or in the system log. Perform a search of the Bug Toolkit (https://bst.cloudapps.cisco.com/bugsearch/). If you still require assistance, open a case with the Technical Assistance Center via the Internet (https://mycase.cloudapps.cisco.com/case), or contact your Cisco technical support representative and provide the representative with the gathered information.

#### %AC-3-L2SS WRONG KEYS: Wrong set of keys in [chars] message

#### **Explanation**

SIP sends a wrong set of keys to L2SS Manager.

#### Recommended Action

Copy the error message exactly as it appears on the console or in the system log. Perform a search of the Bug Toolkit (https://bst.cloudapps.cisco.com/bugsearch/). If you still require assistance, open a case with the Technical Assistance Center via the Internet (https://mycase.cloudapps.cisco.com/case), or contact your Cisco technical support representative and provide the representative with the gathered information.

#### %AC-3-L2SS\_UNEXPECTED : Received unexpected [chars] message

#### **Explanation**

L2SS received unexpected message.

#### Recommended Action

#### %AC-3-L2SS\_BAD\_HANDLE : Corrupted L2SS handle [[hex]].

#### **Explanation** An internal L2SS Manager occurred.

#### Recommended Action

Copy the error message exactly as it appears on the console or in the system log. Perform a search of the Bug Toolkit (https://bst.cloudapps.cisco.com/bugsearch/). If you still require assistance, open a case with the Technical Assistance Center via the Internet (https://mycase.cloudapps.cisco.com/case), or contact your Cisco technical support representative and provide the representative with the gathered information.

#### %AC-3-ACMGR XDM CREATE: Failed to create XDM - rc [int]

#### **Explanation** Attachment Circuit Manager was unable to create a Dispatch Manager instance for

event handling.

#### Recommended Action

Copy the error message exactly as it appears on the console or in the system log. Perform a search of the Bug Toolkit (https://bst.cloudapps.cisco.com/bugsearch/). If you still require assistance, open a case with the Technical Assistance Center via the Internet (https://mycase.cloudapps.cisco.com/case), or contact your Cisco technical support representative and provide the representative with the gathered information.

#### %AC-3-ACMGR\_INVALID\_MSG : Received [chars]

#### **Explanation** Attachment Circuit Manager receives invalid message.

#### Recommended Action

Copy the error message exactly as it appears on the console or in the system log. Perform a search of the Bug Toolkit (https://bst.cloudapps.cisco.com/bugsearch/). If you still require assistance, open a case with the Technical Assistance Center via the Internet (https://mycase.cloudapps.cisco.com/case), or contact your Cisco technical support representative and provide the representative with the gathered information.

#### %AC-3-ACMGR\_MISSED\_CIRCUIT : Circuit info missing in [chars] message.

#### **Explanation** AC Manager received message with missing circuit info

#### Recommended Action

Copy the error message exactly as it appears on the console or in the system log. Perform a search of the Bug Toolkit (https://bst.cloudapps.cisco.com/bugsearch/). If you still require assistance, open a case with the Technical Assistance Center via the Internet (https://mycase.cloudapps.cisco.com/case), or contact your Cisco technical support representative and provide the representative with the gathered information.

#### **%AC-3-ACMGR INVALID HDL:** Received invalid [chars] handle

#### **Explanation** Attachment Circuit Manager receives invalid handle.

#### %AC-3-ACMGR\_INVALID\_HDL: Received invalid [chars] handle

## Recommended Action

Copy the error message exactly as it appears on the console or in the system log. Perform a search of the Bug Toolkit (https://bst.cloudapps.cisco.com/bugsearch/). If you still require assistance, open a case with the Technical Assistance Center via the Internet (https://mycase.cloudapps.cisco.com/case), or contact your Cisco technical support representative and provide the representative with the gathered information.

#### ACCESS\_IE

| %ACCESS_IE-3-INVALID_HANDLE : Caller passed in invalid handle - traceback to follow. |                                                                                                    |
|--------------------------------------------------------------------------------------|----------------------------------------------------------------------------------------------------|
| Explanation                                                                          | An invalid handle was encountered in the Access IE library.                                                                                                    |
| Recommended<br>Action                                                                | Copy the error message exactly as it appears on the console or in the system log. Perform a search of the Bug Toolkit (https://bst.cloudapps.cisco.com/bugsearch/). If you still require assistance, open a case with the Technical Assistance Center via the Internet (https://mycase.cloudapps.cisco.com/case), or contact your Cisco technical support representative and provide the representative with the gathered information. |

#### ACCESS\_SESSION

| %ACCESS_SESSION-3-TRACE_INIT_FAIL : Initialization failed with code: [dec] |                                            |
|----------------------------------------------------------------------------|--------------------------------------------|
| Explanation                                                                | Failed to initialize access-session trace. |
| Recommended<br>Action                                                      | No action is required.                     |

| %ACCESS_SESSION-3-TRACE_REG_FAIL : Component [chars] registration failed. Error code: [dec] |                                                        |
|---------------------------------------------------------------------------------------------|--------------------------------------------------------|
| Explanation                                                                                 | Component failed to register with access-session trace |
| Recommended<br>Action                                                                       | No action is required.                                 |

#### ACCESS\_SESSION\_TRACE

| %ACCESS_SESSION_TRACE-3-TRACE_INIT_FAIL: |                                                                                                    |
|------------------------------------------|----------------------------------------------------------------------------------------------------|
| Explanation                              | Failed to initialize access-session trace.                                                                                                    |
| Recommended<br>Action                    | Review smd logs taking note of the timestamp information to select specific information to review. Copy the message and other related information exactly as it appears on the console or in the system log. |

| %ACCESS_SESSION_TRACE_3-TRACE_REG_FAIL: |                                                                                                    |
|-----------------------------------------|----------------------------------------------------------------------------------------------------|
| Explanation                             | Component failed to register with access-session trace                                                                                                    |
| Recommended<br>Action                   | Review smd logs taking note of the timestamp information to select specific information to review. Copy the message and other related information exactly as it appears on the console or in the system log. |

#### **ACE**

| %ACE-3-INITFAIL : [chars]: initialization failed ([chars]) |                                                                                                    |
|------------------------------------------------------------|----------------------------------------------------------------------------------------------------|
| Explanation                                                | ACE initialization sequence failed.                                                                   |
| Recommended<br>Action                                      | Copy the error message exactly as it appears, and report it to your technical support representative. |

| %ACE-3-TRANSERR : [chars]: [chars] trans [hex]; opcode [hex]; param [hex]; error [hex]; retry cnt [dec] |                                                                                                    |
|----------------------------------------------------------------------------------------------------|----------------------------------------------------------------------------------------------------|
| Explanation                                                                                             | An error occured in the indicated control transaction.                                                |
| Recommended<br>Action                                                                                   | Copy the error message exactly as it appears, and report it to your technical support representative. |

| %ACE-6-SWITCHOVER : VPN-SM switchover: [dec]/[dec] has been [chars] [dec]/[dec] |                                                                              |
|---------------------------------------------------------------------------------|------------------------------------------------------------------------------|
| Explanation                                                                     | A blade to blade switcover has occurred. System performance is not affected. |
| Recommended<br>Action                                                           | System performance is not affected. No customer action is necessary.         |

| %ACE-3-TRANSERR_RL : [chars]: [chars] trans [hex]; opcode [hex]; param [hex]; error [hex]; retry cnt [dec] |                                                                                                    |
|----------------------------------------------------------------------------------------------------|----------------------------------------------------------------------------------------------------|
| Explanation                                                                                                | An error occured in the indicated control transaction.                                                |
| Recommended<br>Action                                                                                      | Copy the error message exactly as it appears, and report it to your technical support representative. |

| %ACE-3-TRANSTO : [chars]: [chars] trans [hex]; opcode [hex]; param [hex]; too many retries |                                                                                                    |
|--------------------------------------------------------------------------------------------|----------------------------------------------------------------------------------------------------|
| Explanation                                                                                | An error occured in the indicated control transaction.                                                |
| Recommended<br>Action                                                                      | Copy the error message exactly as it appears, and report it to your technical support representative. |

| %ACE-3-TRANSNAK : [chars]: [chars] NAK trans [hex]; opcode [hex]; param [hex] |                                                                                                    |
|-------------------------------------------------------------------------------|----------------------------------------------------------------------------------------------------|
| Explanation                                                                   | An negative acknowledge occured in the indicated control transaction.                                 |
| Recommended<br>Action                                                         | Copy the error message exactly as it appears, and report it to your technical support representative. |

| %ACE-3-NOMORETID : [chars]: out of [chars] transactions |                                                                                                    |
|---------------------------------------------------------|----------------------------------------------------------------------------------------------------|
| Explanation                                             | Transaction pool for the indicated transaction type was exhausted.                                    |
| Recommended<br>Action                                   | Copy the error message exactly as it appears, and report it to your technical support representative. |

| %ACE-3-INVTID : [chars]: [chars] of invalid [chars] trans id [dec] |                                                                                                    |
|--------------------------------------------------------------------|----------------------------------------------------------------------------------------------------|
| Explanation                                                        | An invalid transaction ID of for the indicated transaction type was encountered                       |
| Recommended<br>Action                                              | Copy the error message exactly as it appears, and report it to your technical support representative. |

| %ACE-3-HAPITRU        | NC : [chars]: Received truncated HAPI message (tlen=[dec], actual=[dec])                              |  |
|-----------------------|----------------------------------------------------------------------------------------------------|--|
| Explanation           | The received ACE control packet was smaller than the size field indicated                             |  |
| Recommended<br>Action | Copy the error message exactly as it appears, and report it to your technical support representative. |  |

| %ACE-6-UNEXP_OUTBOUND_IPSEC : [chars]: received unexpected IPsec packet: src IP: [IP_address]; dst IP: [IP_address]; firsthop/lasthop = [chars]/[chars] (count=[dec]) |                                                                                                    |
|----------------------------------------------------------------------------------------------------|----------------------------------------------------------------------------------------------------|
| Explanation                                                                                                    | An IPsec packet was unexpectedly forwarded to the RP                                                                                                    |
| Recommended<br>Action                                                                                                    | If this message was seen in the context of the router booting, enabling the hardware crypto accelerator, or with an invalid peer IP address then this message is normal and can be safely ignored. Otherwise, please copy the error message exactly as it appears, and report it to your technical support representative. |

|                       | %ACE-6-UNEXP_INBOUND_IPSEC : [chars]: received unexpected IPsec packet: src IP: [IP_address]; dst IP: [IP_address]; (count=[dec])                                                                                                    |  |
|-----------------------|----------------------------------------------------------------------------------------------------|--|
| Explanation           | An IPsec packet was unexpectedly forwarded to the RP                                                                                                    |  |
| Recommended<br>Action | If this message was seen in the context of the router booting, enabling the hardware crypto accelerator, then this message is normal and can be safely ignored. Otherwise, please copy the error message exactly as it appears, and report it to your technical support representative. |  |

| %ACE-3-CRASHDUMPSTART : [chars]: crashdump retrieval initiated to file [chars] |                                                                                                    |
|--------------------------------------------------------------------------------|----------------------------------------------------------------------------------------------------|
| Explanation                                                                    | The ACE crashed and was rebooted. Upon reboot, a crashdump file was detected and uploaded to the sup-bootflash filesystem. |
| Recommended<br>Action                                                          | Report the crash and transfer the crashdump file to your technical support representative.                                 |

| %ACE-6-CRASHDU        | MPEND : [chars]: crashdump retrieval complete                                                                              |
|-----------------------|----------------------------------------------------------------------------------------------------|
| Explanation           | The ACE crashed and was rebooted. Upon reboot, a crashdump file was detected and uploaded to the sup-bootflash filesystem. |
| Recommended<br>Action | Report the crash and transfer the crashdump file to your technical support representative.                                 |

| %ACE-3-CRASHDUMPERR : [chars]: crashdump retrieval error: [chars] [chars] |                                                                                                    |
|---------------------------------------------------------------------------|----------------------------------------------------------------------------------------------------|
| Explanation                                                               | An error occurred during crashdump file retrieval from ACE.                                           |
| Recommended<br>Action                                                     | Copy the error message exactly as it appears, and report it to your technical support representative. |

| %ACE-6-BOOTMS         | GINFO : [chars]: boot info: [chars]                                                                                                  |
|-----------------------|----------------------------------------------------------------------------------------------------|
| Explanation           | The ACE completed booting, but with a non-zero informational status code. This does not indicate an error and ACE will run normally. |
| Recommended<br>Action | No action is necessary.                                                                                                    |

| %ACE-3-B00TMSGERR : [chars]: boot error: [chars] |                                                                                                    |
|--------------------------------------------------|----------------------------------------------------------------------------------------------------|
| Explanation                                      | The ACE completed booting, but with an error status code. ACE will not operate and it will not register with the crypto subsystem. |
| Recommended<br>Action                            | Copy the error message exactly as it appears, and report it to your technical support representative.                              |

| %ACE-3-OUTOFRE | S : Too many [chars] in the system. Cannot allocate a new one                                     |
|----------------|---------------------------------------------------------------------------------------------------|
| Explanation    | All VPN-accelerator resources of a particular are in used and thus this allocation request fails. |

#### %ACE-3-OUTOFRES : Too many [chars] in the system. Cannot allocate a new one

#### Recommended Action

Remove the cryptomap set from the interface. Reduce the number of that resource in the system. For ACL, reduce the number of ACL permit ACE in the system. For cryptomap, reduce the number of cryptomaps in the system. For SPD and SPD map, reduce the number of interface with cryptomap set attached.

#### %ACE-2-INTTABOPERR : Internal [chars] table error: [chars]

**Explanation** 

Internal table operation fails. This means the state of the module is mostly like

inconsistent.

Recommended

Action

Contact your technical support representative

#### %ACE-2-CRYPTOENGERR : Crypto engine error: [chars] ([dec])

**Explanation** 

A crypto engine operation did not complete. This error condition can indicate that the crypto engine cannot bind or unbind an interface to a crypto engine. It can also indicate that the crypto engine cannot query an interface ID.

Recommended Action

Remove the cryptomap set from the interface by issuing **no crypto map** command. Then reattach the cryptomap set to the interface using **crypto** map command.

Although removing and reattaching the crypto map might fix the cryptographic engine operation failure, report the failure to your technical support representative along with the sequence of commands that lead to the failure.

#### %ACE-6-INFO : [chars]: [chars]

**Explanation** 

This is informational message from ACE

Recommended

Action

This is informational message from ACE. This occurs in normal operation.

#### **%ACE-3-OUTOFID\_RL**: Too many [chars] IDs in the system. Cannot allocate a new one

**Explanation** 

All the IDs of the specified type are in use

Recommended Action

Reduce the traffic load, number of IPSec tunnels and/or frequency of re-key. If this message was seen under light loading conditions, then copy the error message exactly as it appears, and report it to your technical support representative.

#### **Explanation**

An IKE SA was requested for a given interface, but no crypto engine slot was assigned

to that interface

%ACE-3-NOENGINESLOT : Interface [chars] has no crypto engine slot

#### %ACE-3-NOENGINESLOT: Interface [chars] has no crypto engine slot

Recommended

Configure the interface in question with the 'crypto engine [sub]slot' command

Action

#### %ACE-3-CEAL\_REGISTRATION : ACE [chars] failed to register.

**Explanation** The ACE failed to register with CEAL

Recommended

Action

Reset the hw module

|  | %ACE-4-BV IDMGR | _DESTROY : ACE failed to dest | oy [chars] ID mana | ger. Leaking memory. |
|--|-----------------|-------------------------------|--------------------|----------------------|
|--|-----------------|-------------------------------|--------------------|----------------------|

**Explanation** The ACE failed to destroy memory space for ID management.

Recommended

Action

Copy the error message exactly as it appears, and report it to your technical support

representative.

#### **ACL**

#### %ACL-3-UNEXPECTED\_STATE: type [dec], int [chars] [chars]put, w0: [hex], w1: [hex]

Explanation

An error has occurred in the setup of ACL hardware.

Recommended

Action

LOG\_STD\_ACTION

#### %ACL-3-UNEXPECTED\_PKT\_TYPE : type [dec], int [dec] [chars]put

**Explanation** 

ACL logging has encountered unexpected pkt type.

Recommended

Action

LOG STD ACTION

#### **ACL\_ERRMSG**

## %ACL\_ERRMSG-4-UNLOADED: [chars] [chars] ACL on interface [chars] could not be programmed in hardware and traffic will be dropped.

**Explanation** The configuration is too large dropped will be dropped on this interface.

Recommended Action

Allocate more space to the relevant section of the TCAM and reboot, or else use a simpler configuration. If possible, use the same ACLs on multiple interfaces.

| %ACL_ERRMSG-4-HASH_FULL : [chars] [chars] ACL on cell [chars] could not be programmed in |  |
|------------------------------------------------------------------------------------------|--|
| hardware, SGACL table is full.                                                           |  |

ExplanationThe configuration is too large.Recommended<br/>ActionYou have exceeded the system limit of SGACL cells, use a simpler configuration<br/>which uses less SGACL cells.

## %ACL\_ERRMSG-4-HASH\_ERROR : [chars] [chars] ACL on cell [chars] could not be found. Explanation The configuration is unknown.

Recommended

There is no SGACL Cell with this configuration found.

Action

#### %ACL\_ERRMSG-4-PROGRAM\_FAILED: [chars] [chars] [chars] ACL on [chars] programming failed in hardware.

ExplanationThe configuration is too large.Recommended ActionYou have exceeded the system limit of entries, use a simpler configuration which uses less entries.

## %ACL\_ERRMSG-6-RELOADED : [chars] [chars] ACL on interface [chars] has now been loaded into the hardware.

**Explanation** The configuration that previously was unable to fit into the hardware will now fit and

has been programmed for this interface.

Recommended Action No action required, informational only.

## %ACL\_ERRMSG-6-REMOVED : The [chars] [chars] ACL configuration that was previously unloaded has been removed from interface [chars].

**Explanation** The configuration that was previously unloaded, because of lack of space, has been removed.

Recommended

No action required, informational only.

Action

#### %ACL\_ERRMSG-3-ERROR: [chars] [chars] ACL [chars] configuration could not be applied on [chars].

**Explanation** The given ACL configuration could not be applied to hardware.

Recommended Action Find out more about the error by using the show platform software trace messages fed

on command.

| %ACL_ERRMSG-3-CHANGE_ERROR : [chars] [chars] [chars] ACL [chars] change configuration could not be |
|----------------------------------------------------------------------------------------------------|
| updated on all installed interfaces.                                                               |

**Explanation** The given ACL change configuration could not be applied to all installed policies in

hardware.

Recommended Action Find out more about the error by using the show platform software trace messages fed

command.

#### %ACL\_ERRMSG-6-PACL\_INFO: Logging is not supported for PACL.

**Explanation** The ACL logging is not supported on port interface.

Recommended

Action

No action is needed.

#### $\% ACL\_ERRMSG-6-GACL\_INFO: Logging is not supported for GACL.$

**Explanation** The ACL logging is not supported for client/group ACL.

Recommended

Action

No action is needed.

#### %ACL\_ERRMSG-3-SGACL\_ERROR: SGACL configuration could not be changed on [chars].

**Explanation** An error occurred during SGACL configuration change, all SGACLs have been

removed from cell.

Recommended

Action

User needs to manually remove the cell configuration and attempt to re-apply when

support representative and provide the representative with the gathered information.

resources have been freed.

#### **ADJ**

#### %ADJ-3-BADMACALIGN: adjacency mac string end [hex] not [chars] aligned

| Explanation | An internal software error occurred.                                                   |
|-------------|----------------------------------------------------------------------------------------|
| Recommended | Copy the error message exactly as it appears on the console or in the system log.      |
| Action      | Perform a search of the Bug Toolkit (https://bst.cloudapps.cisco.com/bugsearch/). If   |
|             | you still require assistance, open a case with the Technical Assistance Center via the |
|             | Internet (https://mycase.cloudapps.cisco.com/case), or contact your Cisco technical    |

#### %ADJ-3-BADMAGIC: adjacency [chars] is followed by bad magic

#### **Explanation**

An internal software error occurred.

### Recommended Action

Copy the error message exactly as it appears on the console or in the system log. Perform a search of the Bug Toolkit (https://bst.cloudapps.cisco.com/bugsearch/). If you still require assistance, open a case with the Technical Assistance Center via the Internet (https://mycase.cloudapps.cisco.com/case), or contact your Cisco technical support representative and provide the representative with the gathered information.

#### %ADJ-3-ALLOCATEONDOWN: Allocating adj when adj subsystem down

#### **Explanation**

An internal software error occurred.

#### Recommended Action

Copy the error message exactly as it appears on the console or in the system log. Perform a search of the Bug Toolkit (https://bst.cloudapps.cisco.com/bugsearch/). If you still require assistance, open a case with the Technical Assistance Center via the Internet (https://mycase.cloudapps.cisco.com/case), or contact your Cisco technical support representative and provide the representative with the gathered information.

#### %ADJ-3-ALLOCATEFAIL: Failed to allocate an adjacency

#### **Explanation**

An internal software error occurred. This is probably because not enough memory was

available.

#### Recommended Action

Copy the error message exactly as it appears on the console or in the system log. Perform a search of the Bug Toolkit (https://bst.cloudapps.cisco.com/bugsearch/). If you still require assistance, open a case with the Technical Assistance Center via the Internet (https://mycase.cloudapps.cisco.com/case), or contact your Cisco technical support representative and provide the representative with the gathered information.

#### %ADJ-3-BOARDENCAP: Generation of encapsulation string for [chars] failed

**Explanation** 

An internal software error occurred.

#### Recommended Action

Copy the error message exactly as it appears on the console or in the system log. Perform a search of the Bug Toolkit (https://bst.cloudapps.cisco.com/bugsearch/). If you still require assistance, open a case with the Technical Assistance Center via the Internet (https://mycase.cloudapps.cisco.com/case), or contact your Cisco technical support representative and provide the representative with the gathered information.

#### %ADJ-3-ILLEGALARGS : Illegal arguments - [chars]

**Explanation** 

An internal software error occurred.

#### %ADJ-3-ILLEGALARGS : Illegal arguments - [chars]

#### Recommended Action

Copy the error message exactly as it appears on the console or in the system log. Perform a search of the Bug Toolkit (https://bst.cloudapps.cisco.com/bugsearch/). If you still require assistance, open a case with the Technical Assistance Center via the Internet (https://mycase.cloudapps.cisco.com/case), or contact your Cisco technical support representative and provide the representative with the gathered information.

#### %ADJ-3-STATETRANSITION: Unexpected state transition from [chars] to [chars]

#### Explanation

An internal software error occurred.

#### Recommended Action

Copy the error message exactly as it appears on the console or in the system log. Perform a search of the Bug Toolkit (https://bst.cloudapps.cisco.com/bugsearch/). If you still require assistance, open a case with the Technical Assistance Center via the Internet (https://mycase.cloudapps.cisco.com/case), or contact your Cisco technical support representative and provide the representative with the gathered information.

#### %ADJ-3-NOFIBIDB : CEF Interface not found - [chars]

#### **Explanation**

An internal software error occurred.

#### Recommended Action

Copy the error message exactly as it appears on the console or in the system log. Perform a search of the Bug Toolkit (https://bst.cloudapps.cisco.com/bugsearch/). If you still require assistance, open a case with the Technical Assistance Center via the Internet (https://mycase.cloudapps.cisco.com/case), or contact your Cisco technical support representative and provide the representative with the gathered information.

#### %ADJ-3-LCXDRCLIENT : Adjacency distribution client: [chars]

#### **Explanation**

An internal software error occurred.

### Recommended Action

Copy the error message exactly as it appears on the console or in the system log. Perform a search of the Bug Toolkit (https://bst.cloudapps.cisco.com/bugsearch/). If you still require assistance, open a case with the Technical Assistance Center via the Internet (https://mycase.cloudapps.cisco.com/case), or contact your Cisco technical support representative and provide the representative with the gathered information.

#### %ADJ-3-RPXDRCLIENT : Adjacency distribution client: [chars]

#### **Explanation**

An internal software error occurred.

#### Recommended Action

| %ADJ-3-BROKERINITFAIL: Failed to initialise adjacency RP broker facility |                                                                                                    |  |
|--------------------------------------------------------------------------|----------------------------------------------------------------------------------------------------|--|
| Explanation                                                              | An internal software error occurred.                                                                                                    |  |
| Recommended<br>Action                                                    | Copy the error message exactly as it appears on the console or in the system log. Perform a search of the Bug Toolkit (https://bst.cloudapps.cisco.com/bugsearch/). If you still require assistance, open a case with the Technical Assistance Center via the Internet (https://mycase.cloudapps.cisco.com/case), or contact your Cisco technical support representative and provide the representative with the gathered information. |  |

## %ADJ-3-SBINITFAIL: Failed to initialise adjacency subblock facility Explanation Recommended Action Copy the error message exactly as it appears on the console or in the system log. Perform a search of the Bug Toolkit (https://bst.cloudapps.cisco.com/bugsearch/). If you still require assistance, open a case with the Technical Assistance Center via the Internet (https://mycase.cloudapps.cisco.com/case), or contact your Cisco technical support representative and provide the representative with the gathered information.

| %ADJ-3-ILINITFAIL : Failed to initialise adjacency interest list facility |                                                                                                    |  |
|---------------------------------------------------------------------------|----------------------------------------------------------------------------------------------------|--|
| Explanation                                                               | An internal software error occurred.                                                                                                    |  |
| Recommended<br>Action                                                     | Copy the error message exactly as it appears on the console or in the system log. Perform a search of the Bug Toolkit (https://bst.cloudapps.cisco.com/bugsearch/). If you still require assistance, open a case with the Technical Assistance Center via the Internet (https://mycase.cloudapps.cisco.com/case), or contact your Cisco technical support representative and provide the representative with the gathered information. |  |

| %ADJ-3-BUNDLES : Adj bundles: [chars] |                                                                                                    |  |
|---------------------------------------|----------------------------------------------------------------------------------------------------|--|
| Explanation                           | An internal software error occurred.                                                                                                    |  |
| Recommended<br>Action                 | Copy the error message exactly as it appears on the console or in the system log. Perform a search of the Bug Toolkit (https://bst.cloudapps.cisco.com/bugsearch/). If you still require assistance, open a case with the Technical Assistance Center via the Internet (https://mycase.cloudapps.cisco.com/case), or contact your Cisco technical support representative and provide the representative with the gathered information. |  |

## %ADJ-3-ILALLOCATEFAIL: Failed to allocate an adjacency interest list subblock Explanation An internal software error occurred. This is probably because not enough memory was

available.

# %ADJ-3-ILALLOCATEFAIL: Failed to allocate an adjacency interest list subblock

# Recommended Action

Copy the error message exactly as it appears on the console or in the system log. Perform a search of the Bug Toolkit (https://bst.cloudapps.cisco.com/bugsearch/). If you still require assistance, open a case with the Technical Assistance Center via the Internet (https://mycase.cloudapps.cisco.com/case), or contact your Cisco technical support representative and provide the representative with the gathered information.

# %ADJ-3-ILDEALLOCATEFAIL: Failed to deallocate an adjacency interest list subblock

### **Explanation**

An internal software error occurred. This is probably because not enough memory was available.

### Recommended Action

Copy the error message exactly as it appears on the console or in the system log. Perform a search of the Bug Toolkit (https://bst.cloudapps.cisco.com/bugsearch/). If you still require assistance, open a case with the Technical Assistance Center via the Internet (https://mycase.cloudapps.cisco.com/case), or contact your Cisco technical support representative and provide the representative with the gathered information.

# %ADJ-3-DBGFILTERALLOCATEFAIL: Failed to allocate an adjacency debug filter block

# **Explanation**

An internal software error occurred. This is probably because not enough memory was available.

# Recommended Action

Copy the error message exactly as it appears on the console or in the system log. Perform a search of the Bug Toolkit (https://bst.cloudapps.cisco.com/bugsearch/). If you still require assistance, open a case with the Technical Assistance Center via the Internet (https://mycase.cloudapps.cisco.com/case), or contact your Cisco technical support representative and provide the representative with the gathered information.

### %ADJ-3-ADJMGRALLOCATEFAIL: Failed to allocate an adjacency summary event block

### **Explanation**

An internal software error occurred. This is probably because not enough memory was available.

# Recommended Action

u

Copy the error message exactly as it appears on the console or in the system log. Perform a search of the Bug Toolkit (https://bst.cloudapps.cisco.com/bugsearch/). If you still require assistance, open a case with the Technical Assistance Center via the Internet (https://mycase.cloudapps.cisco.com/case), or contact your Cisco technical support representative and provide the representative with the gathered information.

# %ADJ-3-ADJGENALLOCATEFAIL: Failed to allocate memory [chars]

# **Explanation**

An internal software error occurred. This is probably because not enough memory was available.

# %ADJ-3-ADJGENALLOCATEFAIL: Failed to allocate memory [chars]

# Recommended Action

Copy the error message exactly as it appears on the console or in the system log. Perform a search of the Bug Toolkit (https://bst.cloudapps.cisco.com/bugsearch/). If you still require assistance, open a case with the Technical Assistance Center via the Internet (https://mycase.cloudapps.cisco.com/case), or contact your Cisco technical support representative and provide the representative with the gathered information.

# %ADJ-3-ADJGENDEALLOCATEFAIL: Failed to deallocate memory [chars]

**Explanation** 

An internal software error occurred.

# Recommended Action

Copy the error message exactly as it appears on the console or in the system log. Perform a search of the Bug Toolkit (https://bst.cloudapps.cisco.com/bugsearch/). If you still require assistance, open a case with the Technical Assistance Center via the Internet (https://mycase.cloudapps.cisco.com/case), or contact your Cisco technical support representative and provide the representative with the gathered information.

### %ADJ-3-ADJMGRREFRESHFAIL: Failed to dispatch a refresh adjacency summary event

### **Explanation**

An internal software error occurred.

# Recommended Action

Copy the error message exactly as it appears on the console or in the system log. Perform a search of the Bug Toolkit (https://bst.cloudapps.cisco.com/bugsearch/). If you still require assistance, open a case with the Technical Assistance Center via the Internet (https://mycase.cloudapps.cisco.com/case), or contact your Cisco technical support representative and provide the representative with the gathered information.

### %ADJ-3-ADJMGRDISPATCHFAIL: Failed to enqueue an adjacency summary event block

# **Explanation**

An internal software error occurred.

# Recommended Action

Copy the error message exactly as it appears on the console or in the system log. Perform a search of the Bug Toolkit (https://bst.cloudapps.cisco.com/bugsearch/). If you still require assistance, open a case with the Technical Assistance Center via the Internet (https://mycase.cloudapps.cisco.com/case), or contact your Cisco technical support representative and provide the representative with the gathered information.

# %ADJ-5-PARENT : Midchain parent maintenance for [chars] - [chars]

# **Explanation**

A midchain adjacency failed to stack onto output chain because a loop was detected. Traffic through the adjacency will be dropped until the adj is restacked. This condition is typically transient and is rectified by the control plane driving stacking. E.g. if an ip tunnel destination resolves through the tunnel transiently this message would appear. The situation would be rectified either by learning the tunnel destination through an interface other than the tunnel itself or by bringing the tunnel down. Monitor 'show adjacency internal' to determine if the problem has been resolved.

# %ADJ-5-PARENT : Midchain parent maintenance for [chars] - [chars]

Recommended

No action is required.

Action

# %ADJ-3-ADJSTACK2 : Adj stack2 error [chars]: [chars]

**Explanation** An internal software error occurred.

Recommended Action

Copy the error message exactly as it appears on the console or in the system log. Perform a search of the Bug Toolkit (https://bst.cloudapps.cisco.com/bugsearch/). If you still require assistance, open a case with the Technical Assistance Center via the Internet (https://mycase.cloudapps.cisco.com/case), or contact your Cisco technical support representative and provide the representative with the gathered information.

# %ADJ-5-ADJISSUINCOMPATIBLE : All or part of adjacency message for [chars] not sent to incompatible CEF instance for [chars]

**Explanation** 

The adjacency is not distributed in whole to the remote CEF instance. This may impact

traffic forwarding on remote CEF instance

Recommended

Action

No action is required.

# %ADJ-3-BADADDRTYPE : Using an unsupported address type [dec] when trying to add/delete/modify/find an adjacency

Explanation

An internal software error occurred. An attempt to reference an adjacency with an

unsupported address type has been made.

Recommended Action Copy the error message exactly as it appears on the console or in the system log. Perform a search of the Bug Toolkit (https://bst.cloudapps.cisco.com/bugsearch/). If you still require assistance, open a case with the Technical Assistance Center via the Internet (https://mycase.cloudapps.cisco.com/case), or contact your Cisco technical support representative and provide the representative with the gathered information.

### %ADJ-3-BADADDRLEN: Zero address length detected distributing adj [chars]

**Explanation** 

An internal software error occurred. An attempt to reference an adjacency with an unsupported address type has been made.

Recommended Action Copy the error message exactly as it appears on the console or in the system log. Perform a search of the Bug Toolkit (https://bst.cloudapps.cisco.com/bugsearch/). If you still require assistance, open a case with the Technical Assistance Center via the Internet (https://mycase.cloudapps.cisco.com/case), or contact your Cisco technical support representative and provide the representative with the gathered information.

# 

Internet (https://mycase.cloudapps.cisco.com/case), or contact your Cisco technical support representative and provide the representative with the gathered information.

# %ADJ-3-BADMACALIGN2: Adjacency mac string for [chars] not byte aligned, offset [hex], length [hex] Explanation An internal software error occurred. Recommended Copy the error message exactly as it appears on the console or in the system log. Perform a search of the Bug Toolkit (https://bst.cloudapps.cisco.com/bugsearch/). If you still require assistance, open a case with the Technical Assistance Center via the Internet (https://mycase.cloudapps.cisco.com/case), or contact your Cisco technical support representative and provide the representative with the gathered information.

| %ADJ-3-MACOVERFLOW : Adjacency mac address for [chars] overflowed by [dec] bytes |                                                                                                    |  |
|----------------------------------------------------------------------------------|----------------------------------------------------------------------------------------------------|--|
| Explanation                                                                      | An internal software error occurred.                                                                                                    |  |
| Recommended<br>Action                                                            | Copy the error message exactly as it appears on the console or in the system log. Perform a search of the Bug Toolkit (https://bst.cloudapps.cisco.com/bugsearch/). If you still require assistance, open a case with the Technical Assistance Center via the Internet (https://mycase.cloudapps.cisco.com/case), or contact your Cisco technical support representative and provide the representative with the gathered information. |  |

| %ADJ-5-RESOLVE_REQ_FAIL : Adj resolve request failed for [chars] on [chars] |                                                                                                    |  |
|-----------------------------------------------------------------------------|----------------------------------------------------------------------------------------------------|--|
| Explanation                                                                 | The source (e.g. ARP or ND) could not resolve the address.                                                                                                    |  |
| Recommended<br>Action                                                       | Copy the error message exactly as it appears on the console or in the system log. Perform a search of the Bug Toolkit (https://bst.cloudapps.cisco.com/bugsearch/). If you still require assistance, open a case with the Technical Assistance Center via the Internet (https://mycase.cloudapps.cisco.com/case), or contact your Cisco technical support representative and provide the representative with the gathered information. |  |

| %ADJ-3-MACSTRING_PD | _ERROR : Platform request for header type [chars] from adjacency [chars] |
|---------------------|--------------------------------------------------------------------------|
| [chars][chars]      |                                                                          |

**Explanation** An internal software error occurred.

# %ADJ-3-MACSTRING\_PD\_ERROR : Platform request for header type [chars] from adjacency [chars] [chars]

# Recommended Action

Copy the error message exactly as it appears on the console or in the system log. Perform a search of the Bug Toolkit (https://bst.cloudapps.cisco.com/bugsearch/). If you still require assistance, open a case with the Technical Assistance Center via the Internet (https://mycase.cloudapps.cisco.com/case), or contact your Cisco technical support representative and provide the representative with the gathered information.

# %ADJ-3-ISSU\_REG: ISSU client [chars] ([dec]), entity [dec], failed ISSU registration: [chars] Explanation ISSU negotiation failed for this XDR client. Recommended Action This error indicates a coding problem. It is an error that will occur every time this image is run, and requires a code change to fix it.

# 

# Recommended Action

Copy the error message exactly as it appears on the console or in the system log. Perform a search of the Bug Toolkit (https://bst.cloudapps.cisco.com/bugsearch/). If you still require assistance, open a case with the Technical Assistance Center via the Internet (https://mycase.cloudapps.cisco.com/case), or contact your Cisco technical support representative and provide the representative with the gathered information.

# %ADJ-3-CONNID\_INVALID\_KEY: Unexpected connection-id parameter: Expecting [chars] when encoding [chars] Explanation An application has provided an invalid key for computing a connection-id. Recommended Copy the error message exactly as it appears on the console or in the system log. Perform a search of the Bug Toolkit (https://bst.cloudapps.cisco.com/bugsearch/). If you still require assistance, open a case with the Technical Assistance Center via the laterate (https://bst.cloudapps.cisco.com/bugsearch/).

# Perform a search of the Bug Toolkit (https://bst.cloudapps.cisco.com/bugsearch/). If you still require assistance, open a case with the Technical Assistance Center via the Internet (https://mycase.cloudapps.cisco.com/case), or contact your Cisco technical support representative and provide the representative with the gathered information.

# %ADJ-3-CONNID\_TREE\_OP\_FAIL : Tree [chars] failed for [chars] for id [int] (connid [int])

# **Explanation** A tree operation failed for the connection-id manager. An inability to correctly construct a tree will have negative consequences for the system.

# %ADJ-3-CONNID\_TREE\_OP\_FAIL: Tree [chars] failed for [chars] for id [int] (connid [int])

# Recommended Action

Copy the error message exactly as it appears on the console or in the system log. Perform a search of the Bug Toolkit (https://bst.cloudapps.cisco.com/bugsearch/). If you still require assistance, open a case with the Technical Assistance Center via the Internet (https://mycase.cloudapps.cisco.com/case), or contact your Cisco technical support representative and provide the representative with the gathered information.

# %ADJ-3-CONNID INVALID : Connection id [int] not recognized ([chars])

### **Explanation**

A supplied connection id did not exist in the managed id database.

# Recommended Action

Copy the error message exactly as it appears on the console or in the system log. Perform a search of the Bug Toolkit (https://bst.cloudapps.cisco.com/bugsearch/). If you still require assistance, open a case with the Technical Assistance Center via the Internet (https://mycase.cloudapps.cisco.com/case), or contact your Cisco technical support representative and provide the representative with the gathered information.

### %ADJ-3-CONNID INCOMPATIBLE ID: Connection id [int] could not be transformed: [chars]

### **Explanation**

A connection id could not be transformed from a lower revision.

# Recommended Action

Copy the error message exactly as it appears on the console or in the system log. Perform a search of the Bug Toolkit (https://bst.cloudapps.cisco.com/bugsearch/). If you still require assistance, open a case with the Technical Assistance Center via the Internet (https://mycase.cloudapps.cisco.com/case), or contact your Cisco technical support representative and provide the representative with the gathered information.

# %ADJ-3-CONNID\_TREE\_MISMATCH : Supplied connid [int] and extended keys ([chars]) do not match database: [int] ([chars])

### **Explanation**

An adjacency has a connection id and extended keys mapping that doesn't match what's in the managed connection id database. This will likely result in a rejected adjacency update or sync.

# Recommended Action

Copy the error message exactly as it appears on the console or in the system log. Perform a search of the Bug Toolkit (https://bst.cloudapps.cisco.com/bugsearch/). If you still require assistance, open a case with the Technical Assistance Center via the Internet (https://mycase.cloudapps.cisco.com/case), or contact your Cisco technical support representative and provide the representative with the gathered information.

# %ADJ-3-ADJ XKEYS: Adj extended keys error [chars]: [chars]

# **Explanation**

An initialization error occurred for extended keys.

# %ADJ-3-ADJ\_XKEYS: Adj extended keys error [chars]: [chars]

# Recommended Action

Copy the error message exactly as it appears on the console or in the system log. Perform a search of the Bug Toolkit (https://bst.cloudapps.cisco.com/bugsearch/). If you still require assistance, open a case with the Technical Assistance Center via the Internet (https://mycase.cloudapps.cisco.com/case), or contact your Cisco technical support representative and provide the representative with the gathered information.

# %ADJ-3-XKEYS\_XDR\_LEN: Expected [int] bytes of extended adjacency keys: decoded [int] bytes

# **Explanation**

The XDR message was incorrectly formatted and may contain bad xkey data.

# Recommended Action

Copy the error message exactly as it appears on the console or in the system log. Perform a search of the Bug Toolkit (https://bst.cloudapps.cisco.com/bugsearch/). If you still require assistance, open a case with the Technical Assistance Center via the Internet (https://mycase.cloudapps.cisco.com/case), or contact your Cisco technical support representative and provide the representative with the gathered information.

# AGGMGR through APM

- AGGMGR
- ALARM
- ALG COM
- ALG\_PROXY
- ALIGN
- ALPS
- AMT
- AN
- ANALOG SM
- APM

# **AGGMGR**

# %AGGMGR-0-NO\_SPACE : No space left for creator [chars] to add data item to agg list (items [dec] max [dec] remaining [dec])

### **Explanation**

An attempt was made to add an item to an aggregation list that had just been successfully created but for some reason the add failed. This situation should never occur. If it does occur, then it is the result of a program error which would be found during development and considered an internal error. There is no work around.

# %AGGMGR-0-NO\_SPACE : No space left for creator [chars] to add data item to agg list (items [dec] max [dec] remaining [dec])

Recommended Action Copy the error message exactly as it appears on the console or in the system log. Perform a search of the Bug Toolkit (https://bst.cloudapps.cisco.com/bugsearch/). If you still require assistance, open a case with the Technical Assistance Center via the Internet (https://mycase.cloudapps.cisco.com/case), or contact your Cisco technical support representative and provide the representative with the gathered information.

### **ALARM**

%ALARM-3-NOMEM : OUT of Memory: [chars]

**Explanation** 

Recommended

Action

# %ALARM-3-CLEAR : [chars] [chars] [chars] [chars]

**Explanation** 

Recommended

Action

# %ALARM-6-ENTITY\_INFO: [chars] [chars] [chars] [chars]

**Explanation** 

Entity alarm assertion or deassertion information.

Recommended

No action is required.

Action

# ALG\_COM

# %ALG\_COM-3-ALG\_COND\_DEBUG\_REG\_FAILED : [chars]

**Explanation** 

Recommended

Action

# %ALG\_COM-3-CHUNK\_CREATE\_FAIL : [chars]

**Explanation** 

A request to create a chunk failed

Recommended

LOG STD ACTION

Action

%ALG\_COM-3-CHUNK\_EXTEND\_FAIL : [chars]

**Explanation** A request to create a chunk failed

Recommended

Action

%ALG\_COM-3-IPC\_INIT\_FAILED: [dec]

**Explanation** IPC handler initialization failed.

Recommended

Action

LOG\_STD\_ACTION

LOG\_STD\_ACTION

**%ALG\_COM-3-ALG\_REGISTER\_FAILED**: [dec]

**Explanation** ALG registration failed.

Recommended

Action

LOG\_STD\_ACTION

# ALG\_PROXY

%ALG\_PROXY-3-PROXY\_MEM\_REQ\_FAILED : ALG IPC subtype: [dec]

**Explanation** Requesting more memory failed.

Recommended

Action

LOG\_STD\_ACTION

%ALG\_PROXY-3-PROXY\_MEM\_EXTEND\_FAILED : ALG IPC subtype: [dec]

**Explanation** Extending memory failed.

Recommended

mmenaea

Action

LOG\_STD\_ACTION

%ALG\_PROXY-4-PROXY\_IPC\_INVALID\_MSG\_LEN : [dec]:[dec] len [dec] flags [hex] source [dec]

**Explanation** Invalid IPC message length.

Recommended

Action

LOG STD ACTION

| %ALG_PROXY-4-PROXY_IPC_INVALID_MSG: [dec] |                              |  |
|-------------------------------------------|------------------------------|--|
| Explanation                               | Invalid IPC message subtype. |  |
| Recommended<br>Action                     | LOG_STD_ACTION               |  |

| %ALG_PROXY-3-PROXY_IPC_FAIL : rc= [dec], MSGDEF_LIMIT_MEDIUM |                                                                    |  |
|--------------------------------------------------------------|--------------------------------------------------------------------|--|
| Explanation                                                  | The ALG proxy has experienced a failure when trying to send an IPC |  |
| Recommended<br>Action                                        | LOG_STD_ACTION                                                     |  |

# **ALIGN**

| %ALIGN-3-CORRECT : Alignment correction made at [hex] [chars]ing [hex] |                                                                                                    |  |
|------------------------------------------------------------------------|----------------------------------------------------------------------------------------------------|--|
| Explanation                                                            | A software component within the router needs memory optimization.                                     |  |
| Recommended<br>Action                                                  | Copy the error message exactly as it appears, and report it to your technical support representative. |  |

| %ALIGN-3-FULL : Alignment log is full - no new entries will be recorded |                                                                                                    |  |
|-------------------------------------------------------------------------|----------------------------------------------------------------------------------------------------|--|
| Explanation                                                             | The router identified more software components in need of memory optimization than it can record.     |  |
| Recommended<br>Action                                                   | Copy the error message exactly as it appears, and report it to your technical support representative. |  |

| %ALIGN-3-SPURIOUS : Spurious memory access made at [hex] reading [hex] |                                                                                                    |  |
|------------------------------------------------------------------------|----------------------------------------------------------------------------------------------------|--|
| Explanation                                                            | An attempted but illegal access to a low memory address within a software component in the router has been temporarily blocked.                                                                                                    |  |
| Recommended<br>Action                                                  | Copy the error message exactly as it appears on the console or in the system log. Issue the <b>show alignment</b> command to gather data that may help identify the nature of the error. If you cannot determine the nature of the error from the error message text or from the <b>show alignment</b> output, call your Cisco technical support representative and provide the representative with the gathered information. |  |

| %ALIGN-3-TRACE : -Traceback= [hex] [hex] [hex] [hex] [hex] [hex] [hex] |                                                             |  |
|------------------------------------------------------------------------|-------------------------------------------------------------|--|
| Explanation                                                            | A trace that shows where the previous ALIGN error occurred. |  |

| %ALIGN-3-TRACE : -Ti | raceback= | [hex] [hex] | ][hex][hex | l [hex] [hex] | [hex] [hex] |
|----------------------|-----------|-------------|------------|---------------|-------------|
|----------------------|-----------|-------------|------------|---------------|-------------|

# Recommended

Copy the error message exactly as it appears, and report it to your technical support

Action

representative.

# **%ALIGN-3-TRACEX** : [chars]

**Explanation** A trace that shows where the previous ALIGN error occurred.

Recommended Action Copy the error message exactly as it appears, and report it to your technical support

representative.

# %ALIGN-3-READEXCEPTION: Warning: read accees failed at [chars], still continuing

**Explanation** In ls1010 read access failures do not make the box reload. They can be caused by either

a bad register value in the asp ver 3.3 or earlier or a real problem in the hardware

Recommended Action

If the ASP version is 3.3 or more, report it to your technical support representative.

# %ALIGN-3-CORRECT : Alignment correction made at [chars] [chars]ing [hex]

**Explanation** A software component within the router needs memory optimization.

Recommended Action Copy the error message exactly as it appears, and report it to your technical support

representative.

# %ALIGN-3-CORRECT\_SO: Alignment correction made at [chars] [chars]ing [chars]

**Explanation** A software component within the router needs memory optimization.

Recommended Action Copy the error message exactly as it appears, and report it to your technical support

representative.

# %ALIGN-3-SPURIOUS : Spurious memory access made at [chars] reading [hex]

**Explanation** An attempted but illegal access to a low memory address within a software component

in the router has been temporarily blocked.

Recommended Action

Copy the error message exactly as it appears on the console or in the system log. Issue the **show alignment** command to gather data that may help identify the nature of the error. If you cannot determine the nature of the error from the error message text or from the **show alignment** output, call your Cisco technical support representative and provide the representative with the gathered information.

| %ALIGN-3-SPURIOUS_SO : Spurious memory access made at [chars] reading [chars] |                                                                                                    |  |
|-------------------------------------------------------------------------------|----------------------------------------------------------------------------------------------------|--|
| Explanation                                                                   | An attempted but illegal access to a low memory address within a software component in the router has been temporarily blocked.                                                                                                    |  |
| Recommended<br>Action                                                         | Copy the error message exactly as it appears on the console or in the system log. Issue the <b>show alignment</b> command to gather data that may help identify the nature of the error. If you cannot determine the nature of the error from the error message text or from the <b>show alignment</b> output, call your Cisco technical support representative and provide the representative with the gathered information. |  |

| %ALIGN-3-TRACE : -Traceback= [chars] |                                                                                                    |  |
|--------------------------------------|----------------------------------------------------------------------------------------------------|--|
| Explanation                          | A trace that shows where the previous ALIGN error occurred.                                           |  |
| Recommended<br>Action                | Copy the error message exactly as it appears, and report it to your technical support representative. |  |

| %ALIGN-3-TRACE_SO : -Traceback= [chars] |                                                                                                    |
|-----------------------------------------|----------------------------------------------------------------------------------------------------|
| Explanation                             | A trace that shows where the previous ALIGN error occurred.                                           |
| Recommended<br>Action                   | Copy the error message exactly as it appears, and report it to your technical support representative. |

# **ALPS**

| %ALPS-3-ALPSFAIL : ALPS: Assertion failed: [chars] |                                          |
|----------------------------------------------------|------------------------------------------|
| Explanation                                        | An internal software error has occurred. |
| Recommended<br>Action                              | LOG_STD_ACTION                           |

| %ALPS-5-PEER_CONN_ID_CHANGE : Peer ([IP_address], [chars]) ID modified to ([IP_address], [chars]). |                                                 |
|----------------------------------------------------------------------------------------------------|-------------------------------------------------|
| Explanation                                                                                        | An ALPS peer connection identifier has changed. |
| Recommended<br>Action                                                                              | LOG_STD_NO_ACTION                               |

| %ALPS-5-PEER_OPEN : Peer ([IP_address], [chars]) changed state to open. |                                      |
|-------------------------------------------------------------------------|--------------------------------------|
| Explanation                                                             | An ALPS peer connection is now open. |
| Recommended<br>Action                                                   | LOG_STD_NO_ACTION                    |

%ALPS-5-PEER\_CLOSED : Peer ([IP\_address], [chars]) changed state to closed.

**Explanation** An ALPS peer connection is now closed.

Recommended

Action

LOG\_STD\_NO\_ACTION

%ALPS-5-PEER\_CLOSED\_DYNAMIC\_INACTIVITY: Peer ([IP\_address], [chars]) closed due to inactivity.

**Explanation** An ALPS peer connection is now closed due to inactivity.

Recommended

Action

LOG STD NO ACTION

%ALPS-6-PEER\_OPEN\_FAIL : Peer ([IP\_address], [chars]) open failed, rsn = [chars]

**Explanation** An ALPS peer connection attempted to open, but failed to open.

Recommended

Action

LOG\_STD\_NO\_ACTION

%ALPS-6-PEER\_BUSY\_START : Peer ([IP\_address], [chars]) has entered a congested state.

**Explanation** An ALPS peer connection is experiencing congestion.

Recommended

Action

LOG\_STD\_NO\_ACTION

%ALPS-6-PEER\_BUSY\_END : Peer ([IP\_address], [chars]) has exited a congested state.

**Explanation** An ALPS peer connection is no longer experiencing congestion.

Recommended

Action

LOG\_STD\_NO\_ACTION

%ALPS-7-PEER\_DROPS\_MAX\_SIZE\_EXCEEDED : Threshold exceeded for maximum size exceeded drops for peer ([IP\_address], [chars]).

**Explanation** The number of ALPS peer drops due to maximum size exceeded exceeds the ALPS

peer threshold value.

Recommended

Action

LOG\_STD\_NO\_ACTION

%ALPS-7-PEER\_DROPS\_VERSION\_MISMATCH: Threshold exceeded for version mismatch peer drops for peer ([IP\_address], [chars]).

**Explanation** The number of ALPS peer drops due to version mismatch exceeds the ALPS peer

threshold value.

Recommended

Action

LOG\_STD\_NO\_ACTION

%ALPS-7-PEER\_DROPS\_QUEUE\_OVERFLOW: Threshold exceeded for TCP Queue overflow peer drops for peer ([IP\_address], [chars]).

**Explanation** The number of ALPS peer drops due to queue overflow exceeds the ALPS peer

threshold value.

Recommended

Action

LOG\_STD\_NO\_ACTION

%ALPS-7-PEER\_DROPS\_PEER\_UNREACHABLE: Threshold exceeded for peer unreachable peer drops for peer ([IP\_address], [chars]).

**Explanation** The number of ALPS peer drops due to a peer unreachable condition exceeds the ALPS

peer threshold value.

Recommended

Action

LOG\_STD\_NO\_ACTION

**%ALPS-5-CIRCUIT\_OPEN**: Circuit [chars] changed state to open.

**Explanation** An ALPS circuit has transitioned from closed to open.

Recommended

Action

LOG\_STD\_NO\_ACTION

%ALPS-5-CIRCUIT\_CLOSED : Circuit [chars] changed state to closed, rsn = [chars].

**Explanation** An ALPS circuit has transstioned from open to closed

Recommended

Action

LOG\_STD\_NO\_ACTION

%ALPS-6-CIRCUIT\_OPEN\_FAILED: Circuit [chars] received a Circuit Open Failed message, rsn = [chars].

**Explanation** An ALPS circuit sent a Circuit Open Request message and received a Circuit Open

Failed message as a reply.

%ALPS-6-CIRCUIT\_OPEN\_FAILED : Circuit [chars] received a Circuit Open Failed message, rsn = [chars].

Recommended

LOG\_STD\_NO\_ACTION

Action

%ALPS-6-CIRCUIT\_ASCU\_REJECT: Circuit [chars] received a Circuit Open Confirm with a list of rejected ascus

**Explanation** 

An ALPS circuit sent a Circuit Open Request message and received a Circuit Open

Confirm with a list of rejected ascus.

Recommended Action

LOG\_STD\_NO\_ACTION

%ALPS-6-CIRCUIT\_UPDATE\_FAILED: Circuit [chars] received a Circuit Open Failed message, rsn = [chars].

**Explanation** An ALPS circuit sent a Circuit Update message and received a Circuit Open Failed

message as a reply.

Recommended

LOG\_STD\_NO\_ACTION

**Action** 

%ALPS-6-CIRCUIT\_BUSY\_START: Circuit [chars] has entered a congested state.

**Explanation** 

An ALPS circuit is experiencing congestion.

Recommended

**Action** 

LOG\_STD\_NO\_ACTION

**%ALPS-7-CIRCUIT\_BUSY\_END**: Circuit [chars] has exited a congested state.

**Explanation** An ALPS circuit is no longer experiencing congestion.

Recommended LOG\_STD\_NO\_ACTION

Action

 $\$ALPS-7-CIRCUIT\_DROPS\_QUEUE\_OVERFLOW: Threshold exceeded for queue overflow drops for circuit$ [chars]

**Explanation** 

The number of ALPS circuit drops due to queue overflow exceeds the ALPS circuit

threshold value.

Recommended

Action

LOG\_STD\_NO\_ACTION

| %ALPS-7-CIRCUIT_DROPS_CKT_DISABLED : Threshold exceeded for circuit disabled drops for circuit [chars] |                                                                                                    |
|----------------------------------------------------------------------------------------------------|----------------------------------------------------------------------------------------------------|
| Explanation                                                                                            | The number of ALPS circuit drops due to circuit disabled exceeds the ALPS circuit threshold value. |
| Recommended<br>Action                                                                                  | LOG_STD_NO_ACTION                                                                                  |

| %ALPS-7-CIRCUIT_DROPS_LIFETIME_EXPIRED : Threshold exceeded for lifetime timer expiration drops for circuit [chars] |                                                                                                    |
|----------------------------------------------------------------------------------------------------|----------------------------------------------------------------------------------------------------|
| Explanation                                                                                                    | The number of ALPS circuit drops due to lifetime timer expiration exceeds the ALPS circuit threshold value. |
| Recommended<br>Action                                                                                               | LOG_STD_NO_ACTION                                                                                           |

| ${\tt \%ALPS-7-CIRCUIT\_DROPS\_INVALID\_ASCU: Threshold\ exceeded\ for\ invalid\ ASCU\ drops\ for\ circuit\ [chars]}$ |                                                                                                    |
|----------------------------------------------------------------------------------------------------|----------------------------------------------------------------------------------------------------|
| Explanation                                                                                                    | The number of ALPS circuit drops due to invalid ASCU identifier exceeds the ALPS circuit threshold value. |
| Recommended<br>Action                                                                                                 | LOG_STD_NO_ACTION                                                                                         |

| %ALPS-7-CIRCUIT_DROPS_VC_RESET: Threshold exceeded for X.25 VC Reset drops for circuit [chars] |                                                                                                 |
|------------------------------------------------------------------------------------------------|-------------------------------------------------------------------------------------------------|
| Explanation                                                                                    | The number of ALPS circuit drops due to X.25 VC Reset exceeds the ALPS circuit threshold value. |
| Recommended<br>Action                                                                          | LOG_STD_NO_ACTION                                                                               |

| %ALPS-6-CIRCUIT_X25_VC_STUCK : Host unresponsive on X.25 VC for circuit [chars] |                                                                                                    |
|---------------------------------------------------------------------------------|----------------------------------------------------------------------------------------------------|
| Explanation                                                                     | The X.25 or EMTOX host is not advancing the transmit window for extended periods of time. This may be indicative of a temporary problem with the host application. An X.25 Reset is sent to reset the transmit and receive windows to allow communication to proceed. |
| Recommended<br>Action                                                           | None                                                                                                    |

| %ALPS-5-ASCU_UP : ASCU [hex] on interface [chars] is up. |                                                |
|----------------------------------------------------------|------------------------------------------------|
| Explanation                                              | An ALPS ASCU has transitioned from down to up. |

%ALPS-5-ASCU\_UP: ASCU [hex] on interface [chars] is up.

Recommended

LOG STD NO ACTION

Action

%ALPS-5-ASCU\_DOWN : ASCU [hex] on interface [chars] is down.

**Explanation** An ALPS ASCU has transitioned from up to down.

Recommended

Action

LOG\_STD\_NO\_ACTION

%ALPS-3-ASCU FSM ERR: ASCU [hex] on interface [chars] has an internal FSM error.

**Explanation** Internal error.

Recommended

Action

Turn debug flags on, capture traces & contact Cisco technical support

%ALPS-3-ASCU\_IF\_STUCK: Polling for ASCU [hex] on interface [chars] is stalled.

Explanation

The polling mechanism for an ALPS interface has become stuck.

Recommended

Action

LOG\_STD\_NO\_ACTION

%ALPS-5-ASCU\_DISABLED\_ASCU\_STUCK : ASCU [hex] on interface [chars] has been disabled since 4 consecutive messages were received from same SID.

Explanation

An ALPS ASCU has been automatically disabled.

Recommended Action LOG\_STD\_NO\_ACTION

AMT

%AMT-2-GATEWAY\_INIT: Error initializing AMT Gateway

**Explanation** Insufficient memory is available to initialize Gateway

Recommended Action Copy the error message exactly as it appears on the console or in the system log. Perform a search of the Bug Toolkit (https://bst.cloudapps.cisco.com/bugsearch/). Issue the show tech-support command to gather data that may help identify the nature of the error. If you still require excitance are not associated to the control of the error of the error.

of the error. If you still require assistance, open a case with the Technical Assistance Center via the Internet (https://mycase.cloudapps.cisco.com/case), or contact your Cisco technical support representative and provide the representative with the gathered

information.

# %AMT-2-RELAY\_INIT: Error initializing AMT Relay

**Explanation** Insufficient memory is available to initialize Relay

# Recommended Action

Copy the error message exactly as it appears on the console or in the system log. Perform a search of the Bug Toolkit (https://bst.cloudapps.cisco.com/bugsearch/). Issue the show tech-support command to gather data that may help identify the nature of the error. If you still require assistance, open a case with the Technical Assistance Center via the Internet (https://mycase.cloudapps.cisco.com/case), or contact your Cisco technical support representative and provide the representative with the gathered information.

# %AMT-2-MSGTYPE\_ERR : [chars] AMT message with invalid type [dec]

**Explanation** AMT type is not 1-7

Recommended

Action

# %AMT-2-PROCESS\_ERR: Error initializing AMT process

**Explanation** Can't start the AMT process

Recommended

Action

No action is required.

No action is required.

# %AMT-2-ADD\_GATEWAY: Error adding new Gateway

**Explanation** Can't get memory for a new Gateway %s, port %d

Recommended

Action

No action is required.

# %AMT-2-RPT\_WAVLINIT: Error initializing IGMP Unsolicited Report handler

# **Explanation** Insufficient memory is available to initialize the IGMP Unsolicited Report handler.

# Recommended Action

Copy the error message exactly as it appears on the console or in the system log. Perform a search of the Bug Toolkit (https://bst.cloudapps.cisco.com/bugsearch/). Issue the show tech-support command to gather data that may help identify the nature of the error. If you still require assistance, open a case with the Technical Assistance Center via the Internet (https://mycase.cloudapps.cisco.com/case), or contact your Cisco technical support representative and provide the representative with the gathered information.

| Λ | NI |
|---|----|
| н | I  |

%AN-4-DEVICE\_NOT\_IN\_WHITELIST : Device with UDI ([chars]) connected to Proxy (Addr [chars]) on interface [chars] is not in whitelist and will not be allowed by autonomic registrar in its domain [chars]

**Explanation** The autonomic network registration authority will not allow this device to join as it is

not in whitelist

Recommended Action

No action is required.

%AN-4-DEVICE\_ALREADY\_REGISTERED\_BY\_ANR: Device with UDI ([chars]) connected to Proxy (Addr [chars]) on interface [chars] is already registered by autonomic registrar in its domain [chars] with a different public key

**Explanation** The autonomic network registration authority will not allow this device to join as it

already registered with a different public key

Recommended Action

No action is required.

%AN-6-DEVICE ALLOWED BY ANR: Device with udi [chars] is allowed by autonomic registrar in its Domain ID [chars] with addr [chars] and Device ID [chars]

**Explanation** The autonomic network registration authority has authorised this device to enter its

network

Recommended

No action is required.

Action

%AN-6-DEVICE ENROLLED : Device with UDI ([chars]) connected to Proxy (Addr [chars]) on the interface [chars] is allowed by Autonomic registrar (Addr [chars]) in its domain [chars] and has been assigned IP Addr ([chars]) and Device ID ([chars])

**Explanation** The autonomic network registration authority has enrolled this device

Recommended

No action is required.

Action

%AN-5-DEVICE BOOTSTRAPPED BY ANR: Device with UDI ([chars]) and (Addr [chars]) has been boot strapped by autonomic registrar, in autonomic domain [chars]

**Explanation** The autonomic network registration authority has bootstrapped this device

Recommended

No action is required.

Action

| %AN-5-ANR_UP : A New Autonomic Registrar has been configured in domain ([chars]) and it has been assigned IP Addr ([chars]) and Device ID as ([chars]) |                                                                                    |
|----------------------------------------------------------------------------------------------------|------------------------------------------------------------------------------------|
| Explanation                                                                                                    | The autonomic network registration authority has been confgiured and is locally up |
| Recommended<br>Action                                                                                                    | No action is required.                                                             |

| %AN-5-ANR_DOWN : Disabled autonomic registrar with Addr ([chars]) |                                                                        |  |
|-------------------------------------------------------------------|------------------------------------------------------------------------|--|
| Explanation                                                       | The autonomic network registration authority functionality is disabled |  |
| Recommended<br>Action                                             | No action is required.                                                 |  |

| %AN-4-MASA_AUTH_FAIL : Device with udi [chars] is not authorized by MASA |                                                                                                    |  |
|--------------------------------------------------------------------------|----------------------------------------------------------------------------------------------------|--|
| Explanation                                                              | The MASA - manufacturer authorised signing authority has not authorised this device in its network |  |
| Recommended<br>Action                                                    | No action is required.                                                                             |  |

| %AN-4-MASA_AUDIT_LOG_FAIL : Device with udi [chars] is not in the audit log of MASA |                                                                                                    |  |
|-------------------------------------------------------------------------------------|----------------------------------------------------------------------------------------------------|--|
| Explanation                                                                         | The manufacturer authorised signing authority audit log doesnt contain this device in its database |  |
| Recommended<br>Action                                                               | No action is required.                                                                             |  |

| %AN-6-MASA_NOT_CONFIG : Autonomic registrar with udi [chars] has no reachability to MASA -not configured, Cant verify device udi [chars] |                                                                                                    |  |
|----------------------------------------------------------------------------------------------------|----------------------------------------------------------------------------------------------------|--|
| Explanation                                                                                                    | The manufacturer authorised signing authority has not been configured, cannot do the verification of device |  |
| Recommended<br>Action                                                                                                    | No action is required.                                                                                      |  |

| %AN-6-ANR_WHITELIST_CONFIG: Autonomic registrar with (Addr [chars]) Domain id [chars] has whitelist- |
|----------------------------------------------------------------------------------------------------|
| will allow only these devices in autonomic network                                                   |

| Explanation | The autonomic registeration authority has been configured with white list and will |
|-------------|------------------------------------------------------------------------------------|
|             | allow only these devices to enter its network                                      |

| %AN-6-ANR_WHITELIST_CONFIG: Autonomic registrar with (Addr [chars]) Domain id [chars] has whitelist- |
|----------------------------------------------------------------------------------------------------|
| will allow only these devices in autonomic network                                                   |

Recommended

No action is required.

Action

# %AN-6-ANR\_WHITELIST\_NOT\_CONFIG : Autonomic registrar with (Addr [chars]) has no whitelist- will allow all devices

**Explanation** The autonomic registeration authority has not been configured with white list and will

allow all devices to enter its network

Recommended

Action

No action is required.

# %AN-3-ANR\_WHITELIST\_FILE\_ERROR: Autonomic Registrar with (Addr [chars]) encountered error in reading from whitelist file [chars]

**Explanation** The autonomic registeration authority encountered file error when reading from whitelist

file, check the file name and its contents

Recommended

Action

No action is required.

# %AN-3-IDP\_INTENT\_FILE\_ERROR : Device (Addr [chars]) encountered error ([chars]) when reading from intent file

**Explanation** The Intent Distribution Protocol Module, encountered file error when reading from

intent file, check the file name and its contents

Recommended

Action

No action is required.

# %AN-5-IDP\_INTENT\_VER\_UPDATED : Device (Addr [chars]) updated to a new Intent version [dec]

**Explanation** The device received a new intent file by Intent Distribution Protocol

Recommended

Action

No action is required.

# %AN-5-IDP\_INTENT\_VER\_OLD\_DISCARD : Device (Addr [chars]) discarded the older intent version [dec]

**Explanation** The device received an old intent file by Intent Distribution Protocol and is discarding

it

Recommended

Action

No action is required.

| Explanation                                                                                                   | The device received a new autonomic service by Service Discovery Protocol                                                                                                    |  |  |  |
|----------------------------------------------------------------------------------------------------|----------------------------------------------------------------------------------------------------|--|--|--|
| Recommended No action is required. Action                                                                     |                                                                                                    |  |  |  |
|                                                                                                    |                                                                                                    |  |  |  |
| %AN-6-UDI_AVAIL                                                                                               | ABLE : UDI - [chars]                                                                                                    |  |  |  |
| Explanation                                                                                                   | Unique device identification number is available on the device                                                                                                    |  |  |  |
| Recommended<br>Action                                                                                         | No action is required.                                                                                                    |  |  |  |
| %AN-6-AN_ABOR                                                                                                 | TED_BY_CONSOLE_INPUT : Autonomic disabled due to User intervention on console. nic' to enable it.                                                                                                    |  |  |  |
| Explanation                                                                                                   | User entered into configuration mode So AN is disabled, An process is stopped                                                                                                    |  |  |  |
| Recommended<br>Action                                                                                         | No action is required.                                                                                                    |  |  |  |
| O/ AN C AN ADOD                                                                                               |                                                                                                    |  |  |  |
|                                                                                                    | TED_BY_NO_AUTONOMIC: Autonomic disabled due to 'no autonomic' command.  'No autonomic' command is entered So AN is disabled, An process is stopped                                                                                                    |  |  |  |
| Explanation Recommended                                                                                       |                                                                                                    |  |  |  |
| Explanation Recommended Action  %AN-6-AN_ABOR                                                                 | 'No autonomic' command is entered So AN is disabled, An process is stopped                                                                                                    |  |  |  |
| Explanation Recommended Action  %AN-6-AN_ABOR configuration.                                                  | 'No autonomic' command is entered So AN is disabled, An process is stopped No action is required.                                                                                                    |  |  |  |
| Explanation Recommended Action  %AN-6-AN_ABOR configuration.  Explanation Recommended                         | 'No autonomic' command is entered So AN is disabled, An process is stopped No action is required.  TED_BY_MANUAL_CONFIG_DETECTED : Autonomic disabled due to detection of new                                                                                                    |  |  |  |
| Explanation Recommended Action  %AN-6-AN_ABOR configuration.  Explanation Recommended Action                  | 'No autonomic' command is entered So AN is disabled, An process is stopped No action is required.  TED_BY_MANUAL_CONFIG_DETECTED: Autonomic disabled due to detection of new Some other process configures something. So AN is disabled, An process is stopped No action is required.                                             |  |  |  |
| Explanation Recommended Action  %AN-6-AN_ABOR configuration.  Explanation Recommended Action  %AN-6-CONFIG_S. | 'No autonomic' command is entered So AN is disabled, An process is stopped No action is required.  TED_BY_MANUAL_CONFIG_DETECTED: Autonomic disabled due to detection of new Some other process configures something. So AN is disabled, An process is stopped No action is required.  AVE: Issuing 'write memory' to save config |  |  |  |
| Explanation Recommended Action  %AN-6-AN_ABOR configuration.  Explanation Recommended Action                  | 'No autonomic' command is entered So AN is disabled, An process is stopped No action is required.  TED_BY_MANUAL_CONFIG_DETECTED: Autonomic disabled due to detection of new Some other process configures something. So AN is disabled, An process is stopped No action is required.                                             |  |  |  |

| %AN-6-SUDI_AVA Explanation                                                                                                    | ILABLE : secure UDI - [chars]                                                                                                    |
|----------------------------------------------------------------------------------------------------|----------------------------------------------------------------------------------------------------|
| Evalenation                                                                                                    |                                                                                                    |
| Explanation                                                                                                    | Secure unique device identification number is available on the device                                                                                                    |
| Recommended<br>Action                                                                                                    | No action is required.                                                                                                    |
|                                                                                                    |                                                                                                    |
|                                                                                                    | OMAIN : Neighbor with (Addr [chars]) connected via interface [chars] to device (Addr inside my domain [chars]                                                                                                    |
| Explanation                                                                                                    | The device has been admitted into the autonomic domain                                                                                                    |
| Recommended<br>Action                                                                                                    | No action is required.                                                                                                    |
|                                                                                                    | _DOMAIN : Neighbor with (Addr [chars]) connected via interface [chars] to device (Addr                                                                                                    |
| Explanation                                                                                                    | The device is removed from the autonomic domain ,it can happen if the domain certificate is NULL or if the domain certificate is invalid                                                                                                    |
| Recommended<br>Action                                                                                                    | No action is required.                                                                                                    |
|                                                                                                    | FD · Device with LIDI ([chars]) is added as a Neighbor to Device with (Addr [chars]) on                                                                                                    |
| Explanation Recommended                                                                                                    | ED: Device with UDI ([chars]) is added as a Neighbor to Device with (Addr [chars]) on [rs]  A hello message is received and the device is added in the neighbor table  No action is required.                                                                                                    |
| the interface [chare Explanation                                                                                                    | A hello message is received and the device is added in the neighbor table                                                                                                    |
| the interface [char<br>Explanation<br>Recommended<br>Action                                                                                      | A hello message is received and the device is added in the neighbor table                                                                                                    |
| Explanation Recommended Action  %AN-5-NBR_LOST                                                                                                   | A hello message is received and the device is added in the neighbor table  No action is required.                                                                                                    |
| Explanation Recommended Action  %AN-5-NBR_LOST interface [chars]                                                                                 | A hello message is received and the device is added in the neighbor table  No action is required.  T: Device with ACP (Addr [chars]) lost connectivity to its Neighbor (Addr [chars]) on                                                                                                    |
| the interface [char<br>Explanation<br>Recommended<br>Action  %AN-5-NBR_LOST<br>interface [chars]  Explanation  Recommended Action  %AN-6-NBR_DOM | A hello message is received and the device is added in the neighbor table  No action is required.  T: Device with ACP (Addr [chars]) lost connectivity to its Neighbor (Addr [chars]) on  Lost connectivity to the neighboring device & it is no longer part of autonomic domain  No action is required.  IAIN_CERT_VALID: Domain certificate of Neighbor with (Addr [chars]) connected on |
| Explanation Recommended Action  %AN-5-NBR_LOST interface [chars]  Explanation Recommended Action                                                 | A hello message is received and the device is added in the neighbor table  No action is required.  T: Device with ACP (Addr [chars]) lost connectivity to its Neighbor (Addr [chars]) on  Lost connectivity to the neighboring device & it is no longer part of autonomic domain  No action is required.  IAIN_CERT_VALID: Domain certificate of Neighbor with (Addr [chars]) connected on |

%AN-3-NBR\_DOMAIN\_CERT\_INVALID : Domain certificate of Neighbor with (Addr [chars]) connected on interface [chars] is invalid

**Explanation** 

The domain certificate of the neighbor device is invalid

Recommended

Action

No action is required.

%AN-3-NBR\_DOMAIN\_CERT\_REVOKED : Domain certificate of Neighbor with (Addr [chars]) connected on interface [chars] is revoked

**Explanation** 

The domain certificate of the neighbor device has been revoked

Recommended

Action

No action is required.

%AN-3-NBR\_DOMAIN\_CERT\_EXPIRED : Domain certificate of Neighbor with (Addr [chars]) connected on interface [chars] has expired

Explanation

The domain certificate of the neighbor device has expired

Recommended

Action

No action is required.

%AN-6-MY\_DOMAIN\_CERT\_RENEWED : Domain certificate of device (Addr [chars]) has been renewed

**Explanation** 

The domain certificate of this device is renewed

Recommended

No action is required.

Action

%AN-6-MY\_DOMAIN\_CERT\_EXPIRED : Domain certificate of this device (Addr [chars]) has expired

**Explanation** 

The domain certificate of this device has expired

Recommended

Action

No action is required.

%AN-3-DOMAIN\_KEY\_GEN\_FAIL : The bootstrapping device with key label ([chars]) failed to generate key pair for enrollment at Autonomic registrar

Explanation

The key pair generation failed at the device for triggering BS request message to Autonomic registrar. Can be due to failure in RSA key pair generation in the crypto library %AN-3-DOMAIN\_KEY\_GEN\_FAIL: The bootstrapping device with key label ([chars]) failed to generate key pair for enrollment at Autonomic registrar

Recommended

No action is required.

Action

%AN-4-ANR\_SIGN\_VERIFY\_FAIL: Device UDI ([chars]) signature verification of Autonomic registrar by new device has failed due to error ([chars])

**Explanation** The new device joining the network verified the signature of autonomic registrar as a

part of mutual authentication and the verification failed

Recommended

Action

No action is required.

%AN-4-MASA\_AUTH\_TOKEN\_PARSE\_ERROR: Error while parsing authentication token from MASA server for device udi-[chars]

**Explanation** Encountered error while parsing the authentication token response string from MASA

server

Recommended

Action

No action is required.

%AN-3-TLV\_PARSE\_ALIGN\_ERROR: TLV parsed Len [dec], Next TLV could be misaligned

**Explanation** Parsed TLV message is not a multiple of 4 and the next TLV message can be misaligned

Recommended

Action

No action is required.

%AN-3-TLV\_PARSE\_LEN\_INCORRECT : TLV parsed len [dec] > original message length [dec]

**Explanation** Parsed TLV message length is greater than original message length

Recommended

Action

No action is required.

%AN-3-MSG\_INVALID\_HEADER: Invalid message header type [dec] received

**Explanation** The message packet header got corrupted and invalid header received

Recommended

Action

No action is required.

| %AN-6-ACP ROUTING GLOBAL ENABLED: Enabled global OSPFv3 pid [dec],rid [IP address],area [d | %AN-6-ACP | <b>ROUTING GLOBAL</b> | ENABLED : Enabled | alobal OSPFv3 r | oid [dec].rid | [IP address] | l.area [dec | 1 |
|--------------------------------------------------------------------------------------------|-----------|-----------------------|-------------------|-----------------|---------------|--------------|-------------|---|
|--------------------------------------------------------------------------------------------|-----------|-----------------------|-------------------|-----------------|---------------|--------------|-------------|---|

**Explanation** OSPF routing has been enabled globally

Recommended

Action

No action is required.

# %AN-6-ACP\_ROUTING\_INTERFACE\_ENABLED : OSPF routing enabled on interface: [chars], (pid [dec],rid [IP\_address], area [dec])

**Explanation** OSPF routing has been enabled on all physical interface

Recommended

No action is required.

Action

# %AN-6-ACP\_ROUTING\_GLOBAL\_DISABLE: Removed OSPFv3 routing globally, pid [dec]

**Explanation** OSPF routing has been disabled globally

Recommended

Action

No action is required.

# %AN-6-ACP\_VRF\_GLOBAL\_CREATE\_SUCCESS: Device UDI ([chars]) Autonomic VRF created globally vrf name [chars], vrf id [dec]

**Explanation** Autonomic network VRF has been created globally

Recommended Action

No action is required.

# %AN-3-ACP\_VRF\_GLOBAL\_CREATE\_FAIL: Device UDI ([chars]) failed to create Autonomic VRF globally, vrf name [chars], vrf id [dec]

**Explanation** Autonomic network VRF has not been created globally

Recommended

Action

No action is required.

# %AN-6-ACP\_VRF\_GLOBAL\_REMOVE : Device UDI ([chars]) Autonomic VRF removed globally vrf name [chars], vrf id [dec]

**Explanation** Autonomic network VRF has been removed globally

Recommended

No action is required.

Action

%AN-6-ACP\_VRF\_INTERFACE\_CREATE\_SUCCESS: Device UDI ([chars]) Autonomic VRF created successfully on interface [chars], vrf name [chars], vrf id [dec]

**Explanation** 

Autonomic network VRF has been created on the interface

Recommended

Action

No action is required.

%AN-3-ACP\_VRF\_INTERFACE\_CREATE\_FAIL : Device UDI ([chars]) failed to create Autonomic VRF on interface [chars], vrf name [chars], vrf id [dec]

**Explanation** 

Autonomic network VRF has not been created on the interface

Recommended

Action

No action is required.

%AN-6-ACP\_CHANNEL\_TO\_NBR\_CREATED : Established ACP [chars] from Device (Addr [chars]) to Neighbor (Addr [chars]) connected on interface [chars]

**Explanation** 

Autonomic Network Control plane Channel has been created to the neighbor

Recommended Action

No action is required.

%AN-3-ACP\_CHANNEL\_TO\_NBR\_FAILED : Failed to create ACP [chars] from Device (Addr [chars]) to Neighbor (Addr [chars]) connected on interface [chars]

**Explanation** 

Autonomic Network Control Plane Channel has not been created to the neighbor

Recommended

No action is required.

Action

%AN-6-ACP\_CHANNEL\_TO\_NBR\_REMOVED : Removed ACP [chars] from Device (Addr [chars]) to Neighbor (Addr [chars]) connected on interface [chars]

**Explanation** 

Autonomic Network Control Plane Channel to neighbor is removed

Recommended

No action is required.

Action

%AN-6-ACP\_IPSEC\_TO\_NBR\_CREATED: Established IPSEC on ACP from Device (Addr [chars]) to Neighbor (Addr [chars]) connected on interface [chars]

**Explanation** 

Autonomic Network Control plane - IPSEC tunnel established to neighbor

Recommended

No action is required.

Action

%AN-3-ACP\_IPSEC\_TO\_NBR\_FAILED : Failed to create IPSEC on ACP from device (Addr [chars]) to Neighbor (Addr [chars]) on interface [chars]

**Explanation** Autonomic Network Control plane - Failed to create IPSEC tunnel to neighbor

Recommended

Action

No action is required.

%AN-6-ACP\_IPSEC\_TO\_NBR\_REMOVED : Removed IPSEC on ACP from Device (Addr [chars]) to Neighbor (Addr [chars]) connected on interface [chars]

**Explanation** Autonomic Network Control plane - IPSEC tunnel to neighbor is removed

Recommended Action No action is required.

%AN-6-ACP\_DIKE\_TO\_NBR\_CREATED : Established DIKE on ACP [chars] from Device (Addr [chars]) to Neighbor (Addr [chars]) connected on interface [chars]

**Explanation** Autonomic Network Control plane - DIKE tunnel established to neighbor

Recommended Action

No action is required.

%AN-3-ACP\_DIKE\_TO\_NBR\_FAILED : Failed to create DIKE on ACP [chars] from Device (Addr [chars]) to Neighbor (Addr [chars]) connected on interface [chars]

**Explanation** Autonomic Network Control plane - Failed to create DIKE tunnel to neighbor

Recommended

Action

No action is required.

%AN-6-ACP\_DIKE\_TO\_NBR\_REMOVED : Removed DIKE on ACP [chars] from Device (Addr [chars]) to Neighbor (Addr [chars]) connected on interface [chars]

**Explanation** Autonomic Network Control plane - DIKE tunnel to neighbor is removed

Recommended

Action

No action is required.

%AN-6-CONFIG\_DOWNLOAD\_SUCCESS : Config download at the Device (Addr [chars]) is Successful

**Explanation** Download of the config file to the Running config is Successful

Recommended

Action

No action is required.

| $\%$ AN-6-CONFIG_DOWNLOAD_FAILED : Config download on the Device (Addr [chars]) has FAILED |                                                          |
|--------------------------------------------------------------------------------------------|----------------------------------------------------------|
| Explanation                                                                                | Failed to download the config file to the Running config |
| Recommended<br>Action                                                                      | No action is required.                                   |

| %AN-6-CONFIG_DOWNLOAD_STARTED : Config download started on the Device (Addr [chars]) |                               |  |
|--------------------------------------------------------------------------------------|-------------------------------|--|
| Explanation                                                                          | Config download is triggerred |  |
| Recommended<br>Action                                                                | No action is required.        |  |

| %AN-5-CD_STATE_CHANGED : [chars] Channel ([dec]) [chars] - Our Intf ([chars]), Nbr UDI ([chars]), Nbr Intf ([chars]) |                                                |
|----------------------------------------------------------------------------------------------------|------------------------------------------------|
| Explanation                                                                                                    | CD L2 or Reuse Channel Created/Removed/Expired |
| Recommended<br>Action                                                                                                | No action is required.                         |

# $ANALOG\_SM$

| %ANALOG_SM-6-STAGGER_RINGING: INFO only: REN resources have been exhausted. Unable to ring FXS voice port on slot [dec]. Stagger ringing algorithm has been triggered to compensate. |                                                                                                    |
|----------------------------------------------------------------------------------------------------|----------------------------------------------------------------------------------------------------|
| Explanation                                                                                                    | Too many FXS voice ports are being rung at the same time on this module. Stagger ringing is triggered to prevent overload the HW module                         |
| Recommended<br>Action                                                                                                    | Make sure ren configuration of all analog FXS voice ports on this module is correctly configured and matching up the actually required REN LOG_STD_RECUR_ACTION |

# **APM**

| %APM-3-INIT : [chars] |                                                                                                    |
|-----------------------|----------------------------------------------------------------------------------------------------|
| Explanation           | Easy Perf Mon Initialization failed                                                                                                    |
| Recommended<br>Action | Copy the error message exactly as it appears on the console or in the system log. Perform a search of the Bug Toolkit (https://bst.cloudapps.cisco.com/bugsearch/). If you still require assistance, open a case with the Technical Assistance Center via the Internet (https://mycase.cloudapps.cisco.com/case), or contact your Cisco technical support representative and provide the representative with the gathered information. |

| %APM-3-LIST : [chars] [chars] |                                                                                                    |
|-------------------------------|----------------------------------------------------------------------------------------------------|
| Explanation                   | List operation error occurred.                                                                                                    |
| Recommended<br>Action         | Copy the error message exactly as it appears on the console or in the system log. Perform a search of the Bug Toolkit (https://bst.cloudapps.cisco.com/bugsearch/). If you still require assistance, open a case with the Technical Assistance Center via the Internet (https://mycase.cloudapps.cisco.com/case), or contact your Cisco technical support representative and provide the representative with the gathered information. |

| %APM-3-MEM : Memory [chars] failed - [chars] |                                                                                                    |
|----------------------------------------------|----------------------------------------------------------------------------------------------------|
| Explanation                                  | Memory operation failed                                                                                                    |
| Recommended<br>Action                        | Copy the error message exactly as it appears on the console or in the system log. Perform a search of the Bug Toolkit (https://bst.cloudapps.cisco.com/bugsearch/). If you still require assistance, open a case with the Technical Assistance Center via the Internet (https://mycase.cloudapps.cisco.com/case), or contact your Cisco technical support representative and provide the representative with the gathered information. |

# **APMGR\_TRACE\_MESSAGE** through AT

- APMGR\_TRACE\_MESSAGE
- APPFW
- APPNAV\_CLIENT
- APPNAV\_CONTROLLER
- ARAP
- ARCHIVE CONFIG
- ARCHIVE\_ISSU
- ARP
- ASPP
- AT

# APMGR\_TRACE\_MESSAGE

%APMGR\_TRACE\_MESSAGE-3-EWLC\_EXEC\_MSG : Error in [chars]AP Join/Disjoin Error: [chars]Error in [chars]%% Error: [chars]

# **Explanation**

General Wireless LAN Controller Error Message.AP Join/Disjoin Wireless LAN Controller Error Message.AP packet capture Error Message.Improper arguments or config

%APMGR\_TRACE\_MESSAGE-3-EWLC\_EXEC\_MSG: Error in [chars]AP Join/Disjoin Error: [chars]Error in

[chars]%% Error: [chars]

Recommended

Action

Arguments to be changed

%APMGR\_TRACE\_MESSAGE-3-EWLC\_AP\_LOG\_MSG : AP Remote Log: [chars]

**Explanation** 

AP Remote logging

Recommended

No action required

Action

%APMGR\_TRACE\_MESSAGE-3-EWLC\_WLAN\_ETA\_MSG: et-analytics config validation Error: [chars]

**Explanation** 

Global and Wireless et-analytics config dependency error

Recommended

Action

No action required

%APMGR\_TRACE\_MESSAGE-3-EWLC\_WLAN\_MPSK\_PSK\_MSG: MPSK config validation Error: [chars]

**Explanation** 

MPSK and PSK dependency error

Recommended

Action

No action required

%APMGR\_TRACE\_MESSAGE-3-EWLC\_WLAN\_MPSK\_MSG : MPSK config validation Error: [chars]

**Explanation** 

MPSK and Central auth dependency error

Recommended Action

No action required

%APMGR\_TRACE\_MESSAGE-3-EWLC\_RRM\_QUERY\_ERR: Warning, [chars]Error in [chars]Error in [chars]

**Explanation** General Wireless LAN Controller warning messageGeneral Wireless LAN Controller

Error Message. Trying to query information related to AP with invalid slot ID.

Recommended

Action

Please report the error to technical support representative.

| <b>%APMGR_TRACE_MESSAGE-3-EWLC_APMGR_UNSUPPORTED_COUNTRY:</b> AP: [chars] reported channel                 |
|----------------------------------------------------------------------------------------------------|
| 0 on slot [dec]Regulatory domain error while setting country code for AP MAC:[chars], country code [chars] |
| is not configured on WLC                                                                                   |

# **Explanation**

AP has reported Channel 0 on one of the radio slots. This generally happens when the configurations on the AP are set to factory default. WLC recovers this by rebooting the AP. Unless the message repeatedly appears, it does not require any action. Specified country code is not present in the configured country code list

# Recommended Action

Validate the country code configuration on the Controller and add the country code to the configured country code list if it is not already present. Please refer to the configuration guide to configure country code. If you still require contact your Cisco technical support representative and provide the information you have gathered.

# %APMGR\_TRACE\_MESSAGE-3-EWLC\_APMGR\_AP\_REG\_DOMAIN\_MISMATCH: Error: Cannot set country code [chars] for AP MAC:[chars],Regulatory domain check failed

# Explanation

Regulatory domain of all radio slots of the AP does not match with the country code

# Recommended Action

In most cases, the problem can be corrected by checking regulatory domain supported by Access Point (AP). Radios within APs are assigned to a specific regulatory domain as a part of factory setting. Configuring a country code ensures that each radio's broadcast frequency bands, channels and transmit power levels are compliant with country-specific regulations. Please ensure that user configured country code is compliant with country code setting in AP.

# %APMGR\_TRACE\_MESSAGE-5-EWLC\_AP\_PUBLIC\_CLOUD\_ERR : Unsupported AP mode. [chars] Explanation Public cloud WLCs do not support Local Mode in AP. This error will be logged whenever an AP tries to join in Local Mode in a Public Cloud WLC. Recommended Action Fix the configuration to allow AP to join in Flexconnect Mode.

| %APMGR_TRACE_MESSAGE-3-EWLC_APMGR_ANTENNA_SET_ERROR : Antenna set error: [chars] |                                                                                                    |
|----------------------------------------------------------------------------------|----------------------------------------------------------------------------------------------------|
| Explanation                                                                      | Antenna id enable/disable operation has resulted in error. please follow error message for details |
| Recommended<br>Action                                                            | Please follow error message string and take corrective action                                      |

# **APPFW**

| %APPFW-4-HTTP_STRICT_PROTOCOL : Sig:[dec] HTTP protocol violation detected - [chars] [chars] from [IP_address]:[dec] to [IP_address]:[dec] |                                                                                                    |
|----------------------------------------------------------------------------------------------------|----------------------------------------------------------------------------------------------------|
| Explanation                                                                                                    | The HTTP message has been detected to violate the strict-http application firewall inspection rule. |
| Recommended<br>Action                                                                                                    | This message is for informational purposed only, but may indicate a security problem.               |

| %APPFW-4-HTTP_CONT_LENGTH : content-length |                                                                                                    |
|--------------------------------------------|----------------------------------------------------------------------------------------------------|
| Explanation                                | The HTTP message has been detected to violate the content-length application firewall inspection rule. |
| Recommended<br>Action                      | This message is for informational purposed only, but may indicate a security problem.                  |

| %APPFW-4-HTTP_CONT_TYPE_VERIFY : Sig:[dec] Content type does not match the specified type - [chars] [chars] from [IP_address]:[dec] to [IP_address]:[dec] |                                                                                                    |
|----------------------------------------------------------------------------------------------------|----------------------------------------------------------------------------------------------------|
| Explanation                                                                                                    | The HTTP message has been detected to violate the content-type-verification application firewall inspection rule. |
| Recommended<br>Action                                                                                                    | This message is for informational purposed only, but may indicate a security problem.                             |

| %APPFW-4-HTTP_MATCH_REQ_RESP : Sig:[dec] Content type: [chars] does not match the Accept-Type from [IP_address]:[dec] to [IP_address]:[dec] |                                                                                                    |
|----------------------------------------------------------------------------------------------------|----------------------------------------------------------------------------------------------------|
| Explanation                                                                                                    | The HTTP message has been detected to violate the content-type-verification application firewall inspection rule. |
| Recommended<br>Action                                                                                                    | This message is for informational purposed only, but may indicate a security problem.                             |

| %APPFW-4-HTTP_CONT_TYPE_MATCH : Sig:[dec] Content type not found - [chars] [chars] from [IP_address]:[dec] to [IP_address]:[dec] |                                                                                                    |
|----------------------------------------------------------------------------------------------------|----------------------------------------------------------------------------------------------------|
| Explanation                                                                                                    | The HTTP message has been detected to violate the content-type-verification application firewall inspection rule. |
| Recommended<br>Action                                                                                                    | This message is for informational purposed only, but may indicate a security problem.                             |

| Explanation           | The HTTP message has been detected to violate the content-type-verification application firewall inspection rule.                                                                                                    |
|-----------------------|----------------------------------------------------------------------------------------------------|
| Recommended<br>Action | This message is for informational purposed only, but may indicate a security problem                                                                                                    |
|                       | _MAX_HDR_LEN : Sig:[dec] HTTP Header length exceeded. Received [int] byte of heade<br>om [IP_address]:[dec] to [IP_address]:[dec]                                                                                                    |
| Explanation           | The HTTP message has been detected to violate the max-hdr-len application firewal inspection rule.                                                                                                    |
| Recommended<br>Action | This message is for informational purposed only, but may indicate a security problem                                                                                                    |
|                       | MAX_URI_LEN: Sig:[dec] HTTP URI length exceeded. Received [int] byte of URL - [chars ddress]:[dec] to [IP_address]:[dec]  The HTTP message has been detected to violate the max-uri-len application firewall                                                                                  |
| Recommended<br>Action | inspection rule.  This message is for informational purposed only, but may indicate a security problem                                                                                                    |
|                       | REQ_METHOD_RFC: Sig:[dec] HTTP RFC method illegal - [chars] '[chars]' from to [IP_address]:[dec]  The HTTP message has been detected to violate the request-method application firewal inspection rule.  This message is for informational purposed only, but may indicate a security problem |
| %APPFW-4-HTTP_        | _REQ_METHOD_EXT : Sig:[dec] HTTP Extension method illegal - [chars] '[chars]' from to [IP_address]:[dec]                                                                                                    |
| Explanation           | The HTTP message has been detected to violate the request-method application firewal inspection rule.                                                                                                    |
| Recommended<br>Action | This message is for informational purposed only, but may indicate a security problem                                                                                                    |

Recommended

Action

| Explanation                                                               | The HTTP message has been detected to violate the port misuse application firewall inspection rule.                                            |
|---------------------------------------------------------------------------|----------------------------------------------------------------------------------------------------|
| Recommended<br>Action                                                     | This message is for informational purposed only, but may indicate a security problem.                                                          |
|                                                                           | PORT_MISUSE_P2P : Sig:[dec] HTTP Peer-to-Peer detected - [chars] [chars] from to [IP_address]:[dec]                                            |
| Explanation                                                               | The HTTP message has been detected to violate the port misuse application firewall inspection rule.                                            |
| Recommended<br>Action                                                     | This message is for informational purposed only, but may indicate a security problem.                                                          |
| [IP_address]:[dec]                                                        | PORT_MISUSE_TUNNEL : Sig:[dec] HTTP Tunnel detected - [chars] [chars] from to [IP_address]:[dec]                                               |
| Explanation                                                               | The HTTP message has been detected to violate the port misuse application firewall inspection rule.                                            |
| Recommended<br>Action                                                     | This message is for informational purposed only, but may indicate a security problem.                                                          |
|                                                                           |                                                                                                    |
|                                                                           | TRANSFER_ENCODE : Sig:[dec] HTTP Transfer encoding violation detected - [chars]  <br> dress]:[dec] to [IP_address]:[dec]                       |
| [chars] from [IP_ad                                                       |                                                                                                    |
| [chars] from [IP_ad                                                       | Idress]:[dec] to [IP_address]:[dec]  The HTTP message has been detected to violate the transfer encoding application                           |
| [chars] from [IP_action]  Explanation  Recommended Action  %APPFW-4-HTTP_ | Idress]:[dec] to [IP_address]:[dec]  The HTTP message has been detected to violate the transfer encoding application firewall inspection rule. |

This message is for informational purposed only, but may indicate a security problem.

| %APPFW-3-HTTP_MAX_REQ_EXCEED : Maximum of [dec] unanswered HTTP requests exceeded from [IP_address]:[dec] |                                                                                                    |
|----------------------------------------------------------------------------------------------------|----------------------------------------------------------------------------------------------------|
| Explanation                                                                                               | The HTTP message has been detected to violate the transfer encoding application firewall inspection rule. |
| Recommended<br>Action                                                                                     | This message is for informational purposed only, but may indicate a security problem.                     |

| %APPFW-6-HTTP_SESSION_AUDIT_TRAIL: HTTP session initiator [IP_address]:[dec] sends [dec] bytes - responder [IP_address]:[dec] sends [dec] bytes |                                                                                                    |
|----------------------------------------------------------------------------------------------------|----------------------------------------------------------------------------------------------------|
| Explanation                                                                                                    | The HTTP message has been detected to violate the transfer encoding application firewall inspection rule. |
| Recommended<br>Action                                                                                                    | This message is for informational purposed only, but may indicate a security problem.                     |

| %APPFW-3-HTTP_APPFW_CONF_ERROR : Application Firewall configuration error [chars] |                                                                                                    |
|-----------------------------------------------------------------------------------|----------------------------------------------------------------------------------------------------|
| Explanation                                                                       | An error has occurred during Application Firewall configuration.                                       |
| Recommended<br>Action                                                             | This message indicates an error during firewall configuration and may be a potential security problem. |

| %APPFW-6-IM_YAHOO_SESSION : im-yahoo [chars] service session initiator [IP_address]:[dec] [chars] [dec] bytes [chars] responder [IP_address]:[dec] |                                                         |
|----------------------------------------------------------------------------------------------------|---------------------------------------------------------|
| Explanation                                                                                                    | The YMSGR well known service message has been detected. |
| Recommended<br>Action                                                                                                    | This message is for informational purposed only.        |

| %APPFW-6-IM_YAHOO_P2P_CHAT : im-yahoo text-chat service session: [IP_address]:[dec] establishing a direct chat with [dec].[dec].[dec].[dec] |                                                                                                    |
|----------------------------------------------------------------------------------------------------|----------------------------------------------------------------------------------------------------|
| Explanation                                                                                                    | A specific service yyyy has been detected to establish a direct connection with another peer in a Yahoo! Instant Messenger application and the application firewall inspection policy has been configured to send an alarm for this event. Typical services are ñ text-chat, voice-chat, file-transfer etc. |
| Recommended<br>Action                                                                                                    | This message is for informational purposed only.                                                                                                    |

%APPFW-6-IM\_AOL\_SESSION: im-aol [chars] service session initiator [IP\_address]:[dec] [chars] [dec] bytes [chars] responder [IP\_address]:[dec]

**Explanation** The AIM well known service message has been detected.

Recommended

Action

This message is for informational purposed only.

%APPFW-6-IM\_MSN\_SESSION : im-msn [chars] service session initiator [IP\_address]:[dec] [chars] [dec] bytes [chars] responder [IP\_address]:[dec]

**Explanation** The MSNMSGR well known service message has been detected.

Recommended Action This message is for informational purposed only.

 $\label{lem:connection} \parbox{$^{\bullet}$ APPFW-6-IM_YAHOO_CLIENT_VERSION: im-yahoo [IP_address]:[dec] attempting to establish connection with yahoo server [IP_address]:[dec] using an unsupported version of the client$ 

**Explanation** The YAHOO client version is not supported

Recommended Action This message is for informational purposed only.

%APPFW-6-IM\_MSN\_CLIENT\_VERSION: im-msn [IP\_address]:[dec] attempting to establish connection with msn server [IP\_address]:[dec] using an unsupported version of the client

**Explanation** The MSN client version is not supported

Recommended Action This message is for informational purposed only.

%APPFW-6-IM\_AOL\_CLIENT\_VERSION: im-aol [IP\_address]:[dec] attempting to establish connection with aol server [IP\_address]:[dec] using an unsupported version of the client

**Explanation** The AOL client version is not supported

Recommended

This message is for informational purposed only.

Action

#### APPNAV\_CLIENT

#### %APPNAV\_CLIENT-3-CFT\_INIT\_FAILED: AppNav failed initialize flow table - [int].

**Explanation** Flow table is a critical component of AppNav. The failure is likely due to lack of

memory (DRAM) on the ESP. The previous configuration needs to be removed and

re-applied.

| %APPNAV ( | CLIENT-3-CFT | INIT | FAII FD · | <b>AnnNav</b> | failed i | initialize f | low table - l | [int] |
|-----------|--------------|------|-----------|---------------|----------|--------------|---------------|-------|
|           |              |      |           |               |          |              |               |       |

Recommended

Reduce other system activity to ease memory demands. If conditions warrant, upgrade

Action

to a larger memory configuration.

#### APPNAV\_CONTROLLER

## %APPNAV\_CONTROLLER-2-SC\_SN\_UNREACHABLE: APPNAV-CONTROLLER: Alarm #29007, Severity: Major. SN: [chars] is unreachable

**Explanation** 

Service context has entered Operational state and there is at least one configured node

that is not part of the SN view.

Recommended

Action

Check status of configured SNs.

## $\label{lem:controller} \mbox{$^{\bullet}$ APPNAV_CONTROLLER: Alarm $\#29007$ cleared. SN: [chars] is reachable}$

**Explanation** 

Service Node is available

Recommended

None. All is well

Action

#### %APPNAV\_CONTROLLER-5-SC\_MIXED\_FARM: APPNAV-CONTROLLER: Alarm #29003, Severity: Minor

**Explanation** 

When an appnav controller detects upon that there are other appnav-controllers/SNs

in the cluster with different ICIMP/DMP minor version number.

Recommended

Action

Check versions of SNs in network.

#### %APPNAV\_CONTROLLER-5-SC\_MIXED\_FARM\_CLEAR: APPNAV-CONTROLLER: Alarm #29003 cleared

Explanation

There are no appnay-controllers/SNs with different ICIMP/DMP minor version number

Recommended

Action

None. All is well

## %APPNAV\_CONTROLLER-2-SNG\_UNAVAILABLE : APPNAV-CONTROLLER: Alarm #30001, Severity: Major. SNG: [chars] unavailable

Explanation

No SN in appnav node group is available for optimization.

Recommended

Action

Check status of configured nodes.

%APPNAV\_CONTROLLER-4-SNG\_AVAILABLE : APPNAV-CONTROLLER: Alarm #30001 Cleared, SNG: [chars] available

**Explanation** SN's in appnav node group is available for optimization.

None. All is well

Recommended

Action

%APPNAV\_CONTROLLER-2-SNG\_AO\_UNAVAILABLE: APPNAV-CONTROLLER: Alarm #30000, Severity: Major. In SNG: [chars] AO: [dec] is unavailable

**Explanation** No node in service node group is available for optimization and traffic is getting

optimized by a secondary SNG.

Recommended

Action

Check status of configured SNs.

%APPNAV\_CONTROLLER-4-SNG\_AO\_AVAILABLE : APPNAV-CONTROLLER: Alarm #30000 cleared. In SNG: [chars] AO: [dec] is available

**Explanation** Service node group is available for optimization

Recommended

Action

None. All is well

%APPNAV\_CONTROLLER-2-SC\_CONVERGENCE\_FAILED : APPNAV-CONTROLLER: Alarm #29001, Severity: Major

Explanation

CMM is not coming out of convergence state

Recommended

Action

Check connectivity between SN's and AC's

%APPNAV\_CONTROLLER-4-SC\_CONVERGENCE\_SUCCESS: APPNAV-CONTROLLER: Alarm #29001 cleared

**Explanation** CMM convergence completed

Recommended

Action

None. All is well

%APPNAV\_CONTROLLER-2-SC\_DEGRADED\_CLUSTER : APPNAV-CONTROLLER: Alarm #29002, Severity: Critical. AC: [chars] is Degraded

**Explanation** Mismatch of stable AC views between AC's

**%APPNAV\_CONTROLLER-2-SC\_DEGRADED\_CLUSTER: APPNAV-CONTROLLER: Alarm #29002, Severity:** 

Critical. AC: [chars] is Degraded

Recommended

Check connectivity between AC's

Action

%APPNAV CONTROLLER-4-SC CLUSTER STABLE: APPNAV-CONTROLLER: Alarm #29002 cleared. AC:

[chars] is Stable

**Explanation** Mismatch of stable AC views between AC's

Recommended

Action

None. All is well

%APPNAV\_CONTROLLER-2-SC\_SC\_UNREACHABLE: APPNAV-CONTROLLER: Alarm #29006, Severity: Major. AC: [chars] unreachable

**Explanation** Connectivity with AC's under ACG is lost

Recommended

Action

Make sure AC's configured under ACG are up and reachable

%APPNAV\_CONTROLLER-4-SC\_SC\_REACHABLE: APPNAV-CONTROLLER: Alarm #29006 cleared. AC: [chars] reachable

**Explanation** Connectivity with AC's under ACG is regained

Recommended

Action

None. All is well

%APPNAV\_CONTROLLER-2-SC\_SN\_EXCLUDED: APPNAV-CONTROLLER: Alarm #29008, Severity: Major. SN: [chars] excluded

Stable SN views across AC's are different. Those SN's that are not reachable by other **Explanation** 

AC's are exlcuded

Recommended

Action

Make sure excluded SN's are reachable from all AC's

%APPNAV\_CONTROLLER-4-SC\_SN\_INCLUDED: APPNAV-CONTROLLER: Alarm #29008 cleared. SN: [chars] included

**Explanation** SN is reachable again

Recommended

Action

None. All is well

%APPNAV\_CONTROLLER-2-ACG\_IP\_CHANGED : APPNAV-CONTROLLER: Alarm #10000, Severity: Major Appnav controller group IP address changed! All relevant service contexts will be disabled

**Explanation** Approach controller group IP address changed! All relevant service contexts will be

disabled

Recommended

Action

Change AppNav Controller's IP

#### %APPNAV\_CONTROLLER-6-CM\_REGISTER\_SUCCESS: AppNav registered with Central Manager successfully

**Explanation** Received a registration success message from the Central Manager

Recommended

Action

None. All is well

## %APPNAV\_CONTROLLER-3-CM\_REGISTER\_FAILED : AppNav registration with Central Manager failed for the following reason: [chars]

**Explanation** Received a registration failure message from the AppNav Central Manager. AppNav

has not registered with the Central Manager

Recommended

Action

Issue the debug waas management errors command, and the debug waas management events, Contact your Cisco technical support representative, and provide the representative with the gathered information.

## %APPNAV\_CONTROLLER-4-SERVICE\_CTX\_DISABLE: SERVICE-CONTROLLER: Alarm 10001, Severity: Major Disabling service context [chars]

**Explanation** Disabling service context

Recommended

Action

#### **ARAP**

#### %ARAP-5-PAKINVALID: TTY [dec]: ARAP invalid packet received

**Explanation** A corrupted packet reached the ARA protocol code.

Recommended

Action

Check for excessive CPU usage or excessive line noise.

| %ARAP-6-ADDRUSED : TTY [dec]: ARAP started for user [chars]; address [dec].[dec] |                                                                                                    |
|----------------------------------------------------------------------------------|----------------------------------------------------------------------------------------------------|
| Explanation                                                                      | This message appears only when ARA protocol logging is configured. The message notes that an ARA protocol user has logged in. |
| Recommended<br>Action                                                            | No action is required.                                                                                                    |

| %ARAP-6-ADDRFREE : TTY [dec]: ARAP ended for user [chars]; address %A; [dec] seconds connected |                                                                                                    |  |
|------------------------------------------------------------------------------------------------|----------------------------------------------------------------------------------------------------|--|
| Explanation                                                                                    | This message appears only when ARA protocol logging is configured. The message notes that an ARA protocol user has logged out. |  |
| Recommended<br>Action                                                                          | No action is required.                                                                                                    |  |

| %ARAP-5-INITCONFUSED : TTY [dec]: ARAP unexpected initialization packet [chars] |                                                                                                    |  |
|---------------------------------------------------------------------------------|----------------------------------------------------------------------------------------------------|--|
| Explanation                                                                     | The startup negotiation between a client and the ARA protocol server fell out of order. If this message is received sporadically, it indicates line noise. |  |
| Recommended<br>Action                                                           | If this message recurs, reinstall the ARA client software.                                                                                                 |  |

| %ARAP-4-CONFAILED : TTY [dec]: ARAP connection failed: [chars] |                                                                                                    |  |
|----------------------------------------------------------------|----------------------------------------------------------------------------------------------------|--|
| Explanation                                                    | The ARA protocol client was denied access, probably due to a configuration problem on the server. The error message should indicate the problem. This message does not indicate access denials due to bad passwords. |  |
| Recommended<br>Action                                          | Investigate the problem reported in the error message.                                                                                                    |  |

| %ARAP-3-BADCONFIG : TTY [dec]: unhandled configuration command |                                                                                    |  |
|----------------------------------------------------------------|------------------------------------------------------------------------------------|--|
| Explanation                                                    | A configuration command was not recognized.                                        |  |
| Recommended<br>Action                                          | Check the configuration file on the server for any invalid configuration commands. |  |

| %ARAP-3-BADPAK : TTY [dec]: Bad packet type in arap_send_msg |                                         |
|--------------------------------------------------------------|-----------------------------------------|
| Explanation                                                  | Internal data structures are corrupted. |
| Recommended<br>Action                                        | Check for abnormally high CPU usage.    |

| %ARAP-6-BADEXIT : TTY [dec]: exited user [chars]: [chars] |                                                                                                    |  |
|-----------------------------------------------------------|----------------------------------------------------------------------------------------------------|--|
| Explanation                                               | A user was disconnected from ARA protocol at an unexpected time. The disconnection may be due to modems dropping, server error, client problems, or any number of other difficulties. |  |
| Recommended<br>Action                                     | To determine the cause of the disconnection, correlate the receipt of this message with the user problem reports.                                                                     |  |

| %ARAP-6-XTICKLE : TTY [dec]: exited user [chars]: Other side stopped answering ARAP tickles (mnp4 pak resent [dec] mnp4 pak sent [dec] last [dec] now [dec]) |                                                                                                    |  |
|----------------------------------------------------------------------------------------------------|----------------------------------------------------------------------------------------------------|--|
| Explanation                                                                                                    | The router disconnected as the remote Macintosh client stopped sending ARAP tickle or data packets.               |  |
| Recommended<br>Action                                                                                                    | To determine the cause of the disconnection, correlate the receipt of this message with the user problem reports. |  |

| %ARAP-6-MAXRESENDS: TTY [dec] |                                                                                                    |
|-------------------------------|----------------------------------------------------------------------------------------------------|
| Explanation                   | The router resent MNP4 packets maximum number of times without receiving an acknowledgement.                      |
| Recommended<br>Action         | To determine the cause of the disconnection, correlate the receipt of this message with the user problem reports. |

| %ARAP-0-NULLRESEND : TTY [dec] |                                                            |
|--------------------------------|------------------------------------------------------------|
| Explanation                    | An internal software error occured.                        |
| Recommended<br>Action          | Report this error to you technical support representative. |

| %ARAP-0-NOTNULLRESEND : TTY [dec] |                                                                                                    |  |
|-----------------------------------|----------------------------------------------------------------------------------------------------|--|
| Explanation                       | An internal software error occured.                                                                                                    |  |
| Recommended<br>Action             | Copy the error message exactly as it appears on the console or in the system log. Perform a search of the Bug Toolkit (https://bst.cloudapps.cisco.com/bugsearch/). Issue the show tech-support command to gather data that may help identify the nature of the error. If you still require assistance, open a case with the Technical Assistance Center via the Internet (https://mycase.cloudapps.cisco.com/case) or contact your Cisco technical support representative and provide the representative with the gathered information. |  |

| %ARAP-6-LRPHASERROR: TTY [dec]: Received LT in CONNECTION PHASE |                                                                                                    |
|-----------------------------------------------------------------|----------------------------------------------------------------------------------------------------|
| Explanation                                                     | The router received an invalid packet during ARA connection setup phase.                            |
| Recommended<br>Action                                           | Check for excessive line noise. Check the ARAP client software configuration for possible problems. |

| %ARAP-6-RCVNOPAK : TTY [dec]: Receive getbuffer failure. dropping frame |                                                                    |
|-------------------------------------------------------------------------|--------------------------------------------------------------------|
| Explanation                                                             | No buffer exists for an incoming packet.                           |
| Recommended<br>Action                                                   | Examine buffer usage statistics. Possibly more memory is required. |

| %ARAP-6-RCVGIANT : TTY [dec]: Rcv giant. dropping frame |                                                                                                    |
|---------------------------------------------------------|----------------------------------------------------------------------------------------------------|
| Explanation                                             | The router received an oversized MNP4 frame.                                                        |
| Recommended<br>Action                                   | Check for excessive line noise. Check the ARAP client software configuration for possible problems. |

| %ARAP-0-DEFAULT : TTY [dec] |                                                                                                    |
|-----------------------------|----------------------------------------------------------------------------------------------------|
| Explanation                 | An internal software error occured.                                                                                                    |
| Recommended<br>Action       | Copy the error message exactly as it appears on the console or in the system log. Perform a search of the Bug Toolkit (https://bst.cloudapps.cisco.com/bugsearch/). Issue the show tech-support command to gather data that may help identify the nature of the error. If you still require assistance, open a case with the Technical Assistance Center via the Internet (https://mycase.cloudapps.cisco.com/case) or contact your Cisco technical support representative and provide the representative with the gathered information. |

| %ARAP-0-WAITBADMSG : TTY [dec]: arg msg bad [hex] |                                                                                                    |
|---------------------------------------------------|----------------------------------------------------------------------------------------------------|
| Explanation                                       | The router received an invalid packet during ARAP MNP4 connection setup phase.                      |
| Recommended<br>Action                             | Check for excessive line noise. Check the ARAP client software configuration for possible problems. |

| %ARAP-0-VSERROR : TTY [dec]: VS queued error |                                     |
|----------------------------------------------|-------------------------------------|
| Explanation                                  | An internal software error occured. |

#### %ARAP-0-VSERROR: TTY [dec]: VS queued error

#### Recommended Action

Copy the error message exactly as it appears on the console or in the system log. Perform a search of the Bug Toolkit (https://bst.cloudapps.cisco.com/bugsearch/). Issue the show tech-support command to gather data that may help identify the nature of the error. If you still require assistance, open a case with the Technical Assistance Center via the Internet (https://mycase.cloudapps.cisco.com/case) or contact your Cisco technical support representative and provide the representative with the gathered information.

#### %ARAP-6-MNP4T401 : TTY [dec]: T401 [dec] baud rate [dec]

**Explanation** 

This message indicates that the router received MNP4 connection request. MNP4

acknowledgement timer value is also indicated.

Recommended

Action

No action is required.

#### %ARAP-6-RESENDSLOW: TTY [dec]

**Explanation** 

The router repeated resending of MNP4 packets as the Macintosh client failed to

acknowledge previously resent packets.

Recommended

Action

If this error message persists for several ARAP connections report it to your technical

support representative.

#### %ARAP-2-NOLOG: TTY [dec]: Could not malloc log

**Explanation** 

Memory not available for internal MNP4 logging.

**Recommended Action** 

Copy the error message exactly as it appears on the console or in the system log. Perform a search of the Bug Toolkit (https://bst.cloudapps.cisco.com/bugsearch/). Issue the show tech-support command to gather data that may help identify the nature of the error. If you still require assistance, open a case with the Technical Assistance Center via the Internet (https://mycase.cloudapps.cisco.com/case) or contact your Cisco technical support representative and provide the representative with the gathered information.

#### %ARAP-6-MNP4RCVDISC: TTY [dec]: MNP4 input disconnect

**Explanation** 

This indicates that the router received disconnect request from the remote Macintosh

client.

Recommended

No action is required.

Action

| %ARAP-3-REMOTEERROR : TTY [dec]: arap input error |                                                                                                    |
|---------------------------------------------------|----------------------------------------------------------------------------------------------------|
| Explanation                                       | ARAP connection was terminated without a known cause.                                                                                                    |
| Recommended<br>Action                             | Copy the error message exactly as it appears on the console or in the system log. Perform a search of the Bug Toolkit (https://bst.cloudapps.cisco.com/bugsearch/). If you still require assistance, open a case with the Technical Assistance Center via the Internet (https://mycase.cloudapps.cisco.com/case) or contact your Cisco technical support representative and provide the representative with the gathered information. |

| %ARAP-6-TIMERERROR : TTY [dec]: MNP4 timeout error |                                                                                                    |
|----------------------------------------------------|----------------------------------------------------------------------------------------------------|
| Explanation                                        | The router is dropping the connection after doing maximum resends.                                                |
| Recommended<br>Action                              | To determine the cause of the disconnection, correlate the receipt of this message with the user problem reports. |

| %ARAP-4-NOEXTTACACS : TTY [dec]: arap TACACS is configured but extended TACACS is not. |                                                                                                    |
|----------------------------------------------------------------------------------------|----------------------------------------------------------------------------------------------------|
| Explanation                                                                            | Terminal Access Controller Access Control System (TACACS) authentication failed because extended TACACS is not configured. |
| Recommended<br>Action                                                                  | Configure extended TACACS.                                                                                                 |

| %ARAP-3-ABORTED : TTY [dec]: arap callback aborted |                                                                                                    |
|----------------------------------------------------|----------------------------------------------------------------------------------------------------|
| Explanation                                        | An unexpected message was received during the Microcom Networking Protocol version 4 (MNP4) link setup.                                                                                                    |
| Recommended<br>Action                              | Copy the error message exactly as it appears on the console or in the system log. Perform a search of the Bug Toolkit (https://bst.cloudapps.cisco.com/bugsearch/). If you still require assistance, open a case with the Technical Assistance Center via the Internet (https://mycase.cloudapps.cisco.com/case) or contact your Cisco technical support representative and provide the representative with the gathered information. |

| %ARAP-3-TIMEOUT : TTY [dec]: arap expected message timeout |                                                                                                    |
|------------------------------------------------------------|----------------------------------------------------------------------------------------------------|
| Explanation                                                | The software timed out during the MNP4 link setup.                                                                                                    |
| Recommended<br>Action                                      | Copy the error message exactly as it appears on the console or in the system log. Perform a search of the Bug Toolkit (https://bst.cloudapps.cisco.com/bugsearch/). If you still require assistance, open a case with the Technical Assistance Center via the Internet (https://mycase.cloudapps.cisco.com/case) or contact your Cisco technical support representative and provide the representative with the gathered information. |

### ARCHIVE\_CONFIG

| %ARCHIVE_CONFIG-4-ARCHIVE_SKIPPED : Archive of router configuration was skipped due to a previous initiation. |                                                                                                    |
|----------------------------------------------------------------------------------------------------|----------------------------------------------------------------------------------------------------|
| Explanation                                                                                                   | Only one archive can be created at a time. Two or more simultaneous archives in progress is not allowed. This could occur for example if two users attempt to create an archive simultaneouly. |
| Recommended<br>Action                                                                                         | Retry the archive creation later, when the previous archive has finished being written.                                                                                                    |

| %ARCHIVE_CONFIG-4-ARCHIVE_DELETE_FAILED : Delete of a previously saved archive of the router configuration could not be completed. |                                                                                                    |
|----------------------------------------------------------------------------------------------------|----------------------------------------------------------------------------------------------------|
| Explanation                                                                                                    | The router could not delete a file that was previously written. The file that was being deleted file contains an archive of the router configuration. This could occur for example if the file was manually deleted. |
| Recommended<br>Action                                                                                                    | None                                                                                                    |

| %ARCHIVE_CONFIG-6-ARCHIVE_CREATE_FAILED_STANDBY: Could not create an archive of the router configuration on the standby RP. |                                                                                                    |
|----------------------------------------------------------------------------------------------------|----------------------------------------------------------------------------------------------------|
| Explanation                                                                                                    | The router could not create an archive file on the standby RP. The file that was being created contains an archive of the router configuration. This could occur for example if the active RP cannot communicate with the standby RP. |
| Recommended<br>Action                                                                                                    | None                                                                                                    |

| %ARCHIVE_CONFIG-6-ARCHIVE_DELETE_FAILED_STANDBY : Delete of a previously saved archive of the router configuration could not be completed on the standby RP. |                                                                                                    |
|----------------------------------------------------------------------------------------------------|----------------------------------------------------------------------------------------------------|
| Explanation                                                                                                    | The router could not delete a file that was previously written on the standby RP. The file that was being deleted file contains an archive of the router configuration. This could occur for example if the file was manually deleted. Alternatively, the file could not be deleted when the active RP cannot communicate with the standby RP. |
| Recommended<br>Action                                                                                                    | None                                                                                                    |

### ARCHIVE\_ISSU

| %ARCHIVE_ISSU-2-INIT : Archive ISSU client initialization failed to [chars]. Error: [dec] ([chars]) |                                                                                                    |
|----------------------------------------------------------------------------------------------------|----------------------------------------------------------------------------------------------------|
| Explanation                                                                                         | The Archive ISSU client could not be initialized. This initialization failure must be addressed before in-service software upgrade or downgrade can be performed successfully. If you do not address this failure, there will be downtime during software upgrade or downgrade.                                                                                                    |
| Recommended<br>Action                                                                               | Copy the error message exactly as it appears on the console or in the system log. Perform a search of the Bug Toolkit (https://bst.cloudapps.cisco.com/bugsearch/). If you still require assistance, open a case with the Technical Assistance Center via the Internet (https://mycase.cloudapps.cisco.com/case) or contact your Cisco technical support representative and provide the representative with the gathered information. |

| %ARCHIVE_ISSU-3-TRANSFORM_FAIL : Archive ISSU client [chars] transform failed for 'Message Type [dec]'. Error: [dec] ([chars]) |                                                                                                    |
|----------------------------------------------------------------------------------------------------|----------------------------------------------------------------------------------------------------|
| Explanation                                                                                                    | The Archive ISSU client could not transform the specified message type. If the transmit transformation failed, the checkpoint message was not sent to the standby device. If the receive transformation failed, the checkpoint message was not applied on the standby device. In both cases, the Archive state between the active device and the standby device is not identical. |
| Recommended<br>Action                                                                                                    | LOG_STD_SH_CMD_ACTION( show issu session <cli>ent_id&gt; and show issu negotiated version <session_id>)</session_id></cli>                                                                                                    |

| %ARCHIVE_ISSU-3-MSG_NOT_OK : Archive ISSU client 'Message Type [dec]' is not compatible |                                                                                                    |
|-----------------------------------------------------------------------------------------|----------------------------------------------------------------------------------------------------|
| Explanation                                                                             | The Archive ISSU client received an incompatible message from the peer device. The message cannot be processed.                                                                    |
| Recommended<br>Action                                                                   | LOG_STD_SH_CMD_ACTION( show issu message group <cli>client_id&gt; and show issu session <cli>client_id&gt; and show issu negotiated version <session_id>)</session_id></cli></cli> |

| %ARCHIVE_ISSU-3-MSG_SIZE : Archive ISSU client failed to get the MTU for Message Type [dec]. Error: [dec] ([chars]) |                                                                                                    |
|----------------------------------------------------------------------------------------------------|----------------------------------------------------------------------------------------------------|
| Explanation                                                                                                    | The Archive ISSU client failed to calculate the MTU for the specified message. The Archive ISSU client is not able to send the message to the standby device.                |
| Recommended<br>Action                                                                                               | LOG_STD_SH_CMD_ACTION( show issu message group <cli>ent_id&gt; and show issu session <cli>ent_id&gt; and show issu negotiated version <session_id>)</session_id></cli></cli> |

| %ARCHIVE_ISSU-3-INVALID_SESSION : Archive ISSU client does not have a valid registered session. |                                                                   |
|-------------------------------------------------------------------------------------------------|-------------------------------------------------------------------|
| Explanation                                                                                     | The Archive ISSU client does not have a valid registered session. |

**Explanation** 

| %ARCHIVE_ISSU-                          | 3-INVALID_SESSION : Archive ISSU client does not have a valid registered session.                                                                                                    |
|-----------------------------------------|----------------------------------------------------------------------------------------------------|
| Recommended<br>Action                   | LOG_STD_SH_CMD_ACTION( show issu capability entries <cli>client_id&gt; and show issu session <cli>client_id&gt; and show issu negotiated capability <session_id>)</session_id></cli></cli>        |
|                                         |                                                                                                    |
| %ARCHIVE_ISSU-2<br>[dec] ([chars])      | 2-SESSION_REGISTRY : Archive ISSU client failed to register session information. Error:                                                                                                    |
| Explanation                             | The Archive ISSU client failed to register session information. If a problem occurs with the ISSU session registration, the standby device cannot be brought up properly.                         |
| Recommended<br>Action                   | LOG_STD_SH_CMD_ACTION( show issu capability entries <cli>client_id&gt; and show issu session <cli>client_id&gt; and show issu negotiated capability <session_id>)</session_id></cli></cli>        |
|                                         |                                                                                                    |
| %ARCHIVE_ISSU-3<br>Error: [dec] ([chars | 3-SESSION_UNREGISTRY : Archive ISSU client failed to unregister session information.<br>5])                                                                                                    |
| Explanation                             | The Archive ISSU client failed to unregister session information.                                                                                                    |
| Recommended<br>Action                   | LOG_STD_SH_CMD_ACTION( show issu session <cli>ent_id&gt; and show issu negotiated capability <session_id>)</session_id></cli>                                                                     |
| %ARCHIVE ISSU-                          | 2-SESSION_NEGO_FAIL_START : Failed to start Archive ISSU session negotiation. Error:                                                                                                    |
| [dec] ([chars])                         | · · · · · · · · · · · · · · · · · · ·                                                                                                    |
| Explanation                             | The Archive ISSU client failed to start session negotition. If a problem occurs with the ISSU session start, the standby device cannot be brought up properly.                                    |
| Recommended<br>Action                   | LOG_STD_SH_CMD_ACTION( show issu session <cli>ent_id&gt;)</cli>                                                                                                    |
|                                         |                                                                                                    |
| %ARCHIVE_ISSU-2<br>[dec] ([chars])      | 2-SEND_NEGO_FAILED : Archive ISSU client failed to send negotiation message. Error:                                                                                                    |
| Explanation                             | The Archive ISSU client failed to send a session negotiation message to the peer device. If a problem occurs with the ISSU session negotiation, the standby device cannot be brought up properly. |
| Recommended<br>Action                   | LOG_STD_SH_CMD_ACTION( show logging and show checkpoint client)                                                                                                    |
|                                         |                                                                                                    |
| %ARCHIVE_ISSU-2                         | 2-GET_BUFFER : Archive ISSU client failed to get buffer for message. Error: [dec] ([chars])                                                                                                    |

The Archive ISSU client failed to get buffer space for building a negotiation message. A negotiation message cannot be sent to the standby device. If a problem occurs with the ISSU session negotiation, the standby device cannot be brought up properly.

# %ARCHIVE\_ISSU-2-GET\_BUFFER: Archive ISSU client failed to get buffer for message. Error: [dec] ([chars]) Recommended LOG\_STD\_SH\_CMD\_ACTION( show logging and show checkpoint client)

Action

#### **ARP**

| %ARP-4-ENTRYTHRESHOLD : Cannot insert more than [int] dynamic ARP entries on [chars] |                                                                                                    |
|--------------------------------------------------------------------------------------|----------------------------------------------------------------------------------------------------|
| Explanation                                                                          | This message indicates that the number of dynamically learned ARP entries, complete or incomplete, has exceeded a preconfigured limit, indicating a possible misconfiguration or DOS attack.                                                                   |
| Recommended<br>Action                                                                | First, inspect the ARP entries on the affected interface. If they are valid entries, either increase the configured ARP entry limit or reconfigure the network to reduce ARP peers. If they are invalid entries, there is a possible DOS attack on the system. |

| %ARP-4-TRAPENTRY : [int] dynamic ARP entries on [chars] installed in the ARP table |                                                                                                    |
|------------------------------------------------------------------------------------|----------------------------------------------------------------------------------------------------|
| Explanation                                                                        | This message indicates that the number of dynamically learned ARP entries, complete or incomplete, has exceeded a preconfigured threshold, indicating a possible misconfiguration or DOS attack.                                                             |
| Recommended<br>Action                                                              | First, inspect the ARP entries on the affected interface. If they are valid entries, either increase the configured log threshold or reconfigure the network to reduce ARP peers. If they are invalid entries, there is a possible DOS attack on the system. |

| %ARP-4-ARPLEARNTHRES : Learned ARP entries have reached to threshold level [int] |                                                                                                    |
|----------------------------------------------------------------------------------|----------------------------------------------------------------------------------------------------|
| Explanation                                                                      | This message indicates that the number of learned ARP entries, which are not configured, has reached a preconfigured threshold, indicating a possible misconfiguration or DOS attack. |
| Recommended<br>Action                                                            | First, inspect the ARP entries on the interface.reconfigure the network to reduce ARP peers.                                                                                          |

| %ARP-4-ARPLEARNCROSS: [int] Learned ARP entries are installed in the ARP table and reached the max limit |                                                                                                    |
|----------------------------------------------------------------------------------------------------|----------------------------------------------------------------------------------------------------|
| Explanation                                                                                              | This message indicates that the number of dynamically learned ARP entries has reached a preconfigured max. limit in ARP Table.                                       |
| Recommended<br>Action                                                                                    | First, inspect the ARP entries on the interface. If they are valid entries, either increase the configured max limit or reconfigure the network to reduce ARP peers. |

| %ARP-6-ARPLEARNRESUME : Resuming Learn ARP entries to install in ARP table. |                                                                                                    |
|-----------------------------------------------------------------------------|----------------------------------------------------------------------------------------------------|
| Explanation                                                                 | This message indicates that the number of dynamically learned ARP entries is in range of permit threshold value. System is allowing new Learned ARP entries to install in ARP table. |
| Recommended<br>Action                                                       | No action is required.                                                                                                    |

| %ARP-3-STCKYARPOVR : Attempt to overwrite Sticky ARP entry: [IP_address], hw: [enet] by hw: [enet] |                                                                                                  |
|----------------------------------------------------------------------------------------------------|--------------------------------------------------------------------------------------------------|
| Explanation                                                                                        | Multiple stations configured with same IP in Private VLAN. Possible case of IP address stealing. |
| Recommended<br>Action                                                                              | Change the IP address of one of the two systems.                                                 |

| %ARP-3-TABLEERR : Internal software error during ARP table operation for ARP entry |                                                                                                    |
|------------------------------------------------------------------------------------|----------------------------------------------------------------------------------------------------|
| Explanation                                                                        | An internal software error has occurred during an ARP table operation.                                                                                                    |
| Recommended<br>Action                                                              | If this message recurs, copy the error message exactly as it appears on the console or in the system log. Perform a search of the Bug Toolkit (https://bst.cloudapps.cisco.com/bugsearch/). If you still require assistance, open a case with the Technical Assistance Center via the Internet (https://mycase.cloudapps.cisco.com/case) or contact your Cisco technical support representative and provide the representative with the gathered information. |

| $\% ARP-4-ARPADJ: Received\ CEF\ Adjacency\ updation\ request\ on\ different\ interfaces: [IP\_address]\ on\ [chars]$ |                                                                                                    |
|----------------------------------------------------------------------------------------------------|----------------------------------------------------------------------------------------------------|
| Explanation                                                                                                    | A request to update CEF adjacency came on two different interfaces.                                                                                                    |
| Recommended<br>Action                                                                                                 | If this message recurs, copy the error message exactly as it appears on the console or in the system log. Perform a search of the Bug Toolkit (https://bst.cloudapps.cisco.com/bugsearch/). If you still require assistance, open a case with the Technical Assistance Center via the Internet (https://mycase.cloudapps.cisco.com/case) or contact your Cisco technical support representative and provide the representative with the gathered information. |

| %ARP-3-ARPINIT : Internal software error during ARP subsystem initialization |                                                                              |
|------------------------------------------------------------------------------|------------------------------------------------------------------------------|
| Explanation                                                                  | An internal software error has occurred during ARP subsystem initialization. |

#### %ARP-3-ARPINIT : Internal software error during ARP subsystem initialization

#### Recommended Action

If this message recurs, copy the error message exactly as it appears on the console or in the system log. Perform a search of the Bug Toolkit

(https://bst.cloudapps.cisco.com/bugsearch/). If you still require assistance, open a

case with the Technical Assistance Center via the Internet

(https://mycase.cloudapps.cisco.com/case) or contact your Cisco technical support representative and provide the representative with the gathered information.

#### %ARP-3-ARPHAMSGFMT: Malformed ARP HA checkpointing message (size = [int], entry count = [int])

**Explanation** A malformed ARP HA checkpointing message has been received.

Recommended Action If this message recurs, copy the error message exactly as it appears on the console or in the system log. Perform a search of the Bug Toolkit

(https://bst.cloudapps.cisco.com/bugsearch/). If you still require assistance, open a

case with the Technical Assistance Center via the Internet

(https://mycase.cloudapps.cisco.com/case) or contact your Cisco technical support representative and provide the representative with the gathered information.

#### %ARP-4-NULL\_SRC\_MAC: NULL MAC address from [IP\_address] on [chars]

**Explanation** Application or peer tried to insert entry with NULL SRC MAC

Recommended

Action

If this message recurs, call your technical support representative for assistance.

#### %ARP-3-ARPINT : ARP table accessed at interrupt level [dec]

**Explanation** ARP table is accessed at interrupt level which is forbidden.

Recommended Action That table is accessed at interrupt level which is foroidach.

If this message recurs, copy the error message exactly as it appears on the console or in the system log. Perform a search of the Bug Toolkit

(https://bst.cloudapps.cisco.com/bugsearch/). If you still require assistance, open a

case with the Technical Assistance Center via the Internet

(https://mycase.cloudapps.cisco.com/case) or contact your Cisco technical support representative and provide the representative with the gathered information.

#### %ARP-3-ARPINVALIDEENTRY : ARP system internal error. Returns NULL arp entry on node [IPV6 address]

#### **Explanation** An internal software error has occurred in ARP subsystem, an NULL arp entry is got.

#### Recommended Action

If this message recurs, copy the error message exactly as it appears on the console or

in the system log. Perform a search of the Bug Toolkit (https://bst.cloudapps.cisco.com/bugsearch/). If you still require assistance, open a

case with the Technical Assistance Center via the Internet

(https://mycase.cloudapps.cisco.com/case) or contact your Cisco technical support representative and provide the representative with the gathered information.

| %ARP-3-NULL_IF_INPUT : ARP packet with NULL if_Input |                                                                                    |
|------------------------------------------------------|------------------------------------------------------------------------------------|
| Explanation                                          | ARP received a packet with NULL input interface                                    |
| Recommended<br>Action                                | If this message recurs, call your technical support representative for assistance. |

### **ASPP**

| %ASPP-3-NOTTY : [chars]: Unable to set Rx/Tx tty async service hooks. |                                                                                                    |
|-----------------------------------------------------------------------|----------------------------------------------------------------------------------------------------|
| Explanation                                                           | This message occurs only when ASP is configured. It indicates the serial interface using ASP is configured incorrectly or does not support asynchronous mode. |
| Recommended<br>Action                                                 | Verify the correct hardware interface type is being used.                                                                                                    |

### AT

| %AT-3-NOTRUNNING : AppleTalk not running |                                                                                                    |
|------------------------------------------|----------------------------------------------------------------------------------------------------|
| Explanation                              | You tried to show or change the AppleTalk configuration when AppleTalk routing was not turned on.        |
| Recommended<br>Action                    | Issue the appletalk routing command before issuing any other AppleTalk configuration or display command. |

| %AT-5-ADDRINUSE : [chars]: AppleTalk node warning; address %A already in use |                                                                                 |
|------------------------------------------------------------------------------|---------------------------------------------------------------------------------|
| Explanation                                                                  | The initial hint address was in use. A search will be made for a valid address. |
| Recommended<br>Action                                                        | No action is required.                                                          |

| %AT-5-ADDRINVALID : [chars]: AppleTalk node warning; address %A is invalid |                                                                                                    |
|----------------------------------------------------------------------------|----------------------------------------------------------------------------------------------------|
| Explanation                                                                | The hint address specified for the interface was not valid for the current configuration.                |
| Recommended<br>Action                                                      | The hint address is ignored and a random valid hint address is automatically computed. LOG_STD_NO_ACTION |

| %AT-3-DISCOFF : [chars]: AppleTalk node warning; discovery mode disabled |                                        |
|--------------------------------------------------------------------------|----------------------------------------|
| Explanation                                                              | A hardware or software error occurred. |

#### %AT-3-DISCOFF: [chars]: AppleTalk node warning; discovery mode disabled

### Recommended Action

Copy the error message exactly as it appears on the console or in the system log. Perform a search of the Bug Toolkit (https://bst.cloudapps.cisco.com/bugsearch/). If you still require assistance, open a case with the Technical Assistance Center via the Internet (https://mycase.cloudapps.cisco.com/case) or contact your Cisco technical support representative and provide the representative with the gathered information.

| %AT-3-NOADDRSAVAIL : [chars]: AppleTalk node down; no addresses available |                                                                                                    |
|---------------------------------------------------------------------------|----------------------------------------------------------------------------------------------------|
| Explanation                                                               | No free node could be found on the interface.                                                                                                    |
| Recommended<br>Action                                                     | If your AppleTalk network has less than 250 nodes, issue the debug appletalk errors command and then call your technical support representative. If your AppleTalk network has more than 250 nodes, split it into smaller networks by creating new segments and moving some nodes into the new segments. |

| %AT-3-NOSRCADDR : [chars]: AppleTalk packet error; no source address available |                                                                                                    |
|--------------------------------------------------------------------------------|----------------------------------------------------------------------------------------------------|
| Explanation                                                                    | The router could not generate an AppleTalk packet because no valid AppleTalk source address was available to identify this router in the packet. |
| Recommended<br>Action                                                          | Configure an interface to have an address or cable range. Use the show appletalk command to verify that the interface is operational.            |

| %AT-6-ADDRUSED : [chars]: AppleTalk node up; using address %A |                                                                                                    |
|---------------------------------------------------------------|----------------------------------------------------------------------------------------------------|
| Explanation                                                   | No hint address or a bad hint address was specified. This message indicates which AppleTalk address will be used for the interface. |
| Recommended<br>Action                                         | No action is required.                                                                                                    |

| %AT-4-NETINVALID : [chars]: AppleTalk node down; conflicts with active internet |                                                                                                    |
|---------------------------------------------------------------------------------|----------------------------------------------------------------------------------------------------|
| Explanation                                                                     | The configuration specified for the interface conflicts with the active AppleTalk internetwork. For example, a cable range might be configured that overlaps an existing route but does not match the entry exactly.                                               |
| Recommended<br>Action                                                           | Use the appletalk cable-range command to reconfigure the interface so that there are no conflicts with the existing AppleTalk rnetwork, or take any other actions necessary to resolve the conflict. AppleTalk will periodically attempt to restart the interface. |

| %AT-3-NETDISAGREES : [chars]: AppleTalk interface disabled; network incompatible with %#a |                                                                                                    |
|-------------------------------------------------------------------------------------------|----------------------------------------------------------------------------------------------------|
| Explanation                                                                               | The interface was disabled because the configured AppleTalk address or cable range for the interface conflicts with that of another router on the attached network. |
| Recommended<br>Action                                                                     | Reconfigure the affected routers so that there are no conflicting addresses or cable ranges on the attached network.                                                |

| %AT-3-DEFZONEERR : [chars]: AppleTalk interface warning; default zone differs from %#a |                                                                                                    |
|----------------------------------------------------------------------------------------|----------------------------------------------------------------------------------------------------|
| Explanation                                                                            | During the verification startup process, there was a disagreement between the default zone (the first zone defined after the appletalk cable-range command) and the router that confirmed the configuration. When an AppleTalk end node is first connected to a network, it joins the default zone until it is overridden. |
| Recommended<br>Action                                                                  | Use the appletalk zone command to correct the configuration so that all routers are advertising the same default zone. Note that several router implementations are known to mismanage the default zone.                                                                                                    |

| %AT-3-ZONEDISAGREES : [chars]: AppleTalk interface disabled; zone list incompatible with %#a |                                                                                                    |
|----------------------------------------------------------------------------------------------|----------------------------------------------------------------------------------------------------|
| Explanation                                                                                  | The zone list of the configured interface is inconsistent with the zone list of other routers.                  |
| Recommended<br>Action                                                                        | Reconfigure the zone list on the router so that it does not conflict with that the zoen lists on other routers. |

| %AT-6-CONFIGOK : [chars]: AppleTalk interface enabled; verified by %#a |                                                                              |
|------------------------------------------------------------------------|------------------------------------------------------------------------------|
| Explanation                                                            | The AppleTalk configuration was verified by consulting the indicated router. |
| Recommended<br>Action                                                  | No action is required.                                                       |

| %AT-6-ONLYROUTER : [chars]: AppleTalk interface enabled; no neighbors found |                                                                                 |
|-----------------------------------------------------------------------------|---------------------------------------------------------------------------------|
| Explanation                                                                 | No other AppleTalk routers were found on the network attached to the interface. |
| Recommended<br>Action                                                       | No action is required.                                                          |

| %AT-3-MCMISMATCH: [chars]: AppleTalk interface warning; zone multicast [enet] differs from our multicast [enet] |                                                                                                    |
|----------------------------------------------------------------------------------------------------|----------------------------------------------------------------------------------------------------|
| Explanation                                                                                                    | A computed multicast address disagrees with that provided by another AppleTalk router. The other AppleTalk router might be misconfigured or faulty. |

| %AT-3-MCMISMATCH: [chars]: AppleTalk interface warning; zone multicast [enet] differs from our multicast |
|----------------------------------------------------------------------------------------------------|
| [enet]                                                                                                   |

Recommended

Correct the problem at the other router.

Action

#### 

| %AT-5-INTRESTART : [chars]: AppleTalk interface restarting; protocol restarted |                                                                                                    |
|--------------------------------------------------------------------------------|----------------------------------------------------------------------------------------------------|
| Explanation                                                                    | The hardware interface was reset because of a configuration change. After the reset, AppleTalk automatically reinitialized the interface. |
| Recommended<br>Action                                                          | No action is required.                                                                                                    |

| %AT-6-INTUP : [chars]: AppleTalk interface restarting; line protocol came up |                                                                     |
|------------------------------------------------------------------------------|---------------------------------------------------------------------|
| Explanation                                                                  | An AppleTalk interface that was previously shut down was restarted. |
| Recommended<br>Action                                                        | No action is required.                                              |

| %AT-6-BADROUTE : Route to %#A has gone bad |                                                                                                    |
|--------------------------------------------|----------------------------------------------------------------------------------------------------|
| Explanation                                | The system did not detect a route within the required timeout period. Therefore, the route is marked as bad. A network might have become unreachable for some reason, perhaps because of a broken connection. This message does not necessarily indicate an error condition. |
| Recommended<br>Action                      | No action is required.                                                                                                    |

| %AT-5-PATHCHANGE : Route to %#A is now using path of type [chars] on [chars] via %#a |                                                                                                 |
|--------------------------------------------------------------------------------------|-------------------------------------------------------------------------------------------------|
| Explanation                                                                          | The path to a network changed because either the old path went down or the new path was better. |
| Recommended<br>Action                                                                | No action is required.                                                                          |

%AT-5-RTMPSTATE : [chars]: RTMP path to %#A via %#a now in [chars] state (metric [dec], [dec] hops)

**Explanation** 

The state of a path changed.

Recommended Action

No action is required.

%AT-6-PATHNOTIFY: [chars]: AppleTalk [chars] path to %#A down; reported bad by %#a

**Explanation** 

A router went down somewhere on the AppleTalk network. The indicated peer notified

this router of the change.

Recommended

Action

No action is required.

%AT-6-PATHADD : [chars]: AppleTalk [chars] path to network %#A added; via %#a (metric [dec])

**Explanation** 

A new AppleTalk path has been learned. The message indicates the source of the path,

its distance in hops, its metric, and the type of path.

Recommended

Action

No action is required.

%AT-6-PATHDEL: [chars]: AppleTalk [chars] path to %#A via %#a has been deleted

**Explanation** 

A path on the AppleTalk network aged out.

Recommended

Action

No action is required.

%AT-6-ROUTEOK: [chars]: AppleTalk network up; %#A via %#a ([dec] hop [chars])

**Explanation** 

A routing update was received for a previously suspect route.

Recommended

Action

No action is required.

%AT-6-ROUTENOTIFY: [chars]: AppleTalk network down; %#A reported bad by %#a

**Explanation** 

A router went down somewhere on the AppleTalk network. The indicated peer notified

this router of the change.

Recommended

Action

No action is required.

| %AT-6-ROUTEDOWN : [chars]: AppleTalk network down; interface to %#A disabled |                                                                                                    |
|------------------------------------------------------------------------------|----------------------------------------------------------------------------------------------------|
| Explanation                                                                  | A connected route is being advertised as down (also known as notify neighbor) because the configured interface is no longer operational. |
| Recommended<br>Action                                                        | No action is required.                                                                                                    |

| %AT-6-NEWROUTE : [chars]: AppleTalk network added; %#A via %#a ([dec] hop [chars]) |                                                                                                    |
|------------------------------------------------------------------------------------|----------------------------------------------------------------------------------------------------|
| Explanation                                                                        | A new AppleTalk route was learned. The message indicates the source of the route and its distance in hops. |
| Recommended<br>Action                                                              | No action is required.                                                                                     |

| %AT-6-DELROUTE : AppleTalk network deleted; %#A removed from routing table |                                            |
|----------------------------------------------------------------------------|--------------------------------------------|
| Explanation                                                                | A route on the AppleTalk network aged out. |
| Recommended<br>Action                                                      | No action is required.                     |

| %AT-6-NEWZONE : AppleTalk zone added; zone %*s defined |                                   |
|--------------------------------------------------------|-----------------------------------|
| Explanation                                            | A new AppleTalk zone was created. |
| Recommended<br>Action                                  | No action is required.            |

| %AT-6-ZONEGC : AppleTalk zone deleted; zone [chars] released |                                                        |
|--------------------------------------------------------------|--------------------------------------------------------|
| Explanation                                                  | The router removed an unused zone from the zone table. |
| Recommended<br>Action                                        | No action is required.                                 |

| %AT-6-NODEWRONG : [chars]: AppleTalk node %a misconfigured; reply has been broadcast |                                                                                                    |
|--------------------------------------------------------------------------------------|----------------------------------------------------------------------------------------------------|
| Explanation                                                                          | An AppleTalk node sent a GetNet Info request to this router specifying an invalid network number for the source of the GetNet Info request. This situation occurs when an AppleTalk end node is moved to another network and is therefore misconfigured for the current network. |
| Recommended<br>Action                                                                | No action is required.                                                                                                    |

| %AT-7-BUGREPORT : AppleTalk bug: [chars] |                                                                                                    |
|------------------------------------------|----------------------------------------------------------------------------------------------------|
| Explanation                              | The software detected an unexpected condition. The router takes corrective action and continues.                                    |
| Recommended<br>Action                    | Copy the message exactly as it appears, note any AppleTalk problems you experience, and call your technical support representative. |

| %AT-2-ASSERTFAILED : AppleTalk assertion failed: [chars] |                                                                                                    |
|----------------------------------------------------------|----------------------------------------------------------------------------------------------------|
| Explanation                                              | The software detected an inconsistency. Although this error is serious, the router attempts to continue. AppleTalk processing might be impaired. |
| Recommended<br>Action                                    | Copy the message exactly as it appears, note any AppleTalk problems you experience, and call your technical support representative.              |

| %AT-7-DEBUGMSG : AppleTalk debug: [chars] |                                                                                                    |
|-------------------------------------------|----------------------------------------------------------------------------------------------------|
| Explanation                               | This message is generated by a debug command and provides additional information about an AppleTalk condition.                      |
| Recommended<br>Action                     | Copy the message exactly as it appears, note any AppleTalk problems you experience, and call your technical support representative. |

| %AT-5-COMPATERR1 : [chars]: AppleTalk internet compatibility mode required by %#a |                                                                                                    |
|-----------------------------------------------------------------------------------|----------------------------------------------------------------------------------------------------|
| Explanation                                                                       | A neighboring router supports only extended AppleTalk networks with a cable range of 1 and with one assigned zone, for example, 25-25.                                  |
| Recommended<br>Action                                                             | Upgrade the routers that support only the original AppleTalk specification. In the meantime, observe the compatibility rules for AppleTalk Phase 1 and Phase 2 routers. |

| %AT-5-COMPATERR2 : AppleTalk neighbor incompatibility; %#A has multiple zones |                                                                                                    |
|-------------------------------------------------------------------------------|----------------------------------------------------------------------------------------------------|
| Explanation                                                                   | Although this router has neighbors that require your internetwork to observe compatibility rules, AppleTalk has learned of a route with multiple zone names defined. This condition can cause node inconsistencies on your AppleTalk network. |
| Recommended<br>Action                                                         | Upgrade the routers that support only the original AppleTalk specification. In the meantime, observe the compatibility rules for AppleTalk Phase 1 and Phase 2 routers.                                                                       |

| %AT-5-COMPATERR3 : AppleTalk neighbor incompatibility; %#A has wide cable range |                                                                                                    |
|---------------------------------------------------------------------------------|----------------------------------------------------------------------------------------------------|
| Explanation                                                                     | Although this router has neighbors that require your internetwork to observe compatibility rules, AppleTalk has learned of a route that has a cable range greater than 1. This condition can cause node inconsistencies on your AppleTalk network. |
| Recommended<br>Action                                                           | Upgrade the routers that support only the original AppleTalk specification. In the meantime, observe the compatibility rules for AppleTalk Phase 1 and Phase 2 routers.                                                                            |

| %AT-5-FDDICOMPAT : AppleTalk FDDI neighbor %#a using obsolete FDDI addressing |                                                                                                    |
|-------------------------------------------------------------------------------|----------------------------------------------------------------------------------------------------|
| Explanation                                                                   | Another AppleTalk router on the FDDI ring is running a release of the router software earlier than 9.0(2). Routers running these early software releases use an encapsulation for AppleTalk on FDDI rings that is not compatible with the Apple FDDITalk implementation. |
| Recommended<br>Action                                                         | Upgrade the routers running the software releases that use the pre-FDDITalk encapsulation for AppleTalk on FDDI rings.                                                                                                    |

| %AT-5-LOSTNEIGHBOR : [chars]: AppleTalk neighbor down; lost contact with %#a |                               |
|------------------------------------------------------------------------------|-------------------------------|
| Explanation                                                                  | A peer router is unreachable. |
| Recommended<br>Action                                                        | No action is required.        |

| %AT-6-NEWNEIGHBOR : [chars]: AppleTalk neighbor added; %#a is operational |                                                              |
|---------------------------------------------------------------------------|--------------------------------------------------------------|
| Explanation                                                               | The router discovered a new AppleTalk router on the network. |
| Recommended<br>Action                                                     | No action is required.                                       |

| %AT-6-NEIGHBORUP : [chars]: AppleTalk neighbor up; %#a has restarted |                                                                                                   |
|----------------------------------------------------------------------|---------------------------------------------------------------------------------------------------|
| Explanation                                                          | A neighboring router to which this router previously lost connectivity reappeared on the network. |
| Recommended<br>Action                                                | No action is required.                                                                            |

| %AT-5-BADNEIGHBOR : [chars]: AppleTalk neighbor ignored; %#a is misconfigured |                                                                                                    |
|-------------------------------------------------------------------------------|----------------------------------------------------------------------------------------------------|
| Explanation                                                                   | A neighboring router's AppleTalk configuration does not agree with this router's AppleTalk configuration. This condition can result from a mismatch between the neighbor's network range and this router's network range. |

| %AT-5-BADNEIGH        | BOR : [chars]: AppleTalk neighbor ignored; %#a is misconfigured                                                                                                    |
|-----------------------|----------------------------------------------------------------------------------------------------|
| Recommended<br>Action | Modify either this router's or the neighboring router's configuration so that the network ranges agree.                                                                                                    |
|                       |                                                                                                    |
| %AT-6-ACQUIREM        | ODE : [chars]: AppleTalk interface initializing; acquiring [chars]                                                                                                    |
| Explanation           | The interface is determining the correct configuration. This message is displayed when discovery mode is enabled and no other router is detected.                                                              |
| Recommended<br>Action | No action is required.                                                                                                    |
| %AT-6-ZONEPROX        | Y : AppleTalk proxy defined; zone [chars] using network %#A                                                                                                    |
| Explanation           | This message reports the zone name and network number that are being advertised to support the appletalk nbp-proxy command.                                                                                    |
| Recommended<br>Action | When proxy service is initiated, this message is generated each time the appletalk nbp-proxy command is issued. LOG_STD_NO_ACTION                                                                              |
| %AT-6-NOPROXY :       | AppleTalk proxy deleted; zone [chars] freed network %#A                                                                                                    |
| Explanation           | A previously configured Name Binding Protocol (NBP) proxy was deleted. The router can no longer convert NBP requests to a format understood by routers that support only the original AppleTalk specification. |
| Recommended<br>Action | No action is required.                                                                                                    |
| %AT-5-NOTSUPPO        | RTED : [chars]: AppleTalk node down; line protocol not supported                                                                                                    |
| Explanation           | An encapsulation method on the specified interface does not support AppleTalk.                                                                                                    |
| Recommended<br>Action | No action is required.                                                                                                    |

| %AT-5-DUPADDR : [chars]: AppleTalk interface restarting; node address taken by [enet] |                                                                                                    |
|---------------------------------------------------------------------------------------|----------------------------------------------------------------------------------------------------|
| Explanation                                                                           | Another AppleTalk node on a common network interface claimed the same AppleTalk address that this router was using. This error indicates a serious, unexpected problem. If it recurs, a physical network problem in which the nodes cannot communicate with each other might exist. |
| Recommended<br>Action                                                                 | The interface on this router restarts AppleTalk processing on the common network interface to resolve the address conflict. LOG_STD_NO_ACTION                                                                                                    |

| %AT-5-INTCLEARED : [chars]: AppleTalk interface restarting; interface cleared |                                                                                           |
|-------------------------------------------------------------------------------|-------------------------------------------------------------------------------------------|
| Explanation                                                                   | A clear interface command was issued on an interface that is currently routing AppleTalk. |
| Recommended<br>Action                                                         | No action is required.                                                                    |

| %AT-5-OLDMCI : [chars]: AppleTalk route cache disabled; firmware is obsolete |                                                                                                    |
|------------------------------------------------------------------------------|----------------------------------------------------------------------------------------------------|
| Explanation                                                                  | The firmware on the MCI controller card does not support AppleTalk fast switching.                                                                                                    |
| Recommended<br>Action                                                        | No corrective action is required. Normal AppleTalk operation continues, but the fast switching cache is disabled for the interface associated with the MCI card. If this message is unexpected, verify that the MCI firmware for the interface specified in the error message is at level 1.7 or higher. |

| %AT-3-IFCONFLICT : [chars]: AppleTalk interface disabled; conflicts with interface [chars] |                                                                                                    |
|--------------------------------------------------------------------------------------------|----------------------------------------------------------------------------------------------------|
| Explanation                                                                                | An attempt was made to configure an interface to have the same or a conflicting AppleTalk address or cable range as another interface on the same router. |
| Recommended<br>Action                                                                      | Verify that you are not specifying an AppleTalk address or cable range used previously on this router, and reconfigure the interface.                     |

| %AT-3-SUBROUTINE_ERROR : AppleTalk error: [chars] |                                                                                                    |
|---------------------------------------------------|----------------------------------------------------------------------------------------------------|
| Explanation                                       | An internal error occurred. Specifically, a programming assertion in the AppleTalk networking code was violated.                                                                                                    |
| Recommended<br>Action                             | Copy the error message exactly as it appears on the console or in the system log. Perform a search of the Bug Toolkit (https://bst.cloudapps.cisco.com/bugsearch/). If you still require assistance, open a case with the Technical Assistance Center via the Internet (https://mycase.cloudapps.cisco.com/case) or contact your Cisco technical support representative and provide the representative with the gathered information. |

| %AT-6-MACIPUP : [chars]: MacIP server operational, [IP_address] |                                                                                                    |
|-----------------------------------------------------------------|----------------------------------------------------------------------------------------------------|
| Explanation                                                     | If the appletalk event-logging command is configured, this message appears on the console when a MacIP server is fully initialized and is ready to accept client requests. The AppleTalk zone served by the MacIP server replaces the zone specified in the appletalk zone command. The IP address configured on the MacIP server replaces the IP address configured by the ip address command. |
| Recommended<br>Action                                           | No action is required.                                                                                                    |

#### %AT-6-MACIPDOWN : [chars]: MacIP server shutting down, [IP address]

#### **Explanation**

If the appletalk event-logging command is configured, this message appears on the console when a MacIP server is no longer operational for any reason. MacIP servers shut down in response to MacIP configuration changes or errors, or a change in the condition or configuration of an AppleTalk or IP interface for which the MacIP server is providing service. The AppleTalk zone served by the MacIP server replaces the zone specified in the appletalk zone command. The IP address configured on the MacIP server replaces the IP address configured by the ip address command.

### Recommended

No action is required.

Action

#### %AT-4-MACIPBADCONF: [chars]: MacIP inoperable configuration, [IP\_address]

#### **Explanation**

If the appletalk event-logging command is configured, this message appears on the console when a MacIP server cannot begin or recover operations because of an invalid IP address configuration. This condition only occurs when the configured MacIP server's IP address is not valid on the same cable of any operable IP interface. The AppleTalk zone served by the MacIP server replaces the zone specified in the appletalk zone command. The IP address configured on the MacIP server replaces the IP address configured by the ip address command. When this error occurs, the MacIP configuration is considered invalid and is deleted.

#### Recommended Action

No action is required.

### %AT-4-MACIPNOCABLE : [chars]: MacIP inoperable IP interface, [IP\_address]

#### **Explanation**

If the appletalk event-logging command is configured, this message appears on the console when a MacIP server can no longer operate due to a change in the condition of the IP interface it serves. This condition can occur if IP routing is shut down on the interface, or the IP address of the interface is changed so that the MacIP server's IP address is no longer valid on the same cable. The AppleTalk zone served by the MacIP server replaces the zone specified in the appletalk zone command. The IP address configured on the MacIP server replaces the IP address configured by the ip address command.

### Recommended

Action

No action is required.

| %AT-5-NOSUCHROUTE : No such route [dec] |                                                                                                    |
|-----------------------------------------|----------------------------------------------------------------------------------------------------|
| Explanation                             | You specified a nonexistent route in a show appletalk route or clear appletalk route command.      |
| Recommended<br>Action                   | Specify a valid route, that is, one that appears in the output of the show appletalk route command |

| %AT-3-NOSUCHNBR : No such neighbor, %#a |                                                                                                    |
|-----------------------------------------|----------------------------------------------------------------------------------------------------|
| Explanation                             | You specified a nonexistent neighbor address in a show appletalk neighbor or clear appletalk neighbor.            |
| Recommended<br>Action                   | Specify a valid neighbor address, that is, one that appears in the output of the show appletalk neighbor command. |

| %AT-6-NBRDELETED : Neighbor entry for %#a deleted |                                                                                            |
|---------------------------------------------------|--------------------------------------------------------------------------------------------|
| Explanation                                       | The clear appletalk neighbor command displays this command when it completes successfully. |
| Recommended<br>Action                             | No action is required.                                                                     |

| %AT-6-REGPENDING : NBP registration of [chars] at [[chars]] pending |                                              |
|---------------------------------------------------------------------|----------------------------------------------|
| Explanation                                                         | A name registration call is being performed. |
| Recommended<br>Action                                               | No action is required.                       |

| %AT-1-NOMEM : Could not allocate memory for [chars] at line [dec] in [chars] |                                                                                                    |
|------------------------------------------------------------------------------|----------------------------------------------------------------------------------------------------|
| Explanation                                                                  | An internal software error occurred.                                                                                                    |
| Recommended<br>Action                                                        | Copy the error message exactly as it appears on the console or in the system log. Perform a search of the Bug Toolkit (https://bst.cloudapps.cisco.com/bugsearch/). Issue the show tech-support command to gather data that may help identify the nature of the error. If you still require assistance, open a case with the Technical Assistance Center via the Internet (https://mycase.cloudapps.cisco.com/case) or contact your Cisco technical support representative and provide the representative with the gathered information. |

| %AT-3-NOBESTPATH : Could not compute best path for network %#A |                                                                                                    |
|----------------------------------------------------------------|----------------------------------------------------------------------------------------------------|
| Explanation                                                    | A path to the specified network could not be found.                                                                                                    |
| Recommended<br>Action                                          | Use the show appletalk route command to verify that a path to the specified network exists. If it does, copy the error message exactly as it appears, and report it along with the output of the show appletalk route command to your technical support representative. |

| %AT-3-NOROUTE : No route to destination %a |                                                                                                    |
|--------------------------------------------|----------------------------------------------------------------------------------------------------|
| Explanation                                | The router could not deliver a packet to a destination because it did not know where to send it.                                                                                                    |
| Recommended<br>Action                      | Use the show appletalk route command to verify that a path to the destination exists. If it does, copy the error message exactly as it appears, and report it with the output of the show appletalk route command to your technical support representative. |

| %AT-3-CANTDEL : Cannot delete [chars] route [dec] by clearing; remove it by reconfiguring |                                                                                                    |
|-------------------------------------------------------------------------------------------|----------------------------------------------------------------------------------------------------|
| Explanation                                                                               | You attempted to remove a route from the routing table by issuing the clear appletalk route command. The command failed because the route was on a directly connected interface, that is, it was created when you configured the router. |
| Recommended<br>Action                                                                     | Remove the route by reconfiguring the directly connected interface with which it is associated.                                                                                                    |

| %AT-3-INVNBPCMD : Invalid NBPtest command [chars] |                                                                                         |
|---------------------------------------------------|-----------------------------------------------------------------------------------------|
| Explanation                                       | An unrecognized command was specified in the Name Binding Protocol (NBP) test facility. |
| Recommended<br>Action                             | Enter a valid command.                                                                  |

| %AT-3-OUTOFSYNC : [chars]: AURP connection out of syncterminating |                                                                                                    |
|-------------------------------------------------------------------|----------------------------------------------------------------------------------------------------|
| Explanation                                                       | AURP detected packets that were out of sequence. This might be caused by a lost connection.           |
| Recommended<br>Action                                             | Copy the error message exactly as it appears, and report it to your technical support representative. |

| %AT-4-PATHREJECTED : AURP path %#A rejected; conflict detected |                                                                                                    |
|----------------------------------------------------------------|----------------------------------------------------------------------------------------------------|
| Explanation                                                    | The router detected a conflicting cable range. A router is configured with a cable range that overlaps with an existing range but does not match the entry exactly. |
| Recommended<br>Action                                          | Use the show appletalk command to identify the overlapped cable range, and then reconfigure the misconfigured router.                                               |

#### %AT-3-DOMOVERFLOW: Remap range overflow for [chars] domain [dec]

# Explanation The remap range overflowed. If a network (range) cannot fit inside the remapping range, the network or cable range being advertised by a neighboring router is not accepted. When an overflow occurs, all interfaces in the domain are disabled.

#### %AT-3-DOMOVERFLOW: Remap range overflow for [chars] domain [dec]

#### Recommended Action

Use the appletalk domain remap-range command to increase the remapping range. Then restart the interfaces.

#### %AT-3-DOMLOOP: Loop detected on domain [dec] [[chars]]

#### **Explanation**

The domain router detected a routing loop. Routing loops are not allowed. The domain router runs a background loop detection process. The domain router starts this process when it receives a new zone list from a domain that is identical to the list in the main routing table and whose network range length matches that in this list. The loop detection process sends several AppleTalk NBP loopback packets. When one of these packets is received on an interface that does not belong to the original domain, the domain router first shuts off all the domains involved in the loop, and then shuts off all the interfaces in these domains. The loop detection does not catch all types of loops. It is your responsibility to make sure that no loop exists.

#### Recommended Action

Disable the cause of the routing loop. Then use the clear appletalk command to restart the interfaces involved.

#### %AT-3-NOVIRTUAL : [chars]: client tried to connect, but no virtual network is declared

**Explanation** 

A hardware or software error occurred.

Recommended Action

Copy the error message exactly as it appears, and report it to your technical support

representative.

#### %AT-3-NOSOCKET : [chars]: client tried to open socket, but failed

**Explanation** 

open socket failed; Possible out of memory situation

Recommended

Action

### ATA through BCRDU

- ATA
- ATMSIG
- ATMSSCOP
- ATTN
- AUTHMGR
- AUTOSEC

- AUTO\_FPD
- AUTO\_UPGRADE
- $\bullet \ AUTO\_UPGRADE\_MODULAR$
- BCRDU

### **ATA**

| returned :[hex], event: [dec] |                                                                                                    |
|-------------------------------|----------------------------------------------------------------------------------------------------|
| Explanation                   | A timeout occurred while querying the status of ATA device.                                                                                                    |
| Recommended<br>Action         | Replace the new ATA device and retry the operation. If the problem persists, (1) Run 'show tech' command. (2) Enable file system operation logs using the following commands: (a) 'debug ifs file' (b) 'debug ifs fs' (c) 'debug ifs verbose' (3) Contact the TAC or engineering team with the output of the commands. |

| %ATA-3-ATA_STAT<br>stat_reg: [hex] | TUS_ERROR : Error occurred while querying the status of ATA device. Return: [dec],                                                                                                    |
|------------------------------------|----------------------------------------------------------------------------------------------------|
| Explanation                        | An error occurred while querying the status of ATA device. Device not responding                                                                                                    |
| Recommended<br>Action              | Replace the new ATA device and retry the operation. If the problem persists, (1) Run 'show tech' command. (2) Enable file system operation logs using the following commands: (a) 'debug ifs file' (b) 'debug ifs fs' (c) 'debug ifs verbose' (3) Contact the TAC or engineering team with the output of the commands. |

#### **ATMSIG**

| %ATMSIG-3-FAILASSERT : Assertion failed: [chars] |                                                                                                    |
|--------------------------------------------------|----------------------------------------------------------------------------------------------------|
| Explanation                                      | An internal software error occurred.                                                                                                    |
| Recommended<br>Action                            | Copy the error message exactly as it appears on the console or in the system log. Perform a search of the Bug Toolkit (https://bst.cloudapps.cisco.com/bugsearch/). Issue the show tech-support command to gather data that may help identify the nature of the error. If you still require assistance, open a case with the Technical Assistance Center via the Internet (https://mycase.cloudapps.cisco.com/case), or contact your Cisco technical support representative and provide the representative with the gathered information. |

| %ATMSIG-3-NOSVC : no SVC, [chars] |                                      |  |
|-----------------------------------|--------------------------------------|--|
| Explanation                       | An internal software error occurred. |  |

#### %ATMSIG-3-NOSVC: no SVC, [chars]

#### Recommended Action

Copy the error message exactly as it appears on the console or in the system log. Perform a search of the Bug Toolkit (https://bst.cloudapps.cisco.com/bugsearch/). Issue the show tech-support command to gather data that may help identify the nature of the error. If you still require assistance, open a case with the Technical Assistance Center via the Internet (https://mycase.cloudapps.cisco.com/case), or contact your Cisco technical support representative and provide the representative with the gathered information.

#### %ATMSIG-3-NOCALLREF: Cannot find a Callref value to allocate: [chars]

#### **Explanation**

This indicates an internal software error, probably including memory exhaustion.

#### Recommended Action

Copy the error message exactly as it appears on the console or in the system log. Perform a search of the Bug Toolkit (https://bst.cloudapps.cisco.com/bugsearch/). Issue the show tech-support command to gather data that may help identify the nature of the error. If you still require assistance, open a case with the Technical Assistance Center via the Internet (https://mycase.cloudapps.cisco.com/case), or contact your Cisco technical support representative and provide the representative with the gathered information.

### %ATMSIG-3-ATMSIG\_SVC\_INSERT\_FAILED : ATMSIG([chars] [dec],[dec] - %04d/%02d) SVC wavl ins failed:svc [hex]

#### **Explanation**

A software error occurred during creation of an SVC. Other error messages appearing immediately prior to this one may be related.

#### Recommended Action

Copy the error message exactly as it appears on the console or in the system log. Perform a search of the Bug Toolkit (https://bst.cloudapps.cisco.com/bugsearch/). Issue the show tech-support command to gather data that may help identify the nature of the error. If you still require assistance, open a case with the Technical Assistance Center via the Internet (https://mycase.cloudapps.cisco.com/case), or contact your Cisco technical support representative and provide the representative with the gathered information.

## $\% ATMSIG-3-ATMSIG\_SVC\_DELETE\_FAILED: ATMSIG([chars] [dec], [dec]-\%04d/\%02d) \ SVC \ wavi \ delfailed: svc\_[hex]$

#### **Explanation**

A software error occurred during closure of an SVC. Other error messages appearing immediately prior to this one may be related.

#### Recommended Action

Copy the error message exactly as it appears on the console or in the system log. Perform a search of the Bug Toolkit (https://bst.cloudapps.cisco.com/bugsearch/). Issue the show tech-support command to gather data that may help identify the nature of the error. If you still require assistance, open a case with the Technical Assistance Center via the Internet (https://mycase.cloudapps.cisco.com/case), or contact your Cisco technical support representative and provide the representative with the gathered information.

## %ATMSIG-3-ATMSIG\_PRTY\_INSERT\_FAILED : ATMSIG([chars] [dec],[dec] - %04d/%02d) avl prty ins failed:svc [hex] party [hex]

#### **Explanation**

A software error occurred during addition of a party to a point-to-multipoint call. Other error messages appearing immediately prior to this one may be related.

### Recommended Action

Copy the error message exactly as it appears on the console or in the system log. Perform a search of the Bug Toolkit (https://bst.cloudapps.cisco.com/bugsearch/). Issue the show tech-support command to gather data that may help identify the nature of the error. If you still require assistance, open a case with the Technical Assistance Center via the Internet (https://mycase.cloudapps.cisco.com/case), or contact your Cisco technical support representative and provide the representative with the gathered information.

## %ATMSIG-3-ATMSIG\_PRTY\_DELETE\_FAILED : ATMSIG([chars] [dec],[dec] - %04d/%02d) avI prty del failed:svc [hex] party [hex]

#### **Explanation**

A software error occurred during removal of a party from a point-to-multipoint call. Other error messages appearing immediately prior to this one may be related.

#### Recommended Action

Copy the error message exactly as it appears on the console or in the system log. Perform a search of the Bug Toolkit (https://bst.cloudapps.cisco.com/bugsearch/). Issue the show tech-support command to gather data that may help identify the nature of the error. If you still require assistance, open a case with the Technical Assistance Center via the Internet (https://mycase.cloudapps.cisco.com/case), or contact your Cisco technical support representative and provide the representative with the gathered information.

#### %ATMSIG-3-ATMSIG\_CUG\_INSERT\_FAILED: ATMSIG([chars])

#### **Explanation**

A software error occurred during addition of a member to a closed user group. Other error messages appearing immediately prior to this one may be related.

#### Recommended Action

Copy the error message exactly as it appears on the console or in the system log. Perform a search of the Bug Toolkit (https://bst.cloudapps.cisco.com/bugsearch/). Issue the show tech-support command to gather data that may help identify the nature of the error. If you still require assistance, open a case with the Technical Assistance Center via the Internet (https://mycase.cloudapps.cisco.com/case), or contact your Cisco technical support representative and provide the representative with the gathered information.

#### %ATMSIG-3-ATMSIG\_CUG\_DELETE\_FAILED : ATMSIG([chars])

#### **Explanation**

A software error occurred during removal of a member from a closed user group. Other error messages appearing immediately prior to this one may be related.

#### %ATMSIG-3-ATMSIG\_CUG\_DELETE\_FAILED : ATMSIG([chars])

#### Recommended Action

Copy the error message exactly as it appears on the console or in the system log. Perform a search of the Bug Toolkit (https://bst.cloudapps.cisco.com/bugsearch/). Issue the show tech-support command to gather data that may help identify the nature of the error. If you still require assistance, open a case with the Technical Assistance Center via the Internet (https://mycase.cloudapps.cisco.com/case), or contact your Cisco technical support representative and provide the representative with the gathered information.

#### **%ATMSIG-3-FAILHALFLEGREM**: halfLeg removal failed, [chars]

#### **Explanation**

An internal software error occurred. This message should only be displayed when verbose debugging is enabled for an SVC.

#### Recommended Action

Copy the error message exactly as it appears on the console or in the system log. Perform a search of the Bug Toolkit (https://bst.cloudapps.cisco.com/bugsearch/). Issue the show tech-support command to gather data that may help identify the nature of the error. If you still require assistance, open a case with the Technical Assistance Center via the Internet (https://mycase.cloudapps.cisco.com/case), or contact your Cisco technical support representative and provide the representative with the gathered information.

#### %ATMSIG-3-FAILXCONN: Xconnect failed, [chars]

#### **Explanation**

An internal software error occurred during installation of an SVC cross-connect.

#### Recommended Action

Copy the error message exactly as it appears on the console or in the system log. Perform a search of the Bug Toolkit (https://bst.cloudapps.cisco.com/bugsearch/). Issue the show tech-support command to gather data that may help identify the nature of the error. If you still require assistance, open a case with the Technical Assistance Center via the Internet (https://mycase.cloudapps.cisco.com/case), or contact your Cisco technical support representative and provide the representative with the gathered information.

#### %ATMSIG-3-INVPNNIMSG : Invalid msg from routing/pnni : [chars]

#### **Explanation**

This message indicates an error in the PNNI routing subsystem. It could be caused by an internal software error or by bad control information received from peer equipment. The message will contain additional information that can help locate the cause. Any message with 'NULL' probably indicates a problem with this system, others probably point at the peer equipment.

### Recommended

Check this system and the peer equipment for any obvious errors. LOG\_STD\_RECUR\_ACTION

Action

| %ATMSIG-4-CONFIG_ERROR : Configuration Error: [chars] [chars] |                                                                                                    |
|---------------------------------------------------------------|----------------------------------------------------------------------------------------------------|
| Explanation                                                   | This message indicates a configuration error in the ATM Signaling subsystem. The message will display more specific information about the problem location. |
| Recommended                                                   | Change the configuration to correct the error.                                                                                                    |

#### %ATMSIG-3-FAIL1STHALFLEG: 1st halfLeg failed, [chars]

#### **Explanation** An internal software error occurred.

#### Recommended Action

Action

Copy the error message exactly as it appears on the console or in the system log. Perform a search of the Bug Toolkit (https://bst.cloudapps.cisco.com/bugsearch/). Issue the show tech-support command to gather data that may help identify the nature of the error. If you still require assistance, open a case with the Technical Assistance Center via the Internet (https://mycase.cloudapps.cisco.com/case), or contact your Cisco technical support representative and provide the representative with the gathered information.

#### %ATMSIG-3-FAIL2NDHALFLEG: 2nd halfLeg failed, [chars]

#### **Explanation**

An internal software error occurred.

#### Recommended Action

Copy the error message exactly as it appears on the console or in the system log. Perform a search of the Bug Toolkit (https://bst.cloudapps.cisco.com/bugsearch/). Issue the show tech-support command to gather data that may help identify the nature of the error. If you still require assistance, open a case with the Technical Assistance Center via the Internet (https://mycase.cloudapps.cisco.com/case), or contact your Cisco technical support representative and provide the representative with the gathered information.

#### **%ATMSIG-3-ENQFAIL**: process\_enqueue failed, [chars]

#### **Explanation** An internal software error occurred while handling a user request.

#### Recommended Action

Copy the error message exactly as it appears on the console or in the system log. Perform a search of the Bug Toolkit (https://bst.cloudapps.cisco.com/bugsearch/). Issue the show tech-support command to gather data that may help identify the nature of the error. If you still require assistance, open a case with the Technical Assistance Center via the Internet (https://mycase.cloudapps.cisco.com/case), or contact your Cisco technical support representative and provide the representative with the gathered information.

#### %ATMSIG-3-DBINITFAIL: Signalling control block initialization failure, [chars]

#### **Explanation** An internal software or resource error occurred

#### %ATMSIG-3-DBINITFAIL: Signalling control block initialization failure, [chars]

#### Recommended Action

Copy the error message exactly as it appears on the console or in the system log. Perform a search of the Bug Toolkit (https://bst.cloudapps.cisco.com/bugsearch/). Issue the show tech-support command to gather data that may help identify the nature of the error. If you still require assistance, open a case with the Technical Assistance Center via the Internet (https://mycase.cloudapps.cisco.com/case), or contact your Cisco technical support representative and provide the representative with the gathered information.

## %ATMSIG-3-ATMSIG\_LISTEN\_FAILED\_DUP: Duplicate LISTEN by [chars] for existing NSAP [chars] owned by [chars]

#### **Explanation**

An application attempted to either LISTEN on an NSAP owned by another application

or to LISTEN for the same NSAP twice

#### Recommended Action

Copy the error message exactly as it appears on the console or in the system log. Perform a search of the Bug Toolkit (https://bst.cloudapps.cisco.com/bugsearch/). Issue the show tech-support command to gather data that may help identify the nature of the error. If you still require assistance, open a case with the Technical Assistance Center via the Internet (https://mycase.cloudapps.cisco.com/case), or contact your Cisco technical support representative and provide the representative with the gathered information.

### %ATMSIG-3-PNNI\_TRACE\_INTERNAL : [chars]

**Explanation** An internal software error or unexpected condition occured during PNNI

(Connection/Path) Trace related processing

Recommended Action LOG\_STD\_SH\_CMD\_ACTION(show atm pnni trace information) Also gather information about where/how trace was initiated, and for what type of VC.

#### **ATMSSCOP**

| %ATMSSCOP-4-UNMATCHUNIVERSION : ([chars]): [chars]. Please verify peer UNI version |
|------------------------------------------------------------------------------------|
|                                                                                    |

**Explanation** The ATM peer equipment appears to be running an old version of ATM UNI.

Communication with it is not possible.

Recommended Action The ATM peer equipment may need attention. Please verify its UNI version is at least

3.1, and upgrade if necessary.

#### %ATMSSCOP-3-SSCOPERR: INIT SSCOP -Intf: [chars], Event: [chars], State: [chars].

**Explanation** A software error occurred in the ATM SSCOP subsystem.

Recommended

Action

LOG\_STD\_SH\_CMD\_ACTION

%ATMSSCOP-5-SSCOPINIT : - Intf : [chars], Event : [chars], State : [chars].

**Explanation** This message indicates a routine step of the ATM SSCOP initialization sequence.

Recommended Action LOG\_STD\_NO\_ACTION

#### **ATTN**

## %ATTN-2-MBOX\_REG\_FAIL : return code [dec]

**Explanation** Registration of handler function for mailbox event failed mailbox event failed.

Recommended

Action

LOG\_STD\_ACTION

# %ATTN-2-PROXY\_INIT\_FAIL\_IPC\_REG : return code [dec]

**Explanation** Initialization of attention proxy failed due to error registering IPC handler function.

Recommended

Action

LOG\_STD\_ACTION

### %ATTN-3-PROXY UNHANDLED MSG: subtype [dec]

**Explanation** Attention proxy received a message with an unknown subtype.

Recommended Action

LOG\_STD\_ACTION

#### **%ATTN-3-PROXY\_IPC\_ALLOC\_FAILED**: [chars]

**Explanation** Allocation of an IPC packet buffer by the attention proxy failed.

Recommended

Action

LOG\_STD\_ACTION

# %ATTN-3-PROXY\_IPC\_SEND\_FAILED: [chars]

**Explanation** Transmission of an IPC message by the attention proxy failed.

Recommended

Action

LOG STD ACTION

| %ATTN-3-SYNC TIMEOUT: msec | s since last timeout | : (int). missind | ı packets [dec] |
|----------------------------|----------------------|------------------|-----------------|
|----------------------------|----------------------|------------------|-----------------|

**Explanation** 

Attention sync command timed out.

Recommended

Action

LOG\_STD\_ACTION

#### **AUTHMGR**

# %AUTHMGR-5-START : Starting '[chars]' for client ([enet]) on Interface [chars] AuditSessionID [chars]

**Explanation** 

Starting an authentication method

Recommended

Action

No action is required.

# %AUTHMGR-5-SUCCESS : Authorization succeeded for client ([enet]) on Interface [chars] AuditSessionID [chars]

Explanation

Authorization was successful.

Recommended

Action

No action is required.

# %AUTHMGR-5-FAIL : Authorization failed or unapplied for client ([enet]) on Interface [chars] AuditSessionID [chars]

**Explanation** 

Authorization was unsuccessful.

Recommended

Action

No action is required.

#### %AUTHMGR-5-VLANASSIGN: VLAN [dec] assigned to Interface [chars] AuditSessionID [chars]

**Explanation** 

VLAN assignment

Recommended

Action

No action is required.

# %AUTHMGR-5-SECURITY\_VIOLATION : Security violation on the interface [chars], new MAC address ([enet]) is seen. AuditSessionID [chars]

# **Explanation**

A host on the specified interface is attempting to gain access into the network or is trying to authenticate in a host mode that does not support the number of hosts attached. This is treated as a security violation and the port has been error-disabled.

%AUTHMGR-5-SECURITY\_VIOLATION : Security violation on the interface [chars], new MAC address ([enet]) is seen. AuditSessionID [chars]

Recommended Action Ensure that the port is configured to support the number of hosts attached. Enter the **shutdown** command followed by **no shutdown** command to restart the port.

%AUTHMGR-7-FAILOVER : Failing over from '[chars]' for client ([chars]) on Interface [chars] AuditSessionID [chars]

**Explanation** 

Failing over from the current authentication method

**Recommended Action** 

No action is required.

%AUTHMGR-7-STOPPING: Stopping '[chars]' for client [enet] on Interface [chars] AuditSessionID [chars]

**Explanation** 

Stopping the current authentication method

Recommended

Action

No action is required.

%AUTHMGR-7-NOMOREMETHODS: Exhausted all authentication methods for client ([chars]) on Interface [chars] AuditSessionID [chars]

Explanation

All available authentication methods have been tried

Recommended

Action

No action is required.

%AUTHMGR-5-MACMOVE : MAC address ([enet]) moved from Interface [chars] to Interface [chars] AuditSessionID [chars]

Explanation

Client has moved to a new interface without logging off on the previous one.

Recommended

Action

No action is required.

%AUTHMGR-5-MACREPLACE : MAC address ([enet]) on Interface [chars] is replaced by MAC ([enet]) AuditSessionID [chars]

**Explanation** 

A new client has triggered a violation causing an existing client to be replaced

Recommended

No action is required.

Action

| <b>%AUTHMGR-4-UNAUTH_MOVE</b> : [chars] MAC address ([enet]) from [chars] to [cha |
|-----------------------------------------------------------------------------------|
|-----------------------------------------------------------------------------------|

**Explanation** 

Move while not authenticated on old IDB

Recommended

Action

No action is required.

# **%AUTHMGR-4-ILLEGAL\_TRACE\_REQ**: Component ID [dec] not registered.

**Explanation** 

Attempt to log a message with unregistered ID.

Recommended

Action

No action is required.

# %AUTHMGR-0-CONFIG\_CORRUPT : Checksummed interface configuration corruption detected.

**Explanation** 

Interface configuration field was modified unexpectedly.

Recommended

Action

No action is required.

#### **AUTOSEC**

# %AUTOSEC-3-CONFSAVE\_FAIL: Applying AutoSecure config to running-conf failed with error [dec]

**Explanation** 

Configuration of the AutoSecure session could not be applied to the running

configuration

Recommended Action

Copy the error message exactly as it appears on the console or in the system log. Perform a search of the Bug Toolkit (https://bst.cloudapps.cisco.com/bugsearch/). If you still require assistance, open a case with the Technical Assistance Center via the Internet (https://mycase.cloudapps.cisco.com/case), or contact your Cisco technical support representative and provide the representative with the gathered information.

#### %AUTOSEC-5-ENABLED : AutoSecure is configured on the device

**Explanation** 

Security configuration of the device is done using AutoSecure.

Recommended

Action

Notification message only. No action required.

## **AUTO FPD**

%AUTO\_FPD-5-FRU\_HWPRG\_UPG\_START : [chars] in slot [chars] are upgrading, \ please don't reload or power-cycle this card.

**Explanation** 

The hw-programmable firmware is upgrading

%AUTO\_FPD-5-FRU\_HWPRG\_UPG\_START : [chars] in slot [chars] are upgrading, \ please don't reload or power-cycle this card.

Recommended

No action is required. This is informational message

Action

%AUTO\_FPD-5-FRU\_HWPRG\_UPG\_SUCCESS: [chars] in slot [chars] are successfully programmed.

**Explanation** The hw-programmable was upgraded successfully

Recommended

Action

No action is required. This is informational message

%AUTO\_FPD-3-FRU\_HWPRG\_UPG\_FAILED: [chars] in slot [chars] failed to program. error: [chars]

**Explanation** 

The hw-programmable was upgraded failed

Recommended

Action

Retry upgrade

%AUTO\_FPD-3-FRU\_HWPRG\_UPG\_ERR: Error reason:[chars]

**Explanation** 

Some error occurred during auto upgrade

Recommended

Action

Retry upgrade

## **AUTO\_UPGRADE**

%AUTO\_UPGRADE-5-AUTO\_ADVISE\_SW\_CONV: [chars] [dec] running bundled software has been added to the stack that is running installed software.\The 'install autoupgrade' command can be used to convert [chars] [dec] to the installed running mode by \installing its running software.

**Explanation** 

No explanation required.

Recommended

No specific action required.

Action

%AUTO\_UPGRADE-5-AUTO\_ADVISE\_SW\_BUNDLED: switch [dec] running installed software has been added to the stack.\Switch [dec] must be running bundled software in order to join the stack.

**Explanation** 

No explanation required.

Recommended

Boot the member with compatible software.

Action

%AUTO\_UPGRADE-3-AUTO\_ADVISE\_SW\_COM\_BUNDLED: Switch [dec] running incompatible bundled software has been added to the stack. \Switch [dec] must be running compatible bundled software in order to join the stack.

**Explanation** No explanation required. **Recommended** Boot the member with compatible software.

Action

%AUTO\_UPGRADE-3-AUTO\_UPGRADE\_MODE\_UNKNOWN: Switch [dec] has been added to the stack. Failed to initiate auto upgrade \for switch [dec] because switch [dec] is not running installed or bundled software

ExplanationNo explanation required.Recommended ActionBoot the member with compatible software.

%AUTO\_UPGRADE-3-AUTO\_ADVISE\_SW\_MODE\_UNKNOWN: Switch [dec] has been added to the stack. Failed to initiate auto advise \for switch [dec] because switch [dec] is not running installed or bundled software

ExplanationNo explanation required.Recommended ActionBoot the member with compatible software.

%AUTO\_UPGRADE-3-AUTO\_UPGRADE\_NOT\_SUPPORTED : The system is not running installed software. Auto upgrade for [chars] [dec] cannot be initiated

Explanation A system with incompatible software has been detected in the stack. The auto upgrade functionality cannot be \initiated because the stack/HA system is not running installed software. The user must manually upgrade the incompatible switch/FRU.

Recommended Perform the one shot cli to convert system is install mode. Boot the system from the

**Recommended**Action

Perform the one shot cli to convert system is install mode. Boot the system from the boot directory (bootflash/harddisk) using 'boot bootflash:packages.conf'

%AUTO\_UPGRADE-5-AUTO\_UPGRADE\_CONV : Converting [chars] [dec] to installed mode by installing its running software.

**Explanation** 

This needs to be converted as part of the auto upgrade.

Recommended

Action

No action is required.

%AUTO\_UPGRADE-3-AUTO\_UPGRADE\_FAILED\_DISK : [chars] [dec] doesn't have enough free disk space to perform auto upgrade. A minimum of [dec] KB of free disk space is required \unitiating the auto-delete of the old images on joining member/FRU. (Default is oldest image in configuration mode)

**Explanation** 

There might be older files because of which there is not enough memory.

Recommended

Action

Clean up disk space in the remote switch.

%AUTO\_UPGRADE-3-SMU\_UPGRADE\_FAILED\_DISK: Switch [dec] doesn't have enough free disk space to sync SMU. A minimum of [dec] KB of free disk space is required. Auto upgrade will pass with out syncing SMUs on this switch

**Explanation** 

There might be older files because of which there is not enough memory.

Recommended Action

Clean up disk space in the remote switch.

%AUTO\_UPGRADE-3-AUTO\_UPGRADE\_FAILED\_MEM : [chars] [dec] doesn't have enough free memory to perform auto upgrade. A minimum of [dec] KB of free memory is required

**Explanation** 

There might be older files because of which there is not enough memory.

Recommended

Clean up disk space in the remote switch.

Action

%AUTO\_UPGRADE-3-AUTO\_UPGRADE\_FAILED\_EXPAND : Failed to install the running software on switch [dec]

**Explanation** 

TODO: add an explanation.

Recommended

Action

No action required.

%AUTO\_UPGRADE-3-SMU\_SYNC\_FAILED : SMU upgrade failed on switch [dec]. Auto upgrade of image will pass with out syncing SMUs on this switch. SMUs will be synced at boot time of the switch [dec]

**Explanation** 

SMU sync failed because of some reason.

| %AUTO_UPGRADE-3-SMU_SYNC_FAILED : SMU upgrade failed on switch [dec]. Auto upgrade of image          |
|----------------------------------------------------------------------------------------------------|
| will pass with out syncing SMUs on this switch. SMUs will be synced at boot time of the switch [dec] |

Recommended Action No action required, SMU sync will be tried in next reload.

%AUTO\_UPGRADE-5-SMU\_RB\_SYNC\_FAILED : SMU rollback sync failed on [chars]. Rollback operations may be affeced

**Explanation** SMU rollback sync failed on some reason. Most probable causes are SMUs are not

present on the media or the media is full.

**Recommended** Bring back the SMUs deleted and check whether there is enough space in remote

**Action** member/SMUs

# %AUTO\_UPGRADE-3-AUTO\_UPGRADE\_ROMMON\_NOT\_UPDATED : Unable to confirm boot config on [chars] [dec], assuming it is set as [chars].

**Explanation** TODO: add an explanation.

Recommended

Action

NO action is required.

# %AUTO\_UPGRADE-5-AUTO\_UPGRADE\_RELOAD : Reloading [chars] [dec] to complete the auto upgrade.

**Explanation** Part of autoupgrade

Recommended

Just wait until the reload completes.

Action

# $\$AUTO\_UPGRADE\_START\_CHECK:$ Auto upgrade start checking for incompatible switches.

**Explanation** Part of autoupgrade

Recommended

NO action is required.

Action

# %AUTO\_UPGRADE-5-AUTO\_ADVISE\_SW\_SEARCH: Searching stack for software to upgrade [chars] [dec].

**Explanation** Just an init message.

Recommended

No action is required.

Action

%AUTO\_UPGRADE-5-AUTO\_UPGRADE\_SEARCH : Searching stack for software to upgrade [chars] [dec].

**Explanation** 

Just an init message.

Recommended Action No action is required.

%AUTO\_UPGRADE-5-AUTO\_ADVISE\_SW\_FOUND: Found donor switch [dec] to auto upgrade switch [dec].

**Explanation** 

Just an init message.

Recommended

No action is required.

Action

%AUTO\_UPGRADE-5-AUTO\_UPGRADE\_FOUND : Found donor [chars] [dec] to auto upgrade [chars] [dec].

**Explanation** 

Just an init message.

Recommended

No action is required.

Action

%AUTO\_UPGRADE-5-AUTO\_ADVISE\_SW\_START: Upgrading [chars] [dec] with software from [chars] [dec].

Explanation

Just an init message.

Recommended

No action is required.

Action

%AUTO\_UPGRADE-5-AUTO\_UPGRADE\_START: Upgrading [chars] [dec] with software from [chars] [dec].

**Explanation** 

Just an init message.

Recommended

No action is required.

Action

**%AUTO\_UPGRADE-5-AUTO\_ADVISE\_SW\_INITIATED**: Auto advise initiated for [chars] [dec].

**Explanation** 

A system with incompatible software has been detected in the stack. The stack will now determine whether or not \software is available to be copied to the incompatible system, and if so, advise the user how to copy it. \Otherwise, the system will merely

let the user know that the software on the stack needs to be updated.

Recommended

Action

No action is required.

# %AUTO\_UPGRADE-5-AUTO\_UPGRADE\_INITIATED: Auto upgrade initiated for [chars] [dec].

#### **Explanation**

A system with incompatible software has been detected in the stack. The stack will first attempt to download \software from a previously-configured location, and install it to make the system compatible. If this is not successful, the stack will then determine whether \running software on another stack member is available to be copied to the incompatible system, and \whether or not it is appropriate to copy the software automatically

# Recommended

Action

No action is required.

## %AUTO UPGRADE-3-AUTO UPGRADE PLATMISMATCH: No software was found to upgrade [chars] [dec]

**Explanation** 

Happens because of incompatible switches. For example, ngwc and non-ngwc ones

are incompatible

Recommended

Action

Plugin compatible switches for autoupgrade to run.

%AUTO\_UPGRADE-3-AUTO\_CONF\_EXEC: Auto upgrade is enabled by config. Please disable auto upgrade configuration to execute auto upgrade manually using exec CLI.

**Explanation** 

TODO: add an explanation.

Recommended

TODO: add an action

Action

%AUTO\_UPGRADE-5-AUTO\_ADVISE\_SW\_MSG: [chars] [dec] with incompatible software has been added to the system/stack. \all system/stack members were scanned and it has been determined that the\'install autoupgrade' command can be used to install compatible software on [chars] [dec].

**Explanation** 

TODO: add an explanation.

Recommended

Action

TODO: add an action

%AUTO\_UPGRADE-3-AUTO\_UPGRADE\_FAILED\_COPY: Failed to copy upgrade packages from [chars] [dec] to [chars] [dec].

**Explanation** 

TODO: add an explanation.

Recommended

Action

TODO: add an action

%AUTO\_UPGRADE-5-AUTO\_UPGRADE\_RELOAD\_INSTALLED: Reloading [chars] [dec] to boot in installed

mode.

TODO: add an explanation.

Recommended

**Explanation** 

TODO: add an action

Action

%AUTO\_UPGRADE-5-AUTO\_UPGRADE\_INSTALLED: Finished installing the running software on [chars] [dec].

**Explanation** 

Action

TODO: add an explanation.

Recommended

TODO: add an action

%AUTO\_UPGRADE-5-AUTO\_UPGRADE\_FINISH: Finished installing software on [chars] [dec].

**Explanation** 

TODO: add an explanation.

Recommended

Action

TODO: add an action

%AUTO UPGRADE-3-AUTO UPGRADE FAILED PLATFORM: Failed to determine platform hardware type of [chars] [dec]

**Explanation** 

Somehow the platform type could not determined.

Recommended

Action

Add an action

 $\% AUTO\_UPGRADE\_3-AUTO\_UPGRADE\_FAILED\_STATE: A previous provisioning action is pending reboot.$ Please reboot the [chars] [dec].

**Explanation** 

The user has run an operation that requires a reboot to take action.

Recommended

Action

Reload the switch

%AUTO UPGRADE-3-AUTO ADVISE SW FAILED PLATFORM: Failed to determine platform hardware type of switch [dec]

**Explanation** 

Somehow the platform type could not determined.

Recommended

**Action** 

Add an action

| <b>%AUTO_UPGRADE-3-AUTO_UPGRADE</b> | _NOTHING_TO_UPGR | RADE : No incompatible standby/member is |
|-------------------------------------|------------------|------------------------------------------|
| found, nothing to auto-upgrade.     |                  |                                          |

**Explanation** Exec autoupgrade scenario when there is no incompatible member in stack.

No action is required from the user

Recommended

Action

%AUTO\_UPGRADE-3-AUTO\_UPGRADE\_NOTHING\_TO\_CLEAN: Couldn't find enough old install images on incompatible standby/member for deletion.\ Please manually free up [dec] MB space on incompatible standby/member and try again using 'install autoupgrade'.

**Explanation** If there is no old images are found on joining standby/member's boot directory

Recommended Action User will have to manually delete old files using IOS delete command

# AUTO\_UPGRADE\_MODULAR

# %AUTO\_UPGRADE\_MODULAR-5-SMU\_AUTO\_UPGRADE\_INITIATING : Initiating SMU autoupgrade for [chars] [dec]

**Explanation** No explanation required.

Recommended

Boot the member with same software.

Action

# $\% AUTO\_UPGRADE\_MODULAR-5-AUTO\_ADVISE\_SW\_MISSMATCH: Active and standby are running differnt versions, SMUs will not be synced.$

**Explanation** No explanation required.

**Recommended** Boot the

Action

Boot the member with same software.

# %AUTO\_UPGRADE\_MODULAR-5-AUTO\_NOTICE\_STBY\_RELOAD : Installing SMUs on standby. Standby will reload

**Explanation** No explanation required.

Recommended

No action required.

Action

| %AUTO_UPGRADE_MODULAR-5-AUTO_NOTICE_RUN_MISSMATCH_STBY_RELOAD : Missmatch between running version of SMUs. Trying to recover. Standby will reload |                                                                                                    |  |
|----------------------------------------------------------------------------------------------------|----------------------------------------------------------------------------------------------------|--|
| Explanation                                                                                                    | There is a missmatch on the running version. This will happen when the standby reloads after activate/deactivate and before commit. The machine will try to correct it. One reload is required for correcting the chanages. |  |
| Recommended<br>Action                                                                                                    | No action required.                                                                                                    |  |

%AUTO\_UPGRADE\_MODULAR-3-AUTO\_NOTICE\_RUN\_CORRECTION\_FAILED: Failed to correct the SMU mismatch between the running version on active and standby. Pls abort the smu installation using 'install abort'

Explanation The system tried to recover from the missmatch, but failed. Engineer intervention is

| Explanation           | The system tried to recover from the missmatch, but failed. Engineer intervention is required |
|-----------------------|-----------------------------------------------------------------------------------------------|
| Recommended<br>Action | Get the 'show install log' and the btrace logs from active and standby                        |

| %AUTO_UPGRADE_MODULAR-3-AUTO_ERR_SMU_SYNC_FAILED: Failed to sync SMUs to standby. Make sure that SMU files are present on active and there is space enough to copy SMUs on standby. |                                                                                                    |  |
|----------------------------------------------------------------------------------------------------|----------------------------------------------------------------------------------------------------|--|
| Explanation                                                                                                    | SMU sync failed. Most probable cause are the smu files may have been removed from the active switch using IOS/linux commands. Another reason is there is no space enough to copy the files to the standby |  |
| Recommended<br>Action                                                                                                    | If the files are removed from the active bring it back to same location. Make sure there is enough space to copy the files on the standby                                                                 |  |

# **BCRDU**

| %BCRDU-3-PATCH_ACTIVATE_FAIL_MESSAGE : Failed to activate patch. The patch name is [chars] and the reason is: [chars] |                                                                                                    |  |
|----------------------------------------------------------------------------------------------------|----------------------------------------------------------------------------------------------------|--|
| Explanation                                                                                                    | During system reload, all committed patches will be automatically activated. For some reason, a patch activation fails. |  |
| Recommended<br>Action                                                                                                 | Check [bcrdu] ERR entries in the log files for message reporting problems.                                              |  |

# **BFD\_HA** through **BRI**

- BFD\_HA
- BFD\_ISSU

- BFD\_OFFLOAD
- BFD\_PROXY
- BINOS LOGIN
- BIPC
- BIPCMGR
- BOOST PERFORMANCE
- BOOT
- BRI

#### **BFD HA**

# %BFD\_HA-2-RESOURCE : [chars]

#### **Explanation**

System resource error occured

# Recommended Action

Copy the error message exactly as it appears on the console or in the system log. Perform a search of the Bug Toolkit (https://bst.cloudapps.cisco.com/bugsearch/). If you still require assistance, open a case with the Technical Assistance Center via the Internet (https://mycase.cloudapps.cisco.com/case), or contact your Cisco technical support representative and provide the representative with the gathered information.

# %BFD\_HA-2-CF: [chars][dec]

#### **Explanation**

CF related error

## Recommended Action

Copy the error message exactly as it appears on the console or in the system log. Perform a search of the Bug Toolkit (https://bst.cloudapps.cisco.com/bugsearch/). If you still require assistance, open a case with the Technical Assistance Center via the Internet (https://mycase.cloudapps.cisco.com/case), or contact your Cisco technical support representative and provide the representative with the gathered information.

# %BFD HA-2-ET: [chars][dec]

# **Explanation**

Enhanced-timer error

## Recommended Action

Copy the error message exactly as it appears on the console or in the system log. Perform a search of the Bug Toolkit (https://bst.cloudapps.cisco.com/bugsearch/). If you still require assistance, open a case with the Technical Assistance Center via the Internet (https://mycase.cloudapps.cisco.com/case), or contact your Cisco technical support representative and provide the representative with the gathered information.

# $\mathbf{BFD}\_\mathbf{ISSU}$

| %BFD_ISSU-2-INIT : BFD ISSU client initialization failed to [chars]. Error: [dec] ([chars]) |                                                                                                    |
|---------------------------------------------------------------------------------------------|----------------------------------------------------------------------------------------------------|
| Explanation                                                                                 | The BFD ISSU client could not be initialized. This initialization failure must be addressed before in-service software upgrade or downgrade can be performed successfully. If you do not address this failure, there will be downtime during software upgrade or downgrade.                                                                                                    |
| Recommended<br>Action                                                                       | Copy the error message exactly as it appears on the console or in the system log. Perform a search of the Bug Toolkit (https://bst.cloudapps.cisco.com/bugsearch/). If you still require assistance, open a case with the Technical Assistance Center via the Internet (https://mycase.cloudapps.cisco.com/case), or contact your Cisco technical support representative and provide the representative with the gathered information. |

| %BFD_ISSU-3-TRANSFORM_FAIL : bfd ISSU client [chars] transform failed for message [dec]'. Error: [dec] ([chars]) |                                                                                                    |  |
|----------------------------------------------------------------------------------------------------|----------------------------------------------------------------------------------------------------|--|
| Explanation                                                                                                    | The BFD ISSU client could not transform the specified message type. If the transmit transformation failed, the checkpoint message was not sent to the standby device. If the receive transformation failed, the checkpoint message was not applied on the standby device. In both cases, the BFD state between the active device and the standby device is not identical. |  |
| Recommended<br>Action                                                                                            | LOG_STD_SH_CMD_ACTION( show issu session <cli>ent_id&gt; and show issu negotiated version <session_id>)</session_id></cli>                                                                                                    |  |

| %BFD_ISSU-2-GET_BUFFER : BFD ISSU client failed to get buffer for message. Error: [dec] ([chars]) |                                                                                                    |  |
|---------------------------------------------------------------------------------------------------|----------------------------------------------------------------------------------------------------|--|
| Explanation                                                                                       | The BFD ISSU client failed to get buffer space for building a negotiation message. A negotiation message cannot be sent to the standby device. If a problem occurs with the ISSU session negotiation, the standby device cannot be brought up properly. |  |
| Recommended<br>Action                                                                             | LOG_STD_SH_CMD_ACTION( show logging and show checkpoint client)                                                                                                    |  |

| %BFD_ISSU-2-SEND_NEGO_FAILED : BFD ISSU client failed to send negotiation message. Error: [dec] ([chars]) |                                                                                                    |  |
|----------------------------------------------------------------------------------------------------|----------------------------------------------------------------------------------------------------|--|
| Explanation                                                                                               | The BFD ISSU client failed to send a session negotiation message to the peer device. If a problem occurs with the ISSU session negotiation, the standby device cannot be brought up properly. |  |
| Recommended<br>Action                                                                                     | LOG_STD_SH_CMD_ACTION( show logging and show checkpoint client)                                                                                                    |  |

| %BFD_ISSU-2-SESSION_NEGO : BFD ISSU client encountered unexpected client nego_done. Error: [dec] ([chars]) |                                                                                                    |
|----------------------------------------------------------------------------------------------------|----------------------------------------------------------------------------------------------------|
| Explanation                                                                                                | An ISSU-compliant client transitions through a series of internal states. The BFD ISSU client encountered a 'client negotiation done' state that was unexpected. If a problem occurs with the ISSU session negotiation, the standby device cannot be brought up properly. |
| Recommended<br>Action                                                                                      | LOG_STD_SH_CMD_ACTION( show issu session <cli>ent_id&gt; and show issu negotiated capability <session_id>)</session_id></cli>                                                                                                    |

| %BFD_ISSU-2-SESSION_REGISTRY : BFD ISSU client failed to register session information. Error: [dec] ([chars]) |                                                                                                    |
|----------------------------------------------------------------------------------------------------|----------------------------------------------------------------------------------------------------|
| Explanation                                                                                                   | The BFD ISSU client failed to register session information. If a problem occurs with the ISSU session registration, the standby device cannot be brought up properly.                      |
| Recommended<br>Action                                                                                         | LOG_STD_SH_CMD_ACTION( show issu capability entries <cli>client_id&gt; and show issu session <cli>client_id&gt; and show issu negotiated capability <session_id>)</session_id></cli></cli> |

| %BFD_ISSU-3-SESSION_UNREGISTRY : BFD ISSU client failed to unregister session information. Error: [dec] ([chars]) |                                                                                                    |
|----------------------------------------------------------------------------------------------------|----------------------------------------------------------------------------------------------------|
| Explanation                                                                                                    | The BFD ISSU client failed to unregister session information.                                                             |
| Recommended<br>Action                                                                                             | LOG_STD_SH_CMD_ACTION( show issu session <cli>ed&gt; and show issu negotiated capability <session_id>)</session_id></cli> |

| %BFD_ISSU-3-MSG_SIZE : BFD ISSU client failed to get the MTU for Message Type [dec]. Error: [dec] ([chars]) |                                                                                                    |
|----------------------------------------------------------------------------------------------------|----------------------------------------------------------------------------------------------------|
| Explanation                                                                                                 | The BFD ISSU client failed to calculate the MTU for the specified message. The BFD ISSU client is not able to send the message to the standby device.                            |
| Recommended<br>Action                                                                                       | LOG_STD_SH_CMD_ACTION( show issu message group <client_id> and show issu session <client_id> and show issu negotiated version <session_id>)</session_id></client_id></client_id> |

| %BFD_ISSU-3-INVALID_SESSION : BFD ISSU client does not have a valid registered session. |                                                                                                    |
|-----------------------------------------------------------------------------------------|----------------------------------------------------------------------------------------------------|
| Explanation                                                                             | The BFD ISSU client does not have a valid registered session.                                                                                                    |
| Recommended<br>Action                                                                   | LOG_STD_SH_CMD_ACTION( show issu capability entries <cli>client_id&gt; and show issu session <cli>client_id&gt; and show issu negotiated capability <session_id>)</session_id></cli></cli> |

#### BFD\_OFFLOAD

# %BFD\_OFFLOAD-3-INIT\_FAILED : Initialization of the BFD Offload feature in QFP failed. Explanation Initialization of the BFD Offload feature in the QFP failed. This indicates a software failure. Recommended Action Copy the error message exactly as it appears on the console or in the system log. Perform a search of the Bug Toolkit (https://bst.cloudapps.cisco.com/bugsearch/). If you still require assistance, open a case with the Technical Assistance Center via the Internet (https://mycase.cloudapps.cisco.com/case), or contact your Cisco technical support representative and provide the representative with the gathered information.

| %BFD_OFFLOAD-3-ALLOC_FAILED : Allocation of [chars] memory failed for BFD Offload feature in QFP |                                                                                                    |
|--------------------------------------------------------------------------------------------------|----------------------------------------------------------------------------------------------------|
| Explanation                                                                                      | Allocation of memory by the QFP BFD Offload feature microcode failed. The name of the memory chunk is specified in the message. This indicates a software failure                                                                                                    |
| Recommended<br>Action                                                                            | Copy the error message exactly as it appears on the console or in the system log. Perform a search of the Bug Toolkit (https://bst.cloudapps.cisco.com/bugsearch/). If you still require assistance, open a case with the Technical Assistance Center via the Internet (https://mycase.cloudapps.cisco.com/case), or contact your Cisco technical support representative and provide the representative with the gathered information. |

# "%BFD\_OFFLOAD-3-PKT\_REPLICA\_INIT\_FAILED: Failed to register with generic packet replication for BFD Offload feature in QFP" Explanation BFD Offload initialization of packet replication registration failed. Recommended Action Copy the error message exactly as it appears on the console or in the system log. Perform a search of the Bug Toolkit (https://bst.cloudapps.cisco.com/bugsearch/). If you still require assistance, open a case with the Technical Assistance Center via the Internet (https://mycase.cloudapps.cisco.com/case), or contact your Cisco technical support representative and provide the representative with the gathered information.

| %BFD_OFFLOAD-3-HA_INVALID_STATE : state [dec], MSGDEF_LIMIT_MEDIUM |                                                                                                    |
|--------------------------------------------------------------------|----------------------------------------------------------------------------------------------------|
| Explanation                                                        | An invalid HA state was received from the HA infrastructure.                                                                                                    |
| Recommended<br>Action                                              | Copy the error message exactly as it appears on the console or in the system log. Perform a search of the Bug Toolkit (https://bst.cloudapps.cisco.com/bugsearch/). If you still require assistance, open a case with the Technical Assistance Center via the Internet (https://mycase.cloudapps.cisco.com/case), or contact your Cisco technical support representative and provide the representative with the gathered information. |

| %BFD_OFFLOAD-3-HA_BULK_SYNC_FAIL : rg [dec], MSGDEF_LIMIT_MEDIUM |                                                                          |  |
|------------------------------------------------------------------|--------------------------------------------------------------------------|--|
| Explanation                                                      | There was a failure such that BFD Offload domain bulk sync did not occur |  |

# %BFD\_OFFLOAD-3-HA\_BULK\_SYNC\_FAIL: rg [dec], MSGDEF\_LIMIT\_MEDIUM

# Recommended Action

Copy the error message exactly as it appears on the console or in the system log. Perform a search of the Bug Toolkit (https://bst.cloudapps.cisco.com/bugsearch/). If you still require assistance, open a case with the Technical Assistance Center via the Internet (https://mycase.cloudapps.cisco.com/case), or contact your Cisco technical support representative and provide the representative with the gathered information.

#### BFD\_PROXY

# %BFD\_PROXY-3-BFD\_MEM\_REQ\_FAILED : BFD IPC subtype: [dec]

#### **Explanation**

Requesting more memory failed.

# Recommended Action

Copy the error message exactly as it appears on the console or in the system log. Perform a search of the Bug Toolkit (https://bst.cloudapps.cisco.com/bugsearch/). If you still require assistance, open a case with the Technical Assistance Center via the Internet (https://mycase.cloudapps.cisco.com/case), or contact your Cisco technical support representative and provide the representative with the gathered information.

## %BFD\_PROXY-3-BFD\_MEM\_EXTEND\_FAILED : BFD IPC subtype: [dec]

#### **Explanation**

Extending memory failed.

# Recommended Action

Copy the error message exactly as it appears on the console or in the system log. Perform a search of the Bug Toolkit (https://bst.cloudapps.cisco.com/bugsearch/). If you still require assistance, open a case with the Technical Assistance Center via the Internet (https://mycase.cloudapps.cisco.com/case), or contact your Cisco technical support representative and provide the representative with the gathered information.

# %BFD\_PROXY-4-PROXY\_INVALID\_MSG\_LEN : QFP BFD Proxy IPC invalid length, [dec]:[dec] len [dec] flags [hex] source [dec]

#### **Explanation**

Cisco internal software error. QFP BFD Proxy received invalid IPC message length

from control plane. This message will be ignored.

# Recommended Action

Copy the error message exactly as it appears on the console or in the system log. Perform a search of the Bug Toolkit (https://bst.cloudapps.cisco.com/bugsearch/). If you still require assistance, open a case with the Technical Assistance Center via the Internet (https://mycase.cloudapps.cisco.com/case), or contact your Cisco technical support representative and provide the representative with the gathered information.

# %BFD\_PROXY-4-PROXY\_INVALID\_MSG: QFP BFD Proxy received invalid message type [dec]

#### Explanation

Cisco internal software error. QFP BFD Proxy received an invalid message from control plane. This message will be ignored.

# %BFD\_PROXY-4-PROXY\_INVALID\_MSG : QFP BFD Proxy received invalid message type [dec]

## Recommended Action

Copy the error message exactly as it appears on the console or in the system log. Perform a search of the Bug Toolkit (https://bst.cloudapps.cisco.com/bugsearch/). If you still require assistance, open a case with the Technical Assistance Center via the Internet (https://mycase.cloudapps.cisco.com/case), or contact your Cisco technical support representative and provide the representative with the gathered information.

## %BFD PROXY-2-PROXY IPC INIT FAILED: QFP BFD Proxy IPC interface initialization failure (result: [dec]).

#### **Explanation**

Cisco internal software error. QFP BFD Proxy initialization detected that the IPC interface initialization failed. QFP BFD proxy will not be functional while this condition exists.

## Recommended Action

Copy the error message exactly as it appears on the console or in the system log. Perform a search of the Bug Toolkit (https://bst.cloudapps.cisco.com/bugsearch/). If you still require assistance, open a case with the Technical Assistance Center via the Internet (https://mycase.cloudapps.cisco.com/case), or contact your Cisco technical support representative and provide the representative with the gathered information.

## %BFD\_PROXY-3-PROXY\_BAD\_MSG: QFP BFD Proxy received bad length message type [dec]

#### **Explanation**

Cisco internal software error. QFP BFD Proxy received a corrupted message from control plane. This message will be ignored.

## Recommended Action

Copy the error message exactly as it appears on the console or in the system log. Perform a search of the Bug Toolkit (https://bst.cloudapps.cisco.com/bugsearch/). If you still require assistance, open a case with the Technical Assistance Center via the Internet (https://mycase.cloudapps.cisco.com/case), or contact your Cisco technical support representative and provide the representative with the gathered information.

# $\$BFD\_PROXY-3-PROXY\_IPC\_ALLOC\_FAILED: QFP\ BFD\ Proxy\ [chars]\ message\ lost\ due\ to\ message\ buffer\ allocation\ failure.$

#### Explanation

Cisco internal software error. QFP BFD Proxy message processing detected a message buffer allocation failure. The message is lost as the result of this condition.

# Recommended Action

Copy the error message exactly as it appears on the console or in the system log. Perform a search of the Bug Toolkit (https://bst.cloudapps.cisco.com/bugsearch/). If you still require assistance, open a case with the Technical Assistance Center via the Internet (https://mycase.cloudapps.cisco.com/case), or contact your Cisco technical support representative and provide the representative with the gathered information.

| %BFD_PROXY-3-PROXY_IPC_SEND_FAILED : QFP BFD Proxy [chars] message lost due to message sent failure (result: [dec]). |                                                                                                    |
|----------------------------------------------------------------------------------------------------|----------------------------------------------------------------------------------------------------|
| Explanation                                                                                                    | Cisco internal software error. QFP BFD Proxy message processing detected a message sent failure. The message is lost as the result of this condition.                                                                                                    |
| Recommended<br>Action                                                                                                | Copy the error message exactly as it appears on the console or in the system log. Perform a search of the Bug Toolkit (https://bst.cloudapps.cisco.com/bugsearch/). If you still require assistance, open a case with the Technical Assistance Center via the Internet (https://mycase.cloudapps.cisco.com/case), or contact your Cisco technical support representative and provide the representative with the gathered information. |

# BINOS\_LOGIN

| %BINOS_LOGIN-3-AUTHERR : The authentication process failed, [chars] |                                                                                                    |
|---------------------------------------------------------------------|----------------------------------------------------------------------------------------------------|
| Explanation                                                         | This error occurs when there is an error in the system that prevents the user from being successfully authenticated |
| Recommended<br>Action                                               | No action is required.                                                                                              |

| %BINOS_LOGIN-3-PWN0ENT : No entry for user [chars] in passwd file |                                                                                                    |
|-------------------------------------------------------------------|----------------------------------------------------------------------------------------------------|
| Explanation                                                       | The username/password authenticated correctly, but the user's environment could not be established because the user's environment data is missing. |
| Recommended<br>Action                                             | No action is required.                                                                                                    |

| %BINOS_LOGIN-3-PAMERR : PAM error [chars] encountered. |                                     |
|--------------------------------------------------------|-------------------------------------|
| Explanation                                            | The system encountered a PAM error. |
| Recommended<br>Action                                  | No action is required.              |

| %BINOS_LOGIN-6-PAMAUTHDENY : User was not authenticated |                            |
|---------------------------------------------------------|----------------------------|
| Explanation                                             | User was not authenticated |
| Recommended<br>Action                                   | No action is required.     |

| %BINOS_LOGIN-6-PAMMAXTRIES: Maximum number of retries exceeded. |                                                    |
|-----------------------------------------------------------------|----------------------------------------------------|
| Explanation                                                     | The user tried and failed too many times to login. |

#### **%BINOS\_LOGIN-6-PAMMAXTRIES**: Maximum number of retries exceeded.

Recommended

No action is required.

Action

# %BINOS\_LOGIN-3-NOTROOT: login attempted to run without proper credentials.

**Explanation** 

login can not be run without proper credentials.

Recommended

Action

No action is required.

#### **%BINOS LOGIN-3-NOTTY:** login attempted but stdin is not a tty

**Explanation** 

login can not be run without stdin set to tty

Recommended

Action

No action is required.

#### **BIPC**

#### %BIPC-3-BIPC PERFORMANCE: buffer size request [int] failed

**Explanation** 

An internal buffer allocation has failed.

Recommended Action

No action is required. If the problem persists, or router performance is noticeably degraded, contact Cisco technical support. Copy the message exactly as it appears on the console or in the system log. Research and attempt to resolve the issue using the tools and utilities provided at <a href="http://www.cisco.com/tac">http://www.cisco.com/tac</a>. With some messages, these tools and utilities will supply clarifying information. Search for resolved software issues using the Bug Toolkit at

http://www.cisco.com/cgi-bin/Support/Bugtool/launch\_bugtool.pl. If you still require assistance, open a case with the Technical Assistance Center via the Internet at http://www.cisco.com/cgi-bin/front.x/case\_tools/caseOpen.pl, or contact your Cisco technical support representative and provide the representative with the gathered information.

#### **BIPCMGR**

# %BIPCMGR-3-INVALID\_TDL\_ERROR\_ON\_MARSHAL: TDL epoch error on marshal [dec] unexpected: [chars]

Explanation

The bipc manager has attempt to marshal a message to be sent. The tdl library has generated an error on marshal that is unexpected. The message was not sent.

Recommended Action This is unexpected. Report this to Cisco TAC

## **BOOST PERFORMANCE**

# %BOOST\_PERFORMANCE-2-CONFIG\_REMOVED : Boost capability removed. Throughput will be defaulted on next reload. Reason: [chars]

**Explanation** 

Device no longer support boost throughput level

Recommended

Action

#### **B00T**

## %BOOT-0-DRV\_INITFAIL: [chars] driver failed to initialize properly

**Explanation** A kernel driver that is critical to the functioning of the system failed to initialialize

properly.

Recommended Action Note the time of the error message and check the kernel error logs for additional information on the problem. If you are unable to resolve this problem, copy the error message and the output of show platform software tech-support into a plaintext file and contact Cisco technical support.

#### %BOOT-0-DRV\_LOADFAIL : Failed to load driver [chars] ( [chars] )

Explanation

A kernel driver that was critical to the functioning of the system failed to load.

Recommended Action Note the time of the error message and check the kernel error logs for additional information on the problem. If you are unable to resolve this problem, copy the error message and the output of show platform software tech-support into a plaintext file and contact Cisco technical support.

# %BOOT-6-DRV\_LOAD : Loaded driver [chars]

**Explanation** A kernel driver that was critical to the functioning of the system was successfully

loaded.

Recommended Action No user action is necessary. This message indicates the system is functioning normally and is provided for informational purposes only.

%BOOT-3-APP STARTFAIL : Failed to launch process [chars]

**Explanation** A process that does not affect the forwarding of network traffic failed to start.

Recommended Action If the failed process is not something that needs to be corrected, do not address this message. If the failed process needs to be addressed, install new software and reload

the router.

| %BOOT-0-APP_STARTFAILCRIT : Failed to launch a critical process [chars] |                                                                                                    |
|-------------------------------------------------------------------------|----------------------------------------------------------------------------------------------------|
| Explanation                                                             | A process important to the chassis has failed.                                                                                                    |
| Recommended<br>Action                                                   | Note the time of the message and investigate the error message logs to learn more about the problem. If the problem persists or cannot be resolved, copy the error message and the output of show platform software tech-support into a plaintext file and contact Cisco technical support. |

| %BOOT-6-APP_START : The process [chars] has started |                                                                                                    |
|-----------------------------------------------------|----------------------------------------------------------------------------------------------------|
| Explanation                                         | The process has successful launched and begun executing.                                                                                |
| Recommended<br>Action                               | No user action is necessary. This message indicates the system is functioning normally and is provided for informational purposes only. |

| %B00T-3-DUAL_B00T_MEMORY : Dual IOS boot indicated in ROMMON ([chars]), unavailable on [chars] RP |                                                                                                    |
|---------------------------------------------------------------------------------------------------|----------------------------------------------------------------------------------------------------|
| Explanation                                                                                       | Running two IOS instances on the same RP is unavailable on route-processors with insufficient memory |
| Recommended<br>Action                                                                             | Unset the specified ROMMON variable or increase the memory on the route-processor.                   |

| %BOOT-3-PARTIAL_CORE_CLEANUP_FAILURE : Partial core clean up failed for [chars]: [chars] |                                                                       |
|------------------------------------------------------------------------------------------|-----------------------------------------------------------------------|
| Explanation                                                                              | During RP boot, a failure occurred cleaning up incomplete core files. |
| Recommended<br>Action                                                                    | Please check the router file systems.                                 |

| %BOOT-6-PARTIAL_CORE_REMOVED : Removed incomplete core file: [chars] |                                                                                                    |
|----------------------------------------------------------------------|----------------------------------------------------------------------------------------------------|
| Explanation                                                          | On boot of the RP, an incomplete core file was found and removed. Incomplete core files can happen for a variety or reasons, including the coincident failure of the active RP while a core file is being generated. |
| Recommended<br>Action                                                | No action required. This is not an error, it is an indication that the system is cleaning up a previous error.                                                                                                    |

# %B00T-3-EXT\_ISSU\_CHK\_FAILED : Detected booting up of standby RP with image beyond the ISSU domain of active RP by the [chars] process. The standby RP is forced to reset.

| Explanation | If standby RP is booted up with an image which is beyond the ISSU software domain of the active RP's image, the functionality of active RP may be unpredictable. Hence |
|-------------|----------------------------------------------------------------------------------------------------|
|             | the standbby is being reset.                                                                                                    |

%BOOT-3-EXT\_ISSU\_CHK\_FAILED: Detected booting up of standby RP with image beyond the ISSU domain of active RP by the [chars] process. The standby RP is forced to reset.

Recommended Action Remove the standby RP FRU from the chassis or boot it up with an image whose

version is compatible with current running active RP.

# %BOOT-3-COMP\_SW\_TREE\_DIR\_CREATION: COMP\_SW\_TREE directory is being generated

**Explanation** If chasfs/issu directory is missing on active, this message is displayed and the directory

and its contents are being regenerated

Recommended

Action

No user action is necessary. This is an informative message.

# %BOOT-3-FLASH\_READ\_FAIL: failed to get [chars] from flash

**Explanation** Property not populated.

Recommended

Action

No user action is necessary. This is informative message.

# %BOOT-3-BOOTTIME\_INCOMPATIBLE\_SW\_DETECTED : Incompatible software detected. Details: [chars]

**Explanation** Incompatible software is detected on target fru/chassis.

Recommended

Action

Upgrade manually or check auto-upgrade configuration.

# %B00T-3-B00TTIME\_MISMATCH\_RESTRICTED\_STACK\_SETUP\_DETECTED : Mismatch detected. Details: [chars]

**Explanation** Incompatible stacked setup detected on target fru/chassis.

Recommended

Action

Switch with mismatch require to be reloaded

# %BOOT-5-BOOTTIME\_SMU\_MISMATCH\_DETECTED : SMU mismatch from active detected. SMUs will be copied and switch [chars] will be reloaded

**Explanation** SMU mismatch found on newly joined switch.

Recommended

Action

Switch with mismatch will be reloaded

| Running version of SMU mismatch found on newly joined switch.                                                                          |
|----------------------------------------------------------------------------------------------------|
| Stack will try to correct itself.                                                                                                    |
| ME_SMU_SYNC_FAILED : Failed to copy the SMUs to switch [chars]. Reload cancelled educated incompatible                                 |
| SMU sync failed on newly joined switch.                                                                                                |
| Switch with mismatch will be declared incompatible. Check the space on the remote switch. Check whether the file is present on active. |
| ME_RB_SYNC_FAILED : Failed to sync the SMUs to switch [chars]. Install rollback affected.                                              |
| Rollback point sync failed on newly joined switch.                                                                                     |
| Switch will not have the rollback points. Check the space on the remote switch.                                                        |
|                                                                                                    |

| the running version on active and [chars]. Pis abort the smu installation using Install abort |                                                                                               |
|-----------------------------------------------------------------------------------------------|-----------------------------------------------------------------------------------------------|
| Explanation                                                                                   | The system tried to recover from the missmatch, but failed. Engineer intervention is required |
| Recommended<br>Action                                                                         | Get the 'show install log' and the btrace logs from active and standby                        |

| ${\tt \%B00T\text{-}3\text{-}B00TTIME\_SMU\_MISSING\_DETECTED}: \textbf{SMU file [chars] missing and system impact will be unknown}$ |                                                     |
|----------------------------------------------------------------------------------------------------|-----------------------------------------------------|
| Explanation                                                                                                    | SMU file not found during bootup.                   |
| Recommended<br>Action                                                                                                    | System will be running without the fix from the SMU |

| is pending  |                                                                                         |
|-------------|-----------------------------------------------------------------------------------------|
| Explanation | SMU file is active temporary and 'install commit' needs to be run to make it permanent. |

| <b>%BOOT-5-BOOTTIME_SMU_TEMP_</b> | ACTIVE_DETECTED : SMU file [chars] active temporary SMU commit |
|-----------------------------------|----------------------------------------------------------------|
| is pending                        |                                                                |

Recommended

Execute 'install commit' before reload to make activate permanent.

Action

# %BOOT-5-BOOTTIME\_SMU\_TEMP\_DEACTIVE\_DETECTED : SMU file [chars] deactive temporary... SMU commit is pending

**Explanation** Si

SMU file is deactive temporary and 'install commit' needs to be run to make it permanent. Else reload without commit will active this SMU again.

Recommended Action Execute 'install commit' before reload to make deactivate permanent.

# %BOOT-0-BOOT\_COMPLETE\_FAIL: Critical boot tasks failed: [chars]

# **Explanation** The system has encountered a critical failure preventing successful boot.

Recommended Action Note the time of the error message and system logs for additional information on the problem. If you are unable to resolve this problem, copy the error message and the output of show platform software tech-support into a plaintext file and contact Cisco technical support.

#### %BOOT-3-SYSD\_STARTFAIL : Failed to launch boot task [chars] ( [chars] )

| <b>Explanation</b> A boot task failed to start |
|------------------------------------------------|
|------------------------------------------------|

Recommended Action If the failed boot task is not something that needs to be corrected, do not address this message. If the failed boot task needs to be addressed, install new software and reload the router.

# **%BOOT-4-BOOT\_CORRUPT**: Boot Partition corrupted.

**Explanation** Boot Parition on the router is corrupted. Router booting from bootflash.

Recommended Action Contact Cisco technical support.

#### %BOOT-3-BOOT SRC: No space on boot [chars] for packages, using bootflash!

#### **Explanation**

Failed to boot system from boot partition. Image cannot be booted from the boot partition due to image size constraints. Therefore using bootflash1 partition to boot the system. This is just for informational purpose to the customer and there is no action needed from the user to fix this issue.

| %BOOT-3-BOOT_SRC : No space on boot [chars] for packages, using bootflash! |                                                           |
|----------------------------------------------------------------------------|-----------------------------------------------------------|
| Recommended<br>Action                                                      | No user action is necessary. This is informative message. |

%B00T-0-B00T\_NOSPACE: WARNING: No space on bootflash [chars] for packages, using system memory! Delete files from bootflash to free memory and reload the system otherwise, system behavior will be unpredictable due to high

| unpredictable due to high |                                                                                                    |
|---------------------------|----------------------------------------------------------------------------------------------------|
| Explanation               | Failed to boot system from bootflash. Image is booting from system memory! Delete files from bootflash to free memory and reload the system otherwise, system behavior will be unpredictable due to high |
| Recommended<br>Action     | Delete files from bootflash to free memory and reload the system.                                                                                                    |

#### BRI

| %BRI-1-NOMEMORY : msgtxt_nomemory |                                                                                                    |
|-----------------------------------|----------------------------------------------------------------------------------------------------|
| Explanation                       | The requested operation could not be accomplished because of a low memory condition.                                  |
| Recommended<br>Action             | Reduce other system activity to ease memory demands. If conditions warrant, upgrade to a larger memory configuration. |

| %BRI-1-INITFAIL : msgtxt_initfail |                                              |
|-----------------------------------|----------------------------------------------|
| Explanation                       | The hardware failed to initialize correctly. |
| Recommended<br>Action             | Repair or replace the controller.            |

| %BRI-4-NOSWITCH : msgtxt_initfail |                                                                       |
|-----------------------------------|-----------------------------------------------------------------------|
| Explanation                       | ISDN leased line requires an ISDN switch type configure.              |
| Recommended<br>Action             | Choose and configure a BRI switch type; if unsure, choose any switch. |

| %BRI-4-OVERSIZE_D_MTU : Failed to set MTU of [dec] on [chars]. Can't support MTU over [dec]. |                                                        |
|----------------------------------------------------------------------------------------------|--------------------------------------------------------|
| Explanation                                                                                  | User config IP MTU size not supported by BRI hardware. |
| Recommended<br>Action                                                                        | Reconfigure IP MTU base on the suggested range.        |

| %BRI-4-OVERSIZE_B1_MTU : Failed to set MTU of [dec] on [chars]. Can't support MTU over [dec]. |                                                        |
|-----------------------------------------------------------------------------------------------|--------------------------------------------------------|
| Explanation                                                                                   | User config IP MTU size not supported by BRI hardware. |
| Recommended<br>Action                                                                         | Reconfigure IP MTU base on the suggested range.        |

| %BRI-4-0VERSIZE_B2_MTU : Failed to set MTU of [dec] on [chars]. Can't support MTU over [dec]. |                                                        |
|-----------------------------------------------------------------------------------------------|--------------------------------------------------------|
| Explanation                                                                                   | User config IP MTU size not supported by BRI hardware. |
| Recommended<br>Action                                                                         | Reconfigure IP MTU base on the suggested range.        |

# **BSC through CALLTREAT\_NOSIGNAL**

- BSC
- BSHELL
- BSMRP
- BSO\_SAR\_VRF
- BSTUN
- BTRACE\_MANAGER
- BUFCAP
- CALLPROG
- CALLTREAT
- CALLTREAT\_NOSIGNAL

# **BSC**

| %BSC-3-BADPEERTYPE : Peer [chars] is incorrect type |                                                                                                    |
|-----------------------------------------------------|----------------------------------------------------------------------------------------------------|
| Explanation                                         | This message occurs only when BSC local-ack is configured. It indicates the serial interfaces that are using the BSTUN tunnel are configured incorrectly, that is, both have been configured as a secondary. |
| Recommended<br>Action                               | Reconfigure the serial interfaces correctly to be a primary and secondary pair.                                                                                                    |

| %BSC-2-NOMEN | l : No buffers available on interface [chars].                  |
|--------------|-----------------------------------------------------------------|
| Explanation  | This message indicates that memory in the router was exhausted. |

| %BSC-2-NOMEM: No buffe | rs available on interface [chars]. |
|------------------------|------------------------------------|
|------------------------|------------------------------------|

# **Recommended Action**

Perform diagnostics on the router to locate the subsystem or interface responsible for consuming memory. The only method that will clear this situation is to reload the router.

| %BSC-3-BADLINESTATE : Line state Tx when receiving [chars] on line [chars] |                                                                                                    |
|----------------------------------------------------------------------------|----------------------------------------------------------------------------------------------------|
| Explanation                                                                | An unexpected receive occurred during a transmission.                                                                                                    |
| Recommended<br>Action                                                      | Verify that the line has been consistently defined in regards to the carrier. If a message report was sent, hard-on stop and start the bisynchronous interface in question. |

# **BSHELL**

| %BSHELL-6-BSHELL_UPGRADE_DETECTED : [[chars]] New software detected. Bshell instance restarting. |                                                                                                    |
|--------------------------------------------------------------------------------------------------|----------------------------------------------------------------------------------------------------|
| Explanation                                                                                      | The diagnostic shell detected a new installation of diagnostic shell software. The diagnostic shell instance exits and restarts with the new software version. |
| Recommended<br>Action                                                                            | This is an informational message only. No action is required.                                                                                                  |

| %BSHELL-6-SMAN_CONNECTION_LOST : [[chars]] Shell Manager connection lost |                                                                                                    |
|--------------------------------------------------------------------------|----------------------------------------------------------------------------------------------------|
| Explanation                                                              | The diagnostic shell was disconnected from the Shell Manager and the Shell Manager process is no longer available. This type of error is experienced if a software upgrade is in progress. |
| Recommended<br>Action                                                    | This is an informational message only. No action is required. Once the Shell Manager process has restarted, the diagnostic shell will reconnect.                                           |

| %BSHELL-6-SMAN_CONNECTION_FAILED : [[chars]] Shell Manager connect failed: [chars] |                                                                                                    |
|------------------------------------------------------------------------------------|----------------------------------------------------------------------------------------------------|
| Explanation                                                                        | The diagnostic shell is unable to connect to the Shell Manager, possibly because the Shell Manager process is no longer available. This type of error is experienced if a software upgrade is in progress. |
| Recommended<br>Action                                                              | No action is required. Once the Shell Manager process has restarted, the diagnostic shell will reconnect.                                                                                                  |

| %BSHELL-6-SESSION_STARTED : [[chars]] bshell session started for user '[chars]' |                                                               |
|---------------------------------------------------------------------------------|---------------------------------------------------------------|
| Explanation                                                                     | A user has started a diagnostic shell session.                |
| Recommended<br>Action                                                           | This is an informational message only. No action is required. |

| %BSHELL-6-SESSION_ENDED : [[chars]] bshell session ended for user '[chars]' |                                                               |
|-----------------------------------------------------------------------------|---------------------------------------------------------------|
| Explanation                                                                 | A user has exited a diagnostic shell session.                 |
| Recommended<br>Action                                                       | This is an informational message only. No action is required. |

| %BSHELL-3-EXEC_PREPARE_FAIL : [[chars]] Command execution prepare failed |                                                                                                    |
|--------------------------------------------------------------------------|----------------------------------------------------------------------------------------------------|
| Explanation                                                              | The diagnostic shell was unable to prepare the requested interactive command for execution. The command failed. |
| Recommended<br>Action                                                    | Check the diagnostic shell trace file for more information on the underlying failure.                           |

| %BSHELL-3-EXEC_FAIL : [[chars]] Command execution failed |                                                                                       |
|----------------------------------------------------------|---------------------------------------------------------------------------------------|
| Explanation                                              | The diagnostic shell was unable to execute the requested interactive command.         |
| Recommended<br>Action                                    | Check the diagnostic shell trace file for more information on the underlying failure. |

| %BSHELL-3-EXEC_DIRECTIVE_FAIL : [[chars]] Command directive execution failed: [chars] |                                                                                       |
|---------------------------------------------------------------------------------------|---------------------------------------------------------------------------------------|
| Explanation                                                                           | The diagnostic shell was unable to execute the requested directive.                   |
| Recommended<br>Action                                                                 | Check the diagnostic shell trace file for more information on the underlying failure. |

| %BSHELL-3-TERMINAL_OPERATION_FAIL : [[chars]] Terminal [chars] [chars] failed: [chars] |                                                                                                    |
|----------------------------------------------------------------------------------------|----------------------------------------------------------------------------------------------------|
| Explanation                                                                            | The diagnostic shell was unable to get or set terminal properties. An attempt to change or act on terminal properties failed. |
| Recommended<br>Action                                                                  | Restart the diagnostic shell and reattempt the failed operation                                                               |

| %BSHELL-3-GET_HOSTNAME_FAIL : [[chars]] Get hostname failed: [chars] |                                                                                                    |
|----------------------------------------------------------------------|----------------------------------------------------------------------------------------------------|
| Explanation                                                          | The diagnostic shell was unable to read the hostname from the kernel.                                        |
| Recommended<br>Action                                                | No action is required. The diagnostic shell periodically checks for hostname changes to set the user prompt. |

| %BSHELL-3-SEND_MESSAGE_FAILED : [[chars]] Send message [chars] failed: [chars] |                                                                        |
|--------------------------------------------------------------------------------|------------------------------------------------------------------------|
| Explanation                                                                    | The diagnostic shell was unable to send a message to the Shell Manager |
| Recommended<br>Action                                                          | Retry the operation or start a new diagnostic shell session.           |

| %BSHELL-3-RECEIVE_MESSAGE_FAILED : [[chars]] Receive message [chars] failed: [chars] |                                                                             |
|--------------------------------------------------------------------------------------|-----------------------------------------------------------------------------|
| Explanation                                                                          | The diagnostic shell was unable to receive a message from the Shell Manager |
| Recommended<br>Action                                                                | Retry the operation or start a new diagnostic shell session.                |

# **BSMRP**

| %BSMRP-0-CHAS<br>because [chars] | FS_LOCATION_TRANSLATE : Failed to translate a location to a chasfs object name                                                                                                    |
|----------------------------------|----------------------------------------------------------------------------------------------------|
| Explanation                      | The backplane switch manager failed to translate a location to a chasfs object name.                                                                                                    |
| Recommended<br>Action            | In most cases, the problem can be corrected by reloading the impacted hardware using the hw-module [slot   subslot] slot-number reload command. If the reload fails to correct the problem, collect the output of the error message, the logs, and the output of show tech-support and provide the gathered information to a Cisco technical support representative. |

| ${\tt \%BSMRP-0-CHASFS\_OBJECT\_CREATE: Failed\ to\ create\ chassis\ filesystem\ object\ [chars]\ because\ [chars]}$ |                                                                                                    |
|----------------------------------------------------------------------------------------------------|----------------------------------------------------------------------------------------------------|
| Explanation                                                                                                    | The hardware failed to create a chassis filesystem object.                                                                                                    |
| Recommended<br>Action                                                                                                | In most cases, the problem can be corrected by reloading the impacted hardware using the hw-module [slot   subslot] slot-number reload command. If the reload fails to correct the problem, collect the output of the error message, the logs, and the output of show tech-support and provide the gathered information to a Cisco technical support representative. |

| %BSMRP-0-CHASFS_PROPERTY_CREATE : Failed to create chassis filesystem object [chars] property [chars] because [chars] |                                                                                                    |
|----------------------------------------------------------------------------------------------------|----------------------------------------------------------------------------------------------------|
| Explanation                                                                                                    | A chassis filesystem property was not properly created.                                                                                                    |
| Recommended<br>Action                                                                                                 | In most cases, the problem can be corrected by reloading the impacted hardware using the hw-module [slot   subslot] slot-number reload command. If the reload fails to correct the problem, collect the output of the error message, the logs, and the output of show tech-support and provide the gathered information to a Cisco technical support representative. |

| %BSMRP-0-CHASFS_PROPERTY_GET : Failed to read chassis filesystem object [chars] property [chars] because [chars] |                                                                                                    |
|----------------------------------------------------------------------------------------------------|----------------------------------------------------------------------------------------------------|
| Explanation                                                                                                    | A chassis filesystem property was not properly read by the system.                                                                                                    |
| Recommended<br>Action                                                                                            | In most cases, the problem can be corrected by reloading the impacted hardware using the hw-module [slot   subslot] slot-number reload command. If the reload fails to correct the problem, collect the output of the error message, the logs, and the output of show |

representative.

tech-support and provide the gathered information to a Cisco technical support

#### 

| %BSMRP-0-RESOLVE_FRU : Failed to determine [chars] card because [chars] |                                                                                                    |
|-------------------------------------------------------------------------|----------------------------------------------------------------------------------------------------|
| Explanation                                                             | The router failed to determine a FRU state.                                                                                                    |
| Recommended<br>Action                                                   | In most cases, the problem can be corrected by reloading the impacted hardware using the hw-module [slot   subslot] slot-number reload command. If the reload fails to correct the problem, collect the output of the error message, the logs, and the output of show tech-support and provide the gathered information to a Cisco technical support representative. |

| %BSMRP-0-EVENT_LIBRARY : An event facility initialization or maintenance function failed because [chars] |                                                                                                    |
|----------------------------------------------------------------------------------------------------|----------------------------------------------------------------------------------------------------|
| Explanation                                                                                              | An event facility initialization or maintenance function failed. This could be due to a software defect or system resource exhaustion.                                                                                                    |
| Recommended<br>Action                                                                                    | In most cases, the problem can be corrected by reloading the impacted hardware using the hw-module [slot   subslot] slot-number reload command. If the reload fails to correct the problem, collect the output of the error message, the logs, and the output of show tech-support and provide the gathered information to a Cisco technical support representative. |

| <b>%BSMRP-0-PEER_TABLE</b> : A peer table initialization or maintenance function failed because [chars] |                                                                                    |
|----------------------------------------------------------------------------------------------------|------------------------------------------------------------------------------------|
| Explanation                                                                                             | A peer table initialization or maintenance function failed. This could be due to a |

software defect or system resource exhaustion.

# Recommended Action

In most cases, the problem can be corrected by reloading the impacted hardware using the hw-module [slot | subslot] slot-number reload command. If the reload fails to correct the problem, collect the output of the error message, the logs, and the output of show tech-support and provide the gathered information to a Cisco technical support representative.

## **%BSMRP-3-PEER\_INVALID**: A peer table entry has invalid state.

# **Explanation** A peer table entry has an invalid state. This could be due to a software defect or system

resource exhaustion.

# Recommended Action

In most cases, the problem can be corrected by reloading the impacted hardware using the hw-module [slot | subslot] slot-number reload command. If the reload fails to correct the problem, collect the output of the error message, the logs, and the output of show tech-support and provide the gathered information to a Cisco technical support representative.

## %BSMRP-0-UIPEER CREATE: Failed to create user interface peer.

# **Explanation** The system failed to create a user interface peer.

## Recommended Action

In most cases, the problem can be corrected by reloading the impacted hardware using the hw-module [slot | subslot] slot-number reload command. If the reload fails to correct the problem, collect the output of the error message, the logs, and the output of show tech-support and provide the gathered information to a Cisco technical support representative.

#### **%BSMRP-0-SLOTS\_INITIALIZATION**: Failed to initialize chassis slot information because [chars]

#### **Explanation** The system failed to initialize the chassis slot information.

# Recommended Action

Note the time of the error message and examine the logs for IDPROM or software errors. If the logs provide information about a correctable problem, correct the problem. If the problem is not correctable or the logs are not helpful, collect the output of the error message, the logs, and the output of show tech-support and provide the gathered information to a Cisco technical support representative.

# **%BSMRP-0-SIGNAL\_INITIALIZATION**: Failed to initialize signals because [chars]

# **Explanation** The system failed to initialize signals.

#### **%BSMRP-0-SIGNAL\_INITIALIZATION**: Failed to initialize signals because [chars]

# Recommended Action

In most cases, the problem can be corrected by reloading the impacted hardware using the hw-module [slot | subslot] slot-number reload command. If the reload fails to correct the problem, collect the output of the error message, the logs, and the output of show tech-support and provide the gathered information to a Cisco technical support representative.

# **%BSMRP-0-SERVICES\_INITIALIZATION**: Failed to initialize general application services because [chars]

**Explanation** 

The system failed to initialize application services.

## Recommended Action

In most cases, the problem can be corrected by reloading the impacted hardware using the hw-module [slot | subslot] slot-number reload command. If the reload fails to correct the problem, collect the output of the error message, the logs, and the output of show tech-support and provide the gathered information to a Cisco technical support representative.

## %BSMRP-0-MESSAGE\_REGISTER: Failed to register with active RP because [chars]

### **Explanation**

The active RP failed to register.

# Recommended Action

In most cases, the problem can be corrected by reloading the impacted hardware using the hw-module [slot | subslot] slot-number reload command. If the reload fails to correct the problem, collect the output of the error message, the logs, and the output of show tech-support and provide the gathered information to a Cisco technical support representative.

# **%BSMRP-0-MESSAGE\_RESPONSE**: An invalid message response was received because [chars]

#### **Explanation**

An invalid message response was received. This could be due to a software defect or system resource exhaustion.

## Recommended Action

In most cases, the problem can be corrected by reloading the impacted hardware using the hw-module [slot | subslot] slot-number reload command. If the reload fails to correct the problem, collect the output of the error message, the logs, and the output of show tech-support and provide the gathered information to a Cisco technical support representative.

## **%BSMRP-0-CHASSIS\_TYPE**: The chassis type [chars] is invalid.

# **Explanation**

The chassis type is invalid. This could be due to a hardware defect, software defect or incorrect IDPROM content.

# %BSMRP-0-CHASSIS\_TYPE: The chassis type [chars] is invalid.

# Recommended Action

Note the time of the error message and examine the logs for IDPROM and hardware errors. If the logs provide information about a correctable problem, correct the problem. If the problem is not correctable or the logs are not helpful, collect the output of the error message, the logs, and the output of show tech-support and provide the gathered information to a Cisco technical support representative.

# %BSMRP-0-PLATFORM\_FAMILY\_TYPE: The platform family type [chars] is invalid.

#### **Explanation**

The platform family type is invalid. This could be due to a hardware defect, software defect or incorrect IDPROM content.

#### Recommended Action

Note the time of the error message and examine the logs for IDPROM and hardware errors. If the logs provide information about a correctable problem, correct the problem. If the problem is not correctable or the logs are not helpful, collect the output of the error message, the logs, and the output of show tech-support and provide the gathered information to a Cisco technical support representative.

# %BSMRP-0-CHASSIS\_STATUS: Failed to get chassis hardware status because [chars]

#### **Explanation**

The system failed to get the chassis hardware status.

# Recommended Action

Note the time of the error message and examine the logs for CPLD driver or hardware errors. If the logs provide information about a correctable problem, correct the problem. If the problem is not correctable or the logs are not helpful, collect the output of the error message, the logs, and the output of show tech-support and provide the gathered information to a Cisco technical support representative.

# %BSMRP-3-CHASFS\_OBJECT\_DESTROY : Failed to destroy chassis filesystem object [chars] because [chars]

#### **Explanation**

A chassis filesystem object that should have been destroyed was not destroyed.

# Recommended Action

In most cases, the problem can be corrected by reloading the impacted hardware using the hw-module [slot | subslot] slot-number reload command. If the reload fails to correct the problem, collect the output of the error message, the logs, and the output of show tech-support and provide the gathered information to a Cisco technical support representative.

# %BSMRP-3-CHASFS\_PROPERTY\_DESTROY : Failed to destroy chassis filesystem proprty [chars]/[chars] because [chars]

### **Explanation**

A chassis filesystem property that should have been destroyed was not destroyed.

# **%BSMRP-3-CHASFS\_PROPERTY\_DESTROY**: Failed to destroy chassis filesystem proprty [chars] because [chars]

## Recommended Action

In most cases, the problem can be corrected by reloading the impacted hardware using the hw-module [slot | subslot] slot-number reload command. If the reload fails to correct the problem, collect the output of the error message, the logs, and the output of show tech-support and provide the gathered information to a Cisco technical support representative.

# $\% BSMRP-0-CHASFS\_OBJECT\_WATCH: Failed to \ watch \ chassis \ filesystem \ object \ [chars] \ because \ [chars]$

#### **Explanation**

A chassis filesystem object was not watched because of the reason stated in the error message.

## Recommended Action

In most cases, the problem can be corrected by reloading the impacted hardware using the hw-module [slot | subslot] slot-number reload command. If the reload fails to correct the problem, collect the output of the error message, the logs, and the output of show tech-support and provide the gathered information to a Cisco technical support representative.

# %BSMRP-0-CHASFS\_OBJECT\_NOT\_PRESENT: Expected chassis filesystem object [chars] not present.

#### **Explanation**

A chassis filesystem object expected to be present is not. This could be due to a software defect or filesystem failure.

## Recommended Action

In most cases, the problem can be corrected by reloading the impacted hardware using the hw-module [slot | subslot] slot-number reload command. If the reload fails to correct the problem, collect the output of the error message, the logs, and the output of show tech-support and provide the gathered information to a Cisco technical support representative.

# **%BSMRP-0-CHASFS\_PROPERTY\_NOT\_PRESENT** : Expected chassis filesystem object [chars] property [chars] not present.

#### Explanation

A chassis filesystem object property expected to be present is not. This could be due to a software defect or filesystem failure.

## Recommended Action

In most cases, the problem can be corrected by reloading the impacted hardware using the hw-module [slot | subslot] slot-number reload command. If the reload fails to correct the problem, collect the output of the error message, the logs, and the output of show tech-support and provide the gathered information to a Cisco technical support representative.

#### %BSMRP-0-INVALID ARGUMENT: A system function was given an invalid argument.

#### **Explanation**

A system function was given an invalid argument. This is due to a software defect.

#### **%BSMRP-0-INVALID\_ARGUMENT**: A system function was given an invalid argument.

#### Recommended Action

In most cases, the problem can be corrected by reloading the impacted hardware using the hw-module [slot | subslot] slot-number reload command. If the reload fails to correct the problem, collect the output of the error message, the logs, and the output of show tech-support and provide the gathered information to a Cisco technical support representative.

#### %BSMRP-0-SLOT INVALID: A card absolute slot number cannot be determined for this chassis type

#### **Explanation**

An absolute slot number is invalid. This could be due to a software defect or incorrect IDPROM content.

#### Recommended Action

Note the time of the error message and examine the logs for IDPROM or software errors. If the logs provide information about a correctable problem, correct the problem. If the problem is not correctable or the logs are not helpful, collect the output of the error message, the logs, and the output of show tech-support and provide the gathered information to a Cisco technical support representative.

#### **%BSMRP-0-IPC\_INITIALIZATION**: IPC initialization failed because [chars]

#### **Explanation**

IPC initialization failed. This could be due to a software defect or system resource exhaustion.

#### Recommended Action

In most cases, the problem can be corrected by reloading the impacted hardware using the hw-module [slot | subslot] slot-number reload command. If the reload fails to correct the problem, collect the output of the error message, the logs, and the output of show tech-support and provide the gathered information to a Cisco technical support representative.

#### **%BSMRP-0-IPC CONNECT MASTER: IPC connection to the active RP failed because [chars]**

#### **Explanation**

IPC connection to the active RP failed. This could be due to a software defect or system resource exhaustion.

#### Recommended Action

In most cases, the problem can be corrected by reloading the impacted hardware using the hw-module [slot | subslot] slot-number reload command. If the reload fails to correct the problem, collect the output of the error message, the logs, and the output of show tech-support and provide the gathered information to a Cisco technical support

representative.

#### %BSMRP-0-IPC CONNECTION INVALID: An IPC connection has invalid state.

#### **Explanation**

An IPC connection has an invalid state. This could be due to a software defect or system resource exhaustion.

#### **%BSMRP-0-IPC\_CONNECTION\_INVALID**: An IPC connection has invalid state.

#### Recommended Action

In most cases, the problem can be corrected by reloading the impacted hardware using the hw-module [slot | subslot] slot-number reload command. If the reload fails to correct the problem, collect the output of the error message, the logs, and the output of show tech-support and provide the gathered information to a Cisco technical support representative.

#### **%BSMRP-0-MQIPC INITIALIZATION: MQIPC initialization failed because [chars]**

#### **Explanation**

MQIPC initialization failed. This could be due to a software defect or system resource exhaustion.

#### Recommended Action

In most cases, the problem can be corrected by reloading the impacted hardware using the hw-module [slot | subslot] slot-number reload command. If the reload fails to correct the problem, collect the output of the error message, the logs, and the output of show tech-support and provide the gathered information to a Cisco technical support representative.

#### **%BSMRP-0-MQIPC\_ADVANCE**: Failed to advance MQIPC queue because [chars]

#### **Explanation**

The MQIPC initialization failed.

#### Recommended Action

In most cases, the problem can be corrected by reloading the impacted hardware using the hw-module [slot | subslot] slot-number reload command. If the reload fails to correct the problem, collect the output of the error message, the logs, and the output of show tech-support and provide the gathered information to a Cisco technical support representative.

#### **%BSMRP-0-MESSAGE RELAY:** Failed to relay a message because [chars]

#### **Explanation**

Failed to relay a message. This could be due to a software defect or system resource

exhaustion.

#### Recommended Action

In most cases, the problem can be corrected by reloading the impacted hardware using the hw-module [slot | subslot] slot-number reload command. If the reload fails to correct the problem, collect the output of the error message, the logs, and the output of show tech-support and provide the gathered information to a Cisco technical support representative.

#### %BSMRP-3-BSM SERVICE SETUP: Failed to setup the backplane switch manager (bsm) service

| Recommended | Collect the outp |
|-------------|------------------|
| Action      | and provide the  |

Backplane Switch Manager failed to set itself up as a proxy to the backplane switch.

Collect the output of the error message, the logs, and the output of show tech-support and provide the gathered information to a Cisco technical support representative.

**Explanation** 

#### BSO\_SAR\_VRF

# \*\*MBSO\_SAR\_VRF-3-API\_FAILED : NULL Explanation A call to the API of another component has indicated an error. Copy the error message exactly as it appears on the console or in the system log. Perform a search of the Bug Toolkit (https://bst.cloudapps.cisco.com/bugsearch/). If you still require assistance, open a case with the Technical Assistance Center via the Internet (https://mycase.cloudapps.cisco.com/case), or contact your Cisco technical support representative and provide the representative with the gathered information.

#### **BSTUN**

| %BSTUN-4-DUPROUTE : Cannot define duplicate route on thesame group |                                                                                                    |
|--------------------------------------------------------------------|----------------------------------------------------------------------------------------------------|
| Explanation                                                        | This route command is defined on another interface belonging to thesame group.  Cannot define duplicate route on the same group |
| Recommended<br>Action                                              | Consider defining a new group and moving this interface onto that group                                                         |

# \*\*MBSTUN-4-PEERSTATE : Peer [chars], wrong state [dec] ([dec]) Explanation An internal software error occurred. If this message recurs, copy the error message exactly as it appears on the console or in the system log. Research and attempt to resolve the error using the output Interpreter (https://www.cisco.com/cgi-bin/Support/OutputInterpreter/home.pl) . If you still require assistance, open a case with the Technical Assistance Center via the Internet (https://mycase.cloudapps.cisco.com/case) , or contact your Cisco technical support representative and provide the representative with the gathered information.

| %BSTUN-3-BADMAGIC : [chars]: wrong magic, mine [hex], theirs [hex] ([dec]) |                                                                                                    |
|----------------------------------------------------------------------------|----------------------------------------------------------------------------------------------------|
| Explanation                                                                | An internal software error occurred.                                                                                                    |
| Recommended<br>Action                                                      | If this message recurs, copy the error message exactly as it appears on the console or in the system log. Research and attempt to resolve the error using the output Interpreter (https://www.cisco.com/cgi-bin/Support/OutputInterpreter/home.pl) . If you still require assistance, open a case with the Technical Assistance Center via the Internet (https://mycase.cloudapps.cisco.com/case) , or contact your Cisco technical support representative and provide the representative with the gathered information. |

| %BSTUN-3-BADMAGICTCP : [chars]: peer [chars], wrong magic, mine [hex], theirs [hex] |                                      |
|-------------------------------------------------------------------------------------|--------------------------------------|
| Explanation                                                                         | An internal software error occurred. |

#### %BSTUN-3-BADMAGICTCP: [chars]: peer [chars], wrong magic, mine [hex], theirs [hex]

#### Recommended Action

If this message recurs, copy the error message exactly as it appears on the console or in the system log. Research and attempt to resolve the error using the output Interpreter (https://www.cisco.com/cgi-bin/Support/OutputInterpreter/home.pl). If you still require assistance, open a case with the Technical Assistance Center via the Internet (https://mycase.cloudapps.cisco.com/case), or contact your Cisco technical support representative and provide the representative with the gathered information.

#### **%BSTUN-3-BADLENOP**: [chars]: bad len or unknown op, op [dec], len [dec]

**Explanation** 

An internal software error occurred.

#### Recommended Action

If this message recurs, copy the error message exactly as it appears on the console or in the system log. Research and attempt to resolve the error using the output Interpreter (https://www.cisco.com/cgi-bin/Support/OutputInterpreter/home.pl). If you still require assistance, open a case with the Technical Assistance Center via the Internet (https://mycase.cloudapps.cisco.com/case), or contact your Cisco technical support representative and provide the representative with the gathered information.

#### %BSTUN-6-TCPPEERSHUT : [chars] [chars], [IP\_address]([dec])

**Explanation** 

This route closed a BSTUN connection with a remote peer.

Recommended Action

Examine this router to see why it closed this connection with this peer. This can be caused by normal events, such as reconfiguration.

#### %BSTUN-3-CONNILLSTATE: CONN: Peer [chars], illegal state [dec]

**Explanation** 

An internal software error occurred.

#### Recommended Action

If this message recurs, copy the error message exactly as it appears on the console or in the system log. Research and attempt to resolve the error using the output Interpreter (https://www.cisco.com/cgi-bin/Support/OutputInterpreter/home.pl). If you still require assistance, open a case with the Technical Assistance Center via the Internet (https://mycase.cloudapps.cisco.com/case), or contact your Cisco technical support representative and provide the representative with the gathered information.

#### **%BSTUN-3-BADCONN** : CONN: bad connection ([dec]), peer: [chars]

**Explanation** 

An internal software error occurred.

#### Recommended Action

If this message recurs, copy the error message exactly as it appears on the console or in the system log. Research and attempt to resolve the error using the output Interpreter (https://www.cisco.com/cgi-bin/Support/OutputInterpreter/home.pl). If you still require assistance, open a case with the Technical Assistance Center via the Internet (https://mycase.cloudapps.cisco.com/case), or contact your Cisco technical support representative and provide the representative with the gathered information.

#### %BSTUN-6-ERR : [chars]: [chars]: [chars], op [hex], len [dec]

**Explanation** An internal software error occurred.

#### Recommended Action

If this message recurs, copy the error message exactly as it appears on the console or in the system log. Research and attempt to resolve the error using the output Interpreter (https://www.cisco.com/cgi-bin/Support/OutputInterpreter/home.pl) . If you still require assistance, open a case with the Technical Assistance Center via the Internet (https://mycase.cloudapps.cisco.com/case) , or contact your Cisco technical support representative and provide the representative with the gathered information.

#### %BSTUN-3-SENDPUNT : [chars]: sent [chars] to [chars]

**Explanation** An internal software error occurred.

### Recommended Action

If this message recurs, copy the error message exactly as it appears on the console or in the system log. Research and attempt to resolve the error using the output Interpreter (https://www.cisco.com/cgi-bin/Support/OutputInterpreter/home.pl) . If you still require assistance, open a case with the Technical Assistance Center via the Internet (https://mycase.cloudapps.cisco.com/case) , or contact your Cisco technical support representative and provide the representative with the gathered information.

#### %BSTUN-4-SENDPUNTTCP: [chars]: sent [chars] to ([[int]])[IP\_address]

**Explanation** An internal software error occurred.

#### Recommended Action

If this message recurs, copy the error message exactly as it appears on the console or in the system log. Research and attempt to resolve the error using the output Interpreter (https://www.cisco.com/cgi-bin/Support/OutputInterpreter/home.pl). If you still require assistance, open a case with the Technical Assistance Center via the Internet (https://mycase.cloudapps.cisco.com/case), or contact your Cisco technical support representative and provide the representative with the gathered information.

#### %BSTUN-6-OPENING: CONN: opening peer [chars], [dec]

**Explanation** A connection attempt to a remote peer completed successfully (OPENED,

PASSIVE-OPEN) or is in the process of being opened (OPENING). This is good,

expected behavior.

#### Recommended

Action

No action is required.

#### %BSTUN-6-CONNOPENFAIL: CONN: peer [chars] open failed, [chars] [[int]]

**Explanation** An attempt to connect to a remote TCP BSTUN peer failed.

#### %BSTUN-6-CONNOPENFAIL: CONN: peer [chars] open failed, [chars] [[int]]

#### Recommended Action

Verify that the remote peer is accessible from this router, that it is running software capable of supporting BSTUN, and that it is configured correctly.

%BSTUN-3-BADPASSIVEOPEN : passive open from [IP\_address]([dec]) -> [dec] failed

#### **Explanation**

An internal software error occurred.

#### Recommended Action

If this message recurs, copy the error message exactly as it appears on the console or in the system log. Research and attempt to resolve the error using the output Interpreter (https://www.cisco.com/cgi-bin/Support/OutputInterpreter/home.pl) . If you still require assistance, open a case with the Technical Assistance Center via the Internet (https://mycase.cloudapps.cisco.com/case) , or contact your Cisco technical support representative and provide the representative with the gathered information.

#### %BSTUN-6-PASSIVEOPEN: passive open [IP\_address]([dec]) -> [dec]

**Explanation** 

A connection attempt to a remote peer completed successfully (OPENED,

PASSIVE-OPEN) or is in the process of being opened (OPENING). This is good,

expected behavior.

Recommended Action No action is required.

#### %BSTUN-6-TCPFINI : peer [chars] closed [previous state [chars]]

Explanation

A remote peer closed a BSTUN connection with this router.

Recommended

Action

Examine the other router to see why it closed this connection with this peer. This can be caused by normal events, such as reconfiguration.

#### **%BSTUN-6-PEERSHUTDOWN**: shutting down peer [chars] on [chars]

**Explanation** 

A connection to a remote peer is being shut down. This is typically the result of user intervention in BSTUN reconfiguration or disabling. This is good, expected behavior.

Recommended

Action

No action is required.

#### %BSTUN-6-OPENED : [chars]: peer [chars] opened, [previous state [chars]]

#### **Explanation**

A connection attempt to a remote peer completed successfully (OPENED, PASSIVE-OPEN) or is in the process of being opened (OPENING). This is good,

expected behavior.

Recommended

No action is required.

Action

#### %BSTUN-6-RECONNECT : PHDR: reconnect from peer [chars]

**Explanation** A remote peer reestablished a connection to this router.

Recommended

Action

No action is required.

#### **%BSTUN-2-NOBUF**: Interface [chars], no buffer available to [chars]

**Explanation** A memory shortage existed at the time that the configuration command was issued.

This condition is rare and, under normal conditions, temporary.

Recommended Action

Reconfigure the BSTUN group. If memory shortages persist, call your technical support

representative for assistance.

#### %BSTUN-3-NOGRPDEF: No bstun group defined on interface [chars]

**Explanation** An action was taken that requires the previous definition of a BSTUN group number.

Recommended

Action

Make sure encapsulation betun and the betun group have been defined for the interface.

#### %BSTUN-3-UNKPROTOEV: Unknown protocol event [dec] on interface [chars]

**Explanation** An event passed to the BSTUN layer for processing could not be decoded.

Recommended Action

Perform a hard restart on the indicated interface.

#### **%BSTUN-6-PROCEXIT : Process terminating. Due to signal [dec]. Subcode [dec]. Address [hex].**

**Explanation** The BSTUN background process is terminating.

Recommended Action

If this message appears while you are unconfiguring BSTUN, no action is required. Otherwise, record all the displayed values and any other BSTUN error messages, and

contact your technical support representative.

| %BSTUN-3-NOPEER : No peer configured to route frame with destination address [chars] (bstun group [dec]) |                                                                                                    |
|----------------------------------------------------------------------------------------------------|----------------------------------------------------------------------------------------------------|
| Explanation                                                                                              | A BSTUN route has not been configured for the frame with a destination address.                                                                                                    |
| Recommended<br>Action                                                                                    | If this message appears while you are debugging bstun, it indicates that no specific bstun route has been configured for the frames being received with the device address listed in the packet debug trace. You may choose to configure a bstun route, or ignore this message. |

| %BSTUN-3-IFNOTSETUP : Could not setup interface for protocol [chars] |                                                                                                    |
|----------------------------------------------------------------------|----------------------------------------------------------------------------------------------------|
| Explanation                                                          | BSTUN was unable to start the interface for handling the specified protocol traffic.                                                                                                    |
| Recommended<br>Action                                                | If this message appears while you are configuring BSTUN, check for other system errors, such as no available memory in the router, or the interface shutting down. If no obvious problem can be detected, record all the displayed values and any other BSTUN error messages, and contact your technical support representative. |

#### BTRACE\_MANAGER

| %BTRACE_MANAGER-6-BTRT_LOG_MSG : Btrace Rotate Error: [chars]Btrace Export Info: [chars] |                                                |
|------------------------------------------------------------------------------------------|------------------------------------------------|
| Explanation                                                                              | Btrace Rotate error message.Btrace export info |
| Recommended<br>Action                                                                    | No action required                             |

| BUFCAP                |                                                       |
|-----------------------|-------------------------------------------------------|
| %BUFCAP-6-CAPF        | POINT_EXISTS : [chars]                                |
| Explanation           | EEM Policy provisioning by Auto-deploy is successful. |
| Recommended<br>Action | No action is required.                                |
| %BUFCAP-6-ENA         | BLE : Capture Point [chars] enabled.                  |
| Explanation           | Specified capture point has been enabled.             |
| Recommended<br>Action | No action is required.                                |
| %BUFCAP-6-DISA        | BLE : Capture Point [chars] disabled.                 |
| Explanation           | Specified capture point has been disabled.            |

**%BUFCAP-6-DISABLE**: Capture Point [chars] disabled.

Recommended

No action is required.

Action

**%BUFCAP-6-DISABLE\_ASYNC**: Capture Point [chars] disabled. Reason: [chars]

**Explanation** Specified capture point has been disabled due to asynchronous event.

Recommended

Action

No action is required.

**%BUFCAP-6-CREATE**: Capture Point [chars] created.

**Explanation** Specified capture point has been created.

Recommended

Action

No action is required.

**%BUFCAP-6-DELETE**: Capture Point [chars] deleted.

**Explanation** Specified capture point has been deleted.

Recommended

Action

No action is required.

%BUFCAP-6-CAPPOINT\_EXISTS: Capture Point [chars] already exists.

**Explanation** A Capture point by the specified name already exists.

Recommended

Action

No action is required.

**%BUFCAP-5-TIME\_EXCEEDED**: Capture Point [chars] disabled. The associated capture buffer's ([chars]) configured duration ( [dec] sec(s) ) exceeded.

**Explanation** The duration of the capture exceeds the maximum configured duration associated with

the capture buffer. The associated capture point will be disabled.

Recommended

Action

No action is required.

| <b>%BUFCAP-5-ELEM_TRIMMED</b> : Element trimmed as there was not enough space in capture buffer [chars]. |
|----------------------------------------------------------------------------------------------------|
| Original Size: [dec]; Copied Size: [dec].                                                                |

**Explanation** The lines

The linear buffer does not have enough space left. Hence the packet was trimmed. This

is the final element in the buffer.

Recommended Action No action is required.

#### %BUFCAP-5-BUFFER\_FULL: Linear Buffer associated with capture buffer [chars] is full.

**Explanation** The linear buffer is full. Further capture would be halted.

Recommended Action

No action is required.

%BUFCAP-5-MAX\_ELEMS: Capture point [chars] disabled. The number of elements in associated capture buffer's ([chars]) has reached the maximum configured value ([dec] elements).

**Explanation** The buffer contains the maximum configured number of packets. The associated capture

point will be disabled.

Recommended

Action

No action is required.

#### **%BUFCAP-3-NO\_MEM**: Not enough memory available for Buffer Capture Infrastructure

**Explanation** The buffer capture infrastructure could not get the memory it requested.

Recommended Action Reduce other system activity to ease memory demands. If conditions warrant, upgrade

to a larger memory configuration.

#### **%BUFCAP-3-INVALID\_CAPPOINT**: Invalid capture point.

**Explanation** Some operation was attempted on a invalid capture point.

Recommended Action Copy the error message exactly as it appears on the console or in the system log. Perform a search of the Bug Toolkit (https://bst.cloudapps.cisco.com/bugsearch/). If you still require assistance, open a case with the Technical Assistance Center via the Internet (https://mycase.cloudapps.cisco.com/case), or contact your Cisco technical support representative and provide the representative with the gathered information.

#### **%BUFCAP-3-ACTIVE\_CAPPOINT**: Invalid operation was attempted on an active capture point [chars].

**Explanation** Invalid operation was attempted on an active capture point.

#### **%BUFCAP-3-ACTIVE\_CAPPOINT**: Invalid operation was attempted on an active capture point [chars].

#### Recommended Action

Search for resolved software issues using the Bug Toolkit at

http://www.cisco.com/cgi-bin/Support/Bugtool/launch\_bugtool.pl. If you still require assistance, copy the error message exactly as it appears on the console or in the system log, enter the show monitor capture point all and show tech commands and contact your Cisco technical support representative, providing the representative with the gathered information.

#### %BUFCAP-3-INVALID\_PARAM: Invalid parameters

#### **Explanation**

Invalid parameters were passed in to a buffer capture infrastructure function.

## Recommended Action

Copy the error message exactly as it appears on the console or in the system log. Perform a search of the Bug Toolkit (https://bst.cloudapps.cisco.com/bugsearch/). If you still require assistance, open a case with the Technical Assistance Center via the Internet (https://mycase.cloudapps.cisco.com/case), or contact your Cisco technical support representative and provide the representative with the gathered information.

#### **%BUFCAP-3-EXPORT\_BUFFER**: Error exporting buffer [chars] to location [chars]

**Explanation** 

The Buffer Capture Infrastructure is not able to export the buffer to the specified

location

Recommended Action Please check if a valid destination was specified. Or if a file by the same name already exists, rename the dump file or remove the existing file from the destination location.

If those actions do not resolve the problem, LOG\_STD\_ACTION

#### **%BUFCAP-6-RATE\_LIMIT**: [dec] packets from capture point [chars] dropped due to rate limiting.

**Explanation** 

Rate limiting has been enabled and the number of packets exceed the allowed configured value.

Recommended

Action

# %BUFCAP-6-TOO\_BIG: The packet to be dumped is bigger than the buffer size of capture buffer [chars]. Packet of size [dec] dropped.

**Explanation** 

The packet is bigger than the configured/default buffer size.

Recommended Action Change the parameters of the capture buffer. You can try to increase the size of the

buffer or limit the number of bytes copied.

| %BUFCAP-3-NOSUCHCAPTURE: Error finding capture point. |                                                                                                    |
|-------------------------------------------------------|----------------------------------------------------------------------------------------------------|
| Explanation                                           | No such capture point exists                                                                                                    |
| Recommended<br>Action                                 | Copy the error message exactly as it appears on the console or in the system log. Perform a search of the Bug Toolkit (https://bst.cloudapps.cisco.com/bugsearch/). If you still require assistance, open a case with the Technical Assistance Center via the Internet (https://mycase.cloudapps.cisco.com/case), or contact your Cisco technical support representative and provide the representative with the gathered information. |

#### **CALLPROG**

| %CALLPROG-3-API_INIT : api front init failed for [chars] |                                                                        |
|----------------------------------------------------------|------------------------------------------------------------------------|
| Explanation                                              | Failed to init Call Progress Notification support structures for APIs. |
| Recommended<br>Action                                    | System running low on available memory.                                |

| %CALLPROG-3-API_USE : no free front-end q elt's; dropping api call info (func=[dec]) |                                                                                                    |
|--------------------------------------------------------------------------------------|----------------------------------------------------------------------------------------------------|
| Explanation                                                                          | Failed to get free element from front end queue.                                                                                                    |
| Recommended<br>Action                                                                | Platform requires additional free elements to properly function. Stop using Call Progress Notification applications. Call TAC to report the problem |

#### **CALLTREAT**

| %CALLTREAT-3-HIGH_CPU_ONE_MIN_LOAD : System experiencing high cpu utilization over one minute interval. Processing for callID([dec]) is rejected. |                                                                                                    |
|----------------------------------------------------------------------------------------------------|----------------------------------------------------------------------------------------------------|
| Explanation                                                                                                    | Based on the average CPU utilization over a 60 second interval, the system does not have enough CPU resources available to accept a new call. The specified call was rejected.                                                                                                    |
| Recommended<br>Action                                                                                                    | Ensure that the call setup rate is within the supported capacity of this gateway. Enter the <b>show proc cpu</b> command to see which processes are consuming the most CPU capacity and, if appropriate, reduce other system activity to ease CPU demands. By default, the system will reject calls if the five-second CPU utilization on the gateway exceeds 98%. |

| %CALLTREAT-3-HIGH_CPU_5SEC_LOAD : System experiencing high cpu utilization. Processing for callID([dec]) is rejected. |                                                                                                    |
|----------------------------------------------------------------------------------------------------|----------------------------------------------------------------------------------------------------|
| Explanation                                                                                                    | System does not have enough CPU resources available to accept a new call. The specified call was rejected. |

# %CALLTREAT-3-HIGH\_CPU\_5SEC\_LOAD : System experiencing high cpu utilization. Processing for callID([dec]) is rejected.

#### Recommended Action

Ensure that the call setup rate is within the supported capacity of this gateway. Enter the **show proc cpu** command to see which processes are consuming the most CPU capacity and, if appropriate, reduce other system activity to ease CPU demands. By default, the system will reject calls if the five-second CPU utilization on the gateway exceeds 89%. The default value can be overridden by enabling call treatment and entering the **call threshold global cpu-5sec** command.

# %CALLTREAT-3-HIGH\_CPU\_AVERAGE\_LOAD: System experiencing high average cpu utilization. Processing for callID([dec]) is rejected.

#### **Explanation**

Based on the average CPU utilization over a 60-second interval or an interval configured through the **call threshold poll-interval** command, the system does not have enough CPU resources available to accept a new call. The specified call was rejected.

#### Recommended Action

Ensure that the call setup rate is within the supported capacity of this gateway. Check to see if the current call setup rate is supported on this gateway. Enter the **show proc cpu** command to see which processes are consuming the most CPU capacity and, if appropriate, reduce other system activity to ease CPU demands. By default, the system will reject calls if the five-second CPU utilization on the gateway exceeds 98%. The default value can be overridden by enabling call treatment and entering the **call threshold global cpu-avg** command.

# %CALLTREAT-3-HIGH\_IOMEM\_USAGE : System running low on I/O memory. Processing for callID([dec]) is rejected.

#### **Explanation**

The system does not have enough free I/O memory to accept a new call. The specified call was rejected.

#### Recommended Action

Ensure that the gateway has the recommended amount of I/O memory for this Cisco IOS feature set and version. Enter the **show mem** and **show proc mem** commands to see which processes are consuming the most memory. Check to see if the memory usage is appropriate for these processes and, if so, reduce other system activity to ease CPU demands. The high and low thresholds for I/O memory utilization can be configured by enabling call treatment and entering the **call threshold global io-mem** command.

# ${\tt \%CALLTREAT\text{-}3\text{-}HIGH\_PROCMEM\_USAGE}: System running low on processor memory. Processing for callID([dec]) is rejected.$

#### **Explanation**

The system does not have enough free processor memory to accept a new call. The specified call was rejected.

# %CALLTREAT-3-HIGH\_PROCMEM\_USAGE: System running low on processor memory. Processing for callID([dec]) is rejected.

#### Recommended Action

Ensure that the gateway has the recommended amount of processor memory for this Cisco IOS feature set and version. Enter the **show mem** and **show proc mem** commands to see which processes are consuming the most memory. Check to see if the memory usage is appropriate for these processes and, if so, reduce other system activity to ease CPU demands. The high and low thresholds for processor memory utilization can be configured by enabling call treatment and entering the **call threshold global proc-mem** command.

| %CALLTREAT-3-HIGH_TOTAL_CALLS : High call volume. Processing for callID([dec]) is rejected. |                                                                                                    |
|---------------------------------------------------------------------------------------------|----------------------------------------------------------------------------------------------------|
| Explanation                                                                                 | The system is experiencing a high call volume. There are not enough resources to accept a new call. The specified call was rejected.                                                                                                    |
| Recommended<br>Action                                                                       | Disable call threshold, modify the call threshold global high and low values, or investigate the cause of the high resource utilization. The high and low thresholds for total number of calls can be configured by enabling call treatment and entering the call threshold global proc-mem command. |

| $\label{lem:calling} $$ \ \ \ \ \ \ \ \ \ \ \ \ \ \ \ \ \ \$ |                                                                                                    |
|--------------------------------------------------------------|----------------------------------------------------------------------------------------------------|
| Explanation                                                  | The system does not have enough free memory to accept a new call. The specified call was rejected.                                                                                                    |
| Recommended<br>Action                                        | Ensure that the gateway has the recommended amount of memory for this Cisco IOS feature set and version. Enter the <b>show mem</b> and <b>show proc mem</b> commands to see which processes are consuming the most memory. Check to see if the memory usage is appropriate for these processes and, if so, reduce other system activity to ease CPU demands. By default, the system will reject calls if there is less than 2% free processor memory on the gateway. This value can be overridden by enabling call treatment and entering the <b>call threshold global total-mem</b> command. |

#### **CALLTREAT\_NOSIGNAL**

| $\label{lem:continuous} \textbf{\%CALLTREAT\_NOSIGNAL-3-HIGH\_CPU\_ONE\_MIN\_LOAD: System\ experiencing\ high\ cpu\ utilization\ over one minute\ interval.}$ |                                                                                                    |
|----------------------------------------------------------------------------------------------------|----------------------------------------------------------------------------------------------------|
| Explanation                                                                                                    | Based on the average CPU utilization over a 60 second interval, the system does not have enough CPU resources available.                                                                                                    |
| Recommended<br>Action                                                                                                    | Ensure that the call setup rate is within the supported capacity of this gateway. Enter the <b>show proc cpu</b> command to see which processes are consuming the most CPU capacity and, if appropriate, reduce other system activity to ease CPU demands. By default, the system will reject resource allocation if the five-second CPU utilization on the gateway exceeds 98%. |

#### %CALLTREAT\_NOSIGNAL-3-HIGH\_CPU\_5SEC\_LOAD: System experiencing high cpu utilization.

#### **Explanation**

System does not have enough CPU resources available to allocate a new resource.

#### Recommended Action

Ensure that the call setup rate is within the supported capacity of this gateway. Enter the **show proc cpu** command to see which processes are consuming the most CPU capacity and, if appropriate, reduce other system activity to ease CPU demands. By default, the system will reject calls if the five-second CPU utilization on the gateway exceeds 89%. The default value can be overridden by enabling call treatment and entering the **call threshold global cpu-5sec** command.

#### %CALLTREAT\_NOSIGNAL-3-HIGH\_CPU\_AVERAGE\_LOAD: System experiencing high average cpu utilization.

#### **Explanation**

Based on the average CPU utilization over a 60-second interval or an interval configured through the **call threshold poll-interval** command, the system does not have enough CPU resources available to accept a new call.

#### Recommended Action

Ensure that the call setup rate is within the supported capacity of this gateway. Check to see if the current call setup rate is supported on this gateway. Enter the **show proc cpu** command to see which processes are consuming the most CPU capacity and, if appropriate, reduce other system activity to ease CPU demands. By default, the system will reject calls if the five-second CPU utilization on the gateway exceeds 98%. The default value can be overridden by enabling call treatment and entering the **call threshold global cpu-avg** command.

#### %CALLTREAT NOSIGNAL-3-HIGH IOMEM USAGE: System running low on I/O memory.

#### **Explanation**

The system does not have enough free I/O memory.

#### Recommended Action

Ensure that the gateway has the recommended amount of I/O memory for this Cisco IOS feature set and version. Enter the **show mem** and **show proc mem** commands to see which processes are consuming the most memory. Check to see if the memory usage is appropriate for these processes and, if so, reduce other system activity to ease CPU demands. The high and low thresholds for I/O memory utilization can be configured by enabling call treatment and entering the **call threshold global io-mem** command.

#### %CALLTREAT\_NOSIGNAL-3-HIGH\_PROCMEM\_USAGE: System running low on processor memory.

#### **Explanation**

The system does not have enough free processor memory.

#### %CALLTREAT\_NOSIGNAL-3-HIGH\_PROCMEM\_USAGE: System running low on processor memory.

#### Recommended Action

Ensure that the gateway has the recommended amount of processor memory for this Cisco IOS feature set and version. Enter the **show mem** and **show proc mem** commands to see which processes are consuming the most memory. Check to see if the memory usage is appropriate for these processes and, if so, reduce other system activity to ease CPU demands. The high and low thresholds for processor memory utilization can be configured by enabling call treatment and entering the **call threshold global proc-mem** command.

#### %CALLTREAT\_NOSIGNAL-3-HIGH\_TOTAL\_CALLS: High call volume.

#### Explanation

The system is experiencing a high call volume.

#### Recommended Action

Disable call threshold, modify the call threshold global high and low values, or investigate the cause of the high resource utilization. The high and low thresholds for total number of calls can be configured by enabling call treatment and entering the call threshold global proc-mem command.

#### %CALLTREAT\_NOSIGNAL-3-HIGH\_MEMORY\_USAGE: System running low on memory.

#### **Explanation**

The system does not have enough free memory to allocated new resource.

#### Recommended Action

Ensure that the gateway has the recommended amount of memory for this Cisco IOS feature set and version. Enter the **show mem** and **show proc mem** commands to see which processes are consuming the most memory. Check to see if the memory usage is appropriate for these processes and, if so, reduce other system activity to ease CPU demands. By default, the system will reject calls if there is less than 2% free processor memory on the gateway. This value can be overridden by enabling call treatment and entering the **call threshold global total-mem** command.

### CALL\_CONTROL through CD\_SW\_IPSEC\_SHIM

- CALL CONTROL
- CAPWAP\_IMGDWNLD\_TRACE\_MESSAGE
- CAPWAP\_REASS\_PROXY
- CASA
- CBAC\_C3PL
- CBUS
- CCE\_PI\_PD
- CCH323

- CD\_FFP\_IPSEC\_PROXY
- CD\_SW\_IPSEC\_SHIM

#### $CALL\_CONTROL$

| %CALL_CONTROL-6-MAX_CONNECTIONS : Maximum number of connections reached for dial-peer [dec] |                                                                                                    |
|---------------------------------------------------------------------------------------------|----------------------------------------------------------------------------------------------------|
| Explanation                                                                                 | The dial-peer in question has reached its maximum connections configurations. No more calls will be taken on this dial-peer.                                                                                                    |
| Recommended<br>Action                                                                       | No action is required, however, to increase the number of connections allowed to this dial peer see 'maximum connections' configuration under the dial-peer configuration mode.                                                                                                    |
| %CALL_CONTROL-<br>[dec] to the alterna                                                      | -6-APP_NOT_FOUND : Application [chars] in dial-peer [dec] not found. Handing callid ate app [chars].                                                                                                    |
| Explanation                                                                                 | The inbound dial-peer points to an unavailable application. The call is being handed to the alternate application or is rejected.                                                                                                    |
| Recommended                                                                                 | Reconfigure the dial-peer to have a valid application name or verify the application is                                                                                                    |
| Action                                                                                      | accesible at its location.                                                                                                    |
| %CALL_CONTROL<br>the callid [dec] is l                                                      | -6-APP_NOT_EXIST : The requested application does not exist any more. The event for being discarded.                                                                                                    |
| %CALL_CONTROL-                                                                              | -6-APP_NOT_EXIST : The requested application does not exist any more. The event for                                                                                                    |
| %CALL_CONTROL- the callid [dec] is l Explanation  Recommended Action                        | -6-APP_NOT_EXIST: The requested application does not exist any more. The event for being discarded.  The event points to a session application which does not exist any more. The event is being discarded.                                                                                                    |
| %CALL_CONTROL- the callid [dec] is l Explanation  Recommended Action                        | -6-APP_NOT_EXIST: The requested application does not exist any more. The event for being discarded.  The event points to a session application which does not exist any more. The event is being discarded.  No action is required for the users  -6-NUMBERING_TYPE_NO_MATCH: The called number numbering type did not match |

#### $\label{lem:control-one} \parbox{$\%$CALL\_CONTROL-3-NORAWMSG: no free raw msg structure available from [chars] for signaling message} \\$

**Explanation** There were no rawmsg structures remaining in the system pools to alert the router of a voice or signaling event.

| $\label{lem:control-available} \textbf{\%CALL\_CONTROL-3-NORAWMSG: no free raw msg structure available from [chars] for signaling message}$ |                                                                                                    |
|----------------------------------------------------------------------------------------------------|----------------------------------------------------------------------------------------------------|
| Recommended<br>Action                                                                                                    | Check that the voice port for which the event was reported is still operational. If not, clear the voice port. |

| %CALL_CONTROL-3-CCAPI_DB_ERR : ccapi database error |                                                                                                    |
|-----------------------------------------------------|----------------------------------------------------------------------------------------------------|
| Explanation                                         | Internal CCAPI conference or call record database error. This message represents an internal software fault and may manifest itself as dropped or hung calls. |
| Recommended<br>Action                               | Contact your technical support representative, include the full text of the error message.                                                                    |

| %CALL_CONTROL-6-CALL_LOOP: The incoming call has a global identifier already present in the list of currently handled calls. It is being refused. |                                                                                                    |
|----------------------------------------------------------------------------------------------------|----------------------------------------------------------------------------------------------------|
| Explanation                                                                                                    | The incoming call has a global identifier already present in the list of currently handled calls. It means that the voice gateway has detected a loop in the call route. |
| Recommended<br>Action                                                                                                    | Please check your configuration.                                                                                                    |

| %CALL_CONTROL-6-UNKNOWN_EXT_AGENT_RESET_ATTEMPT : Request to reset an uknown external agent (ID [dec]) attempted. Attempt ignored. |                                                                                                    |
|----------------------------------------------------------------------------------------------------|----------------------------------------------------------------------------------------------------|
| Explanation                                                                                                    | A request to reset an external agent (eg H323 Gatekeeper or MGCP CA etc) was attempted but IOS doesn't know how to process the request. This is not usually a problem for the router. It does however mean that the external agent for whom the reset was intended never got it.                                                                                                    |
| Recommended<br>Action                                                                                                    | Copy the error message exactly as it appears on the console or in the system log. Perform a search of the Bug Toolkit (https://bst.cloudapps.cisco.com/bugsearch/). If you still require assistance, open a case with the Technical Assistance Center via the Internet (https://mycase.cloudapps.cisco.com/case), or contact your Cisco technical support representative and provide the representative with the gathered information. |

| %CALL_CONTROL-3-INVALID_PARAMETER : An invalid parameter is passed to the function |                                     |
|------------------------------------------------------------------------------------|-------------------------------------|
| Explanation                                                                        | This is due to coding error.        |
| Recommended<br>Action                                                              | No action is required for the users |

| %CALL_CONTROL-3-STAT_MEMORY | _CORRUPTED : Memory corruption detected in memory=[hex] allocated |
|-----------------------------|-------------------------------------------------------------------|
| for RTCP statistic          |                                                                   |

**Explanation** 

This is due to coding error

Recommended

Action

No action is required for the users

#### CAPWAP\_IMGDWNLD\_TRACE\_MESSAGE

#### %CAPWAP\_IMGDWNLD\_TRACE\_MESSAGE-3-CAPWAPIMGDWNLD\_GEN\_ERR: %% Error: [chars]

**Explanation** 

Improper arguments or config

Recommended

Action

Arguments to be changed

#### %CAPWAP\_IMGDWNLD\_TRACE\_MESSAGE-3-CAPWAPIMGDWNLD\_EWC\_AP\_GEN\_ERR: %% Error: [chars]

**Explanation** 

Network not ready for this install command

Recommended

Action

Try again later

%CAPWAP\_IMGDWNLD\_TRACE\_MESSAGE-6-CAPWAPIMGDWNLD\_EWC\_AP\_NO\_SPACE: corefiles and/or tracelogs have been deleted, [dec] Bytes disk space is freed No sufficient space on bootflash for upgrade. Please do 'dir bootflash:' to list and delete unwanted files. Please do 'install remove profile default'.

**Explanation** 

corefiles and tracelogs have been deletedNo sufficient space on flash to hold the image,

please do some cleanup on bootflash:

Recommended

Action

Try 'install remove profile default'

%CAPWAP\_IMGDWNLD\_TRACE\_MESSAGE-6-CAPWAPIMGDWNLD\_EWC\_AP\_WRONG\_STATE: AP Event: Downloaded AP image [chars] was deletedAP Event: Downloaded AP image [chars] without image node was deletedList Event: [chars]AP Event: External Download complete and deleted for AP image [chars] without image nodeConfigured image download profile downloads AP image version [chars] requires AP image version [chars] to join this controllerEWC-AP Event: EWC-AP Controller image [chars] already mmaped in memory ... Timer started to unmapEWC-AP Event: EWC-AP Controller image [chars] unmapped from memory ... Timer to unmap resetEWC-AP Event: EWC-AP Controller image [chars] unmapped from memory ... Timer to unmap StoppedConfigured image download profile failed to download version.info check network and server configurationFailed to start downloading AP image version with error [chars]AP Event: Predownload Total AP count [int], predownloaded AP count [int]Sending master-going-down message to other APs so that they backoff for 5 minutes for existing active controller to be active after reloadNetwork upgrade is not in correct state. Please do 'install remove profile default', and try again

#### **Explanation**

Downloaded AP image deletedDownloaded AP image deleted from RAM diskEWC-AP Master/Invalid Master AP list insertion/deletion/reelection EventsDownloaded AP image deleted from RAM diskConfigured image download profile does not work for AP joinEWC-AP Image MMaped in MemoryEWC-AP Image MMaped in MemoryEWC-AP image unmapped from memoryConfigured image download profile may not be able to download the correct AP imagesConfigured image download profile may not be able to download the correct AP imagesPredownload Total and Completed AP count mismatchedTo prevent EWC-AP-capable AP's from becoming EWC-AP controller when current controller goes through reload, send master-going-down message to them so they wait 5 minutes for the current controller to reboot and become controller againNetwork Upgrade is not in correct state. Please cancel and try again

#### Recommended Action

Try 'install remove profile default'

#### CAPWAP\_REASS\_PROXY

#### 

# %CAPWAP\_REASS\_PROXY-3-PROXY\_IPC\_MEM\_EXTEND\_FAILED: Explanation Increasing of Capwap Reassembly memory pool failed. Recommended Action Copy the error message exactly as it appears on the console or in the system log. Perform a search of the Bug Toolkit (https://bst.cloudapps.cisco.com/bugsearch/). If you still require assistance, open a case with the Technical Assistance Center via the Internet (https://mycase.cloudapps.cisco.com/case), or contact your Cisco technical support representative and provide the representative with the gathered information.

| %CAPWAP_REASS_PROXY-3-PROXY_IPC_INIT_FAILED: [dec] |                                                                                                    |
|----------------------------------------------------|----------------------------------------------------------------------------------------------------|
| Explanation                                        | IPC handler initialization failed.                                                                                                    |
| Recommended<br>Action                              | Copy the error message exactly as it appears on the console or in the system log. Perform a search of the Bug Toolkit (https://bst.cloudapps.cisco.com/bugsearch/). If you still require assistance, open a case with the Technical Assistance Center via the Internet (https://mycase.cloudapps.cisco.com/case), or contact your Cisco technical support representative and provide the representative with the gathered information. |

| %CAPWAP_REASS_PROXY-4-PROXY_IPC_INVALID_MSG: [hex] |                                                                                                    |
|----------------------------------------------------|----------------------------------------------------------------------------------------------------|
| Explanation                                        | Received an invalid IPC messages subtype.                                                                                                    |
| Recommended<br>Action                              | Copy the error message exactly as it appears on the console or in the system log. Perform a search of the Bug Toolkit (https://bst.cloudapps.cisco.com/bugsearch/). If you still require assistance, open a case with the Technical Assistance Center via the Internet (https://mycase.cloudapps.cisco.com/case), or contact your Cisco technical support representative and provide the representative with the gathered information. |

#### **CASA**

| %CASA-3-BADVER : Incoming packet is CASA v[dec], this router is v[dec] |                                                                           |
|------------------------------------------------------------------------|---------------------------------------------------------------------------|
| Explanation                                                            | A packet was received for the wrong version of CASA                       |
| Recommended<br>Action                                                  | Verify that all CASA devices are running the same version of the protocol |

| %CASA-2-NOMEM : Out of memory: [chars] |                                                                                                    |
|----------------------------------------|----------------------------------------------------------------------------------------------------|
| Explanation                            | CASA failed to allocate memory.                                                                                       |
| Recommended<br>Action                  | Reduce other system activity to ease memory demands. If conditions warrant, upgrade to a larger memory configuration. |

| %CASA-4-BADMSG : Message parsing error: [chars] |                                                                                                    |
|-------------------------------------------------|----------------------------------------------------------------------------------------------------|
| Explanation                                     | Failed to parse an incoming packet                                                                                                    |
| Recommended<br>Action                           | If this message is occurring repeatedly, enable 'debug ip casa error'and record the output, call your Cisco technical support representative, and provide the gathered information. |

| %CASA-4-SECURITY_FAIL: [chars] security information in CASA packet. |                                                                   |
|---------------------------------------------------------------------|-------------------------------------------------------------------|
| Explanation                                                         | Security check failed.                                            |
| Recommended<br>Action                                               | Make sure all CASA systems are configured with the same password. |

#### %CASA-4-UNEXPECTED: Unexpected error: [chars]

## **Explanation** An unexpected error occurred while performing CASA operation

#### Recommended Action

If this message recurs, copy the error message exactly as it appears on the console or in the system log. Research and attempt to resolve the error using the output Interpreter (https://www.cisco.com/cgi-bin/Support/OutputInterpreter/home.pl) . If you still require assistance, open a case with the Technical Assistance Center via the Internet (https://mycase.cloudapps.cisco.com/case) , or contact your Cisco technical support representative and provide the representative with the gathered information.

#### %CASA-4-WARNING: Unexpected condition: [chars]

| Explanation | An unexpected condition was detected while performing CASA operation |
|-------------|----------------------------------------------------------------------|
|-------------|----------------------------------------------------------------------|

# **Recommended Action**

If this message recurs, copy the error message exactly as it appears on the console or in the system log. Research and attempt to resolve the error using the output Interpreter (https://www.cisco.com/cgi-bin/Support/OutputInterpreter/home.pl). If you still require assistance, open a case with the Technical Assistance Center via the Internet (https://mycase.cloudapps.cisco.com/case), or contact your Cisco technical support representative and provide the representative with the gathered information.

#### %CASA-4-PORTCHANGE: Wildcard overlap: [chars]

#### **Explanation** A CASA wildcard, received on one port, has been overwritten by a service manager

sending to another port. This message may appear once if you are migrating your service to a new forwarding-agent port, if it recurs, it could indicate a configuration

problem.

#### Recommended Action

If this message recurs, copy the error message exactly as it appears on the console or in the system log. Research and attempt to resolve the error using the output Interpreter (https://www.cisco.com/cgi-bin/Support/OutputInterpreter/home.pl) . If you still require assistance, open a case with the Technical Assistance Center via the Internet (https://mycase.cloudapps.cisco.com/case) , or contact your Cisco technical support representative and provide the representative with the gathered information.

#### CBAC\_C3PL

#### %CBAC\_C3PL-4-OBJ\_CREATE : Firewall [chars] object [chars] creation failed in the data plane, error [dec]

#### **Explanation**

The notification of the creation of a firewall object e.g. a parameter map, has failed to update the data plane and as such the application of the parameters contained within the object will not be applied to the data plane. It is also possible that the common classification may fail to locate and bind to the object rendering the configuration incomplete in terms of application.

#### Recommended Action

Copy the error message exactly as it appears on the console or in the system log. Perform a search of the Bug Toolkit (https://bst.cloudapps.cisco.com/bugsearch/). Issue the **show memory** command to gather data that may help identify the nature of the error. If you still require assistance, open a case with the Technical Assistance Center via the Internet (https://mycase.cloudapps.cisco.com/case), or contact your Cisco technical support representative and provide the representative with the gathered information.

#### %CBAC\_C3PL-4-OBJ\_DELETE: Firewall [chars] object [chars] deletion failed in the data plane, error [dec]

#### **Explanation**

The notification of the deletion of a firewall object e.g. a parameter map, has failed to update the data plane and as such the application of the parameters contained within the object may continue to be applied to the data plane.

#### Recommended Action

Copy the error message exactly as it appears on the console or in the system log. Perform a search of the Bug Toolkit (https://bst.cloudapps.cisco.com/bugsearch/). Issue the **show memory** command to gather data that may help identify the nature of the error. If you still require assistance, open a case with the Technical Assistance Center via the Internet (https://mycase.cloudapps.cisco.com/case), or contact your Cisco technical support representative and provide the representative with the gathered information.

# %CBAC\_C3PL-4-OBJ\_MODIFY : Firewall [chars] object [chars] modification failed in the data plane, error [dec]

#### **Explanation**

The notification of the modification of a firewall object e.g. a parameter map, has failed to update the data plane and as such the application of the parameters contained within the object will not be applied to the data plane.

#### Recommended Action

Copy the error message exactly as it appears on the console or in the system log. Perform a search of the Bug Toolkit (https://bst.cloudapps.cisco.com/bugsearch/). Issue the **show memory** command to gather data that may help identify the nature of the error. If you still require assistance, open a case with the Technical Assistance Center via the Internet (https://mycase.cloudapps.cisco.com/case), or contact your Cisco technical support representative and provide the representative with the gathered information.

| %CBAC_C3PL-3-INIT : Firewall data plane updates are disabled |                                                                                                    |
|--------------------------------------------------------------|----------------------------------------------------------------------------------------------------|
| Explanation                                                  | The firewall notification of objects to the data plane has failed to startup and as such data plane updates are disabled.                                                                                                    |
| Recommended<br>Action                                        | Copy the error message exactly as it appears on the console or in the system log. Perform a search of the Bug Toolkit (https://bst.cloudapps.cisco.com/bugsearch/). Issue the <b>show registry brief</b> command to gather data that may help identify the nature of the error. If you still require assistance, open a case with the Technical Assistance Center via the Internet (https://mycase.cloudapps.cisco.com/case), or contact your Cisco technical support representative and provide the representative with the gathered information. |

#### **CBUS**

# \*\*CBUS-4-RSETFAIL: Interface [chars] failed to reset properly in [chars], code [hex] Explanation An interface reset command failed. This may be a software or hardware problem. Recommended Copy the error message exactly as it appears on the console or in the system log. Perform a search of the Bug Toolkit (https://bst.cloudapps.cisco.com/bugsearch/). Issue the show tech-support command to gather data that may help identify the nature of the error. If you still require assistance, open a case with the Technical Assistance Center via the Internet (https://mycase.cloudapps.cisco.com/case), or contact your Cisco technical support representative and provide the representative with the gathered information.

| %CBUS-3-OUTHUNG : [chars]: tx%c output hung (%-04x - [chars]), [chars] |                                                                                                    |
|------------------------------------------------------------------------|----------------------------------------------------------------------------------------------------|
| Explanation                                                            | A transmission attempt on an interface failed. The interface might not be attached to a cable or there might be a software problem.       |
| Recommended<br>Action                                                  | Check that the interfaces are all connected to the proper cables. If that is not the problem, call your technical support representative. |

| %CBUS-4-NOCOOKIE : [chars]-[dec] controller missing configuration data - disabled |                                                                                                    |
|-----------------------------------------------------------------------------------|----------------------------------------------------------------------------------------------------|
| Explanation                                                                       | The controller type was derived from a hardware probe. The controller number indicates the ciscoBus relative slot number. This is a hardware error                                                                                                    |
| Recommended<br>Action                                                             | Copy the error message exactly as it appears on the console or in the system log. Perform a search of the Bug Toolkit (https://bst.cloudapps.cisco.com/bugsearch/). Issue the show tech-support command to gather data that may help identify the nature of the error. If you still require assistance, open a case with the Technical Assistance Center via the Internet (https://mycase.cloudapps.cisco.com/case), or contact your Cisco technical support representative and provide the representative with the gathered information. |

| %CBUS-3-TESTFAIL : Unit [dec], failed [chars] test - interface disabled |                                                                                                    |
|-------------------------------------------------------------------------|----------------------------------------------------------------------------------------------------|
| Explanation                                                             | A hardware component failed an internal diagnostic test.                                                                         |
| Recommended<br>Action                                                   | Check switch settings on the interface cards. Check for proper unit numbers. Reset the cards. Replace the malfunctioning device. |

#### %CBUS-3-DAUGHTER: Unit [dec], daughter controller [dec] failed [chars] test - interface disabled

#### **Explanation**

A hardware component failed an internal diagnostic test. Test output and descriptions of ranges follow: Unit [dec] (ranges 0-14): Indicates the Multibus jumper setting for the ciscoBus controller, or in the Cisco 7000, a slot number. daughter controller [dec] (ranges 0-3): Indicates the ciscoBus relative slot number (0 to 3, or in the Cisco 7000, 0 to 4) of the daughter card that failed the test. failed [chars] test ([chars]= memd read, memd write): If the failed test was memd read, the processor was able to write to shared ciscoBus buffer memory from the ciscoBus registers, but was unable to read back that memory through special commands to the daughter card. If the failed test was memd write, writes to the memory device through the daughter card were not verified successfully with reads through the ciscoBus controller. The daughter card under test responds successfully to some commands (otherwise the software would have received a DAUGHTER\_NO\_RSP message), but its memory device tests failed. The daughter card must be able to write to some memory device addresses; otherwise, it cannot respond to any commands.

#### Recommended Action

First check that the daughter controller card is properly seated in its Multibus and ciscoBus connectors. Next, swap daughter cards and check whether the error follows the daughter card or the slot. If the message recurs, call your technical support representative for assistance.

#### %CBUS-3-DAUGHTER NO RSP: Unit [dec], daughter [dec], not responding ([hex]) - disabled

#### **Explanation**

A hardware component failed an internal diagnostic test. Test output and descriptions of ranges are as follows: Unit [dec] (ranges 0-14): Indicates the Multibus jumper setting for the ciscoBus controller. daughter controller [dec] (ranges 0-3): Indicates the ciscoBus relative slot number (0 to 3, or in the Cisco 7000, 0 to 4) of the daughter card that failed the test. The daughter card hardware was recognized across the cBus backplane, but the daughter card did not respond to the first command issued to it. This condition is a result of one of the following: the daughter card did not reset, or the microcode on the card is in a hung state, or the card cannot fully communicate across the ciscoBus backplane (cannot read or write shared MEMD or does not get the MALU ATTENTION signal across the ciscoBus).

#### Recommended Action

First, make sure that the daughter card is properly seated in its Multibus and ciscoBus connectors. If this message recurs, copy the error message exactly as it appears on the console or in the system log, contact your Cisco technical support representative, and provide the representative with the gathered information

| Explanation           | A hardware component failed an internal diagnostic test. |
|-----------------------|----------------------------------------------------------|
| Recommended<br>Action | Replace the malfunctioning device.                       |

| %CBUS-3-TXALLOC : Error (%-04x) tx_allocate - cbus_init() |                                                                  |
|-----------------------------------------------------------|------------------------------------------------------------------|
| Explanation                                               | A hardware device did not respond appropriately to a request.    |
| Recommended<br>Action                                     | Make sure the device is functioning and is configured correctly. |

| %CBUS-3-BUFFER : Controller [dec], Error (%-04x), Buffersize = [dec], Bufferpool = [dec], number [dec] |                                                                                                    |
|----------------------------------------------------------------------------------------------------|----------------------------------------------------------------------------------------------------|
| Explanation                                                                                            | An internal software error occurred.                                                                                                    |
| Recommended<br>Action                                                                                  | Copy the error message exactly as it appears on the console or in the system log. Perform a search of the Bug Toolkit (https://bst.cloudapps.cisco.com/bugsearch/). Issue the show tech-support command to gather data that may help identify the nature of the error. If you still require assistance, open a case with the Technical Assistance Center via the Internet (https://mycase.cloudapps.cisco.com/case), or contact your Cisco technical support representative and provide the representative with the gathered information. |

| %CBUS-3-INITERR : Interface [dec], Error (%-04x), idb [hex] [dec] [chars] - cbus_init() |                                                                                                    |
|-----------------------------------------------------------------------------------------|----------------------------------------------------------------------------------------------------|
| Explanation                                                                             | The switch processor or ciscoBus controller signaled an error while processing a packet or selecting an interface. This indicates a software problem.                                                                                                    |
| Recommended<br>Action                                                                   | Copy the error message exactly as it appears on the console or in the system log. Perform a search of the Bug Toolkit (https://bst.cloudapps.cisco.com/bugsearch/). Issue the show tech-support command to gather data that may help identify the nature of the error. If you still require assistance, open a case with the Technical Assistance Center via the Internet (https://mycase.cloudapps.cisco.com/case), or contact your Cisco technical support representative and provide the representative with the gathered information. |

#### %CBUS-3-INTR : Interface [dec], idb [hex] [dec] [chars] - cbus\_interrupt()

**Explanation** The switch processor or ciscoBus controller returned a nonsensical value.

#### %CBUS-3-INTR: Interface [dec], idb [hex] [dec] [chars] - cbus\_interrupt()

#### Recommended Action

Copy the error message exactly as it appears on the console or in the system log. Perform a search of the Bug Toolkit (https://bst.cloudapps.cisco.com/bugsearch/). Issue the show tech-support command to gather data that may help identify the nature of the error. If you still require assistance, open a case with the Technical Assistance Center via the Internet (https://mycase.cloudapps.cisco.com/case), or contact your Cisco technical support representative and provide the representative with the gathered information.

#### %CBUS-3-CBUSBCE : Failed to select a BCE, response [hex] - cbus\_bce\_update\_ifa()

#### **Explanation**

A hardware or software error occurred.

#### Recommended Action

Copy the error message exactly as it appears on the console or in the system log. Perform a search of the Bug Toolkit (https://bst.cloudapps.cisco.com/bugsearch/). Issue the show tech-support command to gather data that may help identify the nature of the error. If you still require assistance, open a case with the Technical Assistance Center via the Internet (https://mycase.cloudapps.cisco.com/case), or contact your Cisco technical support representative and provide the representative with the gathered information.

#### %CBUS-3-CBUSBCEPERM: Failed to select a BCE, response [hex] - cbus\_bce\_permissions\_update()

#### **Explanation**

A hardware or software error occurred.

#### Recommended Action

Copy the error message exactly as it appears on the console or in the system log. Perform a search of the Bug Toolkit (https://bst.cloudapps.cisco.com/bugsearch/). Issue the show tech-support command to gather data that may help identify the nature of the error. If you still require assistance, open a case with the Technical Assistance Center via the Internet (https://mycase.cloudapps.cisco.com/case), or contact your Cisco technical support representative and provide the representative with the gathered information.

#### %CBUS-3-FDDIRSET : Interface [chars], Error (%-04x) [chars] - fddi\_reset()

**Explanation** A hardware device did not respond appropriately to a request.

#### Recommended

Action

Make sure the device is functioning and is configured correctly.

#### %CBUS-3-FDDIRSETU: Unit [dec], Error (%-04x) [chars] - fddi reset()

**Explanation** A hardware device did not respond appropriately to a request.

### Recommended

Action

Make sure the device is functioning and is configured correctly.

| %CBUS-5-FDDICMD : '[chars]' is not supported on [chars] |                                                       |
|---------------------------------------------------------|-------------------------------------------------------|
| Explanation                                             | This command is not supported on this FDDI interface. |
| Recommended<br>Action                                   | No action is required.                                |

| %CBUS-3-HSSIRSET : Interface [chars], Error (%-04x) [chars] - hssi_reset() |                                                                                                    |
|----------------------------------------------------------------------------|----------------------------------------------------------------------------------------------------|
| Explanation                                                                | A command to reset an HSSI interface was issued by the RSP, but the interface did not respond to the command within the expected time delay. The delay is given for the processor to return the buffers that it has allocated and to perform any necessary cleanup. This condition may be caused by a large number of buffers that have been allocated by the interface due to either heavy traffic or a hardware problem with the interface. |
| Recommended<br>Action                                                      | Verify that the card is properly seated. If this error recurs, then issue the <b>show tech-support</b> and <b>show logging</b> commands, contact your Cisco technical support representative, and provide the representative with the gathered information.                                                                                                    |

| %CBUS-3-SRPRSET : Interface [chars], Error (%-04x) [chars] - srp_reset() |                                                                                                    |
|--------------------------------------------------------------------------|----------------------------------------------------------------------------------------------------|
| Explanation                                                              | A command to reset an SRP interface was issued by the RSP, but the interface did not respond to the command within the expected time delay. The delay is given for the processor to return the buffers that it has allocated and to perform any necessary cleanup. This condition may be caused by a large number of buffers that have been allocated by the interface due to either heavy traffic or a hardware problem with the interface. |
| Recommended<br>Action                                                    | Verify that the card is properly seated. If this error recurs, then issue the <b>show tech-support</b> and <b>show logging</b> commands, contact your Cisco technical support representative, and provide the representative with the gathered information.                                                                                                    |

| %CBUS-3-CTRRAMTEST : Interface [chars], RAM Addressing Test Failed - [chars] |                                                              |
|------------------------------------------------------------------------------|--------------------------------------------------------------|
| Explanation                                                                  | The Token Ring interface failed its memory diagnostic tests. |
| Recommended<br>Action                                                        | Issue a clear interface command. LOG_STD_RECUR_ACTION        |

| %CBUS-3-CTRINIT : Interface [chars], CTR Initialization Failed - [chars] |                                                                 |
|--------------------------------------------------------------------------|-----------------------------------------------------------------|
| Explanation                                                              | The Token Ring interface failed one of its internal self-tests. |
| Recommended<br>Action                                                    | Issue a clear interface command. LOG_STD_RECUR_ACTION           |

| %CBUS-3-CTRCMDFAILED : Interface [chars], CTR Command [chars] Failed, [chars] (%#04x) |                                                                                                    |
|---------------------------------------------------------------------------------------|----------------------------------------------------------------------------------------------------|
| Explanation                                                                           | A command sent from the system to the Token Ring interface failed to complete successfully.                                                                                                    |
| Recommended<br>Action                                                                 | Copy the error message exactly as it appears on the console or in the system log. Perform a search of the Bug Toolkit (https://bst.cloudapps.cisco.com/bugsearch/). Issue the show tech-support command to gather data that may help identify the nature of the error. If you still require assistance, open a case with the Technical Assistance Center via the Internet (https://mycase.cloudapps.cisco.com/case), or contact your Cisco technical support representative and provide the representative with the gathered information. |

| %CBUS-3-CTRCMDFAILED2 : Interface [chars], CTR Command [chars] Failed, Code %#04x |                                                                                                    |
|-----------------------------------------------------------------------------------|----------------------------------------------------------------------------------------------------|
| Explanation                                                                       | A command sent from the system to the Token Ring interface failed to complete successfully.                                                                                                    |
| Recommended<br>Action                                                             | Copy the error message exactly as it appears on the console or in the system log. Perform a search of the Bug Toolkit (https://bst.cloudapps.cisco.com/bugsearch/). Issue the show tech-support command to gather data that may help identify the nature of the error. If you still require assistance, open a case with the Technical Assistance Center via the Internet (https://mycase.cloudapps.cisco.com/case), or contact your Cisco technical support representative and provide the representative with the gathered information. |

| %CBUS-3-CTRRSET : Interface [chars] failed to initialize |                                                                                                    |
|----------------------------------------------------------|----------------------------------------------------------------------------------------------------|
| Explanation                                              | The Token Ring interface failed to insert into the Token Ring. The interface is placed into reset state and will not automatically try to re-insert itself. |
| Recommended<br>Action                                    | Issue a clear interface command. LOG_STD_RECUR_ACTION                                                                                                    |

| %CBUS-3-CTRACHECK : Interface [chars], Adapter Check Error ([hex] [hex] [hex] [hex]) |                                                                               |
|--------------------------------------------------------------------------------------|-------------------------------------------------------------------------------|
| Explanation                                                                          | The Token Ring monitor firmware detected a fatal error on the interface card. |
| Recommended<br>Action                                                                | Issue a clear interface command. LOG_STD_RECUR_ACTION                         |

| %CBUS-3-CTRUCHECK : Interface [chars], Microcode Check Error |                                                                     |
|--------------------------------------------------------------|---------------------------------------------------------------------|
| Explanation                                                  | The Token Ring interface microcode detected an unrecoverable error. |
| Recommended<br>Action                                        | Issue a clear interface command. LOG_STD_RECUR_ACTION               |

| $\label{local-complete} \mbox{\ensuremath{\$CBUS-3-CTRBADLOVE1}: Interface [chars], SRB\_COMPLETE lovenote received with unknown command ([hex])} \\$ |                                                                                                    |  |
|----------------------------------------------------------------------------------------------------|----------------------------------------------------------------------------------------------------|--|
| Explanation                                                                                                    | The system received a message from the Token Ring interface but does not recognize the message.                                                                                                    |  |
| Recommended<br>Action                                                                                                    | Copy the error message exactly as it appears on the console or in the system log. Perform a search of the Bug Toolkit (https://bst.cloudapps.cisco.com/bugsearch/). Issue the show tech-support command to gather data that may help identify the nature of the error. If you still require assistance, open a case with the Technical Assistance Center via the Internet (https://mycase.cloudapps.cisco.com/case), or contact your Cisco technical support representative and provide the representative with the gathered |  |

# %CBUS-3-CTRBADLOVE1\_DUMP : Dump of MEMB follows-SRB\_ADDR: [hex] [hex] [hex] [hex] [hex] [hex]

#### Recommended Action

**Explanation** 

information.

The system is printing codes related to a previous lovenote error message.

Copy the error message exactly as it appears on the console or in the system log. Perform a search of the Bug Toolkit (https://bst.cloudapps.cisco.com/bugsearch/). Issue the show tech-support command to gather data that may help identify the nature of the error. If you still require assistance, open a case with the Technical Assistance Center via the Internet (https://mycase.cloudapps.cisco.com/case), or contact your Cisco technical support representative and provide the representative with the gathered information.

# %CBUS-4-CTRBADLOVE2: Interface [chars], Unexpected SRB\_COMPLETE lovenote, command=[hex], result=[hex] Explanation The system received an unsolicited message from the Token Ring interface. The system received an unsolicited message from the Token Ring interface.

#### D 1

The system received an unsolicited message from the Token Ring interface. The system ignored the message and continued normal processing.

#### Recommended Action

If this message recurs, copy the error message exactly as it appears on the console or in the system log. Research and attempt to resolve the error using the output Interpreter (https://www.cisco.com/cgi-bin/Support/OutputInterpreter/home.pl). If you still require assistance, open a case with the Technical Assistance Center via the Internet (https://mycase.cloudapps.cisco.com/case), or contact your Cisco technical support representative and provide the representative with the gathered information.

| %CBUS-3-RESETNXI : Reset of removed interface [hex] ([chars]) |                                                                                                    |
|---------------------------------------------------------------|----------------------------------------------------------------------------------------------------|
| Explanation                                                   | An interface reset was attempted on an interface that was removed from the router. This message appears if you use the shutdown command to bring down a removed interface. |
| Recommended<br>Action                                         | No action is required.                                                                                                    |

| %CBUS-3-FSIPRSET : Interface | [chars] | , Error (%-04 | lx) [chars | s] - fsip_reset() |
|------------------------------|---------|---------------|------------|-------------------|
|------------------------------|---------|---------------|------------|-------------------|

**Explanation** A Fast Serial Interface Processor (FSIP) did not respond to a reset request from the

Route Processor.

Recommended Action

Check FSIP electrical connections, cable, and ciscoBus connections. An FSIP microcode reload will be required. If the check of electrical connections reveals no problems and the message recurs, call your technical support representative for assistance.

#### %CBUS-3-SERRSET: Interface [chars], Error (%-04x) [chars] - serial reset()

#### **Explanation**

A software error occurred.

#### Recommended Action

Copy the error message exactly as it appears on the console or in the system log. Perform a search of the Bug Toolkit (https://bst.cloudapps.cisco.com/bugsearch/). Issue the show tech-support command to gather data that may help identify the nature of the error. If you still require assistance, open a case with the Technical Assistance Center via the Internet (https://mycase.cloudapps.cisco.com/case), or contact your Cisco technical support representative and provide the representative with the gathered information.

#### %CBUS-3-CATMRSET: Interface [chars], Error (%-04x) [chars] - aip\_reset()

#### Explanation

A software error occurred.

#### Recommended Action

Copy the error message exactly as it appears on the console or in the system log. Perform a search of the Bug Toolkit (https://bst.cloudapps.cisco.com/bugsearch/). Issue the show tech-support command to gather data that may help identify the nature of the error. If you still require assistance, open a case with the Technical Assistance Center via the Internet (https://mycase.cloudapps.cisco.com/case), or contact your Cisco technical support representative and provide the representative with the gathered information.

#### %CBUS-3-CATMRSETU : Unit [dec], Error (%-04x) [chars] - cbus\_atm\_reset()

#### Explanation

A software error occurred.

#### Recommended Action

Copy the error message exactly as it appears on the console or in the system log. Perform a search of the Bug Toolkit (https://bst.cloudapps.cisco.com/bugsearch/). Issue the show tech-support command to gather data that may help identify the nature of the error. If you still require assistance, open a case with the Technical Assistance Center via the Internet (https://mycase.cloudapps.cisco.com/case), or contact your Cisco technical support representative and provide the representative with the gathered information.

| %CBUS-3-CATMCFG : Interface [chars], Cannot config interface, CBus ATM MEM [hex], status [dec] |                                                                                                    |
|------------------------------------------------------------------------------------------------|----------------------------------------------------------------------------------------------------|
| Explanation                                                                                    | A software error occurred.                                                                            |
| Recommended<br>Action                                                                          | Copy the error message exactly as it appears, and report it to your technical support representative. |

#### %CBUS-3-AIPINVPLIM: Interface [chars], Invalid PLIM detected. Interface downed

### **Explanation** A software error occurred.

#### Recommended Action

Copy the error message exactly as it appears on the console or in the system log. Perform a search of the Bug Toolkit (https://bst.cloudapps.cisco.com/bugsearch/). Issue the show tech-support command to gather data that may help identify the nature of the error. If you still require assistance, open a case with the Technical Assistance Center via the Internet (https://mycase.cloudapps.cisco.com/case), or contact your Cisco technical support representative and provide the representative with the gathered information.

#### %CBUS-3-CATMREJCMD: [chars] [chars] command failed (error code [hex])

# **Explanation** The cBus ATM microcode rejected a command sent by the Route Processor (RP). The error code is the status value returned by the command.

#### Recommended Action

Copy the error message exactly as it appears on the console or in the system log. Perform a search of the Bug Toolkit (https://bst.cloudapps.cisco.com/bugsearch/). Issue the show tech-support command to gather data that may help identify the nature of the error. If you still require assistance, open a case with the Technical Assistance Center via the Internet (https://mycase.cloudapps.cisco.com/case), or contact your Cisco technical support representative and provide the representative with the gathered information.

#### %CBUS-3-BADVC: [chars] [dec]/[dec] got bad VC packet [hex] [hex] [hex] [hex] [hex] [hex] [hex]

| Explanation           | An interface received a packet with bad VC encapsulation. This indicates either a software or hardware problem.                                                     |
|-----------------------|----------------------------------------------------------------------------------------------------|
| Recommended<br>Action | Copy the error message exactly as it appears on the console or in the system log. Perform a search of the Bug Toolkit (https://bst.cloudapps.cisco.com/bugsearch/). |
|                       |                                                                                                    |

Perform a search of the Bug Toolkit (https://bst.cloudapps.cisco.com/bugsearch/). Issue the show tech-support command to gather data that may help identify the nature of the error. If you still require assistance, open a case with the Technical Assistance Center via the Internet (https://mycase.cloudapps.cisco.com/case), or contact your Cisco technical support representative and provide the representative with the gathered information.

| %CBUS-3-POLLFAIL : Interface [chars] failed to respond, debug info follows |                                                                                                    |  |
|----------------------------------------------------------------------------|----------------------------------------------------------------------------------------------------|--|
| Explanation                                                                | A Token Ring interface card failed to respond to periodic polling. This can indicate a software or hardware problem. See CBUS-3-POLLFAILDAT for the syntax of this message.                                                                                                    |  |
| Recommended<br>Action                                                      | Copy the error message exactly as it appears on the console or in the system log. Perform a search of the Bug Toolkit (https://bst.cloudapps.cisco.com/bugsearch/). Issue the show tech-support command to gather data that may help identify the nature of the error. If you still require assistance, open a case with the Technical Assistance Center via the Internet (https://mycase.cloudapps.cisco.com/case), or contact your Cisco technical support representative and provide the representative with the gathered information. |  |

| %CBUS-3-POLLFAILDAT : Int [dec]: [hex] [hex] [hex] [hex] [hex] |                                                                  |
|----------------------------------------------------------------|------------------------------------------------------------------|
| Explanation                                                    | This is the debugging information for the CBUS-3-POLLFAIL error. |
| Recommended<br>Action                                          | This is a debug message only. No action is required.             |

| %CBUS-3-FCICMD        | %CBUS-3-FCICMDFAIL0 : Controller [dec], cmd ([dec]) failed (0x%-04x) count ([dec])        |  |
|-----------------------|-------------------------------------------------------------------------------------------|--|
| Explanation           | A command sent from the system to an interface processor failed to complete successfully. |  |
| Recommended<br>Action | The system recovered by generating an error code to the requester.                        |  |

| %CBUS-3-FCICMD        | CMDFAIL1 : Controller [dec], cmd ([dec] 0x%-08x) failed (0x%-04x) count ([dec])           |  |
|-----------------------|-------------------------------------------------------------------------------------------|--|
| Explanation           | A command sent from the system to an interface processor failed to complete successfully. |  |
| Recommended<br>Action | The system recovered by generating an error code to the requester.                        |  |

| %CBUS-3-CTRLRCMDFAIL0 : Controller [dec], cmd ([dec]) failed (0x%-04x) count ([dec]) |                                                                                           |
|--------------------------------------------------------------------------------------|-------------------------------------------------------------------------------------------|
| Explanation                                                                          | A command sent from the system to an interface processor failed to complete successfully. |
| Recommended<br>Action                                                                | The system recovered by generating an error code to the requester.                        |

| %CBUS-3-CTRLRCMDFAIL1 : Controller [dec], cmd ([dec] 0x%-08x) failed (0x%-04x) count ([dec]) |                                                                                           |
|----------------------------------------------------------------------------------------------|-------------------------------------------------------------------------------------------|
| Explanation                                                                                  | A command sent from the system to an interface processor failed to complete successfully. |
| Recommended<br>Action                                                                        | The system recovered by generating an error code to the requester.                        |

| %CBUS-3-CCBCMDFAIL0 : Controller [dec], cmd ([dec]) failed (0x%-04x) |                                                                                           |
|----------------------------------------------------------------------|-------------------------------------------------------------------------------------------|
| Explanation                                                          | A command sent from the system to an interface processor failed to complete successfully. |
| Recommended<br>Action                                                | The system recovered by generating an error code to the requester.                        |

| %CBUS-3-CCBCMDFAIL1 : Controller [dec], cmd ([dec] $0x%$ - $08x$ ) failed ( $0x%$ - $04x$ ) |                                                                                           |
|---------------------------------------------------------------------------------------------|-------------------------------------------------------------------------------------------|
| Explanation                                                                                 | A command sent from the system to an interface processor failed to complete successfully. |
| Recommended<br>Action                                                                       | The system recovered by generating an error code to the requester.                        |

| %CBUS-3-CCBCMDFAIL3 : Controller [dec], cmd ([dec] 0x%-04x, 0x%-04x, 0x%-04x) failed (0x%-04x) |                                                                                           |
|------------------------------------------------------------------------------------------------|-------------------------------------------------------------------------------------------|
| Explanation                                                                                    | A command sent from the system to an interface processor failed to complete successfully. |
| Recommended<br>Action                                                                          | The system recovered by generating an error code to the requester.                        |

| %CBUS-3-UNKENC : Interface [chars], unknown encaps type [hex] |                                                                                                    |
|---------------------------------------------------------------|----------------------------------------------------------------------------------------------------|
| Explanation                                                   | A packet was received from the CIP with an unknown encapsulation type. The packet will be dropped.                                                                                                    |
| Recommended<br>Action                                         | Copy the error message exactly as it appears on the console or in the system log. Perform a search of the Bug Toolkit (https://bst.cloudapps.cisco.com/bugsearch/). Issue the show tech-support command to gather data that may help identify the nature of the error. If you still require assistance, open a case with the Technical Assistance Center via the Internet (https://mycase.cloudapps.cisco.com/case), or contact your Cisco technical support representative and provide the representative with the gathered information. |

| %CBUS-3-CT3STAT : Out of bufferslosing status information for CT3 on VIP card |   |
|-------------------------------------------------------------------------------|---|
| E 1 4                                                                         | A |

# **Explanation** A status information message from the VIP was received. A memory buffer is required to process the status information message, but the memory allocation routine due to insufficient system buffer memory. Therefore, the status information message was not processed. This condition may be caused either by a heavy memory utilization at the

time of the memory buffer request or by insufficient memory in the system.

#### **Recommended Action**

Reduce other system activity to ease memory demands. If conditions warrant, upgrade to a larger memory configuration. If this message recurs or appears regularly, contact your Cisco technical representative to upgrade the memory of the system.

#### %CBUS-3-HALSTAT : Out of buffers--losing status information for ChSTM-1 on VIP card

#### **Explanation** An internal software resource has been exhausted.

#### Recommended Action

Copy the error message exactly as it appears on the console or in the system log. Perform a search of the Bug Toolkit (https://bst.cloudapps.cisco.com/bugsearch/). Issue the show tech-support command to gather data that may help identify the nature of the error. If you still require assistance, open a case with the Technical Assistance Center via the Internet (https://mycase.cloudapps.cisco.com/case), or contact your Cisco technical support representative and provide the representative with the gathered information.

#### %CBUS-3-POTSTAT: Out of buffers--losing status information for POTENT on VIP card

#### **Explanation** An internal software resource has been exhausted.

#### Recommended Action

Copy the error message exactly as it appears on the console or in the system log. Perform a search of the Bug Toolkit (https://bst.cloudapps.cisco.com/bugsearch/). Issue the show tech-support command to gather data that may help identify the nature of the error. If you still require assistance, open a case with the Technical Assistance Center via the Internet (https://mycase.cloudapps.cisco.com/case), or contact your Cisco technical support representative and provide the representative with the gathered information.

#### %CBUS-3-CT3DSX3ERR: ([chars])Illegal dsx3 value - unit is [dec]

#### **Explanation**

#### Recommended

Action

| %CBUS-3-CE3DSX3ERR : ([chars])Illegal E3 value - unit is [dec] |                                                                                                    |
|----------------------------------------------------------------|----------------------------------------------------------------------------------------------------|
| Explanation                                                    | A status information message was received from the CT3 VIP, but during message processing it was detected that an element in the data structure corresponding to the status information message has not been set. This condition may be caused by either an element that has not been passed by the VIP or a corruption in the status message. |
| Recommended<br>Action                                          | If this error recurs, enter the <b>show tech-support</b> and <b>show logging</b> commands, contact your Cisco technical support representative, and provide the representative with the gathered information.                                                                                                    |

| %CBUS-3-HALSDHERR : ([chars])Illegal sdh value - unit is [dec] |                                                                                                    |
|----------------------------------------------------------------|----------------------------------------------------------------------------------------------------|
| Explanation                                                    | Internal data structure is corrupted, which causes the love letter to drop.                                                                                                    |
| Recommended<br>Action                                          | Copy the error message exactly as it appears on the console or in the system log. Perform a search of the Bug Toolkit (https://bst.cloudapps.cisco.com/bugsearch/). Issue the show tech-support command to gather data that may help identify the nature of the error. If you still require assistance, open a case with the Technical Assistance Center via the Internet (https://mycase.cloudapps.cisco.com/case), or contact your Cisco technical support representative and provide the representative with the gathered information. |

| %CBUS-5-CBADVCSETUP: Interface [chars], setup vc failed with vci exceeding (vc-per-vp - 3) on the last vpi. |                                                                                                    |
|----------------------------------------------------------------------------------------------------|----------------------------------------------------------------------------------------------------|
| Explanation                                                                                                 | The TI1570 chip reserves 3 RX DMA channels for OAM cells. As a result, the last 3 VCIs of the last VPI block cannot be used for regular traffic. |
| Recommended<br>Action                                                                                       | Avoid try different vci/vpi combinations.                                                                                                    |

| %CBUS-3-CFGCMDDROPPED : Config queue is full, command was dropped, slot [dec] |                                                                                                    |
|-------------------------------------------------------------------------------|----------------------------------------------------------------------------------------------------|
| Explanation                                                                   | Sending a config command was retried. The receiving queues were still full after retries therefore the command was dropped. |
| Recommended<br>Action                                                         | Copy the error message exactly as it appears, and report it to your technical support representative.                       |

| %CBUS-3-ADDRFILTR : Interface [chars], address filter [chars] command failed, code %#04x |                                                                                                    |
|------------------------------------------------------------------------------------------|----------------------------------------------------------------------------------------------------|
| Explanation                                                                              | The specified address filter command sent to the specified interface failed with the displayed error code. |
| Recommended<br>Action                                                                    | Copy the error message exactly as it appears, and report it to your technical support representative.      |

| %CBUS-3-BADRXE0FVEC : [chars] ustatus: [chars] ([hex]), [hex] [hex] [hex] |                                                                                                    |
|---------------------------------------------------------------------------|----------------------------------------------------------------------------------------------------|
| Explanation                                                               | Debugging information when an IP panics.                                                              |
| Recommended<br>Action                                                     | Copy the error message exactly as it appears, and report it to your technical support representative. |

| %CBUS-3-BADTXSTATE : [chars] ustatus: [chars] ([hex]), [hex] [hex] [hex] |                                                                                                    |
|--------------------------------------------------------------------------|----------------------------------------------------------------------------------------------------|
| Explanation                                                              | Debugging information when an IP panics.                                                              |
| Recommended<br>Action                                                    | Copy the error message exactly as it appears, and report it to your technical support representative. |

| %CBUS-3-BADTXE0FVEC : [chars] ustatus: [chars] ([hex]), [hex] [hex] [hex] |                                                                                                    |
|---------------------------------------------------------------------------|----------------------------------------------------------------------------------------------------|
| Explanation                                                               | Debugging information when an IP panics.                                                              |
| Recommended<br>Action                                                     | Copy the error message exactly as it appears, and report it to your technical support representative. |

| %CBUS-3-TXSTARTPENDACTIVE : [chars] ustatus: [chars] ([hex]), [hex] [hex] [hex] |                                                                                                    |
|---------------------------------------------------------------------------------|----------------------------------------------------------------------------------------------------|
| Explanation                                                                     | Debugging information when an IP panics.                                                              |
| Recommended<br>Action                                                           | Copy the error message exactly as it appears, and report it to your technical support representative. |

| %CBUS-3-UNKNOWN : [chars] ustatus: [chars] ([hex]), [hex] [hex] [hex] |                                                                                                    |
|-----------------------------------------------------------------------|----------------------------------------------------------------------------------------------------|
| Explanation                                                           | Debugging information when an IP panics.                                                              |
| Recommended<br>Action                                                 | Copy the error message exactly as it appears, and report it to your technical support representative. |

| %CBUS-3-CMDTIMEOUT : Cmd timed out, CCB [hex], slot [dec], cmd code [dec] |                                                                                                    |
|---------------------------------------------------------------------------|----------------------------------------------------------------------------------------------------|
| Explanation                                                               | A software or hardware error occurred.                                                                                                    |
| Recommended<br>Action                                                     | Copy the error message exactly as it appears on the console or in the system log. Perform a search of the Bug Toolkit (https://bst.cloudapps.cisco.com/bugsearch/). Issue the show tech-support command to gather data that may help identify the nature of the error. If you still require assistance, open a case with the Technical Assistance Center via the Internet (https://mycase.cloudapps.cisco.com/case), or contact your Cisco technical support representative and provide the representative with the gathered information. |

#### %CBUS-3-CMDDROPPED : Cmd dropped, CCB [hex], slot [dec], cmd code [dec]

**Explanation** 

A software or hardware error occurred.

#### Recommended Action

Copy the error message exactly as it appears on the console or in the system log. Perform a search of the Bug Toolkit (https://bst.cloudapps.cisco.com/bugsearch/). Issue the show tech-support command to gather data that may help identify the nature of the error. If you still require assistance, open a case with the Technical Assistance Center via the Internet (https://mycase.cloudapps.cisco.com/case), or contact your Cisco technical support representative and provide the representative with the gathered information.

## %CBUS-3-CCBSEMINFO : CCB semaphore acquired traceback:[chars] CCB semaphore released traceback:[chars]

#### **Explanation**

More information on the CCB semaphore. The tracebacks indicate the program counters and stack that point to the code that was the last to acquire this semaphore and the last to release this semaphore respectively

#### Recommended Action

Copy the error message exactly as it appears on the console or in the system log. Perform a search of the Bug Toolkit (https://bst.cloudapps.cisco.com/bugsearch/). Issue the show tech-support command to gather data that may help identify the nature of the error. If you still require assistance, open a case with the Technical Assistance Center via the Internet (https://mycase.cloudapps.cisco.com/case), or contact your Cisco technical support representative and provide the representative with the gathered information.

#### %CBUS-3-CCBPTIMEOUT : CCB handover timed out, CCB [hex], slot [dec]

**Explanation** 

A hardware or software error occurred.

Recommended Action Please gather the logs and tracebacks and contact the TAC

#### %CBUS-3-PORTTYPE: Unexpected interface type for [chars][int], port [int], type [int]

#### **Explanation**

A hardware or software error occurred.

#### Recommended Action

Copy the error message exactly as it appears on the console or in the system log. Perform a search of the Bug Toolkit (https://bst.cloudapps.cisco.com/bugsearch/). Issue the show tech-support command to gather data that may help identify the nature of the error. If you still require assistance, open a case with the Technical Assistance Center via the Internet (https://mycase.cloudapps.cisco.com/case), or contact your Cisco technical support representative and provide the representative with the gathered information.

| %CBUS-3-CMD : Cmd failed: [chars], response %#04x, [chars] |                                                                                                    |
|------------------------------------------------------------|----------------------------------------------------------------------------------------------------|
| Explanation                                                | A software or hardware error occurred.                                                                |
| Recommended<br>Action                                      | Copy the error message exactly as it appears, and report it to your technical support representative. |

#### %CBUS-3-MODULE: Missing [chars] for [chars]

### Explanation

A hardware or software error occurred.

#### Recommended Action

Copy the error message exactly as it appears on the console or in the system log. Perform a search of the Bug Toolkit (https://bst.cloudapps.cisco.com/bugsearch/). Issue the show tech-support command to gather data that may help identify the nature of the error. If you still require assistance, open a case with the Technical Assistance Center via the Internet (https://mycase.cloudapps.cisco.com/case), or contact your Cisco technical support representative and provide the representative with the gathered information.

#### %CBUS-3-NOBUF: Buffer allocation failure: [chars]

#### **Explanation**

A hardware or software error occurred.

#### Recommended Action

Copy the error message exactly as it appears on the console or in the system log. Perform a search of the Bug Toolkit (https://bst.cloudapps.cisco.com/bugsearch/). Issue the show tech-support command to gather data that may help identify the nature of the error. If you still require assistance, open a case with the Technical Assistance Center via the Internet (https://mycase.cloudapps.cisco.com/case), or contact your Cisco technical support representative and provide the representative with the gathered information.

#### %CBUS-5-INPUTERR: Interface [chars] excessive input error rate

#### **Explanation**

Interface disabled because too many input errors occurred.

#### Recommended

Action

Inspect condition of attached network hardware

#### %CBUS-4-FIXBADTXVC : Detected and fixed bad tx vc encap on [chars], bad vc [dec], fixed vc [dec]

#### **Explanation**

A transmit packet on a channelized serial interface does not have the vc number encapsulation

#### %CBUS-4-FIXBADTXVC: Detected and fixed bad tx vc encap on [chars], bad vc [dec], fixed vc [dec]

#### Recommended Action

Copy the error message exactly as it appears on the console or in the system log. Perform a search of the Bug Toolkit (https://bst.cloudapps.cisco.com/bugsearch/). Issue the show tech-support command to gather data that may help identify the nature of the error. If you still require assistance, open a case with the Technical Assistance Center via the Internet (https://mycase.cloudapps.cisco.com/case), or contact your Cisco technical support representative and provide the representative with the gathered information.

## %CBUS-3-TXVCENCAPFAIL : Detected bad tx vc encap on [chars], vc [dec]. Board encap failed [hex], [hex], [hex]

#### **Explanation**

Board encap failed on a transmit packet on a channelized serial interface which does not have the vc number encapsulation

#### Recommended Action

Copy the error message exactly as it appears on the console or in the system log. Perform a search of the Bug Toolkit (https://bst.cloudapps.cisco.com/bugsearch/). Issue the show tech-support command to gather data that may help identify the nature of the error. If you still require assistance, open a case with the Technical Assistance Center via the Internet (https://mycase.cloudapps.cisco.com/case), or contact your Cisco technical support representative and provide the representative with the gathered information.

#### %CBUS-3-SELECTBADVC: Select invalid vc number [dec].

#### **Explanation**

An invalid channel number is selected

#### Recommended Action

Copy the error message exactly as it appears on the console or in the system log. Perform a search of the Bug Toolkit (https://bst.cloudapps.cisco.com/bugsearch/). Issue the show tech-support command to gather data that may help identify the nature of the error. If you still require assistance, open a case with the Technical Assistance Center via the Internet (https://mycase.cloudapps.cisco.com/case), or contact your Cisco technical support representative and provide the representative with the gathered information.

## %CBUS-3-SENDIPCMDFAIL: Send Ip Cmd Failed. Command dropped after [dec] retries, CCB [hex], slot [dec], cmd code [dec]

| -   |          |
|-----|----------|
| Evn | lanation |
|     |          |

Sending an ip command was retried. The receiving queues were still full after retries therefore the command was dropped.

#### Recommended Action

Copy the error message exactly as it appears, and report it to your technical support

representative.

| %CBUS-5-SENDIPCMDRECOV: Send Ip Cmd Succeeded after [dec] retries, CCB [hex], slot [dec], cmd code [dec] |                                                                                                    |
|----------------------------------------------------------------------------------------------------|----------------------------------------------------------------------------------------------------|
| Explanation                                                                                              | Sending an ip command was retried due to receiving queues being full. But after some retries, command was send successfuly. |
| Recommended<br>Action                                                                                    | No action is required.                                                                                                    |

#### CCE\_PI\_PD

| %CCE_PI_PD-4-TARGET_CLASS_GROUP_DB : Failed to [chars] id [hex] [chars] database |                                                                                                    |
|----------------------------------------------------------------------------------|----------------------------------------------------------------------------------------------------|
| Explanation                                                                      | An operation to manipulate the record of the target class groups supplied via the PI/PD API has failed to perform the required action on a target class group successfully. This may imply that the resultant notification via the API was deferred or dropped. |
| Recommended<br>Action                                                            | LOG_STD_SH_CMD_ACTION(show cce cpdp bindings target <id>)</id>                                                                                                    |

| %CCE_PI_PD-6-TARGET_BINDINGS_DB: [chars] [chars] [chars] target class group [hex] contains feature bindings |                                                                                                    |
|----------------------------------------------------------------------------------------------------|----------------------------------------------------------------------------------------------------|
| Explanation                                                                                                 | The target class group is reporting the presence of feature bindings upon its removal. This is informational. |
| Recommended<br>Action                                                                                       | LOG_STD_SH_CMD_ACTION(show cce cpdp bindings target <id>)</id>                                                |

| %CCE_PI_PD-4-CLASS_GROUP_DB : Failed to [chars] id [hex] [chars] database |                                                                                                    |
|---------------------------------------------------------------------------|----------------------------------------------------------------------------------------------------|
| Explanation                                                               | An operation to manipulate the record of the class groups and classes supplied via the PI/PD API has failed to perform the required action on a class group successfully. This may imply that the resultant notification via the API was deferred or dropped. |
| Recommended<br>Action                                                     | LOG_STD_SH_CMD_ACTION(show cce cpdp associations class-group <id>)</id>                                                                                                    |

| %CCE_PI_PD-4-CLASS_DB : Failed to [chars] class group id [hex] class id [hex] [chars] database |                                                                                                    |
|------------------------------------------------------------------------------------------------|----------------------------------------------------------------------------------------------------|
| Explanation                                                                                    | An operation to manipulate the record of the class groups and classes supplied via the PI/PD API has failed to perform the required action on a class successfully. This may imply that the resultant notification via the API was deferred or dropped. |
| Recommended<br>Action                                                                          | LOG_STD_SH_CMD_ACTION(show cce cpdp associations class group <id>)</id>                                                                                                    |

| %CCE_PI_PD-4-CLASS_CLASS_GROUP_DB: Failed to [chars] class group id [hex] class id [hex] class group [hex] [chars] database |                                                                                                    |
|----------------------------------------------------------------------------------------------------|----------------------------------------------------------------------------------------------------|
| Explanation                                                                                                    | An operation to manipulate the record of the class groups and classes supplied via the PI/PD API has failed to perform the required action on a class group attached to a class successfully. This may imply that the resultant notification via the API was deferred or dropped. |
| Recommended<br>Action                                                                                                    | LOG_STD_SH_CMD_ACTION(show cce cpdp associations class-group <id>)</id>                                                                                                    |

# \*CCE\_PI\_PD-4-FEATURE\_BIND\_DB: Failed to [chars] target id [hex] class group [hex] class id [hex] feature [chars] binding [chars] database Explanation An operation to manipulate the record of the binding of a action within a policy map class to a particular target supplied via the PI/PD API has failed to perform the required action successfully. This may imply that the resultant notification via the API was deferred or dropped. Recommended LOG\_STD\_SH\_CMD\_ACTION(show cce cpdp bindings target <id>)

| %CCE_PI_PD-3-FILTER_LIST : Failed to create class [chars] id [hex] filter list |                                                                                                    |
|--------------------------------------------------------------------------------|----------------------------------------------------------------------------------------------------|
| Explanation                                                                    | An operation to create the filter list for a particular class has failed due to a resource issue. This may imply that the resultant notification via the API was deferred or dropped. |
| Recommended<br>Action                                                          | LOG_STD_SH_CMD_ACTION(show class-map [type <class type="">] <name>)</name></class>                                                                                                    |

| %CCE_PI_PD-6-CLASS_GROUP_CLASSES_DB : Class group [hex] contains classes |                                                                                               |
|--------------------------------------------------------------------------|-----------------------------------------------------------------------------------------------|
| Explanation                                                              | The class group is reporting the presence of classes upon its removal. This is informational. |
| Recommended<br>Action                                                    | LOG_STD_SH_CMD_ACTION(show cce cpdp associations class-group <id>)</id>                       |

| %CCE_PI_PD-6-CLASS_CLASSES_DB : Class group [hex] class [hex] ([chars]) contains a class group |                                                                                               |
|------------------------------------------------------------------------------------------------|-----------------------------------------------------------------------------------------------|
| Explanation                                                                                    | The class is reporting the presence of a class group upon its removal. This is informational. |
| Recommended<br>Action                                                                          | LOG_STD_SH_CMD_ACTION(show cce cpdp associations class-group <id>)</id>                       |

| %CCE_PI_PD-3-CLASS_NAME : Map name [chars] id [hex] unable to [chars] string ([hex]) |                                                                                                    |
|--------------------------------------------------------------------------------------|----------------------------------------------------------------------------------------------------|
| Explanation                                                                          | During the addition or removal of a class or a class group its name which corresponds to a class or policy map was either not found within the database of strings or it was unable to add the name to the database.                                                                                                    |
| Recommended<br>Action                                                                | Copy the error message exactly as it appears on the console or in the system log. Perform a search of the Bug Toolkit (https://bst.cloudapps.cisco.com/bugsearch/). Issue the show cce cpdp associations command to gather data that may help identify the nature of the error. If you still require assistance, open a case with the Technical Assistance Center via the Internet (https://mycase.cloudapps.cisco.com/case), or contact your Cisco technical support representative and provide the representative with the gathered information. |

| %CCE_PI_PD-6-CLASS_FILTER : Class [chars], id [hex], type [chars], filter list is unbalanced |                                                                                                    |
|----------------------------------------------------------------------------------------------|----------------------------------------------------------------------------------------------------|
| Explanation                                                                                  | During the addition of a class, an internal error was encountered during the construction of the match terms comprising that class. |
| Recommended<br>Action                                                                        | LOG_STD_SH_CMD_ACTION(show class-map [type <type>] <name>)</name></type>                                                            |

#### **CCH323**

| %CCH323-3-CANNOT_ALLOCATE_GW : [chars]: cannot allocate gateway structure |                                                                                                    |
|---------------------------------------------------------------------------|----------------------------------------------------------------------------------------------------|
| Explanation                                                               | Allocation of the CCH323 gateway instance failed. This is possibly due to the fact that system memory pool is exhausted. |
| Recommended<br>Action                                                     | This can be a catastrophic error                                                                                         |

| %CCH323-3-CANNOT_CREATE_CCB : [chars]: cannot create the H.323 ccb Tree |                                                                                                    |
|-------------------------------------------------------------------------|----------------------------------------------------------------------------------------------------|
| Explanation                                                             | Creation of the H.323 CCB Tree failed. This is possibly due to the fact that system memory pool is exhausted. |
| Recommended<br>Action                                                   | This can be a catastrophic error                                                                              |

| %CCH323-3-CANNOT_ALLOCATE_CCB : [chars]: cannot allocate call control block |                                                                                                    |
|-----------------------------------------------------------------------------|----------------------------------------------------------------------------------------------------|
| Explanation                                                                 | Allocation of the CCH323 call control block failed. This is possibly due to the fact that system memory pool is exhausted. |
| Recommended<br>Action                                                       | This can be a catastrophic error                                                                                           |

| %CCH323-3-CANNOT_ALLOCATE_CALL_INFO : [chars]: cannot allocate call info data structure |                                                                                                    |
|-----------------------------------------------------------------------------------------|----------------------------------------------------------------------------------------------------|
| Explanation                                                                             | Allocation of the CCH323 call info structure failed. This is possibly due to the fact that system memory pool is exhausted. |
| Recommended<br>Action                                                                   | This call will be terminated due to lack of resource                                                                        |

| %CCH323-3-CANNOT_INSERT_CCB : [chars]: cannot insert control block [hex] to tree |                                                                                                    |
|----------------------------------------------------------------------------------|----------------------------------------------------------------------------------------------------|
| Explanation                                                                      | Insertion of this CCH323 call control block to the RBTree failed. This can be related to a corrupted RBTree |
| Recommended<br>Action                                                            | This can be a catastrophic error                                                                            |

| %CCH323-3-CANNOT_FIND_CCB : [chars]: cannot find CCH323 call control block based on callID [dec] |                                                                                      |  |  |
|--------------------------------------------------------------------------------------------------|--------------------------------------------------------------------------------------|--|--|
| Explanation                                                                                      | Cannot find a CCH323 call control block based on the specified callID                |  |  |
| Recommended<br>Action                                                                            | No action is required. This is an indication that some events happen out of sequence |  |  |

| %CCH323-3-CCAPI_DISCONNECT_ERROR : [chars]: cc_api_call_disconnected returns [dec] |                                                                            |  |
|------------------------------------------------------------------------------------|----------------------------------------------------------------------------|--|
| Explanation                                                                        | An error is returned when CCH323 attempts to call cc_api_call_disconnected |  |
| Recommended<br>Action                                                              | None                                                                       |  |

| %CCH323-3-CCAPI_CONNECT_ERROR : [chars]: cc_api_call_disconnected returns [dec] |                                                                         |  |
|---------------------------------------------------------------------------------|-------------------------------------------------------------------------|--|
| Explanation                                                                     | An error is returned when CCH323 attempts to call cc_api_call_connected |  |
| Recommended<br>Action                                                           | None                                                                    |  |

| %CCH323-3-CANNOT_CREATE_CRVHASH_TBL : [chars]: cannot create the H.323 crv hash table |                                                                                                    |  |
|---------------------------------------------------------------------------------------|----------------------------------------------------------------------------------------------------|--|
| Explanation                                                                           | Creation of the H.323 CRV Hash Table failed. This is possibly due to the fact that system memory pool is exhausted. |  |
| Recommended<br>Action                                                                 | This can be a catastrophic error                                                                                    |  |

| %CCH323-3-BAD_IP_ADDRESS : [chars]: illegal destination [chars] |                                                                                                    |  |
|-----------------------------------------------------------------|----------------------------------------------------------------------------------------------------|--|
| Explanation                                                     | The IP address passed from CCAPI in the call setup request is invalid                                                                                                    |  |
| Recommended<br>Action                                           | Check the dial-peer configuration for the dial-peer that matches the called party number. Make sure that the session target field contains valid IP address. or DNS name |  |

| %CCH323-3-CALL_SETUP_FAILED : [chars]: call setup failed |                                                                              |  |
|----------------------------------------------------------|------------------------------------------------------------------------------|--|
| Explanation                                              | The call setup request failed                                                |  |
| Recommended<br>Action                                    | Verify that the remote destination identified by the IP address is reachable |  |

| %CCH323-3-OSS_INIT_FAILED : [chars]: OSS init failure: errno = [dec] |                                |  |
|----------------------------------------------------------------------|--------------------------------|--|
| Explanation                                                          | OSS ASN1 initialization failed |  |
| Recommended<br>Action                                                | This can be catastrophic       |  |

| %CCH323-3-H225_SM_INIT_FAILED: [chars]: H.225.0 State Machine integrity check failed for state [chars] |                                            |  |
|----------------------------------------------------------------------------------------------------|--------------------------------------------|--|
| Explanation                                                                                            | H.225 State Machine integrity check failed |  |
| Recommended<br>Action                                                                                  | This can be catastrophic                   |  |

| %CCH323-3-H225_LIBRARY_INIT_FAILED: [chars]: H.225.0 library initialization failed |                                       |  |
|------------------------------------------------------------------------------------|---------------------------------------|--|
| Explanation                                                                        | H.225.0 library initialization failed |  |
| Recommended<br>Action                                                              | This can be catastrophic              |  |

| %CCH323-3-CCH323_UNKNOWN_EVENT : unknown event [hex] |                       |  |
|------------------------------------------------------|-----------------------|--|
| Explanation                                          | Unknown CCH323 Event  |  |
| Recommended<br>Action                                | No action is required |  |

| %CCH323-3-CCH323_RSCMON_SETUP_FAILURE: [chars][dec] |                                                                           |  |  |
|-----------------------------------------------------|---------------------------------------------------------------------------|--|--|
| Explanation                                         | A failure was encountered in setting up the monitoring of H323 resources. |  |  |

| %CCH323-3-CCH323 | DCCMON   | CETIID | EVILLIDE | · [abara][da | _1 |
|------------------|----------|--------|----------|--------------|----|
| %ししロ323-3-ししロ323 | POCINION | SEIUP  | FAILURE  | . icharshue  | CI |

Recommended

Try power cycling the system. LOG STD RECUR ACTION

Action

#### %CCH323-3-STRCALLHISFAIL: cch323\_store\_call\_history: [chars]

**Explanation** Insert an active H323 call record into call history list failed

**Recommended** No

Action

No action is required

#### %CCH323-2-GTWY\_UNREGSTR : Gateway [chars] unregistered from Gatekeeper [chars]

**Explanation** Gateway unregistered from the Gatekeeper

**Recommended** Verify whether this is user intended or otherwise report this to the technical support

**Action** representative.

#### %CCH323-2-GTKP\_UNREGSTR: Gatekeeper [chars] requested unregister from Gateway [chars]

**Explanation** Gatekeeper requested unregister from Gateway

**Recommended** Verify whether this is user intended or otherwise report this to the technical support

**Action** representative.

#### %CCH323-6-REGSTR: Gateway [chars] registered with Gatekeeper [chars]

**Explanation** Gateway registered with the Gatekeeper

Recommended

Action

no action is required

## %CCH323-2-GTWY\_REGSTR\_FAILED : Gateway [chars] failed to register with Gatekeeper [chars] even after [dec] retries

**Explanation** Gateway failed to register with Gatekeeper

Recommended

Report this immediately to the technical support representative.

Action

## %CCH323-2-GTWY\_REGSTR\_FAILED\_ALT\_GK : Gateway [chars] failed attempt to register with Alternate Gatekeeper [chars]

**Explanation** Gateway failed attempt to register with Alternate Gatekeeper

%CCH323-2-GTWY\_REGSTR\_FAILED\_ALT\_GK: Gateway [chars] failed attempt to register with Alternate Gatekeeper [chars]

Recommended

Action

Report this immediately to the technical support representative.

#### %CCH323-2-E164 LENGTH IS NOT SUPPORTED: [chars]: E164 address length [dec] is not supported

**Explanation** Received E164 address with the length that is not supported.

Recommended

Action

Report this immediately to the technical support representative.

#### %CCH323-3-CCH323\_MALLOC\_FAILED : [chars]: cannot allocate message buffer

**Explanation** Allocation of the CCH323 message buffer failed. This is possibly due to the fact that

system memory pool is exhausted.

Recommended

Action

This can be a catastrophic error

#### %CCH323-3-INTERNAL\_EVENT\_QUEUE\_INIT\_FAILED: [chars]: Internal event queue initialization failed

**Explanation** Errors are found during initialization of internal event quuue machanisa

Recommended

Action

This can be a catastrophic error

#### %CCH323-3-POSSIBLE INTERNAL EVENT LOOP: [chars]: Exceeding limit on servicing internal event for the same call

**Explanation** 

The maximum limit on servicing internal event queue has exceeded the limit. The condition may be caused by internal loops on sending events between state machines.

Recommended

Action

This can be a severe error

#### %CCH323-3-MAXIMUM\_INTERNAL\_EVENT\_BUFFERS\_EXCEED: [chars]: Exceeding limit on allocating internal event buffers

The limit for allocating internal event buffers has been exceeded. The condition may **Explanation** 

be caused by internal loops on sending events between state machines.

Recommended

Action

This can be a severe error

| Explanation                                                   | create and send event to H.225 state machine failed. This is possibly due to the missing call control block or not enough memory for event buffers                                 |
|---------------------------------------------------------------|----------------------------------------------------------------------------------------------------|
| Recommended<br>Action                                         | This can be a catastrophic error                                                                                                    |
| %CCH323-3-CCH32                                               | 23_H245_SEND_EVENT_FAILED : [chars]: create and send event [chars] to H.245 state                                                                                                  |
| Explanation                                                   | create and send event to H.245 state machine failed. This is possibly due to the missing call control block or not enough memory for event buffers                                 |
| Recommended<br>Action                                         | This can be a catastrophic error                                                                                                    |
| machine failed                                                | 23_RAS_SEND_EVENT_FAILED : [chars]: create and send event [chars] to RAS state                                                                                                    |
| %CCH323-3-CCH32 machine failed Explanation                    | create and send event to RAS state machine failed. This is possibly due to the missing                                                                                             |
| Explanation  Recommended                                      |                                                                                                    |
| machine failed Explanation Recommended Action                 | create and send event to RAS state machine failed. This is possibly due to the missing call control block or not enough memory for event buffers  This can be a catastrophic error |
| machine failed Explanation Recommended Action  %CCH323-6-LONG | create and send event to RAS state machine failed. This is possibly due to the missing call control block or not enough memory for event buffers  This can be a catastrophic error |
| machine failed Explanation Recommended Action                 | create and send event to RAS state machine failed. This is possibly due to the missing call control block or not enough memory for event buffers  This can be a catastrophic error |

| %CCH323-6-CALL_PRESERVED : [chars]: H.323 call preserved due to socket closure or error, Call Id = [int], fd = [dec] |                                                                                                    |
|----------------------------------------------------------------------------------------------------|----------------------------------------------------------------------------------------------------|
| Explanation                                                                                                    | An H.225.0 or H.245 socket was closed due to a TCP FIN received from the remote endpoint or a socket error. Calls using these sockets for which call preservation was configured will be preserved. This is not an error, but call preservation can occasionally cause hung calls. |
| Recommended<br>Action                                                                                                | Use show h323 calls preserved command to get a list of all active preserved calls. Long duration preserved calls can then be cleared using clear call voice command.                                                                                                    |

#### CD\_FFP\_IPSEC\_PROXY

| %CD_FFP_IPSEC_PROXY-2-FFP_INIT_FAILED : FFP Crypto device Proxy Agent initialization failure (result: [dec]). |                                                                                                    |
|----------------------------------------------------------------------------------------------------|----------------------------------------------------------------------------------------------------|
| Explanation                                                                                                   | Cisco internal software error. FFP Crypto device Procy Agent initialization detected critical failure. FFP Crypto device software library will not be functional while this condition exists.                                                                                                    |
| Recommended<br>Action                                                                                         | Copy the error message exactly as it appears on the console or in the system log. Perform a search of the Bug Toolkit (https://bst.cloudapps.cisco.com/bugsearch/). If you still require assistance, open a case with the Technical Assistance Center via the Internet (https://mycase.cloudapps.cisco.com/case), or contact your Cisco technical support representative and provide the representative with the gathered information. |

| %CD_FFP_IPSEC_PROXY-2-FFP_PROXY_INIT_FAILED : FFP Crypto device Procy Agent Proxy IPC interface initialization failure (result: [dec]). |                                                                                                    |
|----------------------------------------------------------------------------------------------------|----------------------------------------------------------------------------------------------------|
| Explanation                                                                                                    | Cisco internal software error. FFP Crypto device Procy Agent Proxy initialization detected that the IPC interface initialization failed. FFP Crypto device Procy Agent proxy will not be functional while this conidtion exists.                                                                                                    |
| Recommended<br>Action                                                                                                    | Copy the error message exactly as it appears on the console or in the system log. Perform a search of the Bug Toolkit (https://bst.cloudapps.cisco.com/bugsearch/). If you still require assistance, open a case with the Technical Assistance Center via the Internet (https://mycase.cloudapps.cisco.com/case), or contact your Cisco technical support representative and provide the representative with the gathered information. |

| %CD_FFP_IPSEC_PROXY-3-FFP_PROXY_IPSEC_SA_CRT_FAILED : FFP Crypto device Procy Agent Proxy IPSec SA create failure (result: [dec]). |                                                                                                    |
|----------------------------------------------------------------------------------------------------|----------------------------------------------------------------------------------------------------|
| Explanation                                                                                                    | Cisco internal software error. FFP Crypto device Procy Agent Proxy message processing detected IPSec SA create failure. The request is rejected as the result of this condition.                                                                                                    |
| Recommended<br>Action                                                                                                    | Copy the error message exactly as it appears on the console or in the system log. Perform a search of the Bug Toolkit (https://bst.cloudapps.cisco.com/bugsearch/). If you still require assistance, open a case with the Technical Assistance Center via the Internet (https://mycase.cloudapps.cisco.com/case), or contact your Cisco technical support representative and provide the representative with the gathered information. |

| $\label{lem:continuous} \mbox{\ensuremath{\$CD\_FFP\_IPSEC\_PROXY-3-ESG\_IPSEC\_KAT\_TEST\_FAILED}: Cryptographic Known-Answer Test failure}$ |  |
|----------------------------------------------------------------------------------------------------|--|
| (result: [chars])                                                                                                    |  |

#### Explanation

Cisco internal software error. Cryptographic Known-Answer Tests. Error due to one of the Cryptographic Power-on Self-tests (Known-Answer Tests) not returning the expected value.

#### %CD\_FFP\_IPSEC\_PROXY-3-ESG\_IPSEC\_KAT\_TEST\_FAILED: Cryptographic Known-Answer Test failure (result: [chars])

#### Recommended Action

Copy the error message exactly as it appears on the console or in the system log. Perform a search of the Bug Toolkit (https://bst.cloudapps.cisco.com/bugsearch/). If you still require assistance, open a case with the Technical Assistance Center via the Internet (https://mycase.cloudapps.cisco.com/case), or contact your Cisco technical support representative and provide the representative with the gathered information.

#### CD\_SW\_IPSEC\_SHIM

| %CD_SW_IPSEC_SHIM-2-SHIM_INIT_FAILED : QFP Crypto device software library initialization failure (result: [dec]). |                                                                                                    |
|----------------------------------------------------------------------------------------------------|----------------------------------------------------------------------------------------------------|
| Explanation                                                                                                    | Cisco internal software error. QFP Crypto device software library initialization detected critical failure. QFP Crypto device software library will not be functional while this condition exists.                                                                                                    |
| Recommended<br>Action                                                                                             | Copy the error message exactly as it appears on the console or in the system log. Perform a search of the Bug Toolkit (https://bst.cloudapps.cisco.com/bugsearch/). If you still require assistance, open a case with the Technical Assistance Center via the Internet (https://mycase.cloudapps.cisco.com/case), or contact your Cisco technical support representative and provide the representative with the gathered information. |

#### %CD\_SW\_IPSEC\_SHIM-2-SHIM\_PROXY\_INIT\_FAILED: QFP Crypto device software library Proxy IPC interface initialization failure (result: [dec]).

| interrace initialization familie (result. [uec]). |                                                                                                    |
|---------------------------------------------------|----------------------------------------------------------------------------------------------------|
| Explanation                                       | Cisco internal software error. QFP Crypto device software library Proxy initialization detected that the IPC interface initialization failed. QFP Crypto device software library proxy will not be functional while this con                                                                                                    |
| Recommended<br>Action                             | Copy the error message exactly as it appears on the console or in the system log. Perform a search of the Bug Toolkit (https://bst.cloudapps.cisco.com/bugsearch/). If you still require assistance, open a case with the Technical Assistance Center via the Internet (https://mycase.cloudapps.cisco.com/case), or contact your Cisco technical support representative and provide the representative with the gathered information. |

## %CD SW IPSEC SHIM-3-SHIM PROXY IPSEC SA CRT FAILED: QFP Crypto device software library

|                       | eate failure (result: [dec]).                                                                                                    |
|-----------------------|----------------------------------------------------------------------------------------------------|
| Explanation           | Cisco internal software error. QFP Crypto device software library Proxy message processing detected IPSec SA create failure. The request is rejected as the result of this condition.                                                                                                    |
| Recommended<br>Action | Copy the error message exactly as it appears on the console or in the system log. Perform a search of the Bug Toolkit (https://bst.cloudapps.cisco.com/bugsearch/). If you still require assistance, open a case with the Technical Assistance Center via the Internet (https://mycase.cloudapps.cisco.com/case), or contact your Cisco technical support representative and provide the representative with the gathered information. |

| %CD_SW_IPSEC_SHIM-2-KAT_TEST_FAILED : QFP Crypto device software library kat test failure (result: [dec]). |                                                                                                    |
|----------------------------------------------------------------------------------------------------|----------------------------------------------------------------------------------------------------|
| Explanation                                                                                                | Cisco internal software error. QFP Crypto device software library detected critical failure. QFP Crypto device software library will not be functional while this condition exists.                                                                                                    |
| Recommended<br>Action                                                                                      | Copy the error message exactly as it appears on the console or in the system log. Perform a search of the Bug Toolkit (https://bst.cloudapps.cisco.com/bugsearch/). If you still require assistance, open a case with the Technical Assistance Center via the Internet (https://mycase.cloudapps.cisco.com/case), or contact your Cisco technical support representative and provide the representative with the gathered information. |

## **CD\_SW\_SSL\_SHIM** through CHAT

- CD\_SW\_SSL\_SHIM
- CEF\_PROXY
- CELLWAN
- CEM
- CENT
- CFC\_LISP
- CFT
- CFT\_API
- CHASFS
- CHAT

#### CD\_SW\_SSL\_SHIM

| %CD_SW_SSL_SHIM-2-SHIM_INIT_FAILED : QFP Crypto device software library initialization failure (result: [dec]). |                                                                                                    |
|----------------------------------------------------------------------------------------------------|----------------------------------------------------------------------------------------------------|
| Explanation                                                                                                    | Cisco internal software error. QFP Crypto device software library initialization detected critical failure. QFP Crypto device software library will not be functional while this condition exists.                                                                                                    |
| Recommended<br>Action                                                                                           | Copy the error message exactly as it appears on the console or in the system log. Perform a search of the Bug Toolkit (https://bst.cloudapps.cisco.com/bugsearch/). If you still require assistance, open a case with the Technical Assistance Center via the Internet (https://mycase.cloudapps.cisco.com/case), or contact your Cisco technical support representative and provide the representative with the gathered information. |

## %CD\_SW\_SSL\_SHIM-2-SHIM\_PROXY\_INIT\_FAILED: QFP Crypto device software library Proxy IPC interface initialization failure (result: [dec]).

#### **Explanation**

Cisco internal software error. QFP Crypto device software library Proxy initialization detected that the IPC interface initialization failed. QFP Crypto device software library proxy will not be functional while this conidtion exists.

#### Recommended Action

Copy the error message exactly as it appears on the console or in the system log. Perform a search of the Bug Toolkit (https://bst.cloudapps.cisco.com/bugsearch/). If you still require assistance, open a case with the Technical Assistance Center via the Internet (https://mycase.cloudapps.cisco.com/case), or contact your Cisco technical support representative and provide the representative with the gathered information.

## %CD\_SW\_SSL\_SHIM-3-SHIM\_PROXY\_SSL\_CTX\_ALLOC\_FAILED: QFP Crypto device software library Proxy IPSec CTX create failure (result: [dec]).

#### **Explanation**

Cisco internal software error. QFP Crypto device software library Proxy message processing detected IPSec CTX create failure. The request is rejected as the result of this condition.

#### Recommended Action

Copy the error message exactly as it appears on the console or in the system log. Perform a search of the Bug Toolkit (https://bst.cloudapps.cisco.com/bugsearch/). If you still require assistance, open a case with the Technical Assistance Center via the Internet (https://mycase.cloudapps.cisco.com/case), or contact your Cisco technical support representative and provide the representative with the gathered information.

#### CEF\_PROXY

#### %CEF PROXY-3-PROXY IPC ADJ ID HASH FAILED:

**Explanation** Getting Hash Address failed.

Recommended Action LOG\_STD\_ACTION

#### %CEF\_PROXY-3-PROXY\_IPC\_INIT\_FAILED: [dec]

**Explanation** IPC handler initialization failed.

**Recommended** LOG STD ACTION

Action

#### %CEF\_PROXY-4-PROXY\_IPC\_INVALID\_MSG: [hex]

**Explanation** Received an invalid IPC messages subtype.

**Recommended** LOG\_STD\_ACTION

%CEF\_PROXY-3-PROXY\_IPC\_OCE\_CHAIN\_PTR\_FAILED: [hex]

LOG\_STD\_ACTION

**Explanation** Null OCE Chain pointer.

Recommended

Action

%CEF\_PROXY-3-PROXY\_IPC\_PACKET\_ALLOCATION\_FAILED: [hex]

**Explanation** Failed to allocate packet buffer for IPC

Recommended

Action

LOG\_STD\_ACTION

%CEF\_PROXY-3-PROXY\_IPC\_PACKET\_SEND\_FAILED: [hex]

**Explanation** Failed to send IPC packet.

Recommended

Action

LOG\_STD\_ACTION

%CEF\_PROXY-3-PROXY\_IPC\_ADJ\_IDX\_FAILED: [hex]

**Explanation** Failed to get adjacency index from IPC packet.

Recommended

Action

LOG\_STD\_ACTION

#### **CELLWAN**

%CELLWAN-2-NO\_PROCESS : Could not start process [chars]

**Explanation** Could not start one of the processes.

Recommended

Action

Add more memory.

%CELLWAN-2-SEND\_TIMEOUT : [chars] not responding

**Explanation** The cellular modem is not responding.

Recommended If the problem persists, please provide the following:

Action LOG STD SH CMD ACTION(show cellular x/x/x all<noCmdBold> command and

<CmdBold>show tech-support)

| %CELLWAN-2-HEART_BEAT_TIMEOUT : No heart beat signal from [chars] |                                                                                                    |
|-------------------------------------------------------------------|----------------------------------------------------------------------------------------------------|
| Explanation                                                       | The cellular modem is not responding.                                                                                                    |
| Recommended<br>Action                                             | If the problem persists, please provide the following: LOG_STD_SH_CMD_ACTION(show cellular x/x/x all <nocmdbold> command and <cmdbold> show tech-support)</cmdbold></nocmdbold> |

| %CELLWAN-2-MODEM_TOO_HOT : [chars] modem will be [chars] |                                                                                                    |
|----------------------------------------------------------|----------------------------------------------------------------------------------------------------|
| Explanation                                              | Modem radio temperature has reached critical point. The call will be disconnected and the modem could be shutdown. |
| Recommended<br>Action                                    | Check if the router fans are working properly.                                                                     |

| %CELLWAN-2-MODEM_NOT_ACTIVATED : [chars] modem has not been activated |                                                                                                    |
|-----------------------------------------------------------------------|----------------------------------------------------------------------------------------------------|
| Explanation                                                           | The cellular modem has not been activated by the cellular provider.                                                                                     |
| Recommended<br>Action                                                 | Please check the user documentation on how to activate the modem. The cellular modem needs to be activated before it can be used on a cellular network. |

| %CELLWAN-2-MODEM_RADIO : [chars] Modem radio has been turned [chars] |                                                                                                    |
|----------------------------------------------------------------------|----------------------------------------------------------------------------------------------------|
| Explanation                                                          | Modem radio has been turned on/off.                                                                                                    |
| Recommended<br>Action                                                | No action if the message appears during bootup. Otherwise please provide the following: LOG_STD_SH_CMD_ACTION(show cellular x/x/x radio command and <cmdbold>show tech-support)</cmdbold> |

| %CELLWAN-2-MODEM_UP : Modem in slot [dec]/[dec] is now UP |                                                                                                    |
|-----------------------------------------------------------|----------------------------------------------------------------------------------------------------|
| Explanation                                               | The cellular modem is now UP.                                                                                                    |
| Recommended<br>Action                                     | No action if the message appears during bootup. Otherwise please provide the following: LOG_STD_SH_CMD_ACTION(show cellular x/x/x all <nocmdbold> command and <cmdbold> show tech-support)</cmdbold></nocmdbold> |

| %CELLWAN-2-MODEM_DOWN : Modem in slot [dec]/[dec] is DOWN |                                                                                                    |
|-----------------------------------------------------------|----------------------------------------------------------------------------------------------------|
| Explanation                                               | The cellular modem is not operational.                                                                                                    |
| Recommended<br>Action                                     | This is expected during modem firmware upgrade and modem activation. If the problem happens during other times, please provide the following: LOG_STD_SH_CMD_ACTION(show cellular x/x/x all <nocmdbold> command and <cmdbold> show tech-support)</cmdbold></nocmdbold> |

| %CELLWAN-5-FIRMWARE_SWITCH : Firmware switchover initiated for modem in slot [dec]/[dec] |                                             |
|------------------------------------------------------------------------------------------|---------------------------------------------|
| Explanation                                                                              | Firmware switchover caused by user request. |
| Recommended<br>Action                                                                    | No action is required.                      |

| %CELLWAN-5-MODEM_BOOT_READY : Modem in slot [dec]/[dec] is in Boot Ready Mode Please perform<br>FW upgrade |                                                                                                    |
|----------------------------------------------------------------------------------------------------|----------------------------------------------------------------------------------------------------|
| Explanation                                                                                                | The cellular modem is not operational.                                                                                                    |
| Recommended<br>Action                                                                                      | This is expected during modem firmware upgrade and modem activation. If the problem happens during other times, please provide the following: LOG_STD_SH_CMD_ACTION(show cellular x/x/x all <nocmdbold> command and <cmdbold> show tech-support)</cmdbold></nocmdbold> |

| %CELLWAN-2-UNSUPPORTED_CELLULAR_NIM : Unsupported Cellular NIM inserted in slot [int]/[int] |                                                                |
|---------------------------------------------------------------------------------------------|----------------------------------------------------------------|
| Explanation                                                                                 | This NIM is not supported for the current software release     |
| Recommended<br>Action                                                                       | Please contact TAC for supported software release for this NIM |

| %CELLWAN-2-DYING_GASP_NOT_SUPPORTED : Dying Gasp Feature is not supported in Cellular slot [int]/[int] |                                                         |
|----------------------------------------------------------------------------------------------------|---------------------------------------------------------|
| Explanation                                                                                            | This NIM is not supporting Dying Gasp Feature.          |
| Recommended<br>Action                                                                                  | Please contact TAC for Dying Gasp Feature Supported NIM |

| %CELLWAN-2-MODEM_INIT_TIMEOUT : Cellular modem initialization timeout for [chars] |                                                                                                    |
|-----------------------------------------------------------------------------------|----------------------------------------------------------------------------------------------------|
| Explanation                                                                       | Modem failed to initialize.                                                                                                    |
| Recommended<br>Action                                                             | Copy the error message exactly as it appears on the console or in the system log. Perform a search of the Bug Toolkit (https://bst.cloudapps.cisco.com/bugsearch/). Issue the show tech-support command to gather data that may help identify the nature of the error. If you still require assistance, open a case with the Technical Assistance Center via the Internet (https://mycase.cloudapps.cisco.com/case), or contact your Cisco technical support representative and provide the representative with the gathered information. |

| %CELLWAN-2-MICRO_DNLD_START_FAIL: Modem returned following error to Download Start Request:[chars] |                                                                                                    |
|----------------------------------------------------------------------------------------------------|----------------------------------------------------------------------------------------------------|
| Explanation                                                                                        | Modem Firmware Download Start Request Failed. It generally means that firmware binary file is wrong.                                                                                                    |
| Recommended<br>Action                                                                              | Please make sure that the firmware binary file is correct. If unsure about validity of the file, please provide the following: LOG_STD_SH_CMD_ACTION(show flash: <nocmdbold> command and <cmdbold> show controller cellular x/x/x all)</cmdbold></nocmdbold> |

| %CELLWAN-2-MICRO_FW_DNLD_FAIL : Modem returned following error to Download Request:[chars] |                                                                                                    |
|--------------------------------------------------------------------------------------------|----------------------------------------------------------------------------------------------------|
| Explanation                                                                                | Modem Firmware Download Continue Request Failed. It generally means that firmware binary file is corrupt.                                                                                                    |
| Recommended<br>Action                                                                      | Please make sure that the firmware binary file is correct. If unsure about validity of the file, please provide the following: LOG_STD_SH_CMD_ACTION(show flash: <nocmdbold> command and <cmdbold> show controller cellular x/x/x all)</cmdbold></nocmdbold> |

| %CELLWAN-2-MICRO_DNLD_END_FAIL: Modem returned following error to Download End Request:[chars] |                                                                                                    |
|------------------------------------------------------------------------------------------------|----------------------------------------------------------------------------------------------------|
| Explanation                                                                                    | Modem Firmware Download End Request Failed                                                                                                    |
| Recommended<br>Action                                                                          | Please make sure that the firmware binary file is correct. If unsure about validity of the file, please provide the following: LOG_STD_SH_CMD_ACTION(show flash: <nocmdbold> command and <cmdbold> show controller cellular x/x/x all)</cmdbold></nocmdbold> |

| %CELLWAN-2-MICRO_FLASH_PRGM_FAIL: Modem returned following error to Flash Program Request:[chars] |                                                                                                    |
|---------------------------------------------------------------------------------------------------|----------------------------------------------------------------------------------------------------|
| Explanation                                                                                       | Modem failed to launch the new firmware.                                                                                                    |
| Recommended<br>Action                                                                             | Please make sure that the firmware binary file is correct. If unsure about validity of the file, please provide the following: LOG_STD_SH_CMD_ACTION(show flash: <nocmdbold> command and <cmdbold> show controller cellular x/x/x all)</cmdbold></nocmdbold> |

| %CELLWAN-2-SIM_FAILURE : [[chars]]: SIM read failed [chars] |                                                                                                    |
|-------------------------------------------------------------|----------------------------------------------------------------------------------------------------|
| Explanation                                                 | If the SIM is not present, insert SIM in the SIM socket. If error still persists, SIM needs to be replaced.                                                                                                    |
| Recommended<br>Action                                       | Insert SIM if SIM is absent in the NIM. If error still persists, please provide the following: LOG_STD_SH_CMD_ACTION(show cellular x/x/x all <nocmdbold> command and <cmdbold>show tech-support)</cmdbold></nocmdbold> |

| %CELLWAN-2-SIM_LOCKED : [[chars]]: SIM is locked [chars] |                                                                 |
|----------------------------------------------------------|-----------------------------------------------------------------|
| Explanation                                              | SIM is locked and no data call can be made till it is unlocked. |

#### Recommended Action

Contact service provider on how to unlock the SIM. If error still persists, please provide the following: LOG\_STD\_SH\_CMD\_ACTION(show cellular x/x/x all<noCmdBold>command and <CmdBold>show tech-support)

## \*CELLWAN-2-SIM\_REJECTED : [[chars]]: SIM rejected by the network [chars]ExplanationThe SIM is not valid to be used in the network. A new valid SIM needs to be inserted in the SIM socket.Recommended ActionInsert valid SIM in the NIM SIM socket. If error still persists, please provide the following: LOG\_STD\_SH\_CMD\_ACTION(show cellular x/x/x all<noCmdBold>command and <CmdBold>show tech-support)

| %CELLWAN-2-SIM_CHV1_BLOCKED : [[chars]]: SIM is blocked. PUK is required to unblock the SIM [chars] |                                                                                                    |
|----------------------------------------------------------------------------------------------------|----------------------------------------------------------------------------------------------------|
| Explanation                                                                                         | SIM is blocked and no data call can be made until it is unblocked using PUK.                                                                                                    |
| Recommended<br>Action                                                                               | Contact service provider to get PUK to unblock the SIM. Please execute 'cellular <unit> gsm sim unblock <puk> <new-pin>' for unblocking SIM and to set new PIN. If error still persists, please provide the following: LOG_STD_SH_CMD_ACTION(show cellular x/x/x all<nocmdbold> command and <cmdbold> show tech-support)</cmdbold></nocmdbold></new-pin></puk></unit> |

| %CELLWAN-2-SIM_MEP_LOCKED : [[chars]]: Invalid SIM or device locked to carrier [chars] |                                                                                                    |
|----------------------------------------------------------------------------------------|----------------------------------------------------------------------------------------------------|
| Explanation                                                                            | Invalid SIM or device locked to carrier                                                                                                    |
| Recommended<br>Action                                                                  | Insert valid SIM or contact service provider. If error still persists, please provide the following: LOG_STD_SH_CMD_ACTION(show cellular x/x/x all <nocmdbold> command and <cmdbold> show tech-support)</cmdbold></nocmdbold> |

%CELLWAN-2-SIM\_CHV1\_CONFIG\_REMOVED: [[chars]]: CHV1 verfication failed [chars]: Incorrect PIN configured. Erased the CHV1 code from router runnning configuration to avoid SIM blocking during modem reset/powercycle.!!!WARNING: If the incorrect PIN is saved in router start-up configuration, please remove it manually to avoid SIM blocking during router reload

| •                     | 5 5                                                                                                    |
|-----------------------|----------------------------------------------------------------------------------------------------|
| Explanation           | SIM CHV1 verfication failed. Incorrect PIN configured.                                                                                                    |
| Recommended<br>Action | Please remove incorrect PIN if saved in startup configuration or configure correct PIN. If error still persists, please provide the following: LOG_STD_SH_CMD_ACTION(show cellular x/x/x all <nocmdbold> command and <cmdbold> show tech-support)</cmdbold></nocmdbold> |

|                       | own all PDP interfaces                                                                                                    |
|-----------------------|----------------------------------------------------------------------------------------------------|
| Explanation           | CHV1 is configured while SIM is unlocked The SIM is not valid to be used in the network. A new valid locked SIM needs to be inserted in the SIM socket.                                                                                              |
| Recommended<br>Action | Insert valid SIM in the NIM SIM socket or remove CHV1 configuration. If error still persists, please provide the following: LOG_STD_SH_CMD_ACTION(show cellular x/x/x all <nocmdbold> command and <cmdbold> show tech-support)</cmdbold></nocmdbold> |
| %CELLWAN-2-SIM        | I_NOT_READY : [chars] Modem is not ready. SIM status may be not current.                                                                                                    |
| Explanation           | SIM access cannot be granted or may return an error when : (1) The modem is not up or during a reset. (2) The SIM has gone bad.                                                                                                    |
| Recommended<br>Action | (1) Wait till MODEM UP message is seen from the console before accessing SIM. (2) Replacing with a working SIM. LOG_STD_SH_CMD_ACTION(show cellular x/x/x security <nocmdbold> command and <cmdbold> show tech-support)</cmdbold></nocmdbold>        |
| %CELLWAN-2-SIM        | I_NOT_PRESENT : [[chars]]: SIM is not present in Slot [dec]                                                                                                    |
| Explanation           | SIM has not been detected in the NIM SIM socket                                                                                                    |
| Recommended<br>Action | Insert a valid sim in the NIM SIM socket.                                                                                                    |
|                       |                                                                                                    |
| %CELLWAN-6-SIM        | I_PRESENT : [[chars]]: SIM is present in Slot [dec]                                                                                                    |
| Explanation           | SIM has been detected in the SIM socket                                                                                                    |
| Recommended<br>Action | No action                                                                                                    |

| %CELLWAN-6-SIM_INSERTED : [[chars]]: SIM in slot [dec] has been inserted |                              |
|--------------------------------------------------------------------------|------------------------------|
| Explanation                                                              | SIM is inserted to the slot. |
| Recommended<br>Action                                                    | No action                    |

| %CELLWAN-6-SIM_REMOVED : [[chars]]: WARNING: SIM in slot [dec] has been removed |                               |
|---------------------------------------------------------------------------------|-------------------------------|
| Explanation                                                                     | SIM is removed from the slot. |
| Recommended<br>Action                                                           | No action                     |

%CELLWAN-2-SIM\_SWITCH\_FAILURE : [[chars]]: Failed to switch to SIM slot [dec] !!

**Explanation** Failed to switch to the requested NIM SIM slot

**Recommended Action** 

Examine SIM in the indicated slot

%CELLWAN-5-SIM\_DETECT\_START : [[chars]]: SIM presence detection starts !!

**Explanation** SIM presence detection has started

Recommended

Action

No action is required.

%CELLWAN-5-SIM\_DETECT\_COMPLETE: [[chars]]: SIM presence detection has completed!!

**Explanation** SIM presence detection has completed

Recommended

Action

No action is required.

%CELLWAN-5-SIM\_ACTIVATION : [[chars]]: SIM slot [dec] is being activated !!

**Explanation** The request to activate the indicated SIM slot has been sent to the modem

Recommended

Action

No action is required.

%CELLWAN-5-SIM\_ACTIVE : [[chars]]: SIM slot [dec] is Active !!

**Explanation** The indicated SIM slot is active.

Recommended

Action

No action is required.

%CELLWAN-5-SIM\_ACTIVATION\_TIMEOUT : [[chars]]: SIM slot [dec] activation request timeout !!

**Explanation** Timeout on the request sent to the modem to activate the indicated SIM slot

 ${\bf Recommended}$ 

Action

No action is required.

| %CELLWAN-5-SIM_ACQUISITION_TIMEOUT : [[chars]]: SIM slot [dec] Acquisition Timer timeout !! |                                                                                                 |
|---------------------------------------------------------------------------------------------|-------------------------------------------------------------------------------------------------|
| Explanation                                                                                 | Timeout on the SIM slot acquisition timer, initiate sim switching request to the alter SIM slot |
| Recommended<br>Action                                                                       | No action is required.                                                                          |

| %CELLWAN-5-SIM_FAILOVER_TIMEOUT : [[chars]]: SIM slot [dec] Failover Timer timeout !! |                                                                                              |
|---------------------------------------------------------------------------------------|----------------------------------------------------------------------------------------------|
| Explanation                                                                           | Timeout on the SIM slot failover timer, initiate sim switching request to the alter SIM slot |
| Recommended<br>Action                                                                 | No action is required.                                                                       |

| $lem:cellwan-2-interface_Going_Down: [chars] is being shutdown temporarily due to authentication failure for [dec] secs. \\$ |                                                                                                    |
|----------------------------------------------------------------------------------------------------|----------------------------------------------------------------------------------------------------|
| Explanation                                                                                                    | The interface is being shutdown because the call could not be connected due to PPP authentication failures. The interface will be brought up after the specified time. This is to prevent frequent calls being attempted if authentication problems are not fixed. |
| Recommended<br>Action                                                                                                    | Activate the modem again by following the steps in the user docs. If the problem persists contact the wireless service provider. LOG_STD_SH_CMD_ACTION(show cellular x/x/x all <nocmdbold> command and <cmdbold> show tech-support)</cmdbold></nocmdbold>          |

## $\label{lem:cellwan-2-oma_dm_NI_ALERT: [[chars]]: OMA DM NI Alert is received for [chars] Please execute 'cellular < unit> cdma activate oma-dm ni-alert [allow | deny]'$

| Explanation           | OMA DM Network-Initiated alert is received by modem                                                                                                    |
|-----------------------|----------------------------------------------------------------------------------------------------|
| Recommended<br>Action | Please execute 'cellular <unit> cdma activate oma-dm ni-alert [allow   deny]'. It is recommended to allow the session so as to update device configuration or PRL that is being pushed by carrier. The session can be allowed when data call is disconnected. NI session will disconnect active call and service will be interrupted until the session is completed. Please use 'show cellular <unit> oma-dm ni-alert' to view the pending NI alert. Otherwise, deny the session if update is not required. For any support, please provide the following: LOG_STD_SH_CMD_ACTION(show cellular x/x/x all<nocmdbold> command and <cmdbold> show tech-support)</cmdbold></nocmdbold></unit></unit> |
|                       |                                                                                                    |

%CELLWAN-2-OMA\_DM\_NO\_OP: [[chars]]: OMA DM [chars] could not be completed. Please try again later. If the problem persists, you may need to contact Customer Service.

**Explanation** OMA DM session state is received by modem

%CELLWAN-2-OMA\_DM\_NO\_OP: [[chars]]: OMA DM [chars] could not be completed. Please try again later. If the problem persists, you may need to contact Customer Service.

**Recommended Action** 

Activate the modem again by following the steps in the user docs. If the problem persists contact the wireless service provider. LOG\_STD\_SH\_CMD\_ACTION(show cellular x/x/x all<noCmdBold> command and <CmdBold> show tech-support)

| %CELLWAN-2-OMA_DM_ERROR : [[chars]]: OMA DM [chars] Failed - Error:[hex]([chars]) |                                                                                                    |
|-----------------------------------------------------------------------------------|----------------------------------------------------------------------------------------------------|
| Explanation                                                                       | OMA DM session state is received by modem                                                                                                    |
| Recommended<br>Action                                                             | Activate the modem again by following the steps in the user docs. If the problem persists contact the wireless service provider. LOG_STD_SH_CMD_ACTION(show cellular x/x/x all <nocmdbold> command and <cmdbold> show tech-support)</cmdbold></nocmdbold> |

| %CELLWAN-2-OMA_DM_HFA_PENDING : [[chars]]: OMA DM [chars], waiting for retry in [int] seconds |                                                                                                    |
|-----------------------------------------------------------------------------------------------|----------------------------------------------------------------------------------------------------|
| Explanation                                                                                   | OMA DM session state is received by modem                                                                                                    |
| Recommended<br>Action                                                                         | Activate the modem again by following the steps in the user docs. If the problem persists contact the wireless service provider. LOG_STD_SH_CMD_ACTION(show cellular x/x/x all <nocmdbold> command and <cmdbold> show tech-support)</cmdbold></nocmdbold> |

| %CELLWAN-2-OMA_DM_ACTIVE : [[chars]]: OMA DM [chars] session is active |                                                                                                    |
|------------------------------------------------------------------------|----------------------------------------------------------------------------------------------------|
| Explanation                                                            | OMA DM session state is received by modem                                                                                                    |
| Recommended<br>Action                                                  | Activate the modem again by following the steps in the user docs. If the problem persists contact the wireless service provider. LOG_STD_SH_CMD_ACTION(show cellular x/x/x all <nocmdbold> command and <cmdbold> show tech-support)</cmdbold></nocmdbold> |

| %CELLWAN-2-OMA_DM_SUCCESS : [[chars]]: OMA DM [chars] completed successfully |                                                                                                    |
|------------------------------------------------------------------------------|----------------------------------------------------------------------------------------------------|
| Explanation                                                                  | OMA DM session state is received by modem                                                                                                    |
| Recommended<br>Action                                                        | Activate the modem again by following the steps in the user docs. If the problem persists contact the wireless service provider. LOG_STD_SH_CMD_ACTION(show cellular x/x/x all <nocmdbold> command and <cmdbold> show tech-support)</cmdbold></nocmdbold> |

| %CELLWAN-2-OMA_DM_NO_PRL : [[chars]]: OMA DM - No PRL update available |                                                                                                    |
|------------------------------------------------------------------------|----------------------------------------------------------------------------------------------------|
| Explanation                                                            | OMA DM session state is received by modem                                                                                                    |
| Recommended<br>Action                                                  | Activate the modem again by following the steps in the user docs. If the problem persists contact the wireless service provider. LOG_STD_SH_CMD_ACTION(show cellular x/x/x all <nocmdbold> command and <cmdbold> show tech-support)</cmdbold></nocmdbold> |

| Explanation       radio is currently OFF on this NIM         Recommended       Copy the error message exactly as it appears on the console or in the state of the console or in the state of the console or |                                                   |
|----------------------------------------------------------------------------------------------------|---------------------------------------------------|
|                                                                                                    |                                                   |
| Action Perform a search of the Bug Toolkit (https://bst.cloudapps.cisco.com/byou still require assistance, open a case with the Technical Assistance Internet (https://mycase.cloudapps.cisco.com/case), or contact your Cisupport representative and provide the representative with the gathered                                                                                                    | ugsearch/). If<br>Center via the<br>sco technical |

| %CELLWAN-5-SMS_SERVICE_AVAILABLE : [chars] SMS service is now available. |                                                                   |
|--------------------------------------------------------------------------|-------------------------------------------------------------------|
| Explanation                                                              | You can send and receive text messages on this cellular interface |
| Recommended<br>Action                                                    | No action is required.                                            |

| %CELLWAN-5-SMS_SERVICE_UNAVAILABLE : [chars] SMS service is now unavailable. |                                                                       |
|------------------------------------------------------------------------------|-----------------------------------------------------------------------|
| Explanation                                                                  | You can not send and receive text messages on this cellular interface |
| Recommended<br>Action                                                        | No action is required.                                                |

| %CELLWAN-5-INCOMING_SMS : [chars] has just received new incoming SMS. |                                                                  |
|-----------------------------------------------------------------------|------------------------------------------------------------------|
| Explanation                                                           | New incoming text messages arrived at cellular interface         |
| Recommended<br>Action                                                 | Please do 'cellular <unit> gsm cdma sms view' to read SMS</unit> |

| %CELLWAN-5-OUT        | GOING_SMS_SENT : [chars] has just sent an outgoing SMS successfully. |
|-----------------------|----------------------------------------------------------------------|
| Explanation           | Outgoing text message was sent successfully from cellular interface  |
| Recommended<br>Action | No action is required.                                               |

| %CELLWAN-4-0U7        | GOING_SMS_ERROR : [chars] failed to send an outgoing SMS.     |
|-----------------------|---------------------------------------------------------------|
| Explanation           | Outgoing text message failed to send from cellular interface  |
| Recommended<br>Action | Please do 'show cellular <unit> sms' to see error code</unit> |

| %CELLWAN-4-OUT available.    | GOING_SMS_SERV_UNAVAIL : [chars] can't send an SMS because SMS service is not                                                                                       |
|------------------------------|----------------------------------------------------------------------------------------------------|
| Explanation                  | Text message service is not available on specified cellular interface                                                                                               |
| Recommended<br>Action        | Check modem is powered up, radio is not in power saving mode, and SIM is inserted                                                                                   |
|                              | S_ARCH_PATH_UNCONFIGURED : [chars] failed to archive SMS because 'gsm cdma lte under cellular controller is not configured.                                         |
| Explanation                  | 'gsm cdma lte sms archive path' under cellular controller must be configured first before background incoming text message archive can function properly            |
| Recommended<br>Action        | Configure 'gsm cdma lte sms archive path' under cellular controller                                                                                                 |
|                              |                                                                                                    |
| %CELLWAN-5-SMS successfully. | S_INBOX_ARCH_DONE : [chars] has just archived all incoming SMS to FTP server                                                                                        |
| Explanation                  | Incoming text messages were archived to FTP server successfully from cellular interface                                                                             |
| Recommended<br>Action        | No action is required.                                                                                                    |
|                              |                                                                                                    |
| %CELLWAN-2-SMS               | S_INBOX_ARCH_OPEN_ERROR : [chars] failed to open [chars] to archive incoming SMS.                                                                                   |
| Explanation                  | Incoming text messages archive to FTP server failed because the FTP URL configured with 'gsm cdma lte sms archive path' under cellular controller can not be opened |
| Recommended<br>Action        | Please check that the FTP server configured under cellular controller is reachable, and that the directory exists                                                   |
|                              |                                                                                                    |
| %CELLWAN-2-SMS               | S_INBOX_ARCH_WRITE_ERROR : [chars] failed to write [chars] to archive incoming SMS.                                                                                 |
| Explanation                  | Incoming text messages archive to FTP server failed because of write error to the FTP URL configured with 'gsm cdma lte sms archive path' under cellular controller |
| Recommended<br>Action        | Please check that the FTP server configured under cellular controller with 'gsm cdma lte sms archive path' is reachable, and has enough storage space               |
|                              |                                                                                                    |
| %CELLWAN-5-SMS successfully. | S_INBOX_MSG_ARCH_DONE : [chars] has just archived an incoming SMS to FTP server                                                                                     |
| Explanation                  | An incoming text message was archived to FTP server successfully from cellular interface                                                                            |

| %CELLWAN-5-SM successfully. | S_INBOX_MSG_ARCH_DONE : [chars] has just archived an incoming SMS to FTP serve                                                                                                    |
|-----------------------------|----------------------------------------------------------------------------------------------------|
| Recommended<br>Action       | No action is required.                                                                                                    |
|                             |                                                                                                    |
| %CELLWAN-5-SM successfully. | S_OUTBOX_ARCH_DONE : [chars] has just archived an outgoing SMS to FTP server                                                                                                    |
| Explanation                 | An outgoing text message was archived to FTP server successfully from cellular interface                                                                                                  |
| Recommended<br>Action       | No action is required.                                                                                                    |
| %CELLWAN-2-SM<br>SMS.       | S_OUTBOX_ARCH_OPEN_ERROR : [chars] failed to open [chars] to archive an outgoing                                                                                                    |
| Explanation                 | Outgoing text message archive to FTP server failed because the FTP URL configured with 'gsm cdma lte sms archive path' under cellular controller can not be opened                        |
| Recommended<br>Action       | Please check that the FTP server configured under cellular controller is reachable, and that the directory exists                                                                         |
| %CELLWAN-2-SM<br>SMS.       | S_OUTBOX_ARCH_WRITE_ERROR : [chars] failed to write [chars] to archive an outgoing                                                                                                    |
| Explanation                 | Outgoing text message archive to FTP server failed because of write error to the FTF URL configured with 'gsm cdma lte sms archive path' under cellular controller                        |
| Recommended<br>Action       | Please check that the FTP server configured under cellular controller with 'gsm cdma lte sms archive path' is reachable, and has enough storage space                                     |
|                             | LULAR_FW_UNSUPPORTED : [chars]: Unsupported or older modem firmware [chars] upgrade modem to supported firmware of at least [chars]                                                       |
| Explanation                 | The current firmware on specified cellular interface is not supported. Any actions and errors that occur will not be supported until the fw is upgraded to at least the version requested |
| Recommended<br>Action       | Please upgrade to the latest FW from online using 'microcode reload'                                                                                                    |

| %CELLWAN-2-DM                        | LOG_FILTER_FILE_OPEN_ERROR : [chars] failed to open [chars] to read DM log filter.                                                                                       |
|--------------------------------------|----------------------------------------------------------------------------------------------------|
| Explanation                          | Failed to open filter file from the location configured with 'gsm cdma lte modem dm-log filter' under cellular controller                                                |
| Recommended<br>Action                | Please check that the path configured under cellular controller is reachable                                                                                             |
|                                      |                                                                                                    |
| %CELLWAN-2-DM                        | LOG_OUTPUT_FILE_OPEN_ERROR : [chars] failed to open [chars] to archive DM log files.                                                                                     |
| Explanation                          | Saving DM packets to file system failed. Output file URL configured with 'gsm cdma lte modem dm-log output path' under cellular controller can not be opened             |
| Recommended<br>Action                | Please check that the path configured under cellular controller is reachable                                                                                             |
|                                      |                                                                                                    |
| %CELLWAN-2-DM<br>file system         | LOG_OUTPUT_WRITE_ERROR : [chars] failed to write [chars] DM packets to configured                                                                                        |
| Explanation                          | Saving DM packets to file system failed because of write error to the URL configured with 'gsm cdma lte modem dm-log output path' under cellular controller              |
| Recommended<br>Action                | Please check that the URL configured under cellular controller with 'gsm cdma lte modem dm-log output path' is reachable, and has enough storage space                   |
|                                      |                                                                                                    |
| %CELLWAN-2-DM                        | LOG_OUTPUT_SPACE_FULL : [chars] DM log file storage is full!                                                                                                    |
| Explanation                          | Saving DM packets to file system failed because there is no more space left on the URL configured with 'gsm cdma lte modem dm-log output path' under cellular controller |
| Recommended<br>Action                | Please delete existing log files from the specified URL 'gsm cdma lte modem dm-log output path' or upload them to the server then re-enable logging.                     |
|                                      |                                                                                                    |
| %CELLWAN-5-DM<br>trigger event [char | LOG_AUTOSTOP_TRIGGER : [chars]: DM logging will be stopped in [dec] [chars], autostop<br>rs] set                                                                         |
| Explanation                          | DM log autostop trigger event configured, DM logging will be stopped after the timer expiry                                                                              |
| Recommended<br>Action                | No action is required.                                                                                                    |
| %CELIWAN-5-DM                        | LOG_AUTOSTOP_TIMER_EXPIRY : [chars]: DM logging stopped                                                                                                    |
| Explanation                          | DM logging is stopped due to autostop trigger timer expiry                                                                                                    |
|                                      | = 1. 1. 1. 200 mg to distiply and to manostop ungger time. Onlying                                                                                                    |

%CELLWAN-5-DMLOG\_AUTOSTOP\_TIMER\_EXPIRY: [chars]: DM logging stopped

Recommended

No action is required.

Action

%CELLWAN-5-DMLOG\_AUTOSTOP\_TIMER\_CANCEL: [chars]: DM logging autostop timer canceled

**Explanation** DM logging autostop timer is canceled

**Recommended** No action is required.

Action

%CELLWAN-5-DMLOG\_DISABLE\_OIR: [chars]: OIR Detected. DM logging stopped

**Explanation** DM logging is stopped due to OIR

**Recommended** No action is required.

Action

%CELLWAN-5-DMLOG\_DISPLAY\_OUTPUT\_PATH\_EXTERN: DM log output path = bootflash:/core/modules

**Explanation** DM log output path set to bootflash:/core/modules

Recommended

Action

**%CELLWAN-5-DMLOG\_DISPLAY\_OUTPUT\_PATH\_INTEGRATED**: DM log output path = bootflash:

**Explanation** DM log output path set to bootflash:/

Recommended

Action

%CELLWAN-2-SVBLOG\_OUTPUT\_FILE\_OPEN\_ERROR : [chars] failed to open [chars] to archive SVB log

files.

**Explanation** Saving SVB packets to file system failed. Output file URL configured with

'gsm|cdma|lte modem dm-log output path' under cellular controller can not be opened

Recommended Action

Please check that the path configured under cellular controller is reachable

| %CELLWAN-2-SVE file system | BLOG_OUTPUT_WRITE_ERROR : [chars] failed to write [chars] SVB packets to configured                                                                          |
|----------------------------|----------------------------------------------------------------------------------------------------|
| Explanation                | Saving SVB packets to file system failed because of write error to the URL configured with 'gsm cdma lte modem dm-log output path' under cellular controller |
| Recommended<br>Action      | Please check that the URL configured under cellular controller with 'gsm cdma lte modem dm-log output path' is reachable, and has enough storage space       |

| %CELLWAN-2-SVB        | LOG_OUTPUT_SPACE_FULL : [chars] SVB log file storage is full!                                                                                                    |
|-----------------------|----------------------------------------------------------------------------------------------------|
| Explanation           | Saving SVB packets to file system failed because there is no more space left on the URL configured with 'gsm cdma lte modem dm-log output path' under cellular controller |
| Recommended<br>Action | Please delete existing log files from the specified URL 'gsm cdma lte modem dm-log output path' or upload them to the server then re-enable logging.                      |

| autostop trigger ev   | vent [chars] set                                                                              |
|-----------------------|-----------------------------------------------------------------------------------------------|
| Explanation           | SVB log autostop trigger event configured, SVB logging will be stopped after the timer expiry |
| Recommended<br>Action | No action is required.                                                                        |

| %CELLWAN-5-SVB        | BLOG_AUTOSTOP_TIMER_EXPIRY : [chars]: SVB logging stopped   |
|-----------------------|-------------------------------------------------------------|
| Explanation           | SVB logging is stopped due to autostop trigger timer expiry |
| Recommended<br>Action | No action is required.                                      |

| %CELLWAN-5-SVE        | BLOG_AUTOSTOP_TIMER_CANCEL : [chars]: SVB logging autostop timer canceled |
|-----------------------|---------------------------------------------------------------------------|
| Explanation           | SVB logging autostop timer is canceled                                    |
| Recommended<br>Action | No action is required.                                                    |

| %CELLWAN-2-WC         | DMA_ALL_BAND_UNDEFINED : [[chars]]: wcdma-all band not supported                                                                                    |
|-----------------------|----------------------------------------------------------------------------------------------------|
| Explanation           | wcdma-all band is not supported by modem or not defined                                                                                             |
| Recommended<br>Action | Please contact TAC support LOG_STD_SH_CMD_ACTION(show cellular x/x/x all <nocmdbold> command and <cmdbold> show tech-support)</cmdbold></nocmdbold> |

|                                                      | LL_SETUP_FAIL : [chars] data call setup failed due to [chars].                                                                          |
|------------------------------------------------------|----------------------------------------------------------------------------------------------------|
| Explanation                                          | Data call setup failed because the IP address configured under cellular interface does not match the IP address assigned by the network |
| Recommended<br>Action                                | Please check the IP address configuration under cellular interface                                                                      |
| %CELLWAN-2-MD                                        | M_LINK_FAILURE : [chars] direct IP synchronization process fails after [dec] attempts                                                   |
| Explanation                                          | Direct IP synchronization fails to come up after maximum number of attempts.                                                            |
| Recommended<br>Action                                | Contact customer service if the problem persists.                                                                                       |
|                                                      | S_FAIL_START_TRACK : [[chars]] GPS failed to start tracking - [chars] [[hex]], please try                                               |
|                                                      |                                                                                                    |
| again                                                |                                                                                                    |
| again<br>Explanation                                 | Modem failed to enable GPS mode due to error indicated. Fix that error and try again                                                    |
| again                                                |                                                                                                    |
| again Explanation Recommended Action                 | Modem failed to enable GPS mode due to error indicated. Fix that error and try again                                                    |
| again Explanation Recommended Action  %CELLWAN-3-GPS | Modem failed to enable GPS mode due to error indicated. Fix that error and try again Fix error indicated and try enabling GPS again.    |

| %CELLWAN-2-GSM_PROFILE_UNDEFINED : [[chars]]: Default profile [dec][chars] does not exist. Please execute 'cellular <unit> gsm profile create <pre>create <pre>to create the profile</pre>.</pre></unit> |                                                                                                    |
|----------------------------------------------------------------------------------------------------|----------------------------------------------------------------------------------------------------|
| Explanation                                                                                                    | Default profile is undefined. the profile does not exist because it is not defined or is deleted.                                                                                                    |
| Recommended<br>Action                                                                                                    | Create the profile by cellular exec cli. If error still persists, please provide the following: LOG_STD_SH_CMD_ACTION(show cellular x/x/x all <nocmdbold> command and <cmdbold> show tech-support)</cmdbold></nocmdbold> |

| %CELLWAN-3-GSM_PROFILE_CREATION_FAILURE : [[chars]] GSM profile creation fails - [chars] [[hex]], please try again |                                                                                              |
|----------------------------------------------------------------------------------------------------|----------------------------------------------------------------------------------------------|
| Explanation                                                                                                    | Modem failed to create the GSM profile due to error indicated. Fix that error and try again. |
| Recommended<br>Action                                                                                              | Fix error indicated and try creating GSM profile again.                                      |

| %CELLWAN-2-MODEM_TIMEOUT : Modem in [chars] not responding |                                                                                                    |
|------------------------------------------------------------|----------------------------------------------------------------------------------------------------|
| Explanation                                                | The cellular modem is not responding.                                                                                                    |
| Recommended<br>Action                                      | If the problem persists, please provide the following: LOG_STD_SH_CMD_ACTION(show cellular x/x/x all <nocmdbold> command and <cmdbold> show tech-support)</cmdbold></nocmdbold> |

| %CELLWAN-4-CELLULAR_MODEM_SKU_MISMATCH:[chars]: Mismatch detected between installed modem [chars][SKU ID [chars]] on SKU type [chars]. Expected modem for this SKU is [chars][SKU ID [chars]] |                                                                                                    |
|----------------------------------------------------------------------------------------------------|----------------------------------------------------------------------------------------------------|
| Explanation                                                                                                    | Incorrect modem type has been installed on this SKU. Any actions and issues caused by it will not be supported |
| Recommended<br>Action                                                                                                    | Please contact the cisco customer service to replace the card                                                  |

| %CELLWAN-1-POOL_INIT_FAIL : cellular pool init failed for subslot [dec]/[dec] pool name [chars] |                                                                                                    |
|-------------------------------------------------------------------------------------------------|----------------------------------------------------------------------------------------------------|
| Explanation                                                                                     | The NIM cellular pool init failed for this module.                                                                                                    |
| Recommended<br>Action                                                                           | If the problem persists, please provide the following: LOG_STD_SH_CMD_ACTION(show cellular x/x/x all <nocmdbold> command and <cmdbold> show tech-support)</cmdbold></nocmdbold> |

| %CELLWAN-2-QOS_ENABLED : QoS Feature in [chars] is now activated |                                                        |
|------------------------------------------------------------------|--------------------------------------------------------|
| Explanation                                                      | QoS Feature is now enabled and activated in the modem. |
| Recommended<br>Action                                            | QoS Feature is now enabled and activated in the modem. |

| %CELLWAN-2-QOS_NW_STATUS : Network status for QoS feature is [chars] in [chars]. |                                                                              |
|----------------------------------------------------------------------------------|------------------------------------------------------------------------------|
| Explanation                                                                      | Network status for QoS feature is either enabled or disabled by the carrier. |
| Recommended<br>Action                                                            | check with carrier if you expect QoS feature but it is disabled              |

| %CELLWAN-2-QOS                      | S_PRI_EVENT_STATUS : QoS Event Status = [dec] for default bearer in [chars] in [chars].                                            |
|-------------------------------------|----------------------------------------------------------------------------------------------------|
| Explanation                         | QoS Event Status for default bearer for the cellular interface.                                                                    |
| Recommended<br>Action               | check with carrier to see if the default bearer config is changed                                                                  |
| 0/ OFI INMAN 2 DEA                  | DED LID. Instance id [deel [shows] hooven/hooven id [inst]\ OOL [deel in [shows] is never                                          |
| UP                                  | RER_UP : Instance id=[dec], [chars] bearer (bearer_id=[int]) QCI=[dec] in [chars] is now                                           |
| Explanation                         | default/dedicated bearer has been added.                                                                                           |
| Recommended<br>Action               | Check the TFT rules of the dedicated bearer by doing show cellular and configure the host QOS configuration to match the TFT rules |
|                                     |                                                                                                    |
| %CELLWAN-2-BEA<br>now down.         | RER_DOWN : Instance id=[dec], [chars] bearer (bearer_id=[int]) QCI=[int] in [chars] is                                             |
| Explanation                         | default/dedicated bearer has been deleted.                                                                                         |
| Recommended<br>Action               | Host QOS configuration may need to be modified to match the modem configuration                                                    |
| %CFLIWAN-2-BFA                      | RER_DELETED : [chars] bearer (bearer_id=[int]) in [chars] is now deleted.                                                          |
| Explanation                         | default/dedicated bearer has been deleted.                                                                                         |
| Recommended<br>Action               | Host QOS configuration may need to be deleted to match the modem configuration                                                     |
|                                     |                                                                                                    |
| %CELLWAN-2-BEA<br>is now suspended. | RER_SUSPENDED : Instance id=[dec], [chars] bearer (bearer_id=[int]) QCI=[dec] in [chars]                                           |
| Explanation                         | default/dedicated bearer has been suspended.                                                                                       |
| Recommended<br>Action               | Host QOS configuration may need to be suspended to match the modem configuration                                                   |
| %CELLWAN-2-BEA                      | RER_MODIFIED : Instance id=[dec], [chars] bearer (bearer_id=[int]) QCI=[dec] configuration                                         |
| in [chars] is modifi                |                                                                                                    |
| Explanation                         | default/dedicated bearer configuration has been modified.                                                                          |
| Recommended<br>Action               | Check the TFT rules of the dedicated bearer by doing show cellular and configure the host QOS configuration to match the TFT rules |

| %CELLWAN-2-BEARER_CONGESTION_ON: Instance id=[dec], [chars] bearer (bearer_id=[int]) QCI=[int] in [chars] is congested |                                                                                                    |
|----------------------------------------------------------------------------------------------------|----------------------------------------------------------------------------------------------------|
| Explanation                                                                                                    | Traffic congestion present in the dedicated bearer. If it does not clear, make sure the host QOS configuration matches the dedicated bearer configuration |
| Recommended<br>Action                                                                                                  | Check the MBR of the dedicated bearer by doing show cellular and configure the host QOS configuration to match MBR of the dedicated bearer.               |

## $\label{lem:condestion_off} $$ \condestion_OFF: Instance id=[dec], [chars] bearer (bearer_id=[int]) QCI=[int] in [chars] is NOT congested now $$ \condesting $$ \condesting $$ \condestin$

**Explanation** Traffic congestion has cleared in the dedicated bearer

No action is needed

Recommended

Action

## %CELLWAN-2-DEDICATED\_BEARER\_STATUS\_UNKNOWN: Instance id=[dec], [chars] bearer (bearer\_id=[int]) QCI=[int] configuration in [chars] is unknown=[dec]

**Explanation** Dedicated bearer configuration status is unknown.

Recommended Action Check the TFT rules of the dedicated bearer by doing show cellular and report the TFT rules to the carrier

rules to the carrier.

#### %CELLWAN-4-MANUAL\_PLMN\_SELECTION\_FAILED: Manual/Force PLMN Selection Failed. [chars]

**Explanation** Manual/Force PLMN Selection Failed

Recommended Action

Please use Different PLMN or check number of MNC Bits in PLMN Selection

#### %CELLWAN-4-DG\_SMS\_CONFIG\_FAILED : Dying Gasp SMS Configuration Failed. [chars]

**Explanation** Dying Gasp SMS Configuration Failed.

Recommended

Action

Please try Dying Gasp SMS Configuration later

#### %CELLWAN-4-DG\_DETACH\_CONFIG\_FAILED: Dying Gasp Detach Configuration Failed. [chars]

**Explanation** Dying Gasp Detach Configuration Failed.

Recommended

Please try Dying Gasp Detach Configuration later

%CELLWAN-4-MODEM\_RESTART\_IND : [chars] Modem restart [chars]

**Explanation** Modem Restart Indication

Recommended

Action

No action is needed

%CELLWAN-4-MODEM\_COMM\_FAIL: Communication between Modem and IOS failed: [chars]

**Explanation** Communication between Modem and IOS Failed

Recommended

Action

Modem Reset will recover

%CELLWAN-6-CELLULAR\_BACKOFF\_START : [chars]: Cellular back-off has started on PDN [dec]

**Explanation** Back off has started because of certain error codes from network side

Recommended

Action

%CELLWAN-6-CELLULAR\_BACKOFF\_STOP : [chars]: Cellular back-off has stopped on PDN [dec]

**Explanation** Back off has stopped

Recommended

Action

%CELLWAN-6-CELLULAR\_NETWORK\_ATTACH\_FAILURE : [chars]: Cellualr network attachment failure. Reject Cause [dec], [chars].

**Explanation** Network attachment failure

Recommended

Action

Check 3GPP Table 10.5.95/3GPP TS 24.008 for information

%CELLWAN-2-LINK\_RECOVERY : [chars]: Cellular Modem has been power cycled : [chars]

**Explanation** Link Recovery Process has detected an inconsistent state of the modem

Recommended

%CELLWAN-2-DYING\_GASP\_POWER\_FAILURE: Dying Gasp SMS will not be sent out by Modem in slot [dec]/[dec] due to standby power failure. Please contact TAC.

**Explanation** 

Modem doesn't have enough power to send Dying Gasp SMS

Recommended

Action

Please contact TAC

%CELLWAN-2-DYING\_GASP\_POWER\_SUCCESS : Modem in slot [dec]/[dec] has sufficient power to send Dying Gasp SMS

**Explanation** 

Modem has sufficient power to send Dying Gasp SMS

Recommended

Action

No action is needed

%CELLWAN-2-CRASHDUMP\_SUCCESS: [chars]:Crashdump successfully logged in /bootflash/

**Explanation** 

Cellular Modem Crashdump files successfully logged to local flash.

Recommended

Action

%CELLWAN-6-FOTA DNLD STARTED: [[chars]]: Firmware download started in cellular slot [dec]/[dec]

**Explanation** 

FOTA Cellular modem firmware download started.

Recommended

Action

 $CELLWAN-6-FOTA\_DNLD\_COMPLETE: [[chars]]: Firmware has been downloaded for modem in cellular slot [dec]/[dec]$ 

**Explanation** 

FOTA Cellular modem firmware download started.

Recommended

Action

%CELLWAN-6-FOTA\_UPGRADE\_STARTED: [[chars]]: Firmware upgrade started in cellular slot [dec]/[dec]. Modem will reset and come up with new firmware.

Explanation

FOTA Cellular modem firmware upgraded started.

Recommended

Action

| %CELLWAN-6-FOTA_UPGRADE_SUCESS: [[chars]]: Firmware upgrade successful in cellular slot [dec]/[dec] |                                                     |
|----------------------------------------------------------------------------------------------------|-----------------------------------------------------|
| Explanation                                                                                         | FOTA Cellular modem firmware upgraded successfully. |
| Recommended<br>Action                                                                               |                                                     |

| %CELLWAN-6-FOTA_UPGRADE_TIMEOUT : [[chars]]: Firmware upgrade timed out in cellular slot [dec]/[dec] |                                                        |  |
|----------------------------------------------------------------------------------------------------|--------------------------------------------------------|--|
| Explanation                                                                                          | nation FOTA Cellular modem firmware upgrade timed out. |  |
| Recommended<br>Action                                                                                |                                                        |  |

# **CEM**

| %CEM-1-ISSU_NOMEMORY : msgtxt_nomemory |                                                                                                    |
|----------------------------------------|----------------------------------------------------------------------------------------------------|
| Explanation                            | The requested operation could not be accomplished because of a low memory condition.                                  |
| Recommended<br>Action                  | Reduce other system activity to ease memory demands. If conditions warrant, upgrade to a larger memory configuration. |

| %CEM-3-ISSU_SENDFAILED : CEM ISSU: send message failed, rc = [dec] |                                                                                                    |
|--------------------------------------------------------------------|----------------------------------------------------------------------------------------------------|
| Explanation                                                        | The sending of a message has failed.                                                                                                    |
| Recommended<br>Action                                              | Copy the error message exactly as it appears on the console or in the system log. Perform a search of the Bug Toolkit (https://bst.cloudapps.cisco.com/bugsearch/). Issue the show tech-support command to gather data that may help identify the nature of the error. If you still require assistance, open a case with the Technical Assistance Center via the Internet (https://mycase.cloudapps.cisco.com/case), or contact your Cisco technical support representative and provide the representative with the gathered information. |

| %CEM-4-ISSU_INCOMPATIBLE : cem-issu-compat: returned FALSE |                                                                                                    |
|------------------------------------------------------------|----------------------------------------------------------------------------------------------------|
| Explanation                                                | The compatibility checking has failed                                                                                                    |
| Recommended<br>Action                                      | Copy the error message exactly as it appears on the console or in the system log. Perform a search of the Bug Toolkit (https://bst.cloudapps.cisco.com/bugsearch/). Issue the show tech-support command to gather data that may help identify the nature of the error. If you still require assistance, open a case with the Technical Assistance Center via the Internet (https://mycase.cloudapps.cisco.com/case), or contact your Cisco technical support representative and provide the representative with the gathered information. |

| %CEM-4-ISSU_XFORM : [chars]: failed, rc=[chars] |                                                                                                    |
|-------------------------------------------------|----------------------------------------------------------------------------------------------------|
| Explanation                                     | The transform has failed.                                                                                                    |
| Recommended<br>Action                           | Copy the error message exactly as it appears on the console or in the system log. Perform a search of the Bug Toolkit (https://bst.cloudapps.cisco.com/bugsearch/). Issue the show tech-support command to gather data that may help identify the nature of the error. If you still require assistance, open a case with the Technical Assistance Center via the Internet (https://mycase.cloudapps.cisco.com/case), or contact your Cisco technical support representative and provide the representative with the gathered information. |

# **CENT**

| %CENT-3-IPC_OPEN_REPLY : IPC Open Reply failed, request [int] |                                                                                                    |
|---------------------------------------------------------------|----------------------------------------------------------------------------------------------------|
| Explanation                                                   | For a request from upper CENT software stack layers it was not possible to open the reply buffer. The consequence of this could be a stuck monitor that cannot be established etc. In rare cases this could also affect other operations such as feature activation. |
| Recommended<br>Action                                         | This is normally a software issue. LOG_STD_RECUR_ACTION                                                                                                    |

| %CENT-3-IPC_NORES : No space for the IPC reply, size [int] |                                                                                                    |
|------------------------------------------------------------|----------------------------------------------------------------------------------------------------|
| Explanation                                                | For a request from upper CENT software stack layers it was not possible to allocate space for a reply for the specified size. The consequence of this could be a stuck monitor that cannot be established etc. In rare cases this could also affect other operations such as feature activation. |
| Recommended<br>Action                                      | This is normally a software issue. LOG_STD_RECUR_ACTION                                                                                                    |

| %CENT-2-IPC_INIT : IPC message handler registration failure, rc [int] |                                                                                                    |
|-----------------------------------------------------------------------|----------------------------------------------------------------------------------------------------|
| Explanation                                                           | Registering an IPC message handler for the CENT feature failed. This will cause the feature to not function.    |
| Recommended<br>Action                                                 | This is normally a software issue. The consequences are that the CENT feature will not function. LOG_STD_ACTION |

# CFC\_LISP

| %CFC_LISP-3-ALLOCATEFAIL : Failed to allocate memory for [chars] |                                                                                                |
|------------------------------------------------------------------|------------------------------------------------------------------------------------------------|
| Explanation                                                      | An internal software error occurred. This is probably because not enough memory was available. |

## %CFC\_LISP-3-ALLOCATEFAIL: Failed to allocate memory for [chars]

# Recommended Action

Copy the error message exactly as it appears on the console or in the system log. Perform a search of the Bug Toolkit (https://bst.cloudapps.cisco.com/bugsearch/). If you still require assistance, open a case with the Technical Assistance Center via the Internet (https://mycase.cloudapps.cisco.com/case), or contact your Cisco technical support representative and provide the representative with the gathered information.

#### %CFC LISP-3-SB OPERATION FAILED: Failed to [chars] subblock on [chars]

**Explanation** A

An internal software error occurred.

# Recommended Action

Copy the error message exactly as it appears on the console or in the system log. Perform a search of the Bug Toolkit (https://bst.cloudapps.cisco.com/bugsearch/). If you still require assistance, open a case with the Technical Assistance Center via the Internet (https://mycase.cloudapps.cisco.com/case), or contact your Cisco technical support representative and provide the representative with the gathered information.

## %CFC\_LISP-3-LOCAL\_EID: Failed to [chars] local EID prefix [chars]/[int]

#### **Explanation**

An internal software error occurred.

# Recommended Action

Copy the error message exactly as it appears on the console or in the system log. Perform a search of the Bug Toolkit (https://bst.cloudapps.cisco.com/bugsearch/). If you still require assistance, open a case with the Technical Assistance Center via the Internet (https://mycase.cloudapps.cisco.com/case), or contact your Cisco technical support representative and provide the representative with the gathered information.

#### %CFC LISP-3-REMOTE EID: Failed to [chars] remote EID prefix [chars]/[int][chars]

**Explanation** 

An internal software error occurred.

# Recommended Action

Copy the error message exactly as it appears on the console or in the system log. Perform a search of the Bug Toolkit (https://bst.cloudapps.cisco.com/bugsearch/). If you still require assistance, open a case with the Technical Assistance Center via the Internet (https://mycase.cloudapps.cisco.com/case), or contact your Cisco technical support representative and provide the representative with the gathered information.

#### %CFC\_LISP-3-REMOTE\_EID\_PREFIX : Failed to [chars] remote EID prefix [chars][chars]

**Explanation** 

An internal software error occurred.

# Recommended Action

Copy the error message exactly as it appears on the console or in the system log. Perform a search of the Bug Toolkit (https://bst.cloudapps.cisco.com/bugsearch/). If you still require assistance, open a case with the Technical Assistance Center via the Internet (https://mycase.cloudapps.cisco.com/case), or contact your Cisco technical support representative and provide the representative with the gathered information.

# %CFC\_LISP-3-NO\_ADJ: Failed to find adjacency for [chars] [chars] [int]

#### **Explanation**

An internal software error occurred.

# Recommended Action

Copy the error message exactly as it appears on the console or in the system log. Perform a search of the Bug Toolkit (https://bst.cloudapps.cisco.com/bugsearch/). If you still require assistance, open a case with the Technical Assistance Center via the Internet (https://mycase.cloudapps.cisco.com/case), or contact your Cisco technical support representative and provide the representative with the gathered information.

#### %CFC LISP-3-NO FIBIDB: Failed to find fibidb for [chars] [chars]

#### **Explanation**

An internal software error occurred.

# Recommended Action

Copy the error message exactly as it appears on the console or in the system log. Perform a search of the Bug Toolkit (https://bst.cloudapps.cisco.com/bugsearch/). If you still require assistance, open a case with the Technical Assistance Center via the Internet (https://mycase.cloudapps.cisco.com/case), or contact your Cisco technical support representative and provide the representative with the gathered information.

#### %CFC LISP-3-NO SB: Failed to find subblock for [chars]

#### **Explanation**

An internal software error occurred.

# Recommended Action

Copy the error message exactly as it appears on the console or in the system log. Perform a search of the Bug Toolkit (https://bst.cloudapps.cisco.com/bugsearch/). If you still require assistance, open a case with the Technical Assistance Center via the Internet (https://mycase.cloudapps.cisco.com/case), or contact your Cisco technical support representative and provide the representative with the gathered information.

# %CFC\_LISP-3-NO\_TABLE : Failed to find table for [chars]

#### **Explanation**

An internal software error occurred.

# Recommended Action

Copy the error message exactly as it appears on the console or in the system log. Perform a search of the Bug Toolkit (https://bst.cloudapps.cisco.com/bugsearch/). If you still require assistance, open a case with the Technical Assistance Center via the Internet (https://mycase.cloudapps.cisco.com/case), or contact your Cisco technical support representative and provide the representative with the gathered information.

#### %CFC\_LISP-3-BG\_PROCESS: Background process failed to [chars]

#### **Explanation**

An internal software error occurred.

## %CFC\_LISP-3-BG\_PROCESS: Background process failed to [chars]

# Recommended Action

Copy the error message exactly as it appears on the console or in the system log. Perform a search of the Bug Toolkit (https://bst.cloudapps.cisco.com/bugsearch/). If you still require assistance, open a case with the Technical Assistance Center via the Internet (https://mycase.cloudapps.cisco.com/case), or contact your Cisco technical support representative and provide the representative with the gathered information.

#### %CFC LISP-3-SBINIT: Error initializing [chars] subblock data structure. [chars]

#### **Explanation**

Initialization of the specified subblock data structure could not be accomplished.

# Recommended Action

Copy the error message exactly as it appears on the console or in the system log. Perform a search of the Bug Toolkit (https://bst.cloudapps.cisco.com/bugsearch/). If you still require assistance, open a case with the Technical Assistance Center via the Internet (https://mycase.cloudapps.cisco.com/case), or contact your Cisco technical support representative and provide the representative with the gathered information.

# %CFC\_LISP-3-TABLE\_STATE : Error setting state for table [chars] to top-id [int], iid [int], role [chars], [chars][chars]

#### **Explanation**

An internal software error occurred.

# Recommended Action

Copy the error message exactly as it appears on the console or in the system log. Perform a search of the Bug Toolkit (https://bst.cloudapps.cisco.com/bugsearch/). If you still require assistance, open a case with the Technical Assistance Center via the Internet (https://mycase.cloudapps.cisco.com/case), or contact your Cisco technical support representative and provide the representative with the gathered information.

#### %CFC\_LISP-3-TABLE\_BIND : Error setting [chars] table [chars] for top-id [int], iid [int], [chars][chars]

#### **Explanation**

An internal software error occurred.

# Recommended Action

Copy the error message exactly as it appears on the console or in the system log. Perform a search of the Bug Toolkit (https://bst.cloudapps.cisco.com/bugsearch/). If you still require assistance, open a case with the Technical Assistance Center via the Internet (https://mycase.cloudapps.cisco.com/case), or contact your Cisco technical support representative and provide the representative with the gathered information.

## %CFC\_LISP-3-TREE\_OP\_FAIL : Tree [chars] failed for [chars]

#### Explanation

An internal software error occurred.

# Recommended Action

Copy the error message exactly as it appears on the console or in the system log. Perform a search of the Bug Toolkit (https://bst.cloudapps.cisco.com/bugsearch/). If you still require assistance, open a case with the Technical Assistance Center via the Internet (https://mycase.cloudapps.cisco.com/case), or contact your Cisco technical support representative and provide the representative with the gathered information.

# %CFC\_LISP-3-VIF : Unable to [chars] virtual interface [chars]

#### **Explanation** An internal software error occurred.

#### Recommended Action

Copy the error message exactly as it appears on the console or in the system log. Perform a search of the Bug Toolkit (https://bst.cloudapps.cisco.com/bugsearch/). If you still require assistance, open a case with the Technical Assistance Center via the Internet (https://mycase.cloudapps.cisco.com/case), or contact your Cisco technical support representative and provide the representative with the gathered information.

# %CFC\_LISP-3-ADJ\_SEQ : Adjacency [chars] is still complete after interface shutdown

#### **Explanation** An internal software error occurred.

# Recommended Action

Copy the error message exactly as it appears on the console or in the system log. Perform a search of the Bug Toolkit (https://bst.cloudapps.cisco.com/bugsearch/). If you still require assistance, open a case with the Technical Assistance Center via the Internet (https://mycase.cloudapps.cisco.com/case), or contact your Cisco technical support representative and provide the representative with the gathered information.

# %CFC\_LISP-3-NO\_VIF: Unable to find [chars]virtual interface [chars]

#### **Explanation** An internal software error occurred.

# Recommended Action

Copy the error message exactly as it appears on the console or in the system log. Perform a search of the Bug Toolkit (https://bst.cloudapps.cisco.com/bugsearch/). If you still require assistance, open a case with the Technical Assistance Center via the Internet (https://mycase.cloudapps.cisco.com/case), or contact your Cisco technical support representative and provide the representative with the gathered information.

#### %CFC\_LISP-3-UNABLE\_TO\_IDENTIFY\_TABLE: Unable to identify table for packet from [chars]

| <b>Explanation</b> An int | ernal software error occurred. |
|---------------------------|--------------------------------|
|---------------------------|--------------------------------|

# Recommended Action

Copy the error message exactly as it appears on the console or in the system log. Perform a search of the Bug Toolkit (https://bst.cloudapps.cisco.com/bugsearch/). If you still require assistance, open a case with the Technical Assistance Center via the Internet (https://mycase.cloudapps.cisco.com/case), or contact your Cisco technical support representative and provide the representative with the gathered information.

#### %CFC\_LISP-3-INVALID\_INPUT : Invalid input [chars] to [chars]

#### **Explanation** An internal software error occurred.

## %CFC\_LISP-3-INVALID\_INPUT: Invalid input [chars] to [chars]

# Recommended Action

Copy the error message exactly as it appears on the console or in the system log. Perform a search of the Bug Toolkit (https://bst.cloudapps.cisco.com/bugsearch/). If you still require assistance, open a case with the Technical Assistance Center via the Internet (https://mycase.cloudapps.cisco.com/case), or contact your Cisco technical support representative and provide the representative with the gathered information.

# %CFC\_LISP-3-RLOC\_VRF\_IN\_USE: RLOC vrfid [int] already in use by user [chars] top-id [int], cannot assign to top-id [int]

#### **Explanation**

An internal software error occurred.

# Recommended Action

Copy the error message exactly as it appears on the console or in the system log. Perform a search of the Bug Toolkit (https://bst.cloudapps.cisco.com/bugsearch/). If you still require assistance, open a case with the Technical Assistance Center via the Internet (https://mycase.cloudapps.cisco.com/case), or contact your Cisco technical support representative and provide the representative with the gathered information.

# %CFC\_LISP-3-UNEXPECTED\_PKT : [chars]: [hex]

#### **Explanation**

A packet with an unexpected protocol was given to the LISP datapath.

# Recommended Action

Copy the error message exactly as it appears on the console or in the system log. Perform a search of the Bug Toolkit (https://bst.cloudapps.cisco.com/bugsearch/). If you still require assistance, open a case with the Technical Assistance Center via the Internet (https://mycase.cloudapps.cisco.com/case), or contact your Cisco technical support representative and provide the representative with the gathered information.

#### %CFC LISP-3-UNKNOWN PAYLOAD: Dropping LISP encapsulated packet, unknown payload [hex]

#### **Explanation**

An internal software error occurred.

# Recommended Action

Copy the error message exactly as it appears on the console or in the system log. Perform a search of the Bug Toolkit (https://bst.cloudapps.cisco.com/bugsearch/). If you still require assistance, open a case with the Technical Assistance Center via the Internet (https://mycase.cloudapps.cisco.com/case), or contact your Cisco technical support representative and provide the representative with the gathered information.

# %CFC\_LISP-5-IGNOREICMPMTU : Ignoring received ICMP Type 3 Code 4, [chars]->[chars] next hop mtu [int], due to pmtu min or max setting

#### **Explanation**

An ICMP Type 3 Code 4 (fragmentation needed and DF set) packet has been received. This packet has specified a Next-Hop MTU that is smaller or greater than the current minimum or maximum path MTU discovery mtu value. The ICMP packet has been ignored and the MTU has not been changed.

# %CFC\_LISP-5-IGNOREICMPMTU : Ignoring received ICMP Type 3 Code 4, [chars]->[chars] next hop mtu [int], due to pmtu min or max setting

# Recommended Action

If you want the ICMP packet to be accepted and used, use the **ip lisp pmtu** min NUMBER max NUMBER command to decrease the minimum MTU allowed and/or increase the maximum MTU that is allowed.

# %CFC\_LISP-5-IGNOREICMPV6MTU : Ignoring received ICMPv6 Type 2, [chars]->[chars] next hop mtu [int], due to pmtu min or max setting

#### **Explanation**

An ICMPv6 Type 2 (Packet Too Big) packet has been received. This packet has specified a Next-Hop MTU that is smaller or greater than the current minimum or maximum path MTU discovery mtu value. The ICMP packet has been ignored and the MTU has not been changed.

# Recommended Action

If you want the ICMP packet to be accepted and used, use the ipv6 lisp pmtu min NUMBER max NUMBER command to decrease the minimum MTU allowed and/or increase the maximum MTU that is allowed.

#### %CFC LISP-3-IPL SRC: Failed to [chars] IPL source [chars] [chars]/[int][chars]

#### **Explanation**

An internal software error occurred.

# Recommended Action

Copy the error message exactly as it appears on the console or in the system log. Perform a search of the Bug Toolkit (https://bst.cloudapps.cisco.com/bugsearch/). If you still require assistance, open a case with the Technical Assistance Center via the Internet (https://mycase.cloudapps.cisco.com/case), or contact your Cisco technical support representative and provide the representative with the gathered information.

# %CFC\_LISP-3-PUSH\_CNTR: Failed to [chars] push counter for [chars][chars]

# **Explanation**

An internal software error occurred.

# Recommended Action

Copy the error message exactly as it appears on the console or in the system log. Perform a search of the Bug Toolkit (https://bst.cloudapps.cisco.com/bugsearch/). If you still require assistance, open a case with the Technical Assistance Center via the Internet (https://mycase.cloudapps.cisco.com/case), or contact your Cisco technical support representative and provide the representative with the gathered information.

#### %CFC\_LISP-3-ELIG\_OCE : Failed to [chars] LISP eligibility oce [chars][chars]

#### **Explanation**

An internal software error occurred.

# **Recommended Action**

Copy the error message exactly as it appears on the console or in the system log. Perform a search of the Bug Toolkit (https://bst.cloudapps.cisco.com/bugsearch/). If you still require assistance, open a case with the Technical Assistance Center via the Internet (https://mycase.cloudapps.cisco.com/case), or contact your Cisco technical support representative and provide the representative with the gathered information.

| %CFC_LISP-3-DECAP_OCE : Failed to [chars] LISP decapsulation OCE: [chars][chars] |                                                                                                    |
|----------------------------------------------------------------------------------|----------------------------------------------------------------------------------------------------|
| Explanation                                                                      | An operation dealing with a LISP decapsulation OCE encountered an error. The error message will indicate which operation failed, and the address-family context.                                                                                                    |
| Recommended<br>Action                                                            | Copy the error message exactly as it appears on the console or in the system log. Perform a search of the Bug Toolkit (https://bst.cloudapps.cisco.com/bugsearch/). If you still require assistance, open a case with the Technical Assistance Center via the Internet (https://mycase.cloudapps.cisco.com/case), or contact your Cisco technical support representative and provide the representative with the gathered information. |

# %CFC\_LISP-3-SIGNAL\_OCE : Failed to [chars] LISP signal OCE [chars][chars] Explanation An internal software error occurred. Recommended Action Copy the error message exactly as it appears on the console or in the system log. Perform a search of the Bug Toolkit (https://bst.cloudapps.cisco.com/bugsearch/). If you still require assistance, open a case with the Technical Assistance Center via the Internet (https://mycase.cloudapps.cisco.com/case), or contact your Cisco technical support representative and provide the representative with the gathered information.

| %CFC_LISP-3-TIMESTAMP_CTRL_PKT : Failed to timestamp LISP control packet |                                                                                                    |
|--------------------------------------------------------------------------|----------------------------------------------------------------------------------------------------|
| Explanation                                                              | An internal software error occurred.                                                                                                    |
| Recommended<br>Action                                                    | Copy the error message exactly as it appears on the console or in the system log. Perform a search of the Bug Toolkit (https://bst.cloudapps.cisco.com/bugsearch/). If you still require assistance, open a case with the Technical Assistance Center via the Internet (https://mycase.cloudapps.cisco.com/case), or contact your Cisco technical support representative and provide the representative with the gathered information. |

| %CFC_LISP-3-FREE_WITH_DEPS : Request to remove dependency sb on [chars] with dependents |                                                                                                    |
|-----------------------------------------------------------------------------------------|----------------------------------------------------------------------------------------------------|
| Explanation                                                                             | An internal software error occurred.                                                                                                    |
| Recommended<br>Action                                                                   | Copy the error message exactly as it appears on the console or in the system log. Perform a search of the Bug Toolkit (https://bst.cloudapps.cisco.com/bugsearch/). If you still require assistance, open a case with the Technical Assistance Center via the Internet (https://mycase.cloudapps.cisco.com/case), or contact your Cisco technical support representative and provide the representative with the gathered information. |

# %CFC\_LISP-3-DEP\_ELEM: Request to [chars] dependency [chars]

**Explanation** An internal software error occurred.

## %CFC LISP-3-DEP\_ELEM: Request to [chars] dependency [chars]

# Recommended Action

Copy the error message exactly as it appears on the console or in the system log. Perform a search of the Bug Toolkit (https://bst.cloudapps.cisco.com/bugsearch/). If you still require assistance, open a case with the Technical Assistance Center via the Internet (https://mycase.cloudapps.cisco.com/case), or contact your Cisco technical support representative and provide the representative with the gathered information.

# %CFC\_LISP-3-ADJ: Request to [chars] adjacency [chars][chars]

#### **Explanation**

An internal software error occurred.

# Recommended Action

Copy the error message exactly as it appears on the console or in the system log. Perform a search of the Bug Toolkit (https://bst.cloudapps.cisco.com/bugsearch/). If you still require assistance, open a case with the Technical Assistance Center via the Internet (https://mycase.cloudapps.cisco.com/case), or contact your Cisco technical support representative and provide the representative with the gathered information.

## %CFC\_LISP-5-ADJ\_STACK : Stacking adjacency [chars] [chars][chars]

#### **Explanation**

An internal software error occurred.

# Recommended Action

Copy the error message exactly as it appears on the console or in the system log. Perform a search of the Bug Toolkit (https://bst.cloudapps.cisco.com/bugsearch/). If you still require assistance, open a case with the Technical Assistance Center via the Internet (https://mycase.cloudapps.cisco.com/case), or contact your Cisco technical support representative and provide the representative with the gathered information.

#### %CFC\_LISP-3-XDR\_REG\_ERR: Failed to register XDR client [chars] ([int]), error [chars]

#### **Explanation**

An internal software error occurred.

# Recommended Action

Copy the error message exactly as it appears on the console or in the system log. Perform a search of the Bug Toolkit (https://bst.cloudapps.cisco.com/bugsearch/). If you still require assistance, open a case with the Technical Assistance Center via the Internet (https://mycase.cloudapps.cisco.com/case), or contact your Cisco technical support representative and provide the representative with the gathered information.

#### %CFC\_LISP-3-XDR\_LEN\_ERR : Failed to [chars] XDR message [chars] len [int] > max [int]

# **Explanation**

An internal software error occurred.

# Recommended Action

Copy the error message exactly as it appears on the console or in the system log. Perform a search of the Bug Toolkit (https://bst.cloudapps.cisco.com/bugsearch/). If you still require assistance, open a case with the Technical Assistance Center via the Internet (https://mycase.cloudapps.cisco.com/case), or contact your Cisco technical support representative and provide the representative with the gathered information.

| %CFC_LISP-3-ISSU_REG_ERR : Failed to register [chars] for ISSU client [chars] ([int]) entity [int], error [chars] |                                                                                                    |
|----------------------------------------------------------------------------------------------------|----------------------------------------------------------------------------------------------------|
| Explanation                                                                                                    | An internal software error occurred.                                                                                                    |
| Recommended<br>Action                                                                                             | Copy the error message exactly as it appears on the console or in the system log. Perform a search of the Bug Toolkit (https://bst.cloudapps.cisco.com/bugsearch/). If you still require assistance, open a case with the Technical Assistance Center via the Internet (https://mycase.cloudapps.cisco.com/case), or contact your Cisco technical support representative and provide the representative with the gathered information. |

# %CFC\_LISP-3-ISSU\_NEGO\_ERR : Failed to negotiate [chars] for XDR client [chars], error [chars] Explanation An internal software error occurred. Recommended Action Copy the error message exactly as it appears on the console or in the system log. Perform a search of the Bug Toolkit (https://bst.cloudapps.cisco.com/bugsearch/). If you still require assistance, open a case with the Technical Assistance Center via the Internet (https://mycase.cloudapps.cisco.com/case), or contact your Cisco technical support representative and provide the representative with the gathered information.

| %CFC_LISP-3-ISSU_XFORM_ERR : Failed to ISSU transform XDR message [chars], error [chars] |                                                                                                    |
|------------------------------------------------------------------------------------------|----------------------------------------------------------------------------------------------------|
| Explanation                                                                              | An internal software error occurred.                                                                                                    |
| Recommended<br>Action                                                                    | Copy the error message exactly as it appears on the console or in the system log. Perform a search of the Bug Toolkit (https://bst.cloudapps.cisco.com/bugsearch/). If you still require assistance, open a case with the Technical Assistance Center via the Internet (https://mycase.cloudapps.cisco.com/case), or contact your Cisco technical support representative and provide the representative with the gathered information. |

| %CFC_LISP-3-UNKN_INSTANCE : Unknown instance, unable to find/create virtual interface |                                                                                                    |
|---------------------------------------------------------------------------------------|----------------------------------------------------------------------------------------------------|
| Explanation                                                                           | An internal software error occurred.                                                                                                    |
| Recommended<br>Action                                                                 | Copy the error message exactly as it appears on the console or in the system log. Perform a search of the Bug Toolkit (https://bst.cloudapps.cisco.com/bugsearch/). If you still require assistance, open a case with the Technical Assistance Center via the Internet (https://mycase.cloudapps.cisco.com/case), or contact your Cisco technical support representative and provide the representative with the gathered information. |

# %CFC\_LISP-3-WALK\_DEP: Walking dependents [chars][chars]

**Explanation** An internal software error occurred.

# %CFC\_LISP-3-WALK\_DEP: Walking dependents [chars][chars]

# Recommended Action

Copy the error message exactly as it appears on the console or in the system log. Perform a search of the Bug Toolkit (https://bst.cloudapps.cisco.com/bugsearch/). If you still require assistance, open a case with the Technical Assistance Center via the Internet (https://mycase.cloudapps.cisco.com/case), or contact your Cisco technical support representative and provide the representative with the gathered information.

# %CFC\_LISP-3-TERM\_ADJ: Terminal adjacency [chars][chars]

#### **Explanation**

An internal software error occurred.

# Recommended

Action

Copy the error message exactly as it appears on the console or in the system log. Perform a search of the Bug Toolkit (https://bst.cloudapps.cisco.com/bugsearch/). If you still require assistance, open a case with the Technical Assistance Center via the Internet (https://mycase.cloudapps.cisco.com/case), or contact your Cisco technical support representative and provide the representative with the gathered information.

# %CFC\_LISP-5-BELOW\_MIN\_MTU : Cannot set [chars] MTU for RLOC [chars] to [int], [chars] MTU for [chars] [chars] is [int], below minimum MTU [int]+[int] required for LISP encap

#### **Explanation**

Unable to set the EID payload MTU for a remote RLOC below the minimal MTU, this will cause the encapsulated packet to be bigger than the MTU of the path to the remote RLOC, and may cause packet loss.

# Recommended

Action

Increase the MTU of the path to the remote RLOC

# %CFC\_LISP-3-DEPRECATED\_API : Use of a deprecated API [chars][chars]

#### **Explanation**

# Recommended Action

Increase the MTU of the path to the remote RLOC

#### %CFC LISP-3-UNEXPECTED PATH: Unexpected path type [chars]/[int]

#### **Explanation**

An internal software error occurred.

# Recommended Action

Copy the error message exactly as it appears on the console or in the system log. Perform a search of the Bug Toolkit (https://bst.cloudapps.cisco.com/bugsearch/). If you still require assistance, open a case with the Technical Assistance Center via the Internet (https://mycase.cloudapps.cisco.com/case), or contact your Cisco technical support representative and provide the representative with the gathered information.

# %CFC\_LISP-3-NO\_PATH: Failed to resolve path type for [chars]:[chars]

# **Explanation**

An internal software error occurred.

# Recommended Action

Copy the error message exactly as it appears on the console or in the system log. Perform a search of the Bug Toolkit (https://bst.cloudapps.cisco.com/bugsearch/). If you still require assistance, open a case with the Technical Assistance Center via the Internet (https://mycase.cloudapps.cisco.com/case), or contact your Cisco technical support representative and provide the representative with the gathered information.

# %CFC LISP-3-SRC RLOC IDX: [chars] source RLOC index database[chars]

#### **Explanation**

An internal software error occurred.

# Recommended Action

Copy the error message exactly as it appears on the console or in the system log. Perform a search of the Bug Toolkit (https://bst.cloudapps.cisco.com/bugsearch/). If you still require assistance, open a case with the Technical Assistance Center via the Internet (https://mycase.cloudapps.cisco.com/case), or contact your Cisco technical support representative and provide the representative with the gathered information.

# %CFC LISP-3-GSMR: Failed to [chars] generalised SMR attribute for [chars]/[int]

#### **Explanation**

An internal software error occurred.

# Recommended Action

Copy the error message exactly as it appears on the console or in the system log. Perform a search of the Bug Toolkit (https://bst.cloudapps.cisco.com/bugsearch/). If you still require assistance, open a case with the Technical Assistance Center via the Internet (https://mycase.cloudapps.cisco.com/case), or contact your Cisco technical support representative and provide the representative with the gathered information.

# %CFC\_LISP-3-DYN\_EID\_IP\_ADDR\_CONFLICT : Ignore dynamic EID detection due to IP Address conflict [chars]:[chars] on [chars]

#### **Explanation**

A dynamic EID Host attempted to register with an IP address conflicting with the XTR

gateway. Refer to error message log for more details.

# Recommended Action

Copy the error message exactly as it appears on the console or in the system log. Perform a search of the Bug Toolkit (https://bst.cloudapps.cisco.com/bugsearch/). If you still require assistance, open a case with the Technical Assistance Center via the Internet (https://mycase.cloudapps.cisco.com/case), or contact your Cisco technical support representative and provide the representative with the gathered information.

# **CFT**

| %CFT-3-IPC_OPEN_REPLY : IPC Open Reply failed, request [int] |                                                                                                    |
|--------------------------------------------------------------|----------------------------------------------------------------------------------------------------|
| Explanation                                                  | For a request from upper CFT software stack layers it was not possible to open the reply buffer. The consequence of this could be a stuck monitor that cannot be established etc. In rare cases this could also affect other operations such as feature activation. |
| Recommended<br>Action                                        | This is normally a software issue. LOG_STD_RECUR_ACTION                                                                                                    |

| %CFT-3-IPC_NORES : No space for the IPC reply, size [int] |                                                                                                    |
|-----------------------------------------------------------|----------------------------------------------------------------------------------------------------|
| Explanation                                               | For a request from upper CFT software stack layers it was not possible to allocate space for a reply for the specified size. The consequence of this could be a stuck monitor that cannot be established etc. In rare cases this could also affect other operations such as feature activation. |
| Recommended<br>Action                                     | This is normally a software issue. LOG_STD_RECUR_ACTION                                                                                                    |

| %CFT-2-IPC_INIT : IPC message handler registration failure, rc [int] |                                                                                                    |
|----------------------------------------------------------------------|----------------------------------------------------------------------------------------------------|
| Explanation                                                          | Registering an IPC message handler for the CFT feature failed. This will cause the feature to not function.    |
| Recommended<br>Action                                                | This is normally a software issue. The consequences are that the CFT feature will not function. LOG_STD_ACTION |

# CFT\_API

| %CFT_API-3-CFT_ERRMSG_NO_MEMORY : [chars] [dec] |                                                                                                    |
|-------------------------------------------------|----------------------------------------------------------------------------------------------------|
| Explanation                                     | The system was unable to supply the requested memory for flow processing to continue.                                                                                                    |
| Recommended<br>Action                           | Check the available memory on your system. Possible solutions include: disable some features; reduce other system activities to ease memory demands; upgrade to a larger memory configuration. LOG_STD_SH_TECH_ACTION |

| %CFT_API-3-CFT_ERRMSG_MAX_MEMORY : [chars] [dec] |                                                                                                    |
|--------------------------------------------------|----------------------------------------------------------------------------------------------------|
| Explanation                                      | The maximum number of concurrent flows allowed has been exceeded. Some flows might not received the provisioned level of service.         |
| Recommended<br>Action                            | This is the platform limit. Either lower the network load on this device or upgrade to a higher capacity platform. LOG_STD_SH_TECH_ACTION |

| %CFT_API-4-CFT_ERRMSG_CLIENT_PRE_CREATE_PREVENTED : [chars] [chars] [dec] |                                                                                                    |
|---------------------------------------------------------------------------|----------------------------------------------------------------------------------------------------|
| Explanation                                                               | Flow creation was prevented by a flow table client. This may be due to an explicit policy that is enabled. |
| Recommended<br>Action                                                     | Check your policies to ensure this what you intend. LOG_STD_SH_TECH_ACTION                                 |

| %CFT_API-4-CFT_ERRMSG_FLOW_CREATION_PREVENTED : [chars] [chars] [dec] |                                                                                                    |
|-----------------------------------------------------------------------|----------------------------------------------------------------------------------------------------|
| Explanation                                                           | Flow creation was denied by a the system. A possible denial of service attack may have been detected. |
| Recommended<br>Action                                                 | Modify your denial of service policy if this is in error. LOG_STD_SH_TECH_ACTION                      |

| %CFT_API-5-CFT_ERRMSG_UNSUPPORTED_L3_PROTOCOL : [chars] [chars] [dec] |                                                                                            |
|-----------------------------------------------------------------------|--------------------------------------------------------------------------------------------|
| Explanation                                                           | An unsupported layer 3 protocol was identified.                                            |
| Recommended<br>Action                                                 | Flow based inspection does not support this protocol at this time.  LOG_STD_SH_TECH_ACTION |

| %CFT_API-5-CFT_ERRMSG_NON_FIRST_IP_FRAGMENT : [chars] [dec] |                                                                                                    |
|-------------------------------------------------------------|----------------------------------------------------------------------------------------------------|
| Explanation                                                 | The flow table was unable to process a TCP fragmented packet. Service for these packets may be unavailable.                                                                                                 |
| Recommended<br>Action                                       | Enable the virtual fragment reassembly (VFR) functionality. If fragmentation is excessive, try to identify the source in your network topology that is causing packet fragmentation. LOG_STD_SH_TECH_ACTION |

| %CFT_API-7-CFT_ERRMSG_CLIENT_API: [chars] [dec] |                                                                                                    |
|-------------------------------------------------|----------------------------------------------------------------------------------------------------|
| Explanation                                     | A CFT client may have a incorrectly accessed an API.                                                                  |
| Recommended<br>Action                           | This is an internal software error. Please report it to your technical support representative. LOG_STD_SH_TECH_ACTION |

| %CFT_API-3-CFT_ERRMSG_UNKNOWN : [chars] [dec] |                                                                                                    |
|-----------------------------------------------|----------------------------------------------------------------------------------------------------|
| Explanation                                   | The error message type does not match the possible enumerated definitions.                                            |
| Recommended<br>Action                         | This is an internal software error. Please report it to your technical support representative. LOG_STD_SH_TECH_ACTION |

#### **CHASFS**

#### %CHASFS-3-NOCHASFSDIR: The directory [chars] does not exist.

**Explanation** 

No explanation.

Recommended Action No action is required.

#### %CHASFS-3-NOINOTIFY: The inotify device could not be opened. Error [dec].

**Explanation** 

This error occurs when there is an error in the system that prevents the notification

facility from being accessed.

Recommended Action

No action is required.

## %CHASFS-3-NORESOLVE\_LOCAL\_OBJECT : Error resolving local FRU object: [chars]

**Explanation** 

An application was not able to create a reference to an object in its local chassis file

system.

Recommended Action If this message recurs, copy the error message exactly as it appears on the console or in the system log. Research and attempt to resolve the error using the output Interpreter (https://www.cisco.com/cgi-bin/Support/OutputInterpreter/home.pl). If you still require assistance, open a case with the Technical Assistance Center via the Internet (https://mycase.cloudapps.cisco.com/case), or contact your Cisco technical support representative and provide the representative with the gathered information.

# %CHASFS-3-NOOPEN\_PROPERTY: Error opening chassis file system object [chars]: [chars]

**Explanation** 

An application was not able to open a an object in its local chassis file system.

Recommended Action If this message recurs, copy the error message exactly as it appears on the console or in the system log. Research and attempt to resolve the error using the output Interpreter (https://www.cisco.com/cgi-bin/Support/OutputInterpreter/home.pl). If you still require assistance, open a case with the Technical Assistance Center via the Internet (https://mycase.cloudapps.cisco.com/case), or contact your Cisco technical support representative and provide the representative with the gathered information.

# **CHAT**

#### %CHAT-3-CANTRUN: %t in use, can't run startup script

started on the line

**Explanation** 

When the startup script attempted to run, it found another process had Already been

Recommended

Action

Remove startup script from line configuration if it's inappropriate. Report to cisco.

# CISCO\_STUN through CMAN\_IDPROM\_ENVMON

- CISCO\_STUN
- CLEAR
- CLIENT EXCLUSION SERVER
- CLIENT\_ORCH\_GUEST\_LAN\_LOG
- CLIENT ORCH LOG
- CLOCK RECOVERY
- CLS
- CLSDR
- CMANRP
- CMAN IDPROM ENVMON

#### CISCO\_STUN

| %CISCO_STUN-3-QUEUE_ERROR: Unable to enqueue event [chars] ([dec]) to a process watched queue. |
|------------------------------------------------------------------------------------------------|
| Current size: [dec], max size: [dec]                                                           |
|                                                                                                |

# **Explanation**

An internal or external event was dropped because it could not be added to the queue, probably because the queue is full. The result may be minor (retransmission of a STUN message) or major (dropped call), depending on the event which was lost. This error may indicate that the call rate is exceeding the capacity of the gateway. If this is the case, the CPU utilization will be excessively high (above 75%).

# Recommended Action

Copy the error message exactly as it appears on the console or in the system log. Perform a search of the Bug Toolkit (https://bst.cloudapps.cisco.com/bugsearch/). Issue the show process cpu command to gather data that may help identify the nature of the error. If you still require assistance, open a case with the Technical Assistance Center via the Internet (https://mycase.cloudapps.cisco.com/case), or contact your Cisco technical support representative and provide the representative with the gathered information.

#### **CLEAR**

| %CLEAR-5-COUNTERS : Clear counter on [chars] [chars] by [chars] |                                                    |
|-----------------------------------------------------------------|----------------------------------------------------|
| Explanation                                                     | The counters have been cleared on the interface(s) |
| Recommended<br>Action                                           | No action is required.                             |

| %CLEAR-5-EXT_COUNT : Clear extended [chars] counters on [chars] by [chars] |                                                             |
|----------------------------------------------------------------------------|-------------------------------------------------------------|
| Explanation                                                                | The extended counters have been cleared on the interface(s) |
| Recommended<br>Action                                                      | No action is required.                                      |

# CLIENT\_EXCLUSION\_SERVER

| %CLIENT_EXCLUSION_SERVER-5-ADD_TO_BLACKLIST_REASON: |                                                                             |
|-----------------------------------------------------|-----------------------------------------------------------------------------|
| Explanation                                         | Client was added to exclusion list                                          |
| Recommended<br>Action                               | Message notification informing about the client was added to exclusion list |

# CLIENT\_ORCH\_GUEST\_LAN\_LOG

| %CLIENT_ORCH_G<br>on vlan [int] - interf | UEST_LAN_LOG-7-CLIENT_RECEIVED : Wired Guest Client [chars] join request received face [chars] |
|------------------------------------------|------------------------------------------------------------------------------------------------|
| Explanation                              | New Wired Guest client join received                                                           |

**Recommended** No action is required **Action** 

|             | _GUEST_LAN_LOG-3-CLIENT_JOIN_FAILED : Wired Guest client [chars] failed joining on al interface [chars]. Reason: [chars] |
|-------------|----------------------------------------------------------------------------------------------------|
| Explanation | Wired Guest client failed joining                                                                                        |

**Recommended** If this message occurs, client failed joining and was deleted. **Action** 

 $\label{lem:client_order} $$\% CLIENT\_ORCH\_GUEST\_LAN\_LOG-3-CLIENT\_JOIN\_FAILED\_NO\_MAC: Refusing \ creation \ of \ wired \ Guest \ client \ with \ no \ MAC \ on \ vlan \ [int] \ physical \ interface \ [int].$ 

| Explanation           | Wired Guest client failed joining                              |
|-----------------------|----------------------------------------------------------------|
| Recommended<br>Action | If this message occurs, client failed joining and was deleted. |

%CLIENT\_ORCH\_GUEST\_LAN\_LOG-5-CLIENT\_JOIN\_IGNORED : Already existing client [chars] join request on vlan [int] and physical interface [int] was ignored

**Explanation** A request to join the client was ignored because the client is already connected

%CLIENT\_ORCH\_GUEST\_LAN\_LOG-5-CLIENT\_JOIN\_IGNORED : Already existing client [chars] join request on vlan [int] and physical interface [int] was ignored

Recommended

No action is required

Action

#### CLIENT\_ORCH\_LOG

| %CLIENT_ORCH_LOG-4-ANCHOR_INVALID_WLAN_ID: Export anchor required but unable to get wlan id |
|---------------------------------------------------------------------------------------------|
| for: Wlan-Profile: [chars]. Policy Profile: [chars]. client [chars]                         |

**Explanation** Export anchor required but unable to get wlan id

Recommended Action If this message occurs, it implies that Wlan name is not configured

%CLIENT\_ORCH\_LOG-4-ANCHOR\_NOT\_EXPORT\_WLAN: Export anchor required but wlan not configured as mobility export anchor for: Wlan-Profile: [chars], Policy Profile: [chars], client [chars]

**Explanation** Export anchor required but wlan not configured as mobility export anchor

Recommended

If this message occurs, it implies that Wlan is not configured as mobility export anchor

Action

%CLIENT\_ORCH\_LOG-4-ANCHOR\_WEBAUTH\_ON\_MAB\_NOT\_CONFIGURED: Export anchor: webauth on mac failure configuration mismatch between anchor and foreign for: Wlan-Profile: [chars], Policy Profile: [chars], client [chars]

ExplanationWebauth on Mac Failure configuration mismatch between anchor and foreignRecommendedIf this message occurs, it implies that Wlan on anchor or foreign is not configured for webauth on mac failure

%CLIENT\_ORCH\_LOG-4-ANCHOR\_INVALID\_MBSSID: Export anchor required but config is incorrect (e.g.: wlan should be up, wlan profile name and policy profile name should match) for: Wlan-Profile: [chars], Policy Profile: [chars], client [chars]

**Explanation** Export anchor required but config is incorrect (e.g.: wlan should be up, wlan profile

name and policy profile name should match)

Recommended Action If this message occurs, it implies that Wlan needs to be up or wlan profile name and

policy profile name need to match

| %CLIENT_ORCH_LOG-4-ANCHOR_VAP_SECURITY_MISMATCH: Export anchor required but local and remote security configuration is not matching for: Wlan-Profile: [chars], client [chars] |                                                                                                    |
|----------------------------------------------------------------------------------------------------|----------------------------------------------------------------------------------------------------|
| Explanation                                                                                                    | Export anchor required but local and remote security configuration is not matching                    |
| Recommended<br>Action                                                                                                    | If this message occurs, it implies that local and remote wlan need to have the same security settings |

| %CLIENT_ORCH_LOG-5-ADD_TO_BLACKLIST_REASON : Client [chars] with IP: [chars] was added to exclusion list, legit Client [chars], IP: [chars], reason: [chars] |                                                                                                    |
|----------------------------------------------------------------------------------------------------|----------------------------------------------------------------------------------------------------|
| Explanation                                                                                                    | Blacklisting client on IP address theft or MAC address theft or IP and MAC address theft.                    |
| Recommended<br>Action                                                                                                    | If this message occurs, it implies that there was IP theft or MAC address theft or IP and MAC address theft. |

| %CLIENT_ORCH_LOG-5-ADD_TO_BLACKLIST_MAC_THEFT_REASON : Client [chars] with IP: [chars] was added to exclusion list, legit ifid: [hex], current ifid: [hex], reason: [chars] |                                                                      |
|----------------------------------------------------------------------------------------------------|----------------------------------------------------------------------|
| Explanation                                                                                                    | Blacklisting client on MAC address theft.                            |
| Recommended<br>Action                                                                                                    | If this message occurs, it implies that there was MAC address theft. |

| %CLIENT_ORCH_LOG-6-CLIENT_ADDED_TO_RUN_STATE : Username entry ([chars]) joined with ssid ([chars]) for device with [chars] |                                                                               |
|----------------------------------------------------------------------------------------------------|-------------------------------------------------------------------------------|
| Explanation                                                                                                    | Details for client when it goes to run state                                  |
| Recommended<br>Action                                                                                                    | If this message occurs, it implies that client successfully went to RUN state |

| %CLIENT_ORCH_LOG-5-WEBAUTH_ON_MAB_FAILURE_ROAMING_DENIED : Client [chars] : Roaming denied, reason: [chars] |                                                                                                    |
|----------------------------------------------------------------------------------------------------|----------------------------------------------------------------------------------------------------|
| Explanation                                                                                                 | Roaming denied for Webauth on MAB failure client.                                                                |
| Recommended<br>Action                                                                                       | If this message occurs, it means that roaming occurred with controllers with different MAC authentication lists. |

# **CLOCK\_RECOVERY**

| %CLOCK_RECOVERY-4-CLOCK_FAILED : [chars] on module [dec]/[dec] failed |                                                                              |
|-----------------------------------------------------------------------|------------------------------------------------------------------------------|
| Explanation                                                           | This message indicates that an active recovered or enhanced clock has failed |

# %CLOCK\_RECOVERY-4-CLOCK\_FAILED: [chars] on module [dec]/[dec] failed

Recommended

No action is required.

Action

#### %CLOCK\_RECOVERY-6-CLOCK\_ACTIVE : [chars] on module [dec]/[dec] is now active

**Explanation** 

This message indicates that a recovered or enhanced clock has become active

Recommended

Action

No action is required.

#### **CLS**

# %CLS-3-CLSFAIL: CLS: Assertion failed: [chars]

**Explanation** 

A software or hardware error occurred.

Recommended Action Copy the error message exactly as it appears on the console or in the system log. Perform a search of the Bug Toolkit (https://bst.cloudapps.cisco.com/bugsearch/). If you still require assistance, open a case with the Technical Assistance Center via the Internet (https://mycase.cloudapps.cisco.com/case), or contact your Cisco technical support representative and provide the representative with the gathered information.

#### %CLS-3-CLSMSG: [chars]

**Explanation** 

A software error detected while manipulating CLSIMsg objects.

Recommended Action Copy the error message exactly as it appears on the console or in the system log. Perform a search of the Bug Toolkit (https://bst.cloudapps.cisco.com/bugsearch/). If you still require assistance, open a case with the Technical Assistance Center via the Internet (https://mycase.cloudapps.cisco.com/case), or contact your Cisco technical support representative and provide the representative with the gathered information.

# %CLS-3-BOGUSOP: Unknown CLS verb for [chars] context, DIcOpcodeT=[hex]

**Explanation** A bad of

A bad opcode was generated by the DLC for the STN or CEP.

Recommended Action Copy the error message exactly as it appears on the console or in the system log. Perform a search of the Bug Toolkit (https://bst.cloudapps.cisco.com/bugsearch/). If you still require assistance, open a case with the Technical Assistance Center via the Internet (https://mycase.cloudapps.cisco.com/case), or contact your Cisco technical support representative and provide the representative with the gathered information.

# **CLSDR**

| %CLSDR-3-NOINIT : CLSDRIVER not initialized |                                                                                                    |
|---------------------------------------------|----------------------------------------------------------------------------------------------------|
| Explanation                                 | A CLSDRIVER initialization failed earlier. Trying to use the driver now results in an error condition.                             |
| Recommended<br>Action                       | Remove and then restore the destination logical unit (DLU) in the configuration file and try and reboot the system. LOG_STD_ACTION |

| %CLSDR-3-NOREMOVEPORT : RemovePort: port [hex] not on list |                                                                                                    |
|------------------------------------------------------------|----------------------------------------------------------------------------------------------------|
| Explanation                                                | The destination logical unit (DLU) is trying to remove an nonexistent port from the list of active ports because it does not have the correct list of active ports.                                                                                                    |
| Recommended<br>Action                                      | Copy the error message exactly as it appears on the console or in the system log. Perform a search of the Bug Toolkit (https://bst.cloudapps.cisco.com/bugsearch/). If you still require assistance, open a case with the Technical Assistance Center via the Internet (https://mycase.cloudapps.cisco.com/case), or contact your Cisco technical support representative and provide the representative with the gathered information. |

| %CLSDR-3-NOREMOVECEP : RemoveCep : Cep [hex] not on list |                                                                                                    |
|----------------------------------------------------------|----------------------------------------------------------------------------------------------------|
| Explanation                                              | The destination logical unit (DLU) is trying to remove a nonexistent connection end point from the internal data structure. This creates a problem in the connection end point (CEP) maintenance logic.                                                                                                    |
| Recommended<br>Action                                    | Copy the error message exactly as it appears on the console or in the system log. Perform a search of the Bug Toolkit (https://bst.cloudapps.cisco.com/bugsearch/). If you still require assistance, open a case with the Technical Assistance Center via the Internet (https://mycase.cloudapps.cisco.com/case), or contact your Cisco technical support representative and provide the representative with the gathered information. |

| %CLSDR-3-NODLUCREATE : Cannot create DLU for this type [dec] |                                                                                                    |
|--------------------------------------------------------------|----------------------------------------------------------------------------------------------------|
| Explanation                                                  | The CLSDRIVER does not understand the destination logical unit (DLU) type. Currently, only STUN uses the CLSDRIVER. Any other value results in an error.                                                                                                    |
| Recommended<br>Action                                        | Copy the error message exactly as it appears on the console or in the system log. Perform a search of the Bug Toolkit (https://bst.cloudapps.cisco.com/bugsearch/). If you still require assistance, open a case with the Technical Assistance Center via the Internet (https://mycase.cloudapps.cisco.com/case), or contact your Cisco technical support representative and provide the representative with the gathered information. |

| %CLSDR-3-NOPORTCREATE : Cannot create PORT structure |                                                       |
|------------------------------------------------------|-------------------------------------------------------|
| Explanation                                          | The CLSDRIVER cannot enable this port for processing. |

#### %CLSDR-3-NOPORTCREATE: Cannot create PORT structure

Recommended

Try rebooting the router. LOG STD ACTION

Action

#### %CLSDR-3-NOCLSSERVER : unable to start the Server process

**Explanation** Could not start the CLSDRIVER process, possibly due to a resource problem. The

subsystem using CLSDRIVER does not work.

Recommended Action Remove and then restore the destination logical unit (DLU) in the configuration file

and try and reboot the system. LOG\_STD\_ACTION

## %CLSDR-3-INCORRECTPORT : Incorrect port pointer in USapId

**Explanation** Cisco Link Services I (CLSI) returned an incorrect port pointer in the USapID.

Recommended Action

Copy the error message exactly as it appears on the console or in the system log. Perform a search of the Bug Toolkit (https://bst.cloudapps.cisco.com/bugsearch/). If you still require assistance, open a case with the Technical Assistance Center via the Internet (https://mycase.cloudapps.cisco.com/case), or contact your Cisco technical support representative and provide the representative with the gathered information.

#### %CLSDR-3-NOCEP: Cannot found cep in free pool

**Explanation** A software or hardware error occurred.

Recommended Action Copy the error message exactly as it appears on the console or in the system log. Perform a search of the Bug Toolkit (https://bst.cloudapps.cisco.com/bugsearch/). If you still require assistance, open a case with the Technical Assistance Center via the Internet (https://mycase.cloudapps.cisco.com/case), or contact your Cisco technical support representative and provide the representative with the gathered information.

# %CLSDR-3-WRONGMSG : Should never be here, cls message type unknown [hex]

**Explanation** The CLS message type is unknown to the destination logical unit (DLU).

Recommended Action Copy the error message exactly as it appears on the console or in the system log. Perform a search of the Bug Toolkit (https://bst.cloudapps.cisco.com/bugsearch/). If you still require assistance, open a case with the Technical Assistance Center via the Internet (https://mycase.cloudapps.cisco.com/case), or contact your Cisco technical support representative and provide the representative with the gathered information.

| %CLSDR-3-MSGERR : [chars] couldn't get a message |                                                                                                    |
|--------------------------------------------------|----------------------------------------------------------------------------------------------------|
| Explanation                                      | The destination logical unit (DLU) could not send a correct message to Cisco Link Services I (CLSI) because the message was formed incorrectly. CLSI will not perform the desired action.                                                                                                    |
| Recommended<br>Action                            | Copy the error message exactly as it appears on the console or in the system log. Perform a search of the Bug Toolkit (https://bst.cloudapps.cisco.com/bugsearch/). If you still require assistance, open a case with the Technical Assistance Center via the Internet (https://mycase.cloudapps.cisco.com/case), or contact your Cisco technical support representative and provide the representative with the gathered information. |

| %CLSDR-3-ERRRTN : [chars] failed error [hex] |                                                                                                    |
|----------------------------------------------|----------------------------------------------------------------------------------------------------|
| Explanation                                  | An error was returned from Cisco Link Services I (CLSI) to the destination logical unit (DLU) because CLSI did not perform the action desired by the DLU. |
| Recommended<br>Action                        | Refer to CLSI software documentation for more information about this error. Report this error to your technical support representative.                   |

# **CMANRP**

| %CMANRP-3-MSGDISPATCHNULL: Received NULL TDL message from IOS |                                                                                                    |
|---------------------------------------------------------------|----------------------------------------------------------------------------------------------------|
| Explanation                                                   | An unexpected condition in which IOS has received a NULL TDL message from Chassis Manager.                                                                                                    |
| Recommended<br>Action                                         | Copy the error message exactly as it appears on the console or in the system log. Perform a search of the Bug Toolkit (https://bst.cloudapps.cisco.com/bugsearch/). If you still require assistance, open a case with the Technical Assistance Center via the Internet (https://mycase.cloudapps.cisco.com/case), or contact your Cisco technical support representative and provide the representative with the gathered information. |

| $\label{lem:condition} \begin{tabular}{ll} \begin{tabular}{ll} \b$ |                                                                                                    |
|----------------------------------------------------------------------------------------------------|----------------------------------------------------------------------------------------------------|
| Explanation                                                                                                    | An unexpected condition has occurred while IOS is trying to dispatch to the TDL message handler functions for received TDL messages from Chassis Manager.                                                                                                    |
| Recommended<br>Action                                                                                                    | Copy the error message exactly as it appears on the console or in the system log. Perform a search of the Bug Toolkit (https://bst.cloudapps.cisco.com/bugsearch/). If you still require assistance, open a case with the Technical Assistance Center via the Internet (https://mycase.cloudapps.cisco.com/case), or contact your Cisco technical support representative and provide the representative with the gathered information. |

| % CMANRP-3-MSGIPCERR: Unable to process received IPC messages from Chassis Manager, error: [chars] |                                                                                                    |
|----------------------------------------------------------------------------------------------------|----------------------------------------------------------------------------------------------------|
| Explanation                                                                                        | An unexpected condition has occurred while IOS is trying to process a received IPC message from Chassis Manager.                                                                                                    |
| Recommended<br>Action                                                                              | Copy the error message exactly as it appears on the console or in the system log. Perform a search of the Bug Toolkit (https://bst.cloudapps.cisco.com/bugsearch/). If you still require assistance, open a case with the Technical Assistance Center via the Internet (https://mycase.cloudapps.cisco.com/case), or contact your Cisco technical support representative and provide the representative with the gathered information. |

# \*\*CMANRP-3-INVERR: Unable to process chassis inventory for file [chars], slot [dec], [chars], error [dec]. Some SPA's may not be fully configured An unexpected condition has occurred while IOS is trying to process the chassis inventory on startup. IOS can not determine the type and number of all Carrier Cards and SPA's present in the system. Some configuration relating to these SPA's may not be applied and leave the system in an inconsistent state. Recommended Action Copy the error message exactly as it appears on the console or in the system log. Perform a search of the Bug Toolkit (https://bst.cloudapps.cisco.com/bugsearch/). If you still require assistance, open a case with the Technical Assistance Center via the

Internet (https://mycase.cloudapps.cisco.com/case), or contact your Cisco technical support representative and provide the representative with the gathered information.

| %CMANRP-3-INVERRSPA : Unable to process chassis inventory for file [chars], SPA subslot [dec]/[dec], [chars], error [dec]. Some SPA's may not be fully configured |                                                                                                    |
|----------------------------------------------------------------------------------------------------|----------------------------------------------------------------------------------------------------|
| Explanation                                                                                                    | An unexpected condition has occurred while IOS is trying to process the chassis inventory on startup. IOS can not determine the type and number of all Carrier Cards and SPA's present in the system. Some configuration relating to these SPA's may not be applied and leave the system in an inconsistent state.                                                                                                    |
| Recommended<br>Action                                                                                                    | Copy the error message exactly as it appears on the console or in the system log. Perform a search of the Bug Toolkit (https://bst.cloudapps.cisco.com/bugsearch/). If you still require assistance, open a case with the Technical Assistance Center via the Internet (https://mycase.cloudapps.cisco.com/case), or contact your Cisco technical support representative and provide the representative with the gathered information. |

| %CMANRP-2-CRASHDUMP : Fatal error, calling crashdump, error: [dec] [chars] |                                                                                                    |
|----------------------------------------------------------------------------|----------------------------------------------------------------------------------------------------|
| Explanation A fatal condition has occurred causing IOS to crashdump.       |                                                                                                    |
| Recommended<br>Action                                                      | Copy the error message exactly as it appears on the console or in the system log. Perform a search of the Bug Toolkit (https://bst.cloudapps.cisco.com/bugsearch/). If you still require assistance, open a case with the Technical Assistance Center via the Internet (https://mycase.cloudapps.cisco.com/case), or contact your Cisco technical support representative and provide the representative with the gathered information. |

%CMANRP-6-CMSTATUS: Chassis Manager Process is [chars]

**Explanation** The current statu

The current status of Chassis Manager Process.

Recommended

Action

No action is required.

%CMANRP-6-CMHASTATUS: RP switchover, [chars]

**Explanation** RP switchover events received by chassis manager.

Recommended

Action

No action is required.

%CMANRP-6-CMSWREAD : RP switchover event triggered

**Explanation** RP switchover event triggered by IOS fastpath.

Recommended

Action

No action is required.

%CMANRP-3-CMREADFAIL : Read from cpld\_ha fd [dec] failed, errno [dec], event cnt [dec]

**Explanation** Read from cpld\_ha device returned 0 bytes.

Recommended

Action

No action is required.

%CMANRP-6-CMNOTSWITCH: RP is not doing switchover

**Explanation** Read from cpld ha device indicate no switchover event.

Recommended

Action

No action is required.

%CMANRP-3-CMSWVERINFO : Unable to process software version information using file [chars]. Reason: [chars]. Error: [dec]

**Explanation** An unexpected condition has occurred while IOS was trying to process the software

version information file. As a result, version information may not be available to an

SNMP Manager

Recommended

Action

No action is required.

| %CMANRP-3-UDEVPERMS : An invalid permissions value, [chars], was found in a udev file |                                                                                                    |
|---------------------------------------------------------------------------------------|----------------------------------------------------------------------------------------------------|
| Explanation                                                                           | The udev files for a particular filesystem contain a description the file system. If the permissions attribute is not recognized then this file system may run with incorrect permissions. |
| Recommended<br>Action                                                                 | No action is required.                                                                                                    |

| %CMANRP-4-SMU_UNCOMMITTED : There are uncommitted SMU, abort reload and 'install commit' if required |                                                                                                    |
|----------------------------------------------------------------------------------------------------|----------------------------------------------------------------------------------------------------|
| Explanation                                                                                          | There are uncommitted SMU activity in the system, reload will remove this SMU activity, use 'install commit' to make it persistent. |
| Recommended<br>Action                                                                                | No action is required.                                                                                                    |

| %CMANRP-6-SMU_COMMITTED : 'install commit' is success. |                                                                                                    |
|--------------------------------------------------------|----------------------------------------------------------------------------------------------------|
| Explanation                                            | There were uncommitted SMU activity in the system, reload will remove this SMU activity, with user input install commit is done. |
| Recommended<br>Action                                  | No action is required.                                                                                                    |

| %CMANRP-3-SMU_COMMITTED_FAILED : 'install commit' failed [dec] during reload. |                                                                                                    |
|-------------------------------------------------------------------------------|----------------------------------------------------------------------------------------------------|
| Explanation                                                                   | There are uncommitted SMU activity in the system, reload will remove this SMU activity, with user input install commit is tried but failed with the error code mentioned in message. |
| Recommended<br>Action                                                         | No action is required.                                                                                                    |

# CMAN\_IDPROM\_ENVMON

| %CMAN_IDPROM_ENVMON-3-CMAN_IDPROM_FIELD_INVALID : The idprom contains an invalid environmental monitoring field. |                                                                                                    |  |
|----------------------------------------------------------------------------------------------------|----------------------------------------------------------------------------------------------------|--|
| Explanation                                                                                                    | If this error occurs then parsing of the environmental monitoring data is aborted. Environmental monitoring will be either incomplete or absent entirely. |  |

# $\label{linear_contains} $$ \mbox{\ensuremath{\text{CMAN\_IDPROM\_FIELD\_INVALID}}: The idprom contains an invalid environmental monitoring field.} $$$

# Recommended Action

If this message recurs, copy the error message exactly as it appears on the console or in the system log. Research and attempt to resolve the error using the output Interpreter (https://www.cisco.com/cgi-bin/Support/OutputInterpreter/home.pl) . If you still require assistance, open a case with the Technical Assistance Center via the Internet (https://mycase.cloudapps.cisco.com/case) , or contact your Cisco technical support representative and provide the representative with the gathered information.

# **CMAN\_LED** through **COMMON\_FIB**

- CMAN\_LED
- CMAPP
- CMCC
- CMEM
- CMFP
- CMLIB
- CMRP
- CMRP\_ENVMON
- CMRP\_PFU
- COMMON FIB

# CMAN\_LED

| %CMAN_LED-6-BEACON_LED_TURNED : Slot [dec] Beacon LED turned [chars] |                                                                                       |
|----------------------------------------------------------------------|---------------------------------------------------------------------------------------|
| Explanation                                                          | Beacon LED turned ON/OFF. This is a notification message only. No action is required. |
| Recommended<br>Action                                                | This is a notification message only. No action is required.                           |

#### **CMAPP**

| %CMAPP-6-INTERNAL_ERROR : MGCP fallback is in process, retry later |
|--------------------------------------------------------------------|
| Explanation                                                        |
| Recommended Action                                                 |

| %CMAPP-6-PROCESS_CREATION_FAILED: Cannot create Call Manager Application process |                                                                    |
|----------------------------------------------------------------------------------|--------------------------------------------------------------------|
| Explanation                                                                      | Failed to create the Call Manager Application process.             |
| Recommended<br>Action                                                            | Check the size of free memory to make sure there is enough memory. |

| %CMAPP-6-CONFIG_DONE : Configuration by CCM is done |                                                               |
|-----------------------------------------------------|---------------------------------------------------------------|
| Explanation                                         | The gateway's configuration has been changed by CCM           |
| Recommended<br>Action                               | This is an informational message only. No action is required. |

# **CMCC**

| %CMCC-3-DDR_SINGLE_BIT_ERROR : Single-bit DRAM ECC error: mme: [int], sbe: [int], address: [hex], pid: [int], name: [chars] |                                                                                                    |
|----------------------------------------------------------------------------------------------------|----------------------------------------------------------------------------------------------------|
| Explanation                                                                                                    | The SIP DRAM experienced a single-bit error checking code (ECC) error.                                                  |
| Recommended<br>Action                                                                                                    | No action is required. This error is usually self-correcting. If the problem persists, you may need to replace the SIP. |

| %CMCC-0-CPLD_INITIALIZATION : The SIP CPLD has failed initialization :[chars] |                                                                                                    |
|-------------------------------------------------------------------------------|----------------------------------------------------------------------------------------------------|
| Explanation                                                                   | A SIP complex programmable logic device (CPLD) failed to initialize. This error could be caused by a hardware or software driver defect. |
| Recommended<br>Action                                                         | Examine the logs for CPLD driver or hardware errors. Verify that the software and CPLD versions are compatible.                          |

| %CMCC-0-FPGA_INITIALIZATION : The CC has failed initialization because [chars]. Reloading the card |                                                                                                 |
|----------------------------------------------------------------------------------------------------|-------------------------------------------------------------------------------------------------|
| Explanation                                                                                        | The FPGA on the carrier card has failed to initialize. This error could be caused by a hardware |
| Recommended<br>Action                                                                              | Examine the driver logs or hardware errors. Decode the core accompanied with this error.        |

| %CMCC-0-CPLD_ | IOCTL : A CPLD driver I/O control has failed because [chars]                                                                                  |
|---------------|----------------------------------------------------------------------------------------------------|
| Explanation   | A complex programmable logic device (CPLD) I/O driver control has failed. This error could be caused by a hardware or software driver defect. |

## %CMCC-0-CPLD\_IOCTL : A CPLD driver I/O control has failed because [chars]

# Recommended Action

Examine the logs for CPLD driver and hardware errors. If the problem persists, copy the message exactly as it appears on the console or in the system log. Research and attempt to resolve the issue using the tools and utilities provided at <a href="http://www.cisco.com/tac">http://www.cisco.com/tac</a>. With some messages, these tools and utilities will supply clarifying information. Search for resolved software issues using the Bug Toolkit at <a href="http://www.cisco.com/cgi-bin/Support/Bugtool/launch\_bugtool.pl">http://www.cisco.com/cgi-bin/Support/Bugtool/launch\_bugtool.pl</a>. If you still require assistance, open a case with the Technical Assistance Center via the Internet at <a href="http://www.cisco.com/cgi-bin/front.x/case\_tools/caseOpen.pl">http://www.cisco.com/cgi-bin/front.x/case\_tools/caseOpen.pl</a>, or contact your Cisco technical support representative and provide the representative with the gathered information

#### %CMCC-0-C2W INITIALIZATION: The SIP C2W has failed initialization because [chars]

#### **Explanation**

The C2W bus on the SIP is used to read the shared port adapter (SPA) IDPROM. This error indicates that the SIP C2W bus failed to initialize.

# Recommended Action

Examine the logs for C2W driver errors. If the problem persists, copy the message exactly as it appears on the console or in the system log. Research and attempt to resolve the issue using the tools and utilities provided at <a href="http://www.cisco.com/tac.">http://www.cisco.com/tac.</a>. With some messages, these tools and utilities will supply clarifying information. Search for resolved software issues using the Bug Toolkit at

http://www.cisco.com/cgi-bin/Support/Bugtool/launch\_bugtool.pl. If you still require assistance, open a case with the Technical Assistance Center via the Internet at http://www.cisco.com/cgi-bin/front.x/case\_tools/caseOpen.pl, or contact your Cisco technical support representative and provide the representative with the gathered information.

# %CMCC-3-C2W READ: An C2W read has failed because [chars]

## **Explanation**

An attempt to read the C2W bus has failed. This error could be caused by a hardware

or software defect.

# Recommended

Action

Examine the logs for C2W driver errors.

## %CMCC-3-C2W\_WRITE : An I2C write has failed because [chars]

#### **Explanation**

An attempt to write to the inter-integrated circuit (I2C) has failed. This error could be caused by a hardware or software defect.

Recommended

Action

Examine the logs for I2C driver errors.

# %CMCC-0-SERDES\_INITIALIZATION : The SIP Serial Bridge ASIC has failed initialization because [chars]

#### **Explanation**

The SIP serial bridge ASIC failed to initialize. This error could be caused by a hardware defect, software driver defect, or improper internal configuration.

# Recommended Action

Examine the logs for serial bridge ASIC driver and hardware errors. If the problem persists, copy the message exactly as it appears on the console or in the system log. Research and attempt to resolve the issue using the tools and utilities provided at http://www.cisco.com/tac. With some messages, these tools and utilities will supply clarifying information. Search for resolved software issues using the Bug Toolkit at http://www.cisco.com/cgi-bin/Support/Bugtool/launch bugtool.pl. If you still require assistance, open a case with the Technical Assistance Center via the Internet at http://www.cisco.com/cgi-bin/front.x/case\_tools/caseOpen.pl, or contact your Cisco technical support representative and provide the representative with the gathered information

# %CMCC-5-SERDES\_BLOCK\_EVENT : A SerDes link informational error [chars], block [hex] count [hex]

**Explanation** 

A serial bridge I/O event has occurred. This event is not serious but is logged for

diagnostic purposes.

Recommended Action

No user action is required.

## %CMCC-0-HT INITIALIZATION: The SIP HyperTransport has failed initialization because [chars]

#### **Explanation**

A SIP HyperTransport (HT) CPU bus failed to initialize. This error could be caused by a hardware defect or HT driver defect.

# Recommended Action

Examine the logs for HT driver or hardware errors. If the problem persists, copy the message exactly as it appears on the console or in the system log. Research and attempt to resolve the issue using the tools and utilities provided at http://www.cisco.com/tac. With some messages, these tools and utilities will supply clarifying information. Search for resolved software issues using the Bug Toolkit at

http://www.cisco.com/cgi-bin/Support/Bugtool/launch bugtool.pl. If you still require assistance, open a case with the Technical Assistance Center via the Internet at http://www.cisco.com/cgi-bin/front.x/case tools/caseOpen.pl, or contact your Cisco technical support representative and provide the representative with the gathered information.

#### %CMCC-0-HT | IOCTL : A SIP HyperTransport driver I/O control has failed because [chars]

#### **Explanation**

A physical layer interface module (PLIM) HyperTransport (HT) driver I/O has failed. This error could be caused by a hardware defect or HT driver defect.

# %CMCC-0-HT\_IOCTL : A SIP HyperTransport driver I/O control has failed because [chars]

# Recommended Action

Examine the logs for HT driver or hardware errors. If the problem persists, copy the message exactly as it appears on the console or in the system log. Research and attempt to resolve the issue using the tools and utilities provided at <a href="http://www.cisco.com/tac">http://www.cisco.com/tac</a>. With some messages, these tools and utilities will supply clarifying information. Search for resolved software issues using the Bug Toolkit at

http://www.cisco.com/cgi-bin/Support/Bugtool/launch\_bugtool.pl. If you still require assistance, open a case with the Technical Assistance Center via the Internet at http://www.cisco.com/cgi-bin/front.x/case\_tools/caseOpen.pl, or contact your Cisco technical support representative and provide the representative with the gathered information.

#### %CMCC-0-PLIM INITIALIZATION: The PLIM has failed initialization because [chars]

#### **Explanation**

The physical layer interface module (PLIM) failed to initialize. This error could be caused by a hardware defect or a PLIM driver defect.

# Recommended Action

Examine the logs for PLIM driver or hardware errors. If the problem persists, copy the message exactly as it appears on the console or in the system log. Research and attempt to resolve the issue using the tools and utilities provided at <a href="http://www.cisco.com/tac">http://www.cisco.com/tac</a>. With some messages, these tools and utilities will supply clarifying information. Search for resolved software issues using the Bug Toolkit at <a href="http://www.cisco.com/cgi-bin/Support/Bugtool/launch\_bugtool.pl">http://www.cisco.com/cgi-bin/Support/Bugtool/launch\_bugtool.pl</a>. If you still require assistance, open a case with the Technical Assistance Center via the Internet at <a href="http://www.cisco.com/cgi-bin/front.x/case\_tools/caseOpen.pl">http://www.cisco.com/cgi-bin/front.x/case\_tools/caseOpen.pl</a>, or contact your Cisco technical support representative and provide the representative with the gathered information.

#### **%CMCC-0-HTDP\_ENABLE**: The HTDP initialization has failed because [chars]

## **Explanation**

The Hypertransort datapath failed to initialize. This error could be caused by a hardware defect or HTDP driver defect.

# Recommended Action

Examine the logs for HTDP driver or hardware errors. If the problem persists, copy the message exactly as it appears on the console or in the system log. Research and attempt to resolve the issue using the tools and utilities provided at <a href="http://www.cisco.com/tac">http://www.cisco.com/tac</a>. With some messages, these tools and utilities will supply clarifying information. Search for resolved software issues using the Bug Toolkit at <a href="http://www.cisco.com/cgi-bin/Support/Bugtool/launch\_bugtool.pl">http://www.cisco.com/cgi-bin/Support/Bugtool/launch\_bugtool.pl</a>. If you still require assistance, open a case with the Technical Assistance Center via the Internet at <a href="http://www.cisco.com/cgi-bin/front.x/case\_tools/caseOpen.pl">http://www.cisco.com/cgi-bin/front.x/case\_tools/caseOpen.pl</a>, or contact your Cisco technical support representative and provide the representative with the gathered information.

#### **%CMCC-0-CPLD\_INTR\_ENABLE** : The CPLD initialization has failed because [chars] The CPLD interrupt enable failed to initialize. This error could be caused by a hardware **Explanation**

defect or CPLD driver defect.

Recommended Action

Examine the logs for CPLD driver or hardware errors. If the problem persists, copy the message exactly as it appears on the console or in the system log. Research and attempt to resolve the issue using the tools and utilities provided at http://www.cisco.com/tac. With some messages, these tools and utilities will supply clarifying information. Search for resolved software issues using the Bug Toolkit at http://www.cisco.com/cgi-bin/Support/Bugtool/launch bugtool.pl. If you still require assistance, open a case with the Technical Assistance Center via the Internet at http://www.cisco.com/cgi-bin/front.x/case\_tools/caseOpen.pl, or contact your Cisco technical support representative and provide the representative with the gathered information.

# %CMCC-0-PLIM\_IOCTL: A PLIM driver I/O control has failed because [chars]

**Explanation** A physical layer interface module (PLIM) driver I/O has failed. This error could be

caused by a hardware defect or a PLIM driver defect.

Recommended Action

Examine the logs for PLIM driver or hardware errors. If the problem persists, copy the message exactly as it appears on the console or in the system log. Research and attempt to resolve the issue using the tools and utilities provided at http://www.cisco.com/tac. With some messages, these tools and utilities will supply clarifying information. Search for resolved software issues using the Bug Toolkit at

http://www.cisco.com/cgi-bin/Support/Bugtool/launch bugtool.pl. If you still require assistance, open a case with the Technical Assistance Center via the Internet at http://www.cisco.com/cgi-bin/front.x/case tools/caseOpen.pl, or contact your Cisco technical support representative and provide the representative with the gathered

information.

# %CMCC-0-PLIM\_HALT : A PLIM driver has critical error [chars], [dec], param [hex] param [hex]

**Explanation** A physical layer interface module (PLIM) HyperTransport (HT) driver I/O has failed.

This error could be caused by a hardware defect or an HT driver defect.

Recommended Action

Restart the SIP. If the problem persists, you may need to replace the PLIM.

#### %CMCC-3-PLIM STATUS: A PLIM driver informational error [chars], block [hex] count [hex]

**Explanation** A physical layer interface module (PLIM) HyperTransport (HT) driver I/O has failed.

This error could be caused by a hardware defect or an HT driver defect.

Recommended

Examine the logs for PLIM or hardware errors.

Action

| %CMCC-3-IDPROM_ACCESS: Failed access or process an IDPROM because [chars] |                                                                                                    |
|---------------------------------------------------------------------------|----------------------------------------------------------------------------------------------------|
| Explanation                                                               | The system failed to access an IDPROM or an IDPROM process failed. This error could be caused by a hardware defect, software defect, or incorrect IDPROM content. |
| Recommended<br>Action                                                     | Examine the logs for IDPROM or hardware errors.                                                                                                    |

| %CMCC-3-IDPROM_SENSOR : One or more sensor fields from the idprom failed to parse properly because [chars]. |                                                                                                    |
|----------------------------------------------------------------------------------------------------|----------------------------------------------------------------------------------------------------|
| Explanation                                                                                                 | One or more IDPROM sensors failed to parse. This error most likely occurred because of a checksum failure in the IDPROM. |
| Recommended<br>Action                                                                                       | Examine the logs for IDPROM or hardware errors.                                                                          |

| %CMCC-0-CHASSIS_TYPE : The chassis type [chars] is invalid. |                                                                                                    |
|-------------------------------------------------------------|----------------------------------------------------------------------------------------------------|
| Explanation                                                 | The system has detected an invalid chassis type. This error could be caused by a hardware defect, software defect, or incorrect IDPROM content. |

Recommended Action Examine the logs for IDPROM or hardware errors. If the problem persists, copy the message exactly as it appears on the console or in the system log. Research and attempt to resolve the issue using the tools and utilities provided at <a href="http://www.cisco.com/tac.">http://www.cisco.com/tac.</a>. With some messages, these tools and utilities will supply clarifying information. Search for resolved software issues using the Bug Toolkit at <a href="http://www.cisco.com/cgi-bin/Support/Bugtool/launch\_bugtool.pl">http://www.cisco.com/cgi-bin/Support/Bugtool/launch\_bugtool.pl</a>. If you still require assistance, open a case with the Technical Assistance Center via the Internet at <a href="http://www.cisco.com/cgi-bin/front.x/case\_tools/caseOpen.pl">http://www.cisco.com/cgi-bin/front.x/case\_tools/caseOpen.pl</a>, or contact your Cisco technical support representative and provide the representative with the gathered information.

| %CMCC-0-CHASFS_OBJECT_CREATE : Failed to create chassis filesystem object [chars] because [chars] |                                                                                        |
|---------------------------------------------------------------------------------------------------|----------------------------------------------------------------------------------------|
| Explanation                                                                                       | The system failed to create a chassis filesystem object. This error could be caused by |
|                                                                                                   | a software defect or a filesystem failure.                                             |

**Recommended Action** 

Restart the SIP. If the problem persists, copy the message exactly as it appears on the console or in the system log. Research and attempt to resolve the issue using the tools and utilities provided at <a href="http://www.cisco.com/tac">http://www.cisco.com/tac</a>. With some messages, these tools and utilities will supply clarifying information. Search for resolved software issues using the Bug Toolkit at

http://www.cisco.com/cgi-bin/Support/Bugtool/launch\_bugtool.pl. If you still require assistance, open a case with the Technical Assistance Center via the Internet at http://www.cisco.com/cgi-bin/front.x/case\_tools/caseOpen.pl, or contact your Cisco technical support representative and provide the representative with the gathered information.

# %CMCC-0-CHASFS\_PROPERTY\_CREATE: Failed to create chassis filesystem object [chars] property [chars] because [chars]

#### **Explanation**

The system failed to create a chassis filesystem object property. This error could be caused by a software defect or a filesystem failure.

# Recommended Action

Restart the SIP. If the problem persists, copy the message exactly as it appears on the console or in the system log. Research and attempt to resolve the issue using the tools and utilities provided at <a href="http://www.cisco.com/tac">http://www.cisco.com/tac</a>. With some messages, these tools and utilities will supply clarifying information. Search for resolved software issues using the Bug Toolkit at

http://www.cisco.com/cgi-bin/Support/Bugtool/launch\_bugtool.pl. If you still require assistance, open a case with the Technical Assistance Center via the Internet at http://www.cisco.com/cgi-bin/front.x/case\_tools/caseOpen.pl, or contact your Cisco technical support representative and provide the representative with the gathered information.

# %CMCC-0-CHASFS\_PROPERTY\_GET : Failed to read chassis filesystem object [chars] property [chars] because [chars]

#### **Explanation**

The system failed to read a chassis filesystem object property. This error could be caused by a software defect or a filesystem failure.

# Recommended Action

Restart the SIP. If the problem persists, copy the message exactly as it appears on the console or in the system log. Research and attempt to resolve the issue using the tools and utilities provided at <a href="http://www.cisco.com/tac">http://www.cisco.com/tac</a>. With some messages, these tools and utilities will supply clarifying information. Search for resolved software issues using the Bug Toolkit at

http://www.cisco.com/cgi-bin/Support/Bugtool/launch\_bugtool.pl. If you still require assistance, open a case with the Technical Assistance Center via the Internet at http://www.cisco.com/cgi-bin/front.x/case\_tools/caseOpen.pl, or contact your Cisco technical support representative and provide the representative with the gathered information.

# %CMCC-0-CHASFS\_PROPERTY\_SET : Failed to write chassis filesystem object [chars] property [chars] because [chars]

# **Explanation**

The system failed to write a chassis filesystem object property. This error could be caused by a software defect or a filesystem failure.

# %CMCC-0-CHASFS\_PROPERTY\_SET : Failed to write chassis filesystem object [chars] property [chars] because [chars]

# Recommended Action

Restart the SIP. If the problem persists, copy the message exactly as it appears on the console or in the system log. Research and attempt to resolve the issue using the tools and utilities provided at <a href="http://www.cisco.com/tac">http://www.cisco.com/tac</a>. With some messages, these tools and utilities will supply clarifying information. Search for resolved software issues using the Bug Toolkit at

http://www.cisco.com/cgi-bin/Support/Bugtool/launch\_bugtool.pl. If you still require assistance, open a case with the Technical Assistance Center via the Internet at http://www.cisco.com/cgi-bin/front.x/case\_tools/caseOpen.pl, or contact your Cisco technical support representative and provide the representative with the gathered information.

# %CMCC-0-CHASFS\_OBJECT\_WATCH: Failed to watch chassis filesystem object [chars] because [chars]

#### **Explanation**

The system failed to watch a chassis filesystem object. This error could be caused by a software defect or a filesystem failure.

## Recommended Action

Restart the SIP. If the problem persists, copy the message exactly as it appears on the console or in the system log. Research and attempt to resolve the issue using the tools and utilities provided at <a href="http://www.cisco.com/tac">http://www.cisco.com/tac</a>. With some messages, these tools and utilities will supply clarifying information. Search for resolved software issues using the Bug Toolkit at

http://www.cisco.com/cgi-bin/Support/Bugtool/launch\_bugtool.pl. If you still require assistance, open a case with the Technical Assistance Center via the Internet at http://www.cisco.com/cgi-bin/front.x/case\_tools/caseOpen.pl, or contact your Cisco technical support representative and provide the representative with the gathered information.

# %CMCC-0-CHASFS\_OBJECT\_NOT\_PRESENT: Expected chassis filesystem object [chars] not present.

# **Explanation**

The system was unable to find an expected chassis filesystem object. This error could be caused by a software defect or a filesystem failure.

# Recommended Action

Restart the SIP. If the problem persists, copy the message exactly as it appears on the console or in the system log. Research and attempt to resolve the issue using the tools and utilities provided at <a href="http://www.cisco.com/tac">http://www.cisco.com/tac</a>. With some messages, these tools and utilities will supply clarifying information. Search for resolved software issues using the Bug Toolkit at

http://www.cisco.com/cgi-bin/Support/Bugtool/launch\_bugtool.pl. If you still require assistance, open a case with the Technical Assistance Center via the Internet at http://www.cisco.com/cgi-bin/front.x/case\_tools/caseOpen.pl, or contact your Cisco technical support representative and provide the representative with the gathered information.

| %CMCC-0-CHASFS_PROPERTY_NOT_PRESENT: Expected chassis filesystem object [chars] property [chars] not present. |                                                                                                    |  |
|----------------------------------------------------------------------------------------------------|----------------------------------------------------------------------------------------------------|--|
| Explanation                                                                                                   | The system cannot locate a chassis filesystem object property. This error could be caused by a software defect or a filesystem failure.                                                                                                    |  |
| Recommended<br>Action                                                                                         | Restart the SIP. If the problem persists, copy the message exactly as it appears on the console or in the system log. Research and attempt to resolve the issue using the tools and utilities provided at <a href="http://www.cisco.com/tac">http://www.cisco.com/tac</a> . With some messages, these tools and utilities will supply clarifying information. Search for resolved software issues using the Bug Toolkit at <a href="http://www.cisco.com/cgi-bin/Support/Bugtool/launch_bugtool.pl">http://www.cisco.com/cgi-bin/Support/Bugtool/launch_bugtool.pl</a> . If you still require assistance, open a case with the Technical Assistance Center via the Internet at <a href="http://www.cisco.com/cgi-bin/front.x/case_tools/caseOpen.pl">http://www.cisco.com/cgi-bin/front.x/case_tools/caseOpen.pl</a> , or contact your Cisco technical support representative and provide the representative with the gathered information. |  |

# %CMCC-0-CHASFS\_LOCATION\_TRANSLATE: Failed to translate a location to a chasfs object name because [chars] **Explanation** The system failed to translate a data sensor location to the chassis filesystem (CHASFS) module. This error could be caused by a software defect. Recommended Restart the SIP. If the problem persists, copy the message exactly as it appears on the Action console or in the system log. Research and attempt to resolve the issue using the tools and utilities provided at http://www.cisco.com/tac. With some messages, these tools and utilities will supply clarifying information. Search for resolved software issues using the Bug Toolkit at http://www.cisco.com/cgi-bin/Support/Bugtool/launch\_bugtool.pl. If you still require assistance, open a case with the Technical Assistance Center via the Internet at http://www.cisco.com/cgi-bin/front.x/case tools/caseOpen.pl, or contact your Cisco technical support representative and provide the representative with the gathered information.

| %CMCC-0-PEER II       | NVALID : A peer table entry has invalid state.                                                                                  |
|-----------------------|----------------------------------------------------------------------------------------------------|
| Explanation           | An invalid state occurred in a peer table entry. This error could be caused by a software defect or system resource limitation. |
| Recommended<br>Action | Restart the SIP.                                                                                                    |

| %CMCC-0-UIPEER_CREATE : Failed to create user interface peer. |                                                                                                    |  |
|---------------------------------------------------------------|----------------------------------------------------------------------------------------------------|--|
| Explanation                                                   | The system failed to create a user interface peer. This error could be caused by a software defect or system resource limitation. |  |
| Recommended<br>Action                                         | Restart the SIP.                                                                                                    |  |

| %CMCC-0-SERVICES_INITIALIZATION : Failed to initialize general application services because [chars] |                                                                                                    |  |
|----------------------------------------------------------------------------------------------------|----------------------------------------------------------------------------------------------------|--|
| Explanation                                                                                         | The system failed to initialize certain application services. This error could be caused by a software defect or system resource limitation. |  |
| Recommended<br>Action                                                                               | Restart the SIP.                                                                                                    |  |

| %CMCC-0-IPC_INITIALIZATION : IPC initialization failed because [chars] |                                                                                                    |  |
|------------------------------------------------------------------------|----------------------------------------------------------------------------------------------------|--|
| Explanation                                                            | An inter-process communication (IPC) initialization failed. This error could be caused by a software defect or system resource limitation. |  |
| Recommended<br>Action                                                  | Restart the SIP.                                                                                                    |  |

| %CMCC-0-IPC_CONNECT_MASTER : IPC connection to the active RP failed because [chars] |                                                                                                    |  |
|-------------------------------------------------------------------------------------|----------------------------------------------------------------------------------------------------|--|
| Explanation                                                                         | The inter-process communication (IPC) connection to the active route processor (RP) failed. This error could be caused by a software defect or system resources limitation. |  |
| Recommended<br>Action                                                               | Restart the SIP.                                                                                                    |  |

| %CMCC-0-IPC_CONNECTION_INVALID : An IPC connection has invalid state. |                                                                                                    |  |
|-----------------------------------------------------------------------|----------------------------------------------------------------------------------------------------|--|
| Explanation                                                           | An inter-process communication (IPC) connection has an invalid state. This error could be caused by a software defect or system resource limitation. |  |
| Recommended<br>Action                                                 | Restart the SIP.                                                                                                    |  |

| %CMCC-3-NETWORK_CLOCK_LOS: The SIP network clock jitter attenuator has lost signal |                                                                                                    |  |
|------------------------------------------------------------------------------------|----------------------------------------------------------------------------------------------------|--|
| Explanation                                                                        | A SIP network clock jitter attenuator has lost signal from the WAN PLL and certain SPAs may report LOS alarms. |  |
| Recommended<br>Action                                                              | Restart the SIP.                                                                                               |  |

| %CMCC-3-NETWORK_CLOCK_DH: The SIP network clock jitter attenuator has entered digital holdover |                                                                                                    |  |
|------------------------------------------------------------------------------------------------|----------------------------------------------------------------------------------------------------|--|
| Explanation                                                                                    | A SIP network clock jitter attenuator has entered digital holdover mode and certain SPAs may report LOS alarms. |  |

| %CMCC-3-NETWORK | CLOCK | DH: The SIP | network clock | jitter attenuator | has entered digital holdover |
|-----------------|-------|-------------|---------------|-------------------|------------------------------|
|-----------------|-------|-------------|---------------|-------------------|------------------------------|

Recommended

Restart the SIP.

Action

| %CMCC-3-NETWORK_CLOCK_CAL_START : The SIP network clock jitter attenuator is calibrating |                                                                                          |  |
|------------------------------------------------------------------------------------------|------------------------------------------------------------------------------------------|--|
| Explanation                                                                              | The SIP network clock jitter attenuator is calibrating after device initilization stage. |  |
| Recommended<br>Action                                                                    | Restart the SIP if SPA LOS alarms are seen after this.                                   |  |

| %CMCC-3-NETWORK_CLOCK_CAL_FAIL : The SIP network clock jitter attenuator calibration fails |                                                                                                    |  |
|--------------------------------------------------------------------------------------------|----------------------------------------------------------------------------------------------------|--|
| Explanation                                                                                | The SIP network clock jitter attenuator calibration can not complete within certain time. This would incur some SPA LOS alarms or other error events for some SPA port types. |  |
| Recommended<br>Action                                                                      | Restart the SIP                                                                                                    |  |

| %CMCC-3-CC_HOTSWAP_CKT_FAIL : Hot Swap Circuit has failed for bay [int] |                                                                                                    |
|-------------------------------------------------------------------------|----------------------------------------------------------------------------------------------------|
| Explanation                                                             | The Hot Swap Circuit for the SPA bay has been tripped. This error could be caused by bad SPA or CC hardware. |
| Recommended<br>Action                                                   | Examine the CMCC and PSM OIR logs. Verify whether the recovery reload could bring up the SPA                 |

| %CMCC-3-SPA_HOTSWAP_CKT_FAIL: SPA on bay [int] has tripped the Hot Swap Circuit during power-up. |                                                                                                    |
|--------------------------------------------------------------------------------------------------|----------------------------------------------------------------------------------------------------|
| Explanation                                                                                      | The Hot Swap Circuit for te SPA bay has been tripped. This error could be caused by bad SPA hardware. |
| Recommended<br>Action                                                                            | Examine the CMCC and PSM OIR logs. Verify whether the recovery reload could bring up the SPA          |

| %CMCC-3-HB_TIMEOUT : Peroidic Heartbeat message from RP timed out. |                                                                                                    |
|--------------------------------------------------------------------|----------------------------------------------------------------------------------------------------|
| Explanation                                                        | RP sends peroidic heartbeat message to the SIP. The SIP did not receive this heartbeat message for last timeout period. |
| Recommended<br>Action                                              | Examine the system logs for errors.                                                                                     |

| %CMCC-3-STANDBY_EOBC_LINK_ERROR : Standby EOBC link error detected. |                                                                                                    |
|---------------------------------------------------------------------|----------------------------------------------------------------------------------------------------|
| Explanation                                                         | Standby EOBC link error: either link state is down, or duplexity is not full, or speed is not 1Gbps.                      |
| Recommended<br>Action                                               | Examine the system hardware. Re-seat and securely screw in all FRUs. If the problem persists, please contact TAC support. |

| %CMCC-5-SPA_MDR_INIT : SPA[int] initiated Minimal Disruptive Restart |                                                                                          |
|----------------------------------------------------------------------|------------------------------------------------------------------------------------------|
| Explanation                                                          | Informational message that the Minimal Disriptive Restart of a particular SPA has begun. |
| Recommended<br>Action                                                | Informational notification. No action is required.                                       |

| %CMCC-5-SPA_MDR_DONE : SPA[int] completed Minimal Disruptive Restart |                                                                                              |
|----------------------------------------------------------------------|----------------------------------------------------------------------------------------------|
| Explanation                                                          | Informational message that the Minimal Disriptive Restart of a particular SPA has completed. |
| Recommended<br>Action                                                | Informational notification. No action is required.                                           |

| %CMCC-3-SPA_MDR_FAIL : The SPA in bay [int] failed Minimal Disruptive Restart because [chars] |                                                                                                    |  |
|-----------------------------------------------------------------------------------------------|----------------------------------------------------------------------------------------------------|--|
| Explanation                                                                                   | The SPA in bay %u failed Minimal Disruptive Restart. Minimal Disruptive Restart process is aborted and an attempt will be made to recover the SPA by resetting the SPA hardware. |  |
| Recommended<br>Action                                                                         | Examine the system logs for errors.                                                                                                    |  |

| %CMCC-3-SPA_SOFT_STOP_FAIL : The SPA in bay [int] could not be soft stopped because [chars] |                                                                                                    |
|---------------------------------------------------------------------------------------------|----------------------------------------------------------------------------------------------------|
| Explanation                                                                                 | The SPA in bay %u could not be soft stopped. An attempt will be made to recover the SPA by resetting the SPA hardware. |
| Recommended<br>Action                                                                       | Examine the system logs for errors.                                                                                    |

| %CMCC-3-SIP_MDR_FAIL: The SIP failed Minimal Disruptive Restart because [chars] |                                                                                       |  |
|---------------------------------------------------------------------------------|---------------------------------------------------------------------------------------|--|
| Explanation                                                                     | The SIP failed Minimal Disruptive Restart. Minimal Disruptive Restart process is      |  |
|                                                                                 | aborted and an attempt will be made to recover the SIP by resetting the SIP hardware. |  |

| %CMCC-3-SIP_MDI | R_FAIL : The SIP failed Minima | I Disruptive Restart be | cause [chars] |
|-----------------|--------------------------------|-------------------------|---------------|
|-----------------|--------------------------------|-------------------------|---------------|

Recommended

Examine the system logs for errors.

Action

# %CMCC-3-HT\_DETACH: The SIP HyperTransport has failed detachment because [chars]

**Explanation** A SIP HyperTransport (HT) CPU bus failed to detach from software during SIP MDR.

This error could be caused by a hardware defect or HT driver defect.

Recommended

Examine the system logs for errors. Action

# %CMCC-3-PLIM\_DETACH : The PLIM has failed detachment from software because [chars]

**Explanation** The physical layer interface module (PLIM) failed to detach from software. This error

could be caused by a hardware defect or a PLIM driver defect.

Recommended

Action

Examine the system logs for errors.

# %CMCC-3-PLIM\_RESTART : The PLIM has failed to restart because [chars]

The physical layer interface module (PLIM) failed to restart during SIP MDR. This **Explanation** 

error could be caused by a hardware defect or a PLIM driver defect.

Recommended

Action

Examine the system logs for errors.

# %CMCC-0-EVENT\_LIBRARY: An event facility initialization or maintenance function failed because [chars]

An event facility initialization or maintenance function failed. This could be due to a **Explanation** 

software defect or system resource exhaustion.

Recommended Action

In most cases, the problem can be corrected by reloading the impacted hardware using the hw-module [slot | subslot] slot-number reload command. If the reload fails to correct the problem, collect the output of the error message, the logs, and the output of show tech-support and provide the gathered information to a Cisco technical support

representative.

# %CMCC-3-SSD PIDA OIR: Hot insertion/removal of SSD module in [dec]/[dec] not supported. Please reload the router with SSD module installed in bay 3

**Explanation** Hot swapping of SSD is not supported

Recommended

Action

Reload the router with SSD module installed in bay 3.

| %CMCC-5-SERDES_RX_RESET_EVENT : Interlaken Rx Alignment Status [chars], Retry Count [dec] |                                                                                           |
|-------------------------------------------------------------------------------------------|-------------------------------------------------------------------------------------------|
| Explanation                                                                               | Rx Sync Failed for Interlaken, Status Timer Expired. So, Resetting the Rx Interlaken Core |
| Recommended<br>Action                                                                     | No user action is required.                                                               |

| %CMCC-0-PCI_RESCAN: The PCIE bus could not be rescanned because [chars] |                                                                                                    |
|-------------------------------------------------------------------------|----------------------------------------------------------------------------------------------------|
| Explanation                                                             | The PCIE bus failed to rescan. This error could be caused by a hardware defect, software driver defect, or improper internal configuration.                                                                                                    |
| Recommended<br>Action                                                   | Examine the logs for PCIE bus driver and hardware errors. If the problem persists, copy the message exactly as it appears on the console or in the system log. Research and attempt to resolve the issue using the tools and utilities provided at <a href="http://www.cisco.com/tac">http://www.cisco.com/tac</a> . With some messages, these tools and utilities will supply clarifying information. Search for resolved software issues using the Bug Toolkit at <a href="http://www.cisco.com/cgi-bin/Support/Bugtool/launch_bugtool.pl">http://www.cisco.com/cgi-bin/Support/Bugtool/launch_bugtool.pl</a> . If you still require assistance, open a case with the Technical Assistance Center via the Internet at <a href="http://www.cisco.com/cgi-bin/front.x/case_tools/caseOpen.pl">http://www.cisco.com/cgi-bin/front.x/case_tools/caseOpen.pl</a> , or contact your Cisco technical support representative and provide the representative with the gathered information |

| %CMCC-3-FPGA_FAIL : [chars] FPGA error detected: [chars] |                                                                                                    |
|----------------------------------------------------------|----------------------------------------------------------------------------------------------------|
| Explanation                                              | A SIP field programmable logic device failure detected. This error could be caused by a hardware or software driver defect. |
| Recommended<br>Action                                    | Examine the logs for FPGA driver or hardware errors. Verify that the software and firmware versions are compatible.         |

| %CMCC-3-SCOOBY_ILAK_FAIL : Failed to bringup the Interlaken interface. Cause: [chars] |                                                                                                    |
|---------------------------------------------------------------------------------------|----------------------------------------------------------------------------------------------------|
| Explanation                                                                           | Interlaken Rx or Tx failed for this card. This error could be caused by a hardware or software driver defect. |
| Recommended<br>Action                                                                 | Reload the Linecard. If the problem still persists, replace the Linecard.                                     |

%CMCC-2-BAD\_ID\_HW\_SLOT\_STR: Failed Identification Test in [chars]. The module [chars] on the [chars] may not be a genuine Cisco product. Cisco warranties and support programs only apply to genuine Cisco products. If Cisco determines that your insertion of non-Cisco memory, WIC cards, AIM cards, Network Modules, SPA cards, GBICs or other modules into a Cisco product is the cause of a support issue, Cisco may deny support under your warranty or under a Cisco support program.

| Explanation           | Hardware in the specified location could not be identified as a genuine Cisco product                                                                                                    |
|-----------------------|----------------------------------------------------------------------------------------------------|
| Recommended<br>Action | Replace the hardware with a genuine Cisco product. If this message recurs, contact your Cisco technical support representative and provide the representative with the gathered information |

%CMCC-2-BAD\_ID\_HW: Failed Identification Test in [chars]. The module [chars] on the slot [dec] may not be a genuine Cisco product. Cisco warranties and support programs only apply to genuine Cisco products. If Cisco determines that your insertion of non-Cisco memory, WIC cards, AIM cards, Network Modules, SPA cards, GBICs or other modules into a Cisco product is the cause of a support issue, Cisco may deny support under your warranty or under a Cisco support program.

| Explanation           | Hardware in the specified location could not be identified as a genuine Cisco product                                                                                                    |
|-----------------------|----------------------------------------------------------------------------------------------------|
| Recommended<br>Action | Replace the hardware with a genuine Cisco product. If this message recurs, contact your Cisco technical support representative and provide the representative with the gathered information |

%CMCC-6-FRU\_HWPRG\_UPG\_PSOC\_START : Hardware programmable PSOCs on [chars] in slot [chars] are upgrading, \ please don't reload or power-cycle this card. \ It will take about 2 mins to finish.

| Explanation           | The hw-programmable PSOC is upgrading                |
|-----------------------|------------------------------------------------------|
| Recommended<br>Action | No action is required. This is informational message |

%CMCC-6-FRU\_HWPRG\_UPG\_PSOC\_SUCCESS: Hardware programmable PSOCs on [chars] in slot [chars] were successfully programmed. The card will reload to make new firmware work.

| Explanation           | The hw-programmable PSOC was upgraded successfully   |
|-----------------------|------------------------------------------------------|
| Recommended<br>Action | No action is required. This is informational message |

%CMCC-6-FRU\_HWPRG\_UPG\_PSOC\_PREPARE: Hardware programmable PSOCs on [chars] in slot [chars] were set in the golden mode. The card will reload to finish the upgrading

| Explanation           | The hw-programmable PSOCs were set in the golden mode for FPD |
|-----------------------|---------------------------------------------------------------|
| Recommended<br>Action | No action is required. This is informational message          |

| %CMCC-6-FRU_HWPRG_UPG_ADM1266_CFG_SUCCESS: Hardware programmable ADM1266 Configurations on [chars] in slot [chars] were successfully programmed. |                                                                                                    |
|----------------------------------------------------------------------------------------------------|----------------------------------------------------------------------------------------------------|
| Explanation                                                                                                    | The hw-programmable ADM1266 configuration was upgraded successfully                                                                                                    |
| Recommended<br>Action                                                                                                    | No action is required. This is informational message                                                                                                    |
|                                                                                                    | WPRG_UPG_LMK03328_CFG_RESET : Hardware programmable LMK03328 Configurations<br>hars] were successfully partially programmed, please reload it to continue programming. |
| Explanation                                                                                                    | The hw-programmable LMK03328 configuration was partially upgraded successfully                                                                                         |
| Recommended<br>Action                                                                                                    | No action is required. This is informational message                                                                                                    |
|                                                                                                    | VPRG_UPG_LMK03328_CFG_SUCCESS: Hardware programmable LMK03328 Configurations chars] were successfully programmed.                                                      |
| Explanation                                                                                                    | The hw-programmable LMK03328 configuration was upgraded successfully                                                                                                   |
| Recommended<br>Action                                                                                                    | No action is required. This is informational message                                                                                                    |
|                                                                                                    | NPRG_UPG_TPS40422_CFG_RESET : Hardware programmable TPS40422 Configurations hars] were successfully partially programmed, please reload it to continue programming.    |
| Explanation                                                                                                    | The hw-programmable TPS40422 configuration was partially upgraded successfully                                                                                         |
| Recommended<br>Action                                                                                                    | No action is required. This is informational message                                                                                                    |
|                                                                                                    | VPRG_UPG_TPS40422_CFG_SUCCESS: Hardware programmable TPS40422 Configurations chars] were successfully programmed.                                                      |
| Explanation                                                                                                    | The hw-programmable TPS40422 configuration was upgraded successfully                                                                                                   |
| Recommended<br>Action                                                                                                    | No action is required. This is informational message                                                                                                    |
| %CMCC-2-FRU_H\<br>[chars].                                                                                                    | WPRG_UPG_FAILED : Failed to [chars] [chars] hardware programmable on [chars] in                                                                                        |
| Explanation                                                                                                    | Upgrade hw-programmable failed to upgrade the CPLD/FPGA firmware on the given                                                                                          |

FRU

%CMCC-2-FRU\_HWPRG\_UPG\_FAILED : Failed to [chars] [chars] hardware programmable on [chars] in [chars].

Recommended

Reload the card and retry to program the hw-programmable. If the card fails to come

**Action** up please contact TAC

%CMCC-2-FRU\_HWPRG\_UPG\_SUCCESS: Success to [chars] [chars] hardware programmable on [chars]. Please execute the POST Upgrade CLI: upgrade hw-programmable cable <r0/r1> daybreak post-upgrade slot <slot> to finish the upgrade process

**Explanation** Upgrade hw-programmable success to upgrade the CPLD/FPGA firmware on the given

FRU

Recommended Action No action is required. This is informational message

# $\label{lem:cmcc-s-cmcc} $$\% CMCC-5-CMCC\_EZMAN\_HB\_MISS\_EXCEED: CMCC Missed [int] Heartbeats from EZMAN, Reloading the Line Card$

**Explanation** CMCC Monitors the Health of the EZMAN by keeping a track of the Heartbeat

messages. In case the EZMAN gets stuck in a event under watchdog disable context (sw\_wdog\_disbale), then the CMCC will stop getting these updates. The CMCC after a certain period of time would reset the card, since EZMAN is unresponsive

**Recommended** Reload the card, a software initated to restart the EZMAN

Action

# %CMCC-3-CARD\_MISMATCH: The CONFIG&PICTYPE in slot [dec] mismatch: CONFIG: [chars], PIC: [chars]

**Explanation** The CMD and PIC in the slot mismatch.

**Recommended** Shut down the LC and change the card mode or remove the pic card.

Action

# %CMCC-3-SPA\_PSEUDO\_HARD\_OIR\_VFT\_NOT\_IMPLEMENTED : The PSEUDO OIR VFT is not implemented for bay [dec]

**Explanation** The pseudo OIR vft not implemented for this platform

Recommended

Do nothing

Action

# %CMCC-6-FLOW\_CONTROL\_OTHER: Flow control error seen, Cause [chars]

**Explanation** Flow control error is detected in the FPGA

| %CMCC-6-FLOW_                | CONTROL_OTHER : Flow control error seen, Cause [chars]                                                                                                    |
|------------------------------|----------------------------------------------------------------------------------------------------|
| Recommended<br>Action        | Appropriate action is taken in software to correct this error. If the problem persists, the MIP100 hardware may need to be replaced.                                                                 |
|                              |                                                                                                    |
| %CMCC-3-FLOW_                | CONTROL_SBE : Single-bit ECC error seen, Cause [chars]                                                                                                    |
| Explanation                  | Self correctable single bit errors were detected in the FPGA                                                                                                    |
| Recommended<br>Action        | This error is usually self-correcting. If the problem persists, the MIP100 hardware may need to be replaced.                                                                                         |
| %CMCC-0-FLOW_to recover      | CONTROL_MBE : Multi-bit ECC error seen, Cause [chars], MIP100 is going to be reloaded                                                                                                    |
| Explanation                  | Non correctable multi bit errors were detected in the FPGA.                                                                                                    |
| Recommended<br>Action        | MIP100 is reloaded to correct the error. If the problem persists, the MIP100 hardware may need to be replaced.                                                                                       |
| %CMCC-6-MGMT_<br>Explanation | _SFP_INSERT : transceiver module inserted in [chars]  The online insertion and removal (OIR) facility detected a newly inserted transceiver module for the interface specified in the error message. |
| Recommended<br>Action        | No action required.                                                                                                    |
| %CMCC-6-MGMT_                | SFP_REMOVED : Transceiver module removed from [chars]                                                                                                    |
| Explanation                  | The online insertion and removal (OIR) facility detected the removal of a transceiver module from the interface specified in the error message.                                                      |
| Recommended<br>Action        | No action required.                                                                                                    |
|                              |                                                                                                    |
| %CMCC-3-UNKNO                | WN_SPA_LC : Unknown SPA was inserted in slot [dec]                                                                                                    |
| Explanation                  | Unknown SPA was inserted in the given slot.                                                                                                    |
| Recommended<br>Action        | Remove the unsupported SPA line card and upgrade the software as needed.                                                                                                    |

| %CMCC-6-FRU_IOFPGA_UPG_START : Field programmable device on [chars] in slot [dec] is being upgraded.    |  |
|----------------------------------------------------------------------------------------------------|--|
| \It will take about 2 mins to finish the upgrade. Please do \ not reload or power-cycle this card while |  |
| upgrade is in\progress.                                                                                 |  |

| Explanation           | The field programmable device on the FRU is upgrading |
|-----------------------|-------------------------------------------------------|
| Recommended<br>Action | No action is required. This is informational message  |

| %CMCC-2-FRU_IOFPGA_UPG_FAILED : Failed to upgrade field programmable device on [chars] in slot [dec]. |                                                                                                    |
|----------------------------------------------------------------------------------------------------|----------------------------------------------------------------------------------------------------|
| Explanation                                                                                           | Upgrade of field programmable device failed                                                                                     |
| Recommended<br>Action                                                                                 | Reload the card and retry to program the field programmable $\setminus$ device. If the card fails to come up please contact TAC |

| %CMCC-2-FRU_IOFPGA_UPG_SUCCESS: Successfully upgraded the field programmable device on [chars] in \ slot [dec]. Power-cycling the line card. |                                                                                                    |
|----------------------------------------------------------------------------------------------------|----------------------------------------------------------------------------------------------------|
| Explanation                                                                                                    | Upgrade field programmable device was successful on the \ given FRU. Line card needs to be power-cycled or removed \ and re-inserted for upgrade to take effect. |
| Recommended<br>Action                                                                                                    | Line card needs to be power cycled or removed and re-inserted $\setminus$ for the upgrade to take effect.                                                        |

| %CMCC-2-FRU_IOFPGA_UPG_LC_PWR_CYCLE_DONE : Power cycled the [chars] in slot [dec], after FPGA upgrade. |                                                     |
|----------------------------------------------------------------------------------------------------|-----------------------------------------------------|
| Explanation                                                                                            | Power cycled the card after FPGA upgrade.           |
| Recommended<br>Action                                                                                  | Line card has been power cycled after FPGA upgrade. |

| %CMCC-3-MESSAGE_RESPONSE : An invalid message response was received because [chars] |                                                                                                    |
|-------------------------------------------------------------------------------------|----------------------------------------------------------------------------------------------------|
| Explanation                                                                         | An invalid message response was received. This could be due to a software defect or system resource exhaustion.                                                                                                    |
| Recommended<br>Action                                                               | In most cases, the problem can be corrected by reloading the impacted hardware using the hw-module [slot   subslot] slot-number reload command. If the reload fails to correct the problem, collect the output of the error message, the logs, and the output of show tech-support and provide the gathered information to a Cisco technical support representative. |

| Explanation                                                                                                    | Detected Auto power reset(may be HW issue) for the Linecard.                                                                                                    |
|----------------------------------------------------------------------------------------------------|----------------------------------------------------------------------------------------------------|
| Recommended<br>Action                                                                                                    | Pseudo OIR of the Line card has been to recover/bring up the card.                                                                                                    |
| support the \ confi                                                                                                    | ERTED_CFG_MISMATCH: The Line card inserted in Switch:[dec] Slot:[dec] doesn't gured Stackwise Virtual link Speed. Line card is Power denied. \ Please replace the Line igured SVL link speed or \ remove the config and reload the system                                                                                                    |
| Explanation                                                                                                    | The Line Card and SVL CONFIG in the slot mismatch.                                                                                                    |
| Recommended                                                                                                    | Change the config and reload the system or remove the Line card.                                                                                                    |
| Software and prog<br>[hex]. To upgrade \                                                                                 | C_UPGRADE_REQD : Found mismatch between the Line card FPGA versions \ bundled in prammed in Hardware in slot [dec]. \ FPGA version bundled in SW: [hex], present in HW the FPGA to version bundled in SW, perform physical OIR of the \ line card or run the subslot <slot>/<spa no.=""> oir power-cycle</spa></slot>                                                                                                    |
| %CMCC-6-FRU_LC<br>Software and prog<br>[hex]. To upgrade \                                                               | prammed in Hardware in slot [dec]. \ FPGA version bundled in SW: [hex], present in HW<br>\ the FPGA to version bundled in SW, perform physical OIR of the \ line card or run the                                                                                                    |
| %CMCC-6-FRU_LC<br>Software and prog<br>[hex]. To upgrade \<br>CLI:\hw-module s                                           | rammed in Hardware in slot [dec]. \ FPGA version bundled in SW: [hex], present in HW<br>the FPGA to version bundled in SW, perform physical OIR of the \ line card or run the<br>subslot <slot>/<spa no.=""> oir power-cycle</spa></slot>                                                                                                    |
| %CMCC-6-FRU_LC<br>Software and prog<br>[hex]. To upgrade \<br>CLI: \ hw-module s<br>Explanation<br>Recommended<br>Action | prammed in Hardware in slot [dec]. \ FPGA version bundled in SW: [hex], present in HW the FPGA to version bundled in SW, perform physical OIR of the \ line card or run the subslot <slot>/<spa no.=""> oir power-cycle  New FPGA is bundled in SW. FPGA upgrade is needed.  To upgrade to latest FPGA, do physical OIR Line card or do Pseudo \ OIR of the line card using CLI: hw-module subslot <slot>/<spa no.=""> \ oir power-cycle To view the</spa></slot></spa></slot>                                         |
| %CMCC-6-FRU_LC<br>Software and prog<br>[hex]. To upgrade \<br>CLI: \ hw-module s<br>Explanation<br>Recommended<br>Action | prammed in Hardware in slot [dec]. \ FPGA version bundled in SW: [hex], present in HW the FPGA to version bundled in SW, perform physical OIR of the \ line card or run the subslot <slot>/<spa no.=""> oir power-cycle  New FPGA is bundled in SW. FPGA upgrade is needed.  To upgrade to latest FPGA, do physical OIR Line card or do Pseudo \ OIR of the line card using CLI: hw-module subslot <slot>/<spa no.=""> \ oir power-cycle To view the present FPGA versions in chassis, use \</spa></slot></spa></slot> |

| $\label{lem:composition} $$ \ \ \ \ \ \ \ \ \ \ \ \ \ \ \ \ \ \$ |                                                                                |
|------------------------------------------------------------------|--------------------------------------------------------------------------------|
| Explanation                                                      | CMCC SPA SM was strucked for a minute in state: s_kill_wait for the line card. |
| Recommended<br>Action                                            | move the cmcc spa state machine.                                               |

| %CMCC-2-CC_SPA for slot [dec]. | _PSM_READY_NOT_RCVD : ***** CMCC did not received PSM READY event [dec] sec |
|--------------------------------|-----------------------------------------------------------------------------|
| Explanation                    | CMCC SPA SM was not received PSM READY for 100 sec.                         |

%CMCC-2-CC\_SPA\_PSM\_READY\_NOT\_RCVD: \*\*\*\*\*\* CMCC did not received PSM READY event [dec] sec

for slot [dec].

Recommended

do remove hard.

Action

#### %CMCC-3-INCOMPATIBLE STANDBY SUPERVISOR:

**Explanation** 

Supervisor found in Standby slot may not be fully compatible with the active supervisor

and may cause issues.

Recommended Action Use supervisors with the same specifications to enable High Availablitly features.

#### **CMEM**

#### %CMEM-3-SENSOR INIT FAILED: Sensor ([chars]) initialization failed due to [chars].

**Explanation** 

This error indicates that environmental monitor software cannot initialize the sensor. The software will not register and monitor this sensor. This could occur when the IDPROM has a bad I2C address for this sensor.

Recommended Action If this message recurs, copy the error message exactly as it appears on the console or in the system log. Research and attempt to resolve the error using the output Interpreter (https://www.cisco.com/cgi-bin/Support/OutputInterpreter/home.pl). If you still require assistance, open a case with the Technical Assistance Center via the Internet (https://mycase.cloudapps.cisco.com/case), or contact your Cisco technical support representative and provide the representative with the gathered information.

# %CMEM-4-OBFL\_INIT\_FAILED: OBFL initialization failed.

**Explanation** 

This error indicates the OBFL dedicated filesystem is not mounted. OBFL diagnostic information will not be retained for customer troubleshooting.

Recommended Action If this message recurs, copy the error message exactly as it appears on the console or in the system log. Research and attempt to resolve the error using the output Interpreter (https://www.cisco.com/cgi-bin/Support/OutputInterpreter/home.pl). If you still require assistance, open a case with the Technical Assistance Center via the Internet (https://mycase.cloudapps.cisco.com/case), or contact your Cisco technical support representative and provide the representative with the gathered information.

# **CMFP**

%CMFP-3-DDR\_SINGLE\_BIT\_ERROR : Single-bit DRAM ECC error: mme: [int], sbe: [int], address: [hex], pid: [int], name: [chars]

**Explanation** 

A single-bit data corruption error has occurred in the forwarding processor (FP).

%CMFP-3-DDR\_SINGLE\_BIT\_ERROR: Single-bit DRAM ECC error: mme: [int], sbe: [int], address: [hex], pid: [int], name: [chars]

Recommended Action

These errors are self-correcting. If the problem persists, the FP hardware may need to be replaced.

## %CMFP-3-IDPROM\_ACCESS: Failed access or process an IDPROM because [chars]

# **Explanation** Access to an IDPROM failed due to a hardware or software defect, or incorrect

IDPROM content.

# Recommended Action

Examine the system logs for IDPROM and hardware errors. Copy the error message and related information exactly as it appears on the console or in the system log. Research and attempt to resolve the issue using the tools and utilities provided at <a href="http://www.cisco.com/tac">http://www.cisco.com/tac</a>. With some messages, these tools and utilities will supply clarifying information. Search for resolved software issues using the Bug Toolkit at <a href="http://www.cisco.com/cgi-bin/Support/Bugtool/launch\_bugtool.pl">http://www.cisco.com/cgi-bin/Support/Bugtool/launch\_bugtool.pl</a>. If you still require assistance, open a case with the Technical Assistance Center via the Internet at <a href="http://www.cisco.com/cgi-bin/front.x/case\_tools/caseOpen.pl">http://www.cisco.com/cgi-bin/front.x/case\_tools/caseOpen.pl</a>, or contact your Cisco technical support representative and provide the representative with the gathered nformation.

# %CMFP-3-IDPROM\_SENSOR : One or more sensor fields from the idprom failed to parse properly because [chars].

## **Explanation** Output fro

Output from the IDPROM sensors failed to parse, commonly caused by a checksum failure in the IDPROM.

## Recommended Action

Examine the system logs for IDPROM and hardware errors. If the problem persists, copy the message exactly as it appears on the console or in the system log. Research and attempt to resolve the issue using the tools and utilities provided at <a href="http://www.cisco.com/tac">http://www.cisco.com/tac</a>. With some messages, these tools and utilities will supply clarifying information. Search for resolved software issues using the Bug Toolkit at <a href="http://www.cisco.com/cgi-bin/Support/Bugtool/launch\_bugtool.pl">http://www.cisco.com/cgi-bin/Support/Bugtool/launch\_bugtool.pl</a>. If you still require assistance, open a case with the Technical Assistance Center via the Internet at <a href="http://www.cisco.com/cgi-bin/front.x/case\_tools/caseOpen.pl">http://www.cisco.com/cgi-bin/front.x/case\_tools/caseOpen.pl</a>, or contact your Cisco technical support representative and provide the representative with the gathered information.

# %CMFP-3-MASTERSHIP\_UPDATE: An error ([chars]) has occurred while communicating the mastership role of this FP to the CPP. The FP is currently [chars]

#### **Explanation**

An error occurred while communicating a change in the state (Active, Active with a Standby, or Standby) of the forwarding processor (FP). The error can cause an inconsistency of expected states between FPs and could affect the replication of state between the FPs.

# Recommended Action

Examine the system logs for errors. This error is usually temporary.

| %CMFP-0-SPI4_MUX_HALT : SPI4 MUX driver has detected a critical error [chars] |                                                                                                    |
|-------------------------------------------------------------------------------|----------------------------------------------------------------------------------------------------|
| Explanation                                                                   | A SPI4 MUX driver has failed or detected a critical hardware fault. This could be due to a hardware defect or driver defect. |
| Recommended<br>Action                                                         | The only corrective action is to restart the FP                                                                              |

| %CMFP-3-SPI4_MUX_STATUS : SPI4 MUX driver has detected a informational error [chars] (occurred [dec] time(s)) |                                                                                                    |
|----------------------------------------------------------------------------------------------------|----------------------------------------------------------------------------------------------------|
| Explanation                                                                                                   | A SPI4 MUX driver has failed or detected a information hardware fault. This could be due to a hardware defect or driver defect. |
| Recommended<br>Action                                                                                         | Examine the logs for SPI4 MUX and hardware errors.                                                                              |

| %CMFP-3-CPLD_ECSR_ERROR: |                                                                                                    |
|--------------------------|----------------------------------------------------------------------------------------------------|
| Explanation              | An error has been detected on the ECSR bus. This may cause problems when accessing the fowarding processor                                                                 |
| Recommended<br>Action    | Some of these errors are catastrophic and others are not. If the FRU did not restart assume corrective action was taken. Please check the chassis-manager logs for errors. |

| %CMFP-3-CPLD_ERP_ERROR: |                                                                                                    |
|-------------------------|----------------------------------------------------------------------------------------------------|
| Explanation             | An error has been detected on the ERP bus. This may cause problems when accessing the fowarding processor                                                                  |
| Recommended<br>Action   | Some of these errors are catastrophic and others are not. If the FRU did not restart assume corrective action was taken. Please check the chassis-manager logs for errors. |

| $lem:control_control_c$ |                                                                                                    |
|----------------------------------------------------------------------------------------------------|----------------------------------------------------------------------------------------------------|
| Explanation                                                                                                    | The encryption processor has detected an uncorrectable multi-bit in memory. This could be due to a hardware defect. |
| Recommended<br>Action                                                                                                    | Examine the logs for encryption processor hardware errors.                                                          |

| %CMFP-6-N2_DRV_UPDATE : Hardware crypto device disabled. [chars]: [chars] |                                                                                                    |
|---------------------------------------------------------------------------|----------------------------------------------------------------------------------------------------|
| Explanation                                                               | A crypto device driver has failed or detected a hardware fault. This could be due to a hardware defect or driver defect. |
| Recommended<br>Action                                                     | The only corrective action is to restart the ESP                                                                         |

| %CMFP-3-N2_FATAL_ERROR: |                                                     |
|-------------------------|-----------------------------------------------------|
| Explanation             | An error has been detected on encryption processor. |
| Recommended<br>Action   | Please check the chassis-manager logs for errors.   |

| %CMFP-3-N2_INPUT_EXCEPT: |                                                                                                    |
|--------------------------|----------------------------------------------------------------------------------------------------|
| Explanation              | An exception has been detected on encryption processor.                                                                     |
| Recommended<br>Action    | Please lower crypto traffic rate. If the error still happens, encryption processor may stop processing. Need to reload ESP. |

| %CMFP-3-OCT_DRV_ERROR: |                                                     |
|------------------------|-----------------------------------------------------|
| Explanation            | An error has been detected on encryption processor. |
| Recommended<br>Action  | Please check the chassis-manager logs for errors.   |

| %CMFP-3-HT_FATAL_ERROR : Failed to initialize the HyperTransport interface to the QFP |                                                                                                    |
|---------------------------------------------------------------------------------------|----------------------------------------------------------------------------------------------------|
| Explanation                                                                           | The HyperTransport interface to the QFP failed to initialize completely. Software will restart the ESP to recover |
| Recommended<br>Action                                                                 | No action is required.                                                                                            |

| %CMFP-3-HB_TIMEOUT : Peroidic Heartbeat message from RP timed out. |                                                                                                    |
|--------------------------------------------------------------------|----------------------------------------------------------------------------------------------------|
| Explanation                                                        | RP sends peroidic heartbeat message to the ESP. The ESP did not receive this heartbeat message for last timeout period. |
| Recommended<br>Action                                              | Examine the system logs for errors.                                                                                     |

| %CMFP-3-STANDBY_EOBC_LINK_ERROR: Standby EOBC link error detected. |                                                                                                    |
|--------------------------------------------------------------------|----------------------------------------------------------------------------------------------------|
| Explanation                                                        | Standby EOBC link error: either link state is down, or duplexity is not full, or speed is not 1Gbps.                      |
| Recommended<br>Action                                              | Examine the system hardware. Re-seat and securely screw in all FRUs. If the problem persists, please contact TAC support. |

| %CMFP-0-CPLD_INITIALIZATION : CPLD initialization has failed because [chars] |                                                                                                    |
|------------------------------------------------------------------------------|----------------------------------------------------------------------------------------------------|
| Explanation                                                                  | The CPLD has failed to initialize. This could be due to a hardware or software driver defect.                                                                                                    |
| Recommended<br>Action                                                        | Examine the hardware and CPLD driver logs and see if the logs provide information about a correctable problem. If the problem is not correctable or the logs are not helpful, collect the output of the error message, the logs, and the output of show tech-support and provide the gathered information to a Cisco technical support representative. |

| %CMFP-0-CPLD_IOCTL : A CPLD driver I/O control has failed because [chars] |                                                                                                    |
|---------------------------------------------------------------------------|----------------------------------------------------------------------------------------------------|
| Explanation                                                               | A complex programmable logic device (CPLD) I/O driver control has failed. This error could be caused by a hardware or software driver defect.                                                                                                    |
| Recommended<br>Action                                                     | Examine the logs for CPLD driver and hardware errors. If the problem persists, copy the message exactly as it appears on the console or in the system log. Research and attempt to resolve the issue using the tools and utilities provided at <a href="http://www.cisco.com/tac">http://www.cisco.com/tac</a> . With some messages, these tools and utilities will supply clarifying information. Search for resolved software issues using the Bug Toolkit at <a href="http://www.cisco.com/cgi-bin/Support/Bugtool/launch_bugtool.pl">http://www.cisco.com/cgi-bin/Support/Bugtool/launch_bugtool.pl</a> . If you still require assistance, open a case with the Technical Assistance Center via the Internet at <a href="http://www.cisco.com/cgi-bin/front.x/case_tools/caseOpen.pl">http://www.cisco.com/cgi-bin/front.x/case_tools/caseOpen.pl</a> , or contact your Cisco technical support representative and provide the representative with the gathered information |

| %CMFP-0-EVENT_LIBRARY : An event facility initialization or maintenance function failed because [chars] |                                                                                                    |
|----------------------------------------------------------------------------------------------------|----------------------------------------------------------------------------------------------------|
| Explanation                                                                                             | An event facility initialization or maintenance function failed. This could be due to a software defect or system resource exhaustion.                                                                                                    |
| Recommended<br>Action                                                                                   | In most cases, the problem can be corrected by reloading the impacted hardware using the hw-module [slot   subslot] slot-number reload command. If the reload fails to correct the problem, collect the output of the error message, the logs, and the output of show tech-support and provide the gathered information to a Cisco technical support representative. |

%CMFP-2-BAD\_ID\_HW: Failed Identification Test in [chars]. The module [chars] may not be a genuine Cisco product. Cisco warranties and support programs only apply to genuine Cisco products. If Cisco determines that your insertion of non-Cisco memory, WIC cards, AIM cards, Network Modules, SPA cards, GBICs or other modules into a Cisco product is the cause of a support issue, Cisco may deny support under your warranty or under a Cisco support program.

| Explanation           | Hardware in the specified location could not be identified as a genuine Cisco product                                                                                                    |
|-----------------------|----------------------------------------------------------------------------------------------------|
| Recommended<br>Action | Replace the hardware with a genuine Cisco product. If this message recurs, contact your Cisco technical support representative and provide the representative with the gathered information. |

| %CMFP-3-SIF_SERDES_SYNC_ERROR : Sif Serdes Sync Failed for Supervisor Failure Bitmap [hex] |                                                                                                    |
|--------------------------------------------------------------------------------------------|----------------------------------------------------------------------------------------------------|
| Explanation                                                                                | One of more Supervisor ASIC Sif Serdes failed to sync, This could be due to a hardeware defect.                   |
| Recommended<br>Action                                                                      | Note the time of the error message and examine the show hardware platform cman fp for detailed Sif Serdes Report. |

| %CMFP-2-UADP_EVENT : UADP EVENT (ASIC #[dec] [chars]) |                                                                             |
|-------------------------------------------------------|-----------------------------------------------------------------------------|
| Explanation                                           | Unified Access Datapath ASIC Event                                          |
| Recommended<br>Action                                 | Copy the message exactly as it appears on the console or in the system log. |

| %CMFP-3-DPP_SERDES_SYNC_ERROR : UADP fabric interface synchronisation [chars] |                                                                                                  |
|-------------------------------------------------------------------------------|--------------------------------------------------------------------------------------------------|
| Explanation                                                                   | One of more UADP fabric interface Serdes failed to sync, This could be due to a hardware defect. |
| Recommended<br>Action                                                         | No action is required.                                                                           |

| %CMFP-6-DPP_SERDES_SYNC : UADP fabric interface synchronisation [chars] |                                                                                                   |
|-------------------------------------------------------------------------|---------------------------------------------------------------------------------------------------|
| Explanation                                                             | The log is to indicate UADP fabric interface Serdes Sync succeeded during intialization of setup. |
| Recommended<br>Action                                                   | No action is required.                                                                            |

| %CMFP-3-SBUS_FATAL_ERROR: SBUS Controller not responding, bringing down [chars] |                                                                                                |  |
|---------------------------------------------------------------------------------|------------------------------------------------------------------------------------------------|--|
| Explanation                                                                     | Spico SBUS controller fails to repsond, This could be due to a hardware defect. Reset the CHIP |  |

| %CMFP-3-SBUS_FATAL_ERROR: SBUS Controller not responding, bringing down [chars] |                                                                                                    |  |
|---------------------------------------------------------------------------------|----------------------------------------------------------------------------------------------------|--|
| Recommended<br>Action                                                           | No action is required.                                                                               |  |
| %CMFP-6-CRYPTO                                                                  | D_MODULE : Crypto Hardware Module is [chars]                                                         |  |
| Explanation                                                                     | The log is to indicate whether Crypto Hardware Module IPSECHW is physically inserted in the chassis. |  |
| Recommended                                                                     | No action is required.                                                                               |  |

# **CMLIB**

Action

| %CMLIB-6-THROUGHPUT_VALUE : Throughput [chars] [chars], throughput set to [chars] kbps |                                                                                                    |
|----------------------------------------------------------------------------------------|----------------------------------------------------------------------------------------------------|
| Explanation                                                                            | Status indicating whether appropriate throughput is found or enabled and ensuring the value is used to configure the CPP hardware. |
| Recommended<br>Action                                                                  | No user action is necessary. This is an informational message indicating that the throughput is configured.                        |

| %CMLIB-3-THROUGHPUT_VALUE_SETUP_FAILED : Throughput [chars] [chars], throughput set to [chars] kbps. Error: [chars] |                                                                                                    |
|----------------------------------------------------------------------------------------------------|----------------------------------------------------------------------------------------------------|
| Explanation                                                                                                    | Status indicating that a failure was observed during the setup of the throughput. The error reason may shed light on the cause. The set value is used to configure the CPP hardware. |
| Recommended<br>Action                                                                                               | Examine the ios, chassis-manager and license-manager logs for possible clues.                                                                                                    |

| %CMLIB-3-THROUGHPUT_VALUE_APPLY_FAILED: Throughput [chars] [chars] - failed to persist throughput of [chars] kbps. Error: [chars] |                                                                                                    |
|----------------------------------------------------------------------------------------------------|----------------------------------------------------------------------------------------------------|
| Explanation                                                                                                    | Status indicating that a failure was observed during the writing of the throughput to persistent store. The error reason may shed light on the cause. The throughput value may have be used to configure the CPP hardware. |
| Recommended<br>Action                                                                                                    | Examine the ios, chassis-manager and license-manager logs for possible clues.                                                                                                    |

| %CMLIB-2-IDPROM_INVALID : Invalid IDPROM assembly number [hex]. IDPROM update required |                                          |  |
|----------------------------------------------------------------------------------------|------------------------------------------|--|
| Explanation                                                                            | IDPROM assembly number is not supported. |  |

| %CMLIB-2-IDPROM | _INVALID : Invalid IDPROM | assembly number [l | hex]. IDPROM u | pdate required |
|-----------------|---------------------------|--------------------|----------------|----------------|
|                 |                           |                    |                |                |

Recommended

IDPROM update is required

Action

# %CMLIB-4-FW\_CHECK: slot [chars]: [chars] current firmware version is [chars], while the minimum \ required version is [chars]. Please upgrade it to minimum required version or higher.

**Explanation** Firmware version in the specified location is lower than minimum required version

Recommended Action Upgrade firmware version to latest.

#### **CMRP**

# %CMRP-0-CPLD\_INITIALIZATION: The RP CPLD has failed initialization because [chars]

**Explanation** The RP CPLD has failed to initialize. This could be due to a hardware or software

driver defect.

**Recommended Action** 

Examine the hardware and CPLD driver logs and see if the logs provide information about a correctable problem. If the problem is not correctable or the logs are not helpful, collect the output of the error message, the logs, and the output of show tech-support and provide the gathered information to a Cisco technical support representative.

#### %CMRP-0-CPLD IOCTL: A CPLD driver I/O control has failed because [chars]

**Explanation** A CPLD driver I/O control has failed. This could be due to a hardware or software

driver defect.

Recommended Action Examine the hardware and CPLD driver logs and see if the logs provide information about a correctable problem. If the problem is not correctable or the logs are not helpful, collect the output of the error message, the logs, and the output of show tech-support and provide the gathered information to a Cisco technical support representative.

#### %CMRP-0-I2C INITIALIZATION: The RP I2C has failed initialization because [chars]

**Explanation** The RP I2C has failed to initialize. These components provide low-level

communications between the RP and the other cards in the system.

Recommended Action

Note the time of the error message and examine the logs for I2C errors. If the logs provide information about a correctable problem, correct the problem. If the problem is not correctable or the logs are not helpful, collect the output of the error message, the logs, and the output of show tech-support and provide the gathered information to a Cisco technical support representative.

| %CMRP-3-I2C_READ : An I2C read has failed because [chars] |                                                                                                    |
|-----------------------------------------------------------|----------------------------------------------------------------------------------------------------|
| Explanation                                               | An I2C read has failed. This could be due to a hardware or software defect.                                                                                                    |
| Recommended<br>Action                                     | Note the time of the error message and examine the logs for I2C errors. If the logs provide information about a correctable problem, correct the problem. If the problem is not correctable or the logs are not helpful, collect the output of the error message, the logs, and the output of show tech-support and provide the gathered information to a Cisco technical support representative. |

| %CMRP-3-I2C_WRITE : An I2C write has failed because [chars] |                                                                                                    |  |
|-------------------------------------------------------------|----------------------------------------------------------------------------------------------------|--|
| Explanation                                                 | An I2C write has failed. This could be due to a hardware or software defect.                                                                                                    |  |
| Recommended<br>Action                                       | Note the time of the error message and examine the logs for I2C errors. If the logs provide information about a correctable problem, correct the problem. If the problem is not correctable or the logs are not helpful, collect the output of the error message, the logs, and the output of show tech-support and provide the gathered information to a Cisco technical support representative. |  |

| %CMRP-3-BITS_INITIALIZATION : The RP BITS E1/T1 interface has failed initialization because [chars] |                                                                                                    |  |
|----------------------------------------------------------------------------------------------------|----------------------------------------------------------------------------------------------------|--|
| Explanation                                                                                         | The RP BITS E1/T1 interface has failed to initialize. This could be due to a hardware defect, a software driver defect or improper configuration.                                                                                                    |  |
| Recommended<br>Action                                                                               | Note the time of the error message and examine the logs for BITS driver or hardware errors. If the logs provide information about a correctable problem, correct the problem. If the problem is not correctable or the logs are not helpful, collect the output of the error message, the logs, and the output of show tech-support and provide the gathered information to a Cisco technical support representative |  |

| %CMRP-0-WANPLL_INITIALIZATION : The RP WAN PLL has failed initialization because [chars] |                                                                                                    |
|------------------------------------------------------------------------------------------|----------------------------------------------------------------------------------------------------|
| Explanation                                                                              | The RP WAN PLL has failed to initialize. This could be due to a hardware or software driver defect.                                                                                                    |
| Recommended<br>Action                                                                    | Note the time of the error message and examine the logs for WAN PLL or hardware errors. If the logs provide information about a correctable problem, correct the problem. If the problem is not correctable or the logs are not helpful, collect the output of the error message, the logs, and the output of show tech-support and provide the gathered information to a Cisco technical support representative. |

| %CMRP-3-WANPLL_SETUP : Failed to setup the [chars] of the RP WAN PLL because [chars] |                                                                                                    |
|--------------------------------------------------------------------------------------|----------------------------------------------------------------------------------------------------|
| Explanation                                                                          | Failed to setup the RP WAN PLL appropriately. This could be due to a hardware defect of the device. |

## %CMRP-3-WANPLL\_SETUP: Failed to setup the [chars] of the RP WAN PLL because [chars]

# Recommended Action

Note the time of the error message and examine the logs for WAN PLL related hardware errors. Check if the issue is transient or repeatable. If the problem is not recoverable collect the output of the error message and the chassis- manager and IOS logs. Provide the gathered information to a Cisco technical support representative.

#### %CMRP-0-DDR INITIALIZATION: The RP DDR has failed initialization because [chars]

#### **Explanation**

The RP DDR has failed to initialize. This could be due to a hardware or software driver defect.

## Recommended Action

Note the time of the error message and examine the logs for DDR or hardware errors. If the logs provide information about a correctable problem, correct the problem. If the problem is not correctable or the logs are not helpful, collect the output of the error message, the logs, and the output of show tech-support and provide the gathered information to a Cisco technical support representative.

# %CMRP-3-DDR\_SINGLE\_BIT\_ERROR: Single-bit DRAM ECC error: mme: [int], sbe: [int], address: [hex], pid: [int], name: [chars]

#### **Explanation**

The RP DRAM has single-bit ECC errors.

# Recommended Action

In most cases, the system self-corrects these single-bit ECC errors and no user action is necessary. If the problem persists, gather the console output with the error message along with the show tech-support command output and provide the gathered information to a Cisco technical support representative.

#### %CMRP-0-SERDES INITIALIZATION: The RP Serial Bridge ASIC has failed initialization because [chars]

# **Explanation**

The RP Serial Bridge ASIC has failed to initialize. This could be due to a hardware defect, software driver defect or improper internal configuration.

# Recommended Action

Note the time of the error message and examine the logs for Serial Bridge ASIC and hardware errors. If the logs provide information about a correctable problem, correct the problem. If the problem is not correctable or the logs are not helpful, collect the output of the error message, the logs, and the output of show tech-support and provide the gathered information to a Cisco technical support representative.

## %CMRP-3-HWLIB\_INITIALIZATION : The hardware library has failed to initialize because [chars]

#### **Explanation**

This could be due to a hardware defect, software driver defect or improper internal configuration.

# %CMRP-3-HWLIB\_INITIALIZATION: The hardware library has failed to initialize because [chars]

# Recommended Action

Note the time of the error message and examine the logs for CPLD hardware errors. If the logs provide information about a correctable problem, correct the problem. If the problem is not correctable or the logs are not helpful, collect the output of the error message, the logs, and the output of show tech-support and provide the gathered information to a Cisco technical support representative.

#### %CMRP-0-SERDES IOCTL : A Serial Bridge driver I/O control has failed because [chars]

#### **Explanation**

A Serial Bridge driver I/O control has failed. This could be due to a hardware or software driver defect.

#### Recommended Action

Note the time of the error message and examine the logs for Serial Bridge driver or hardware errors. If the logs provide information about a correctable problem, correct the problem. If the problem is not correctable or the logs are not helpful, collect the output of the error message, the logs, and the output of show tech-support and provide the gathered information to a Cisco technical support representative.

# %CMRP-0-SERDES\_INTERRUPT\_DISPATCH: Serial Bridge interrupt dispatch error: [chars]

#### **Explanation**

Failed to dispatch an error interrupt from the Serial Bridge. This could be due to a software defect or inconsistent internal state.

## Recommended Action

Note the time of the error message and examine the logs for Serial Bridge errors. If the logs provide information about a correctable problem, correct the problem. If the problem is not correctable or the logs are not helpful, collect the output of the error message, the logs, and the output of show tech-support and provide the gathered information to a Cisco technical support representative.

# %CMRP-3-SERDES\_ESI\_LOCK\_FAIL : Serial Bridge ESI link [chars] between [chars] and [chars] failed to lock

#### **Explanation**

A Serial Bridge ESI link did not lock. This could be due to a hardware defect or a software configuration error.

# Recommended Action

Note the time of the error message and examine the logs for Serial Bridge and hardware errors. If the logs provide information about a correctable problem, correct the problem. If the problem is not correctable or the logs are not helpful, collect the output of the error message, the logs, and the output of show tech-support and provide the gathered information to a Cisco technical support representative.

# %CMRP-3-SERDES\_ESI\_INIT\_FAIL: Serial Bridge ESI link [chars] between [chars] and [chars] failed to config

#### **Explanation**

A Serial Bridge ESI link did not configure. This could be due to a software error.

# %CMRP-3-SERDES\_ESI\_INIT\_FAIL: Serial Bridge ESI link [chars] between [chars] and [chars] failed to config

## Recommended Action

Note the time of the error message and examine the logs for Serial Bridge and hardware errors. If the logs provide information about a correctable problem, correct the problem. If the problem is not correctable or the logs are not helpful, collect the output of the error message, the logs, and the output of show tech-support and provide the gathered information to a Cisco technical support representative.

# 

#### **Explanation**

The RP failed to initialize a Power Supply or Fan module controller. This could be due to a hardware defect or C2W access failure.

## Recommended Action

Note the time of the error message and examine the logs for C2W and hardware errors. If the logs provide information about a correctable problem, correct the problem. If the problem is not correctable or the logs are not helpful, collect the output of the error message, the logs, and the output of show tech-support and provide the gathered information to a Cisco technical support representative.

# %CMRP-3-FAN\_INITIALIZATION: The RP has failed to initialize Fan [dec] module controller because [chars]

#### **Explanation**

The RP failed to initialize the Fan. This could be due to a software defect.

# Recommended Action

Note the time of the error message and examine the logs. If the logs provide information about a correctable problem, correct the problem. If the problem is not correctable or the logs are not helpful, collect the output of the error message, the logs, and the output of show tech-support and provide the gathered information to a Cisco technical support representative.

#### %CMRP-0-HT\_INITIALIZATION: The RP HyperTransport has failed initialization because [chars]

#### **Explanation**

The RP HyperTransport has failed initialization. This could be due to a hardware defect or HT driver defect.

# Recommended Action

Note the time of the error message and examine the logs for HT driver and hardware errors. If the logs provide information about a correctable problem, correct the problem. If the problem is not correctable or the logs are not helpful, collect the output of the error message, the logs, and the output of show tech-support and provide the gathered information to a Cisco technical support representative.

# %CMRP-0-HT\_IOCTL: A RP HyperTransport driver I/O control has failed because [chars]

#### **Explanation**

A RP HyperTransport driver I/O has failed. This could be due to a hardware defect or HT driver defect.

# %CMRP-0-HT\_IOCTL : A RP HyperTransport driver I/O control has failed because [chars]

# Recommended Action

Note the time of the error message and examine the logs for HT driver and hardware errors. If the logs provide information about a correctable problem, correct the problem. If the problem is not correctable or the logs are not helpful, collect the output of the error message, the logs, and the output of show tech-support and provide the gathered information to a Cisco technical support representative.

| %CMRP-6-HT_STATUS : R[dec] hypertransport configured for F[dec] active |                                                                                                   |
|------------------------------------------------------------------------|---------------------------------------------------------------------------------------------------|
| Explanation                                                            | The RP HyperTransport driver was properly configured for a newly active FP.                       |
| Recommended<br>Action                                                  | No user action is necessary. This is as informational message indicating normal system operation. |

| %CMRP-6-HT_CLOSURE_MODE : The HTPI driver failed to set it's closure mode properly |                                                                                                    |
|------------------------------------------------------------------------------------|----------------------------------------------------------------------------------------------------|
| Explanation                                                                        | This is not a critical error, but it will result in possible traffic interruption during certain software failure cases or ISSU operations. |
| Recommended<br>Action                                                              | Note the error message and contact a Cisco technical support representative.                                                                |

| %CMRP-0-EHSA_INITIALIZATION : EHSA initialization has failed because [chars] |                                                                                                    |
|------------------------------------------------------------------------------|----------------------------------------------------------------------------------------------------|
| Explanation                                                                  | EHSA has failed initialization. This could be due to a hardware or software defect.                                                                                                    |
| Recommended<br>Action                                                        | Note the time of the error message and examine the logs for EHSA and hardware errors. If the logs provide information about a correctable problem, correct the problem. If the problem is not correctable or the logs are not helpful, collect the output of the error message, the logs, and the output of show tech-support and provide the gathered information to a Cisco technical support representative. |

| %CMRP-0-EHSA_STATE_GET : Failed to get EHSA state because [chars] |                                                                                                    |
|-------------------------------------------------------------------|----------------------------------------------------------------------------------------------------|
| Explanation                                                       | Failed to get EHSA state. This could be due to a hardware or software defect.                                                                                                    |
| Recommended<br>Action                                             | Note the time of the error message and examine the logs for EHSA and hardware errors. If the logs provide information about a correctable problem, correct the problem. If the problem is not correctable or the logs are not helpful, collect the output of the error message, the logs, and the output of show tech-support and provide the gathered information to a Cisco technical support representative. |

# %CMRP-0-EHSA\_STATE\_SET : Failed to set EHSA state because [chars]

**Explanation** Failed to set EHSA state. This could be due to a hardware or software defect.

#### %CMRP-0-EHSA\_STATE\_SET: Failed to set EHSA state because [chars]

# Recommended Action

Note the time of the error message and examine the logs for EHSA and hardware errors. If the logs provide information about a correctable problem, correct the problem. If the problem is not correctable or the logs are not helpful, collect the output of the error message, the logs, and the output of show tech-support and provide the gathered information to a Cisco technical support representative.

# %CMRP-3-IDPROM\_ACCESS: Failed to access or process IDPROM '[chars]': [chars]

#### **Explanation**

Failed access or process an IDPROM. This could be due to a hardware defect, software defect or incorrect IDPROM content.

#### Recommended Action

Note the time of the error message and examine the logs for IDPROM and hardware errors. If the logs provide information about a correctable problem, correct the problem. If the problem is not correctable or the logs are not helpful, collect the output of the error message, the logs, and the output of show tech-support and provide the gathered information to a Cisco technical support representative.

# %CMRP-3-IDPROM\_SENSOR : One or more sensor fields from the idprom failed to parse properly because [chars].

#### **Explanation**

One or more sensor fields from the IDPROM failed to parse properly. This problem is often the result of a checksum failure in the IDPROM.

# Recommended Action

Note the time of the error message and examine the logs for IDPROM and hardware errors. If the logs provide information about a correctable problem, correct the problem. If the problem is not correctable or the logs are not helpful, collect the output of the error message, the logs, and the output of show tech-support and provide the gathered information to a Cisco technical support representative.

#### %CMRP-0-CHASSIS\_TYPE: The chassis type [chars] is invalid.

#### **Explanation**

The chassis type is invalid. This could be due to a hardware defect, software defect or incorrect IDPROM content.

# Recommended Action

Note the time of the error message and examine the logs for IDPROM and hardware errors. If the logs provide information about a correctable problem, correct the problem. If the problem is not correctable or the logs are not helpful, collect the output of the error message, the logs, and the output of show tech-support and provide the gathered information to a Cisco technical support representative.

# %CMRP-0-CHASSIS\_ID: Error while updating chassis id, Error: [chars]

#### **Explanation**

The chassis Id is invalid. This could be due to a hardware defect, software defect or incorrect IDPROM content.

# %CMRP-0-CHASSIS\_ID: Error while updating chassis id, Error: [chars]

# Recommended Action

Note the time of the error message and examine the logs for IDPROM and hardware errors. If the logs provide information about a correctable problem, correct the problem. If the problem is not correctable or the logs are not helpful, collect the output of the error message, the logs, and the output of show tech-support and provide the gathered information to a Cisco technical support representative.

# %CMRP-0-PLATFORM\_FAMILY\_TYPE: The platform family type [chars] is invalid.

#### **Explanation**

The platform family type is invalid. This could be due to a hardware defect, software defect or incorrect IDPROM content.

#### Recommended Action

Note the time of the error message and examine the logs for IDPROM and hardware errors. If the logs provide information about a correctable problem, correct the problem. If the problem is not correctable or the logs are not helpful, collect the output of the error message, the logs, and the output of show tech-support and provide the gathered information to a Cisco technical support representative.

# %CMRP-0-CHASSIS\_STATUS: Failed to get chassis hardware status because [chars]

#### **Explanation**

The system failed to get the chassis hardware status.

# Recommended Action

Note the time of the error message and examine the logs for CPLD driver or hardware errors. If the logs provide information about a correctable problem, correct the problem. If the problem is not correctable or the logs are not helpful, collect the output of the error message, the logs, and the output of show tech-support and provide the gathered information to a Cisco technical support representative.

#### %CMRP-3-SENSOR INITIALIZATION: Failed to initialize sensor monitoring because [chars].

#### **Explanation**

Sensor monitoring failed to initialize.

# Recommended Action

Note the time of the error message and examine the logs for IDPROM and hardware errors. If the logs provide information about a correctable problem, correct the problem. If the problem is not correctable or the logs are not helpful, collect the output of the error message, the logs, and the output of show tech-support and provide the gathered information to a Cisco technical support representative.

## %CMRP-3-SENSOR\_TYPE : The sensor type is [dec] is invalid.

#### Explanation

A sensor type is invalid. This could be due to a hardware defect, software defect or incorrect IDPROM content.

#### %CMRP-3-SENSOR\_TYPE: The sensor type is [dec] is invalid.

# Recommended Action

Note the time of the error message and examine the logs for IDPROM and hardware errors. If the logs provide information about a correctable problem, correct the problem. If the problem is not correctable or the logs are not helpful, collect the output of the error message, the logs, and the output of show tech-support and provide the gathered information to a Cisco technical support representative.

## %CMRP-0-CHASFS OBJECT CREATE: Failed to create chassis filesystem object [chars] because [chars]

#### **Explanation**

The hardware failed to create a chassis filesystem object.

## Recommended Action

In most cases, the problem can be corrected by reloading the impacted hardware using the hw-module [slot | subslot] slot-number reload command. If the reload fails to correct the problem, collect the output of the error message, the logs, and the output of show tech-support and provide the gathered information to a Cisco technical support representative.

## %CMRP-3-CHASFS\_OBJECT\_DESTROY: Failed to destroy chassis filesystem object [chars] because [chars]

#### **Explanation**

A chassis filesystem object that should have been destroyed was not destroyed.

# Recommended Action

In most cases, the problem can be corrected by reloading the impacted hardware using the hw-module [slot | subslot] slot-number reload command. If the reload fails to correct the problem, collect the output of the error message, the logs, and the output of show tech-support and provide the gathered information to a Cisco technical support representative.

# %CMRP-0-CHASFS\_PROPERTY\_CREATE: Failed to create chassis filesystem object [chars] property [chars] because [chars]

#### **Explanation**

A chassis filesystem property was not properly created.

# Recommended Action

In most cases, the problem can be corrected by reloading the impacted hardware using the hw-module [slot | subslot] slot-number reload command. If the reload fails to correct the problem, collect the output of the error message, the logs, and the output of show tech-support and provide the gathered information to a Cisco technical support representative.

# %CMRP-3-CHASFS\_PROPERTY\_DESTROY : Failed to destroy chassis filesystem proprty [chars]/[chars] because [chars]

## **Explanation**

A chassis filesystem property that should have been destroyed was not destroyed.

# %CMRP-3-CHASFS\_PROPERTY\_DESTROY : Failed to destroy chassis filesystem proprty [chars]/[chars] because [chars]

# Recommended Action

In most cases, the problem can be corrected by reloading the impacted hardware using the hw-module [slot | subslot] slot-number reload command. If the reload fails to correct the problem, collect the output of the error message, the logs, and the output of show tech-support and provide the gathered information to a Cisco technical support representative.

# %CMRP-0-CHASFS\_PROPERTY\_GET : Failed to read chassis filesystem object [chars] property [chars] because [chars]

#### **Explanation**

A chassis filesystem property was not properly read by the system.

# Recommended Action

In most cases, the problem can be corrected by reloading the impacted hardware using the hw-module [slot | subslot] slot-number reload command. If the reload fails to correct the problem, collect the output of the error message, the logs, and the output of show tech-support and provide the gathered information to a Cisco technical support representative.

# %CMRP-0-CHASFS\_PROPERTY\_SET : Failed to write chassis filesystem object [chars] property [chars] because [chars]

#### **Explanation**

A chassis filesystem property failed to write.

# Recommended Action

In most cases, the problem can be corrected by reloading the impacted hardware using the hw-module [slot | subslot] slot-number reload command. If the reload fails to correct the problem, collect the output of the error message, the logs, and the output of show tech-support and provide the gathered information to a Cisco technical support representative.

#### %CMRP-0-CHASFS OBJECT WATCH: Failed to watch chassis filesystem object [chars] because [chars]

#### **Explanation**

A chassis filesystem object was not watched because of the reason stated in the error message.

# Recommended Action

In most cases, the problem can be corrected by reloading the impacted hardware using the hw-module [slot | subslot] slot-number reload command. If the reload fails to correct the problem, collect the output of the error message, the logs, and the output of show tech-support and provide the gathered information to a Cisco technical support representative.

# %CMRP-0-CHASFS OBJECT NOT PRESENT: Expected chassis filesystem object [chars] not present.

#### **Explanation**

A chassis filesystem object expected to be present is not. This could be due to a software defect or filesystem failure.

# %CMRP-0-CHASFS\_OBJECT\_NOT\_PRESENT : Expected chassis filesystem object [chars] not present.

# Recommended Action

In most cases, the problem can be corrected by reloading the impacted hardware using the hw-module [slot | subslot] slot-number reload command. If the reload fails to correct the problem, collect the output of the error message, the logs, and the output of show tech-support and provide the gathered information to a Cisco technical support representative.

# %CMRP-0-CHASFS\_PROPERTY\_NOT\_PRESENT : Expected chassis filesystem object [chars] property [chars] not present.

# **Explanation**

A chassis filesystem object property expected to be present is not. This could be due to a software defect or filesystem failure.

## Recommended Action

In most cases, the problem can be corrected by reloading the impacted hardware using the hw-module [slot | subslot] slot-number reload command. If the reload fails to correct the problem, collect the output of the error message, the logs, and the output of show tech-support and provide the gathered information to a Cisco technical support representative.

# %CMRP-0-CHASFS\_LOCATION\_TRANSLATE: Failed to translate a location to a chasfs object name because [chars]

#### **Explanation**

The chassis manager failed to translate a location to a chasfs object name.

# Recommended Action

In most cases, the problem can be corrected by reloading the impacted hardware using the hw-module [slot | subslot] slot-number reload command. If the reload fails to correct the problem, collect the output of the error message, the logs, and the output of show tech-support and provide the gathered information to a Cisco technical support representative.

#### %CMRP-0-INVALID ARGUMENT: A system function was given an invalid argument.

#### **Explanation**

A system function was given an invalid argument. This is due to a software defect.

# Recommended Action

In most cases, the problem can be corrected by reloading the impacted hardware using the hw-module [slot | subslot] slot-number reload command. If the reload fails to correct the problem, collect the output of the error message, the logs, and the output of show tech-support and provide the gathered information to a Cisco technical support representative.

#### %CMRP-0-ROLE ADDRESS UPDATE: Failed to update role-based EOBC IP addresses because [chars].

#### **Explanation**

The system failed to update a role-based EOBC IP address for the reason stated in the message line.

## %CMRP-0-ROLE\_ADDRESS\_UPDATE: Failed to update role-based EOBC IP addresses because [chars].

# Recommended Action

In most cases, the problem can be corrected by reloading the impacted hardware using the hw-module [slot | subslot] slot-number reload command. If the reload fails to correct the problem, collect the output of the error message, the logs, and the output of show tech-support and provide the gathered information to a Cisco technical support representative.

# **%CMRP-4-ACTIVE\_SLOTBAY\_BIAS**: The configured active slot/bay bias [dec] is invalid.

#### **Explanation**

The configured active slot/bay bias is not 0 or 1. The default value of 0 is used.

# Recommended Action

In most cases, the problem can be corrected by reloading the impacted hardware using the hw-module [slot | subslot] slot-number reload command. If the reload fails to correct the problem, collect the output of the error message, the logs, and the output of show tech-support and provide the gathered information to a Cisco technical support representative.

## %CMRP-0-EVENT\_LIBRARY : An event facility initialization or maintenance function failed because [chars]

## **Explanation**

An event facility initialization or maintenance function failed. This could be due to a software defect or system resource exhaustion.

# Recommended Action

In most cases, the problem can be corrected by reloading the impacted hardware using the hw-module [slot | subslot] slot-number reload command. If the reload fails to correct the problem, collect the output of the error message, the logs, and the output of show tech-support and provide the gathered information to a Cisco technical support representative.

#### %CMRP-0-PEER TABLE : A peer table initialization or maintenance function failed because [chars]

#### **Explanation**

A peer table initialization or maintenance function failed. This could be due to a software defect or system resource exhaustion.

# Recommended Action

In most cases, the problem can be corrected by reloading the impacted hardware using the hw-module [slot | subslot] slot-number reload command. If the reload fails to correct the problem, collect the output of the error message, the logs, and the output of show tech-support and provide the gathered information to a Cisco technical support representative.

# %CMRP-3-PEER INVALID: A peer table entry has invalid state.

#### **Explanation**

A peer table entry has an invalid state. This could be due to a software defect or system resource exhaustion.

#### %CMRP-3-PEER\_INVALID: A peer table entry has invalid state.

# Recommended Action

In most cases, the problem can be corrected by reloading the impacted hardware using the hw-module [slot | subslot] slot-number reload command. If the reload fails to correct the problem, collect the output of the error message, the logs, and the output of show tech-support and provide the gathered information to a Cisco technical support representative.

#### %CMRP-0-UIPEER CREATE: Failed to create user interface peer.

#### **Explanation**

The system failed to create a user interface peer.

## Recommended Action

In most cases, the problem can be corrected by reloading the impacted hardware using the hw-module [slot | subslot] slot-number reload command. If the reload fails to correct the problem, collect the output of the error message, the logs, and the output of show tech-support and provide the gathered information to a Cisco technical support representative.

# %CMRP-0-SLOTS INITIALIZATION: Failed to initialize chassis slot information because [chars]

#### **Explanation**

The system failed to initialize the chassis slot information.

# Recommended Action

Note the time of the error message and examine the logs for IDPROM or software errors. If the logs provide information about a correctable problem, correct the problem. If the problem is not correctable or the logs are not helpful, collect the output of the error message, the logs, and the output of show tech-support and provide the gathered information to a Cisco technical support representative.

#### %CMRP-0-SLOT INVALID: A card absolute slot number cannot be determined for this chassis type

## Explanation

An absolute slot number is invalid. This could be due to a software defect or incorrect IDPROM content.

## Recommended Action

Note the time of the error message and examine the logs for IDPROM or software errors. If the logs provide information about a correctable problem, correct the problem. If the problem is not correctable or the logs are not helpful, collect the output of the error message, the logs, and the output of show tech-support and provide the gathered information to a Cisco technical support representative.

## %CMRP-0-SIGNAL\_INITIALIZATION : Failed to initialize signals because [chars]

# **Explanation**

The system failed to initialize signals.

## Recommended Action

In most cases, the problem can be corrected by reloading the impacted hardware using the hw-module [slot | subslot] slot-number reload command. If the reload fails to correct the problem, collect the output of the error message, the logs, and the output of show tech-support and provide the gathered information to a Cisco technical support representative.

| %CMRP-0-SERVICES_INITIALIZATION : Failed to initialize general application services because [chars] |                                                                                                    |
|----------------------------------------------------------------------------------------------------|----------------------------------------------------------------------------------------------------|
| Explanation                                                                                         | The system failed to initialize application services.                                                                                                    |
| Recommended<br>Action                                                                               | In most cases, the problem can be corrected by reloading the impacted hardware using the hw-module [slot   subslot] slot-number reload command. If the reload fails to correct the problem, collect the output of the error message, the logs, and the output of show tech-support and provide the gathered information to a Cisco technical support representative. |

| %CMRP-0-INTERNALS_INITIALIZATION : Failed to initialize internal state because [chars] |                                                                                                    |
|----------------------------------------------------------------------------------------|----------------------------------------------------------------------------------------------------|
| Explanation                                                                            | The system failed to initilize the internal state for the reason mentioned in the error message.                                                                                                    |
| Recommended<br>Action                                                                  | In most cases, the problem can be corrected by reloading the impacted hardware using the hw-module [slot   subslot] slot-number reload command. If the reload fails to correct the problem, collect the output of the error message, the logs, and the output of show tech-support and provide the gathered information to a Cisco technical support representative. |

| %CMRP-0-FP_MASTERSHIP_SET : Failed to set FP mastership because [chars] |                                                                                                    |
|-------------------------------------------------------------------------|----------------------------------------------------------------------------------------------------|
| Explanation                                                             | The router failed to establish ESP mastership.                                                                                                    |
| Recommended<br>Action                                                   | In most cases, the problem can be corrected by reloading the impacted hardware using the hw-module [slot   subslot] slot-number reload command. If the reload fails to correct he problem, collect the output of the error message, the logs, and the output of show tech-support and provide the gathered information to a Cisco technical support representative. |

| %CMRP-3-RP_MASTERSHIP_SET : Failed to set RP mastership [chars] because [chars] |                                               |
|---------------------------------------------------------------------------------|-----------------------------------------------|
| Explanation                                                                     | The router failed to establish RP mastership. |
| Recommended<br>Action                                                           | Reload the router.                            |

| %CMRP-0-RESOLVE_FRU : Failed to determine [chars] card because [chars] |                                                                                                    |
|------------------------------------------------------------------------|----------------------------------------------------------------------------------------------------|
| Explanation                                                            | The router failed to determine a FRU state.                                                                                                    |
| Recommended<br>Action                                                  | In most cases, the problem can be corrected by reloading the impacted hardware using the hw-module [slot   subslot] slot-number reload command. If the reload fails to correct the problem, collect the output of the error message, the logs, and the output of show tech-support and provide the gathered information to a Cisco technical support representative. |

| %CMRP-0-IPC_INITIALIZATION : IPC initialization failed because [chars] |                                                                                                    |
|------------------------------------------------------------------------|----------------------------------------------------------------------------------------------------|
| Explanation                                                            | IPC initialization failed. This could be due to a software defect or system resource exhaustion.                                                                                                    |
| Recommended<br>Action                                                  | In most cases, the problem can be corrected by reloading the impacted hardware using the hw-module [slot   subslot] slot-number reload command. If the reload fails to correct the problem, collect the output of the error message, the logs, and the output of show tech-support and provide the gathered information to a Cisco technical support representative. |

| %CMRP-0-IPC_CONNECT_MASTER : IPC connection to the active RP failed because [chars] |                                                                                                    |  |
|-------------------------------------------------------------------------------------|----------------------------------------------------------------------------------------------------|--|
| Explanation                                                                         | IPC connection to the active RP failed. This could be due to a software defect or system resource exhaustion.                                                                                                    |  |
| Recommended<br>Action                                                               | In most cases, the problem can be corrected by reloading the impacted hardware using the hw-module [slot   subslot] slot-number reload command. If the reload fails to correct the problem, collect the output of the error message, the logs, and the output of show tech-support and provide the gathered information to a Cisco technical support representative. |  |

| %CMRP-0-IPC_CONNECT_REMOTE_IOS : IPC connection to a remote IOSd failed because [chars] |                                                                                                    |
|-----------------------------------------------------------------------------------------|----------------------------------------------------------------------------------------------------|
| Explanation                                                                             | IPC connection to a remote IOSd failed. This could be due to a software defect or system resource exhaustion.                                                                                                    |
| Recommended<br>Action                                                                   | In most cases, the problem can be corrected by reloading the impacted hardware using the hw-module [slot   subslot] slot-number reload command. If the reload fails to correct the problem, collect the output of the error message, the logs, and the output of show tech-support and provide the gathered information to a Cisco technical support representative. |

| %CMRP-0-IPC_CONNECTION_INVALID : An IPC connection has invalid state. |                                                                                                    |
|-----------------------------------------------------------------------|----------------------------------------------------------------------------------------------------|
| Explanation                                                           | An IPC connection has an invalid state. This could be due to a software defect or system resource exhaustion.                                                                                                    |
| Recommended<br>Action                                                 | In most cases, the problem can be corrected by reloading the impacted hardware using the hw-module [slot   subslot] slot-number reload command. If the reload fails to correct the problem, collect the output of the error message, the logs, and the output of show tech-support and provide the gathered information to a Cisco technical support representative. |

| %CMRP-0-MQIPC_INITIALIZATION : MQIPC initialization failed because [chars] |                                                                                                    |
|----------------------------------------------------------------------------|----------------------------------------------------------------------------------------------------|
| Explanation                                                                | MQIPC initialization failed. This could be due to a software defect or system resource exhaustion.                                                                                                    |
| Recommended<br>Action                                                      | In most cases, the problem can be corrected by reloading the impacted hardware using the hw-module [slot   subslot] slot-number reload command. If the reload fails to correct the problem, collect the output of the error message, the logs, and the output of show tech-support and provide the gathered information to a Cisco technical support representative. |

# \*\*Recommended Action The Moderation The hw-module [slot | subslot] slot-number reload command. If the reload fails to correct the problem, collect the output of the error message, the logs, and the output of show tech-support and provide the gathered information to a Cisco technical support representative.

| %CMRP-0-MESSAGE_REGISTER : Failed to register with active RP because [chars] |                                                                                                    |  |
|------------------------------------------------------------------------------|----------------------------------------------------------------------------------------------------|--|
| Explanation                                                                  | The active RP failed to register.                                                                                                    |  |
| Recommended<br>Action                                                        | In most cases, the problem can be corrected by reloading the impacted hardware using the hw-module [slot   subslot] slot-number reload command. If the reload fails to correct the problem, collect the output of the error message, the logs, and the output of show tech-support and provide the gathered information to a Cisco technical support representative. |  |

| %CMRP-0-MESSAGE_RESPONSE : An invalid message response was received because [chars] |                                                                                                    |
|-------------------------------------------------------------------------------------|----------------------------------------------------------------------------------------------------|
| Explanation                                                                         | An invalid message response was received. This could be due to a software defect or system resource exhaustion.                                                                                                    |
| Recommended<br>Action                                                               | In most cases, the problem can be corrected by reloading the impacted hardware using the hw-module [slot   subslot] slot-number reload command. If the reload fails to correct the problem, collect the output of the error message, the logs, and the output of show tech-support and provide the gathered information to a Cisco technical support representative. |

| %CMRP-0-MESSAGE_RELAY : Failed to relay a message because [chars] |                                                                                                  |
|-------------------------------------------------------------------|--------------------------------------------------------------------------------------------------|
| Explanation                                                       | Failed to relay a message. This could be due to a software defect or system resource exhaustion. |

### %CMRP-0-MESSAGE\_RELAY : Failed to relay a message because [chars]

# Recommended Action

In most cases, the problem can be corrected by reloading the impacted hardware using the hw-module [slot | subslot] slot-number reload command. If the reload fails to correct the problem, collect the output of the error message, the logs, and the output of show tech-support and provide the gathered information to a Cisco technical support representative.

# %CMRP-3-PFU\_MISSING : The platform does not detect a power supply in slot [dec]ExplanationThere is no power supply in one of the power supply slots.RecommendedInsert a power supply into the empty slot. The router requires two power supplies because the fans in the power supply are needed to cool the router.

# \*\*CMRP-6-IGNORE\_PFU\_OIR: Simulating FAN OIR due to FAN Speed profile change Explanation FAN tray OIR is simulated throught software to select new FAN SPEED profile. this message is to let know the user that this is a simulated FAN oir and not physical FAN oir. User needs to ignore next occurrence messages/alarms associated with FAN tray removal/insertion actions. such as FAN tray missing, PEM/FAN removed/inserted and system shutdown will happen messages Recommended Action

| %CMRP-3-PFU_OIR : Failed to handle a [chars] oir event for PEM in slot [dec], [chars] |                                                                                                    |  |
|---------------------------------------------------------------------------------------|----------------------------------------------------------------------------------------------------|--|
| Explanation                                                                           | A power supply was inserted or removed into or from a router and the software did not properly handle the event.                                                                     |  |
| Recommended<br>Action                                                                 | Force an RP switchover if the system is configured with two RPs. If a switchover does not correct the problem or cannot be performed, reloading the router should resolve the issue. |  |

| %CMRP-3-PFU_FAN : Failed to handle fan failure for [chars] in slot [dec], [chars] |                                                                                                    |  |
|-----------------------------------------------------------------------------------|----------------------------------------------------------------------------------------------------|--|
| Explanation                                                                       | One or more fans have failed and the system is unable to properly handle the fan failure.                                                                                            |  |
| Recommended<br>Action                                                             | Force an RP switchover if the system is configured with two RPs. If a switchover does not correct the problem or cannot be performed, reloading the router should resolve the issue. |  |

### %CMRP-3-PFU\_FAILURE : Failed to handle power supply failure for [chars] in slot [dec], [chars]

**Explanation** A power supply has failed and the system is unable to properly handle the failure.

| %CMRP-3-PFU | <b>FAILURE:</b> | Failed to I | handle powei | supply failure | for [chars | ] in slot [dec], [chars] | ĺ |
|-------------|-----------------|-------------|--------------|----------------|------------|--------------------------|---|
|-------------|-----------------|-------------|--------------|----------------|------------|--------------------------|---|

### Recommended Action

Force an RP switchover if the system is configured with two RPs. If a switchover does not correct the problem or cannot be performed, reloading the router should resolve the issue.

# %CMRP-3-PEM\_REMOVE\_SHUT: The system will shut down in [dec] minutes Explanation A power supply has been removed and the router will shutdown to protect itself from

overheating in the amount of time stated in the error message.

**Recommended Action** 

Reinsert a power supply into the power supply slot as soon as possible. The second power supply is required because the fans in the power supply are essential in monitoring router temperature.

### %CMRP-6-FP\_HA\_STATUS: F[dec] redundancy state is [chars]

**Explanation** The ESP has transitioned into a new High Availability state.

Recommended Action No user action is necessary. This is an informational message.

### %CMRP-6-FP\_HA\_SB\_NOTREADY: FP switchover: F[dec] [chars]

**Explanation** The standby ESP is not ready for a switchover.

Recommended

Action

No user action is necessary.

### "CMRP-3-FRU\_NOPARTNUM : Cannot get part number from IDPROM for [chars]: [chars].

**Explanation** The FRU IDPROM cannot be read or does not contain a valid part number field.

**Recommended Action** 

The FRU IDPROM should be repaired.

\_\_\_\_

### %CMRP-3-FRU\_INVPARTNUM: [chars] has been held in reset because the part number [hex] is invalid.

**Explanation** The FRU IDPROM contains an invalid part number.

Recommended

Action

The FRU IDPROM should be repaired or the board replaced.

| 0/ OMADD 2 FDU IN     | OOBADATIDIT - [-b]-b                                                                                                    |
|-----------------------|----------------------------------------------------------------------------------------------------|
|                       | COMPATIBLE : [chars] has been held in reset: [chars] is incompatible with [chars]                                                                                                    |
| Explanation           | The part number read from the FRU IDPROM is invalid for this chassis type.                                                                                                    |
| Recommended<br>Action | Remove the FRU from the chassis.                                                                                                    |
|                       |                                                                                                    |
| %CMRP-3-INCOM         | PATIBLE_FRU : [chars] in slot [chars] is not compatible with [chars] and so it is disabled                                                                                                    |
| Explanation           | The Product ID read from the FRU IDPROM is invalid for this hardware configuration.                                                                                                    |
| Recommended<br>Action | Remove the FRU from the chassis. Review the Hardware and Software Compatibility Matrix in IOS XE release notes to determine currently supported configurations.                                                                                                    |
|                       |                                                                                                    |
| %CMRP-3-UNSUP         | PORTED_FRU : [chars] in slot [chars] is not supported with [chars] and so it is disabled                                                                                                    |
| Explanation           | The Product ID read from the FRU IDPROM is not supported in this router. This is due to either Hardware or Software compatibility limitation indicated in the console log                                                                                                    |
| Recommended<br>Action | Remove the FRU from the chassis. Review the Hardware and Software Compatibility Matrix in IOS XE release notes to determine currently supported configurations.                                                                                                    |
|                       | RP_UNSUPPORTED_IN_INTER_CHASSIS_MODE: [chars] redundant RP in slot [chars] is atter-chassis redundancy mode. Please remove it for inter-chassis redundancy to work in reload.  Because the system is configured in box-to-box or inter-chassis redundancy mode, the intra chassis redundancy mode is not supported and redundant RP, if any, will be disabled. |
| ъ                     |                                                                                                    |
| Recommended<br>Action | No user action is necessary.                                                                                                    |
|                       |                                                                                                    |
|                       | P_UNSUPPORTED_IN_INTER_CHASSIS_MODE : [chars] redundant FP in slot [chars] is iter-chassis redundancy mode                                                                                                    |
| Explanation           | Because the system is configured in box-to-box or inter-chassis redundancy mode, the intra chassis redundancy mode is not supported and redundant FP, if any, will be disabled.                                                                                                    |
| Recommended<br>Action | No user action is necessary.                                                                                                    |

| %CMRP-3-UNSUPPORTED_PEM : [chars] in slot [chars] is not supported with [chars] and it needs to be replaced immediately |                                                                                                    |  |
|----------------------------------------------------------------------------------------------------|----------------------------------------------------------------------------------------------------|--|
| Explanation                                                                                                    | The Product ID read from the PEM IDPROM is not supported in this hardware configuration. It will be allowed to continue but immediate replacement is required                                       |  |
| Recommended<br>Action                                                                                                   | Remove the PEM from the chassis and replace it with a supported PEM. Review the Hardware and Software Compatibility Matrix in IOS XE release notes to determine currently supported configurations. |  |

# %CMRP-2-FRU\_CPLD\_INCOMPATIBLE: [chars] in slot [chars] has been held in reset as its CPLD firmware version is incompatible with [chars] Explanation This FRU requires a newer CPLD firmware to function properly in this chassis Recommended Action Upgrade the CPLD firmware on this FRU using the <b> upgrade hw-programmable CPLD file <pkg\_file> slot <fru\_slot> </b> command. Please see http://www.cisco.com/en/US/docs/routers/asr1000/cpld/hw\_fp\_upgrade.html for more details.

| $\% CMRP-5-FRU\_CPLD\_MISMATCH: CPLD\ ver\ [chars]\ in\ slot\ [chars]\ does\ not\ match\ Active\ CPLD\ ver\ [chars]$ |                                                                                 |  |
|----------------------------------------------------------------------------------------------------|---------------------------------------------------------------------------------|--|
| Explanation                                                                                                    | This FRU requires a matching CPLD firmware to function properly in this chassis |  |
| Recommended<br>Action                                                                                                | Upgrade the CPLD firmware to have matching versions.                            |  |

| %CMRP-2-RP_CPLD_INCOMPATIBLE : All other cards in the system have been held in reset as the Active RP [chars] in slot [chars] has CPLD firmware version that is incompatible with [chars] |                                                                                                    |  |  |
|----------------------------------------------------------------------------------------------------|----------------------------------------------------------------------------------------------------|--|--|
| Explanation                                                                                                    | Active RP requires a newer CPLD firmware to function properly in this chassis                                                                                                    |  |  |
| Recommended<br>Action                                                                                                    | Upgrade the CPLD firmware on this FRU using the <b> upgrade hw-programmable CPLD file <pkg_file> slot <fru_slot> </fru_slot></pkg_file></b> command. Please see http://www.cisco.com/en/US/docs/routers/asr1000/cpld/hw_fp_upgrade.html for more details. |  |  |

| $\label{lem:compatible_other} \textbf{``CMRP-2-RP\_CPLD\_INCOMPATIBLE\_OTHER: [chars] in slot [chars] has been held in reset because [chars]}$ |                                                                                                    |  |
|----------------------------------------------------------------------------------------------------|----------------------------------------------------------------------------------------------------|--|
| Explanation                                                                                                    | Active RP requires a newer CPLD firmware to function properly in this chassis.                                                                                                    |  |
| Recommended<br>Action                                                                                                    | Upgrade the CPLD firmware on this FRU using the <b> upgrade hw-programmable CPLD file <pkg_file> slot <fru_slot> </fru_slot></pkg_file></b> command. Please see http://www.cisco.com/en/US/docs/routers/asr1000/cpld/hw_fp_upgrade.html for more details. |  |

| %CMRP-2-FRU_HWPRG_UPG_FAILED : Failed to [chars] [chars] hardware programmable on [chars] in [chars]. |                                                                                                    |  |
|----------------------------------------------------------------------------------------------------|----------------------------------------------------------------------------------------------------|--|
| Explanation                                                                                           | Upgrade hw-programmable failed to upgrade the CPLD/FPGA firmware on the given FRU                         |  |
| Recommended<br>Action                                                                                 | Reload the card and retry to program the hw-programmable. If the card fails to come up please contact TAC |  |

# %CMRP-3-FRU\_HWPRG\_UPG\_SUCCESS: Hardware programmable [chars] on [chars] in slot [chars] was successfully programmed. The card will now be power-cycled or reset.

| Explanation           | The hw-programmable CPLD/FPGA was upgraded successfully |
|-----------------------|---------------------------------------------------------|
| Recommended<br>Action | No action is required. This is informational message    |

# %CMRP-3-FRU\_HWPRG\_UPG\_UNSUPP: Upgrade of hardware programmable [chars] on [chars] in slot [chars] is not supported. Card will now be powered down.

| Explanation           | upgrade of hw-programmable CPLD/FPGA not supported.  |
|-----------------------|------------------------------------------------------|
| Recommended<br>Action | No action is required. This is informational message |

# %CMRP-3-FRU\_HWPRG\_NO\_FILE\_ENTRY : Cannot find file or directory on [chars] in slot [chars]. Explanation Cannot find a file or a directory when upgrade CPLD or FPGA. Recommended Action No action is required. This is an informational message

| %CMRP-3-FRU_HWPRG_BAD_DEVICE : Invalid HW programming device for [chars] in slot [chars]. |                                                         |  |
|-------------------------------------------------------------------------------------------|---------------------------------------------------------|--|
| Explanation                                                                               | The device is not supported in hardware programming.    |  |
| Recommended<br>Action                                                                     | No action is required. This is an informational message |  |

| %CMRP-3-FRU_HWPRG_LOAD_KMODULE_FAIL : Cannot load a kernel module on [chars] in slot [chars]. |                                                                                                    |
|-----------------------------------------------------------------------------------------------|----------------------------------------------------------------------------------------------------|
| Explanation                                                                                   | Cannot load a Kernel module when upgrade CPLD or FPGA.                                                  |
| Recommended<br>Action                                                                         | Reload the card and retry to program the hw-programmable. If you get the same error, please contact TAC |

| Explanation                   | upgrade of hw-programmable CPLD/FPGA not supported in the given slot. Move the card to a different slot and perform the upgrade                                  |
|-------------------------------|----------------------------------------------------------------------------------------------------|
| Recommended<br>Action         | Move the card to a different slot and perform the upgrade                                                                                                    |
| %CMRP-3-FRU_HV<br>[chars].    | VPRG_RESTART_ERROR : Error [chars] when Chassis Manager restarts [chars] in slot                                                                                 |
| Explanation                   | Restart procedure has an error after upgrade.                                                                                                    |
| Recommended<br>Action         | Try hw-module command to reload the FRU.                                                                                                    |
| %CMRP-3-FRU_HV                | VPRG_UPG_PS_FAILED : Power-Supply Module MCU [chars] in slot [chars] program                                                                                     |
| Explanation                   | The hw-programmable power-supply upgrade failed                                                                                                    |
| Recommended<br>Action         | Please check Power-Supply model and PKG file.                                                                                                    |
| %CMRP-6-FRU_HV<br>programmed. | VPRG_UPG_PS_SUCCESS : Power-Supply Module MCUs in slot [chars] were successfull                                                                                  |
| Explanation                   | The hw-programmable power-supply was upgraded successfully                                                                                                    |
| Recommended<br>Action         | No action is required. This is informational message                                                                                                    |
|                               | VPRG_UPG_PSOC_START : Hardware programmable PSOCs on [chars] in slot [chars] ease don't reload or power-cycle this card. \ It will take about 10 mins to finish. |
| Explanation                   | The hw-programmable PSOC is upgrading                                                                                                    |
| Recommended<br>Action         | No action is required. This is informational message                                                                                                    |
| <b>—</b>                      | VPRG_UPG_PSOC_SUCCESS : Hardware programmable PSOCs on [chars] in slot [chars programmed. Please power-cycle or OIR the card to make them work                   |
| Were Successiully             | vivurannieu. Frease vower-cycle of vik me caro to make mem work                                                                                                  |

%CMRP-6-FRU\_HWPRG\_UPG\_PSOC\_SUCCESS: Hardware programmable PSOCs on [chars] in slot [chars] were successfully programmed. Please power-cycle or OIR the card to make them work

Recommended

No action is required. This is informational message

Action

%CMRP-6-FRU\_HWPRG\_UPG\_PSOC\_PREPARE: Hardware programmable PSOCs on [chars] in slot [chars] were set in the golden mode. Please power-cycle or OIR the card to finish the upgrading

**Explanation** 

The hw-programmable PSOCs were set in the golden mode for FPD

Recommended Action No action is required. This is informational message

%CMRP-6-FRU\_HWPRG\_UPG\_PSOC\_DONE : Hardware programmable PSOCs on [chars] in slot [chars] were upgraded successfully

**Explanation** 

The hw-programmable PSOC was upgraded successfully

Recommended Action

No action is required. This is informational message

%CMRP-6-FRU\_HWPRG\_UPG\_ADM1266\_FM\_START : Hardware programmable ADM1266s on [chars] in slot [chars] are upgrading, \ please don't reload or power-cycle this card. \ It will take about 10 mins to finish.

**Explanation** 

The hw-programmable ADM1266 Firmware is upgrading

Recommended

Action

No action is required. This is informational message

%CMRP-6-FRU\_HWPRG\_UPG\_ADM1266\_FM\_SUCCESS: Hardware programmable ADM1266s on [chars] in slot [chars] were successfully programmed. The card is reloading to make them work

Explanation

The hw-programmable ADM1266 fimware was upgraded successfully

Recommended Action No action is required. This is informational message

%CMRP-3-RP\_MISMATCH: [chars] has been held in reset because the part number differs from that of the active RP

**Explanation** The part number read from the FRU IDPROM is not compatible with part number of

the active RP therefore, it may not

Recommended

Action

Remove the FRU from the chassis.

| %CMRP-3-FP_D       | OWNREV : [chars] has been | n held in reset becau | use it is down-rev to | o the previous FP ([hex] |
|--------------------|---------------------------|-----------------------|-----------------------|--------------------------|
| -> [hex]) in the c | hassis. Reboot the router | to bring it up.       |                       |                          |
|                    | mi mai ilii               |                       |                       |                          |

**Explanation** The FP inserted is a lower version than the previous Active FP in the router. Downrev

of FP is not supported.

Recommended

Reboot the router.

Action

# %CMRP-3-FP\_UNSUPP\_UPREV: [chars] has been held in reset because of an upsupported upgrade of FP ([hex] -> [hex]) in the chassis. Reboot the router to bring it up.

**Explanation** The FP inserted is a higher version than the previous Active FP in the router but this

upgrade of FP is not supported.

Recommended Action Reboot the router.

# %CMRP-3-FP\_LESSTHAN: [chars] has been held in reset because it is down-rev to the active and cannot act as a standby.

**Explanation** The part number read from the FP IDPROM is not compatible with part number of

the active FP therefore, it may not

Recommended Action Remove the FP from the chassis.

# %CMRP-3-PWR\_FAULT : Shutting down [chars] because power fault on primary is [chars] and secondary is [chars]

**Explanation** The FRU has been shutdown as a result of a power issue.

Recommended Action Check to ensure the router is receiving power. Otherwise, note the time of the error message and examine the logs for power-related errors. If the logs provide information about a correctable problem, correct the problem. If the problem is not correctable or the logs are not helpful, collect the output of the error message, the logs, and the output of show tech-support and provide the gathered information to a Cisco technical support representative.

### %CMRP-0-PWR\_FAULT\_INITIALIZATION : Power fault monitor initialization has failed because [chars]

**Explanation** The power fault monitor has failed to initialize.

### %CMRP-0-PWR\_FAULT\_INITIALIZATION : Power fault monitor initialization has failed because [chars]

### Recommended Action

Note the time of the error message and examine the Chassis Manager logs. If the logs provide information about a correctable problem, correct the problem. If the problem is not correctable or the logs are not helpful, collect the output of the error message, the logs, and the output of show tech-support and provide the gathered information to a Cisco technical support representative.

### %CMRP-0-RESOURSE: Resource allocation failed in [chars] because [chars]

**Explanation** 

The system is unable to allocate the requested resource.

Recommended

Action

In most cases, this message is seen as a result of a temporary resource issue. Retry the request for the resource when the system is experiencing lower traffic volumes. If the message persists, reload the router using the reload command.

### %CMRP-6-RP\_SWITCH\_SB\_SYNC : RP switchover: [chars]

**Explanation** 

The RP switch synchronization timer expired.

Recommended

Action

No user action is necessary.

### %CMRP-3-RP\_SWITCH\_SB\_NOT\_READY : RP switchover: [chars]

**Explanation** 

An RP switchover occurred when the standby RP was not ready. The standby RP reset.

Recommended Action

No user action is necessary. Allow the standby RP to reset.

%CMRP-0-SYSPAGE\_WRITE\_ERROR: The syspage chassis-type write has failed because [chars]

### **Explanation**

The syapge chassis-type write failed. This could be due to a software defect.

Recommended Action

Note the time of the error message and examine the Chassis Manager logs. If the logs provide information about a correctable problem, correct the problem. If the problem is not correctable or the logs are not helpful, collect the output of the error message, the logs, and the output of show tech-support and provide the gathered information to a Cisco technical support representative.

### %CMRP-3-HWMOD\_FAIL: hw-module [chars] command for slot [chars] failed ([chars])

### **Explanation**

The last hw-module command that was entered failed to complete

### %CMRP-3-HWMOD\_FAIL: hw-module [chars] command for slot [chars] failed ([chars])

### Recommended Action

Retry the command. If the retry of the command fails, reload the router. If reloading the router fails to resolve the problem, note the time of the error message and examine the Chassis Manager logs. If the logs provide information about a correctable problem, correct the problem. If the problem is not correctable or the logs are not helpful, collect the output of the error message, the logs, and the output of show tech-support and provide the gathered information to a Cisco technical support representative.

### %CMRP-3-RP\_SB\_RELOAD : Reload of Standby RP failed: [chars]

### **Explanation**

A request to reload the standby RP failed.

### Recommended Action

Manually reload the standby RP. If that fails, configure SSO or RPR and then attempt the reload. If the problem persists, note the time of the error message and examine the Chassis Manager logs. If the logs provide information about a correctable problem, correct the problem. If the problem is not correctable or the logs are not helpful, collect the output of the error message, the logs, show redundancy state, and the output of show tech-support and provide the gathered information to a Cisco technical support representative

### %CMRP-6-RP\_SB\_RELOAD\_REQ: Reloading Standby RP: [chars]

**Explanation** 

A reload of Standby RP has been requested.

Recommended

Action

No action is necessary.

### %CMRP-3-RP\_RESET: RP is resetting: [chars]

**Explanation** 

This RP is resetting due to the reason specified.

Recommended

Action

No action is necessary.

### %CMRP-6-FP\_SB\_RELOAD\_REQ : Reloading Standby FP: [chars]

**Explanation** 

A reload of Standby FP has been requested.

Recommended

Action

No action is necessary.

### %CMRP-6-DUAL\_IOS\_STARTING: Software redundant IOS configured starting standby

### **Explanation**

Chassis manager received notification that IOS software redundancy has been configured. The standby IOS will be started in the time specified.

| %CMRP-6-DUAL_I        | OS_STARTING : Software redundant IOS configured starting standby                                                                                                    |  |
|-----------------------|----------------------------------------------------------------------------------------------------|--|
| Recommended<br>Action | No action is necessary.                                                                                                    |  |
|                       |                                                                                                    |  |
| %CMRP-6-DUAL_I        | OS_STOPPING : Bringing down standby IOS                                                                                                    |  |
| Explanation           | Chassis manager received notification to stop the standby IOS instance. This may be for a redundancy mode change. Depending on the reason, the standby may be subsequently restarted. |  |
| Recommended<br>Action | No action is necessary.                                                                                                    |  |
| %CMRP-6-DUAL I        | OS_REBOOT_REQUIRED : Configuration must be saved and the chassis must be rebooted                                                                                                    |  |
|                       | y changes to take effect                                                                                                    |  |
| Explanation           | Chassis manager received notification that IOS software redundancy has been configured. For these changes to take effect, the system must be restarted.                               |  |
| Recommended<br>Action | Reload the chassis.                                                                                                    |  |
|                       | E_IOS_REBOOT_RECOMMENDED : Configuration must be saved and the chassis should timal single-IOS execution  Chassis manager received notification that IOS software redundancy has been |  |
| D                     | unconfigured. For optimal runtime resource allocation, the system must be restarted.                                                                                                  |  |
| Recommended<br>Action | Reload the chassis.                                                                                                    |  |
|                       | IS_MONITOR_FRU_BOOT_STATUS : Reloading [chars] because the FRU boot status is                                                                                                    |  |
| unknown               |                                                                                                    |  |
| Explanation           | The time at which the FRU started booing is not available. This time is used to check the boot status of the FRU.                                                                     |  |
| Recommended<br>Action | Remove the FRU from the chassis if the FRU is continously reloaded.                                                                                                    |  |
|                       | IS_MONITOR_FRU_BOOT_RETRIES_EXCEEDED : [chars] has been held in reset because cessfully boot in [dec] tries                                                                           |  |
| Explanation           | The FRU has failed to successfully boot in the maximum allowable attempts and is                                                                                                    |  |

held in reset.

| %CMRP-3-CHASSIS_MONITOR_FRU_BOOT_RETRIES_         | _EXCEEDED : [chars] has been held in reset because |
|---------------------------------------------------|----------------------------------------------------|
| it has failed to successfully boot in [dec] tries |                                                    |

Recommended

Remove the FRU from the chassis if the FRU continously fails to boot.

Action

### %CMRP-3-CHASSIS MONITOR ONLINE TIME EXCEEDED: Reloading [chars] because it has failed to come online

**Explanation** 

A FRU has failed to come online within the maximum boot time.

Recommended Action

Remove the FRU from the chassis if the FRU is continously reloaded.

### %CMRP-3-CHASSIS MONITOR READY TIME EXCEEDED: Reloading [chars] because it has failed to become ready for packet processing

**Explanation** 

The FRU failed to become ready within the maximum ready time. This message applies

to FP FRUs. A switchover will be performed if another FP is available.

Recommended Action

Remove the FRU from the chassis if the FRU is continously reloaded.

### %CMRP-3-CHASSIS\_MONITOR\_ONLINE\_TIME\_IGNORED: [chars] exceeded online time but will not be reset because fault ignore is configured

**Explanation** 

The FRU failed to come online within the maximum online time. This message applies to all FRUs. A reload will not be performed because fault ignore is configured.

Recommended

No action is necessary.

Action

### %CMRP-3-CHASSIS\_MONITOR\_READY\_TIME\_IGNORED : [chars] exceeded ready time but will not be reset because fault ignore is configured

**Explanation** 

The FRU failed to become ready within the maximum ready time. This message applies to FP FRUs. A switchover and/or reload will not be performed because fault ignore is configured.

Recommended

No action is necessary.

Action

### %CMRP-3-CHASSIS\_FRU\_FAULT\_IGNORED\_ISSET: CMAN\_IGNORE\_FRU\_FAULTS is set. Some FRU faults will be ignored and FRU may not restart due to a fault

**Explanation** 

Debug variable will prevent a FRU from being restarted due to some faults.

| %CMRP-3-CHASSIS_FRU_FAULT_IGNORED_ISSET: CMAN_IGNORE_FRU_FAULTS is set. Some FRU faults |
|-----------------------------------------------------------------------------------------|
| will be ignored and FRU may not restart due to a fault                                  |

Recommended

No action is necessary.

Action

| %CMRP-3-CHASSIS_FRU_FAULT_IGNORED : CMAN_IGNORE_FRU_FAULTS is set. [chars]: [chars] |                                                                            |
|-------------------------------------------------------------------------------------|----------------------------------------------------------------------------|
| Explanation                                                                         | Debug variable will prevent a FRU from being restarted due to some faults. |
| Recommended<br>Action                                                               | No action is necessary.                                                    |

| %CMRP-6-TEST_SPA_OIR_ONLINE_OPS : SPA [dec]/[dec] oir online status is set to [chars] |                                                                                                    |  |
|---------------------------------------------------------------------------------------|----------------------------------------------------------------------------------------------------|--|
| Explanation                                                                           | test command executed to either allow/deny the spa coming online.                                             |  |
| Recommended<br>Action                                                                 | oir online action If the card does not come online, execute the test command to allow the spa to come online. |  |

| %CMRP-6-TEST_SPA_OIR_ONLINE_INSERT_DENIED : SPA [dec]/[dec] oir insert is denied |                                                                                 |  |
|----------------------------------------------------------------------------------|---------------------------------------------------------------------------------|--|
| Explanation                                                                      | test command executed disallowing the spa to be inserted.                       |  |
| Recommended<br>Action                                                            | Execute the test command allowing the insertion of the spa for normal operation |  |

| %CMRP-2-CRYPTOGRAPHIC_HW_MISMATCH : ESP[dec] does not support strong cryptography. Chassis will reload. |                                                                                                    |  |
|----------------------------------------------------------------------------------------------------|----------------------------------------------------------------------------------------------------|--|
| Explanation                                                                                             | IOS software featuring strong cryptography is invalid for use with any non-strong-cryptography Embedded Service Processor. The router node will reload if this combination is encountered. |  |
| Recommended<br>Action                                                                                   | Install a non-strong-cryptography image of the RP IOS package or replace the indicated Embedded Service Processor with one that supports strong-cryptography                               |  |

| %CMRP-3-INVENTORY_INITIALIZATION : [chars] inventory file could not be read. FRU may need a reload to initialize properly, [chars] |                                                                                                    |  |
|----------------------------------------------------------------------------------------------------|----------------------------------------------------------------------------------------------------|--|
| Explanation                                                                                                    | The FRU inventory file could not be read. The file can possibly be corrupt. The FRU will possibly not initialize properly. The FRU should reset automatically. If it does not, it should be reloaded manually. If the error persists, the FRU will need to be replaced. |  |
| Recommended<br>Action                                                                                                    | Wait a few minutes. If FRU does not reset automatically, it should be manually reloaded. If error persists, the FRU needs to be replaced.                                                                                                    |  |

| %CMRP-5-PRERELEASE_HARDWARE : [chars] is pre-release hardware |                                                         |
|---------------------------------------------------------------|---------------------------------------------------------|
| Explanation                                                   | The board does have an official production part number. |
| Recommended<br>Action                                         | Immediately contact Cisco for a replacement board.      |

| %CMRP-6-RFROLE : RP switchover, [chars] |                                                           |
|-----------------------------------------|-----------------------------------------------------------|
| Explanation                             | On RP switchover chasfs rfrole property has been changed. |
| Recommended<br>Action                   | No user action is necessary.                              |

| %CMRP-3-DUAL_IOS_STANDBY_BAY : Standby bay cannot be launched due to failure in bringing down existing processes (Attempts: [dec]) |                                                                                                    |
|----------------------------------------------------------------------------------------------------|----------------------------------------------------------------------------------------------------|
| Explanation                                                                                                    | During standby bay shutdown, some related processes still remain running for an unexpectedly prolonged period of time. Chassis-manager has timed-out waiting for all related processes to shutdown. As a result, it is unable to notify Process-manager to restart the bay        |
| Recommended<br>Action                                                                                                    | Examine the logs for standby bay's Forwarding-manager (fman), Interface-manager (iman), Pluggable-Service-Daemon (psd) and IOS. Ascertain which of these processes is taking too long to shutdown and note the reason. Take corrective action based on the error noted in the log |

| %CMRP-3-INCOMPATIBLE_STANDBY_SUPERVISOR: |                                                                                                    |
|------------------------------------------|----------------------------------------------------------------------------------------------------|
| Explanation                              | Supervisor found in Standby slot may not be fully compatible with the active supervisor and may cause issues. |
| Recommended<br>Action                    | Use supervisors with the same specifications to enable High Availablitly features.                            |

| %CMRP-6-THROUGHPUT_LICENSE: Throughput license [chars], throughput set to [chars] |                                                                                                    |
|-----------------------------------------------------------------------------------|----------------------------------------------------------------------------------------------------|
| Explanation                                                                       | Status indicating whether throughput license is found and the corresponding throughput the CPP hardware is configured to provide. |
| Recommended<br>Action                                                             | No user action is necessary. This is an informational message indicating throughput configured.                                   |

| %CMRP-3-THROUGHPUT_LICENSE_APPLY_FAILED : Throughput license look-up failed due to '[chars]' |                                                                                                    |
|----------------------------------------------------------------------------------------------|----------------------------------------------------------------------------------------------------|
| Explanation                                                                                  | This message is to notify the user that a license look-up did not succeed because license manager process could not be contacted. This is a rare case but is due to either a crashed license daemon(licensed) or it encountered an internal error. |
| Recommended<br>Action                                                                        | No user action is necessary. However, it is possible that a re-boot of the box may correct this behavior.                                                                                                    |

| %CMRP-3-UDI_AUTH : Quack Unique Device Identifier authentication failed |                                                                                                    |
|-------------------------------------------------------------------------|----------------------------------------------------------------------------------------------------|
| Explanation                                                             | This chassis seems to be compromised or tampered with. UDI burned on to the Quack chip and the one read from chassis EEPROM do not match. It can also be a case of either EEPROM or Quack device failure. More details about which specific field failed to match are logged in license daemon log file (licensed_R0.log). |
| Recommended<br>Action                                                   | User immediately needs to contact Cisco support. This device appears to be tampered with or is a counterfeit device or had a system failure.                                                                                                    |

| %CMRP-3-SIP_MDR_FAIL: The SIP[dec] failed Minimal Disruptive Restart because [chars] |                                                                                                    |
|--------------------------------------------------------------------------------------|----------------------------------------------------------------------------------------------------|
| Explanation                                                                          | The SIP failed Minimal Disruptive Restart. Minimal Disruptive Restart process is aborted and an attempt will be made to recover the SIP by resetting the SIP hardware. |
| Recommended<br>Action                                                                | Examine the system logs for errors.                                                                                                    |

| %CIVIKP-3-IIV I EKI   | %CINKP-3-INTERNAL_HW_ERROR: An Internal error condition was detected and resolved.                                                                                                    |  |
|-----------------------|----------------------------------------------------------------------------------------------------|--|
| Explanation           | An internal error condition was detected, and affected part of hardware was reset. If this error condition reoccurs, the hardware may need to be replaced.                                                                                                    |  |
| Recommended<br>Action | If this message recurs, copy the error message exactly as it appears on the console or in the system log. Research and attempt to resolve the error using the output Interpreter (https://www.cisco.com/cgi-bin/Support/OutputInterpreter/home.pl). If you still require assistance, open a case with the Technical Assistance Center via the Internet (https://mycase.cloudapps.cisco.com/case), or contact your Cisco technical support representative and provide the representative with the gathered information. |  |

| %CMRP-0-INTERNAL_HW_SHUTDOWN : Internal unrecoverable error condition was detected. System is being reset. |                                                                                      |
|----------------------------------------------------------------------------------------------------|--------------------------------------------------------------------------------------|
| Explanation                                                                                                | Internal unrecoverable error condition was detected, and so the system was reset. If |

# %CMRP-0-INTERNAL\_HW\_SHUTDOWN : Internal unrecoverable error condition was detected. System is being reset.

### Recommended Action

If this message recurs, copy the error message exactly as it appears on the console or in the system log. Research and attempt to resolve the error using the output Interpreter (https://www.cisco.com/cgi-bin/Support/OutputInterpreter/home.pl). If you still require assistance, open a case with the Technical Assistance Center via the Internet (https://mycase.cloudapps.cisco.com/case), or contact your Cisco technical support representative and provide the representative with the gathered information.

### %CMRP-4-SYSTEM\_OVER\_CURRENT: Overall system over-current has been detected. System will be reset.

### **Explanation**

Internal error (system over-current) condition was detected, and so the system was reset. If this error condition reoccurs, the hardware may need to be replaced.

### Recommended Action

If this message recurs, copy the error message exactly as it appears on the console or in the system log. Research and attempt to resolve the error using the output Interpreter (https://www.cisco.com/cgi-bin/Support/OutputInterpreter/home.pl). If you still require assistance, open a case with the Technical Assistance Center via the Internet (https://mycase.cloudapps.cisco.com/case), or contact your Cisco technical support representative and provide the representative with the gathered information.

# %CMRP-4-NGWICS\_OVER\_CURRENT : A NIM over-current condition has been detected. System will be reset.

### **Explanation**

Internal error (NIM over-current) condition was detected, and so the system was reset. If this error condition reoccurs, the hardware may need to be replaced.

### Recommended Action

If this message recurs, copy the error message exactly as it appears on the console or in the system log. Research and attempt to resolve the error using the output Interpreter (https://www.cisco.com/cgi-bin/Support/OutputInterpreter/home.pl). If you still require assistance, open a case with the Technical Assistance Center via the Internet (https://mycase.cloudapps.cisco.com/case), or contact your Cisco technical support representative and provide the representative with the gathered information.

### %CMRP-4-FAN TRAY OVER CURRENT : A Fan Tray over-current has been detected. System will be reset.

### **Explanation**

Internal error (Fan Tray over-current) condition was detected, and so the system was reset. If this error condition reoccurs, the hardware may need to be replaced.

### Recommended Action

If this message recurs, copy the error message exactly as it appears on the console or in the system log. Research and attempt to resolve the error using the output Interpreter (https://www.cisco.com/cgi-bin/Support/OutputInterpreter/home.pl) . If you still require assistance, open a case with the Technical Assistance Center via the Internet (https://mycase.cloudapps.cisco.com/case) , or contact your Cisco technical support representative and provide the representative with the gathered information.

| $\label{lem:control_control_control} \parbox{$^{\bullet}$ CMRP-4-MOTHERBOARD\_OVER\_CURRENT: Motherboard over-current has been detected. System will be reset.}$ |                                                                                                    |
|----------------------------------------------------------------------------------------------------|----------------------------------------------------------------------------------------------------|
| Explanation                                                                                                    | Internal error (Motherboard over-current) condition was detected, and so the system was reset. If this error condition reoccurs, the hardware may need to be replaced.                                                                                                    |
| Recommended<br>Action                                                                                                    | If this message recurs, copy the error message exactly as it appears on the console or in the system log. Research and attempt to resolve the error using the output Interpreter (https://www.cisco.com/cgi-bin/Support/OutputInterpreter/home.pl). If you still require assistance, open a case with the Technical Assistance Center via the Internet (https://mycase.cloudapps.cisco.com/case), or contact your Cisco technical support representative and provide the representative with the gathered information. |

# %CMRP-2-FRU\_FPGA\_INCOMPATIBLE: [chars] in slot [chars] has been held in reset as its FPGA firmware version is incompatible with [chars] Explanation This FRII requires a newer FPGA firmware to function properly in this chassis

| Explanation           | This FRU requires a newer FPGA firmware to function properly in this chassis                                                                         |
|-----------------------|----------------------------------------------------------------------------------------------------|
| Recommended<br>Action | Upgrade the FPGA firmware on this FRU using the <b> upgrade hw-programmable FPGA file <pkg_file> slot <fru_slot> </fru_slot></pkg_file></b> command. |

# $\label{lem:compatible} $$ \color= Compatible FPGA and Compatible FPGA firmware version with [chars]. Upgrade the FPGA firmware $$ \color= Compatible FPGA firmware $$ \color= Compatible FPGA firmware $$ \color$

| Explanation           | This FRU requires a newer FPGA firmware to function properly in this chassis                                                                         |
|-----------------------|----------------------------------------------------------------------------------------------------|
| Recommended<br>Action | Upgrade the FPGA firmware on this FRU using the <b> upgrade hw-programmable FPGA file <pkg_file> slot <fru_slot> </fru_slot></pkg_file></b> command. |

# %CMRP-3-FAN\_REMOVE\_IM\_SHUT : The Interface Modules (IM's) may shutdown in [dec] minutes [dec] seconds.

| Explanation           | Fan tray has been removed and the router will shutdown to protect itself from overheating in the amount of time stated in the error message. |
|-----------------------|----------------------------------------------------------------------------------------------------|
| Recommended<br>Action | Reinsert a fan tray into the fan tray slot as soon as possible.                                                                              |

# %CMRP-3-FAN\_REMOVE\_SHUT: The system will shut down in [dec] minutes [dec] seconds Explanation Fan tray has been removed and the router will shutdown to protect itself from overheating in the amount of time stated in the error message. Recommended Action Reinsert a fan tray into the fan tray slot as soon as possible.

| %CMRP-3-FAN_REMOVE_RSP3_SHUT: System received fan tray removal notification, Reinsert or service            |
|----------------------------------------------------------------------------------------------------|
| the faulty fan tray to avoid system shutdown due to high temperature. System will shutdown in [dec] minutes |
| [dec] seconds based on current ambient temperature.                                                         |

**Explanation** Fan tray has been removed and the router will shutdown when the ARAD temp reaches Critical temperature i.e 105C to protect itself from overheating.

Recommended Action Reinsert a fan tray into the fan tray slot as soon as possible.

# %CMRP-3-FAN\_REMOVE\_RSP2\_SHUT : The system will shut down when CYLON temp reaches 105C

**Explanation** Fan tray has been removed and the router will shutdown when cylon temperature

reaches critical temperature i.e. 105C to protect itself from overheating in the amount

of time stated in the error message.

Recommended Action Reinsert a fan tray into the fan tray slot as soon as possible.

### %CMRP-3-FAN\_REMOVE\_SYS\_SHUTDOWN\_PENDING: System shutdown will occur in [dec] minutes.

**Explanation** The FRU is overheating and will be shut down in order to protect the components.

**Recommended Action** 

If this message recurs, copy the error message exactly as it appears on the console or in the system log. Research and attempt to resolve the error using the output Interpreter (https://www.cisco.com/cgi-bin/Support/OutputInterpreter/home.pl). If you still require assistance, open a case with the Technical Assistance Center via the Internet (https://mycase.cloudapps.cisco.com/case), or contact your Cisco technical support representative and provide the representative with the gathered information.

### %CMRP-3-EXT\_ALARM\_INTERRUPT : Alarm [chars]:external alarm contact [dec]

**Explanation** There is an external alarm on the line. **Recommended** If alarm is asserted, then clear at the source. **Action** 

# %CMRP-3-FAN\_FAILURE\_SYS\_SHUTDOWN: WARNING: More than one Fan Failure detected and shutdown SYS state. System shutdown now TRUE:[hex].

**Explanation** More than one fan failures are identified this causing overheating the system and will

be shut down in order to protect the components.

# %CMRP-3-FAN\_FAILURE\_SYS\_SHUTDOWN: WARNING: More than one Fan Failure detected and shutdown SYS state. System shutdown now TRUE:[hex].

# Recommended Action

If this message recurs, copy the error message exactly as it appears on the console or in the system log. Research and attempt to resolve the error using the output Interpreter (https://www.cisco.com/cgi-bin/Support/OutputInterpreter/home.pl). If you still require assistance, open a case with the Technical Assistance Center via the Internet (https://mycase.cloudapps.cisco.com/case), or contact your Cisco technical support representative and provide the representative with the gathered information.

| %CMRP-3-POWERBUDGET : not enough power budget left for : [chars]:[dec] |                                                                                            |
|------------------------------------------------------------------------|--------------------------------------------------------------------------------------------|
| Explanation                                                            | The system do not have enough power budget for the new card.                               |
| Recommended<br>Action                                                  | the message will be displayed when not enough power budget left for the new card inserted. |

%CMRP-2-BAD\_ID\_HW: Failed Identification Test in [chars]. The module [chars] may not be a genuine Cisco product. Cisco warranties and support programs only apply to genuine Cisco products. If Cisco determines that your insertion of non-Cisco memory, WIC cards, AIM cards, Network Modules, SPA cards, GBICs or other modules into a Cisco product is the cause of a support issue, Cisco may deny support under your warranty or under a Cisco support program.

| Explanation           | Hardware in the specified location could not be identified as a genuine Cisco product                                                                                                    |
|-----------------------|----------------------------------------------------------------------------------------------------|
| Recommended<br>Action | Replace the hardware with a genuine Cisco product. If this message recurs, contact your Cisco technical support representative and provide the representative with the gathered information. |

| %CMRP-2-ACT2_UDI_DATA_INVALID : The act2 udi secure area format mismatch with unsecure area |                                                                                                    |
|---------------------------------------------------------------------------------------------|----------------------------------------------------------------------------------------------------|
| Explanation                                                                                 | This Router may not have been manufactured by Cisco or with Cisco's authorization. This product may contain software that was copied in violation of Cisco's license terms. If your use of this product is the cause of a support issue, Cisco may deny operation of the product, support under your warranty or under a Cisco technical support program such as Smartnet. Please contact Cisco's Technical Assistance Center for more information. |
| Recommended<br>Action                                                                       | Replace the current product with a Cisco authorised product. If this message recurs, contact your Cisco technical support representative and provide the representative with the gathered information.                                                                                                    |

| %CMRP-5-PEM_OUTPUT_DETECT : Output of PEM [dec] V |                                        |
|---------------------------------------------------|----------------------------------------|
| Explanation                                       | Value of Output of PEM.                |
| Recommended<br>Action                             | If PEM Output is 0, check Power Cable. |

| %CMRP-0-CLOCK_MASTERSHIP_SET : Failed to set CLOCK mastership because [chars] |                                                                                                    |
|-------------------------------------------------------------------------------|----------------------------------------------------------------------------------------------------|
| Explanation                                                                   | The router failed to establish CLOCK mastership.                                                                                                    |
| Recommended<br>Action                                                         | In most cases, the problem can be corrected by reloading the impacted hardware using the hw-module [slot   subslot] slot-number reload command. If the reload fails to correct the problem, collect the output of the error message, the logs, and the output of show tech-support and provide the gathered information to a Cisco technical support representative. |

| %CMRP-3-00D_OPR : An OOD operation has failed because [chars] |                                                                                                    |
|---------------------------------------------------------------|----------------------------------------------------------------------------------------------------|
| Explanation                                                   | An OOD opearion has failed. This could be due to a hardware or software defect.                                                                                                    |
| Recommended<br>Action                                         | Note the time of the error message and examine the logs for OOD errors. If the logs provide information about a correctable problem, correct the problem. If the problem is not correctable or the logs are not helpful, collect the output of the error message, the logs, and the output of show tech-support and provide the gathered information to a Cisco technical support representative. |

| %CMRP-6-STBY_HARDDISK_UNAVAIL : stby-harddisk is offline |                                                                |
|----------------------------------------------------------|----------------------------------------------------------------|
| Explanation                                              | The stby-harddisk is not available.                            |
| Recommended<br>Action                                    | No user action is necessary. This is an informational message. |

| %CMRP-3-LICENSE_TIMEOUT : Throughput license request timed out. Throughput level set to default |                                                 |
|-------------------------------------------------------------------------------------------------|-------------------------------------------------|
| Explanation                                                                                     | Throughput license was never received from lman |
| Recommended<br>Action                                                                           | Examine logs for error messages                 |

%CMRP-5-UNSUPPORTED\_MODULE: Unsupported Module inserted. The module [chars] on the slot [dec] may not be a genuine Cisco product. Cisco warranties and support programs only apply to genuine Cisco products. If Cisco determines that your insertion of non-Cisco memory, WIC cards, AIM cards, Network Modules, SPA cards, GBICs or other modules into a Cisco product is the cause of a support issue, Cisco may deny support under your warranty or under a Cisco support program.

**Explanation** Hardware in the specified location could not be identified as a genuine Cisco product

%CMRP-5-UNSUPPORTED\_MODULE: Unsupported Module inserted. The module [chars] on the slot [dec] may not be a genuine Cisco product. Cisco warranties and support programs only apply to genuine Cisco products. If Cisco determines that your insertion of non-Cisco memory, WIC cards, AIM cards, Network Modules, SPA cards, GBICs or other modules into a Cisco product is the cause of a support issue, Cisco may deny support under your warranty or under a Cisco support program.

# Recommended Action

If this message recurs, copy the error message exactly as it appears on the console or in the system log. Research and attempt to resolve the error using the output Interpreter (https://www.cisco.com/cgi-bin/Support/OutputInterpreter/home.pl). If you still require assistance, open a case with the Technical Assistance Center via the Internet (https://mycase.cloudapps.cisco.com/case), or contact your Cisco technical support representative and provide the representative with the gathered information.

| %CMRP-3-SERDES_NSTEP_SYNC_ERROR : Link down in Slot=[int], Link-Type=[int], Link-Status=[hex], Link=[int] |                                                                                                    |
|----------------------------------------------------------------------------------------------------|----------------------------------------------------------------------------------------------------|
| Explanation                                                                                               | One or more Backplane Link didn't come up. This could be due to a hardware defect.                                                                                                    |
| Recommended<br>Action                                                                                     | Note the time of the error message and examine the logs for repeated SYNC errors after repeated retries. If the logs, provide information about a correctable problem, correct the problem. If the problem is not correctable or the logs are not helpful, collect the output of the error message, the logs, and the output of show tech-support and provide the gathered information to a Cisco technical support representative. |

| %CMRP-3-SOFT_ERROR_RELOAD : Uncorrected Soft error on [chars], reloading RP to recover |                                                                        |
|----------------------------------------------------------------------------------------|------------------------------------------------------------------------|
| Explanation                                                                            | Uncorrected Soft error on critical module, reloading the RP to recover |
| Recommended<br>Action                                                                  | If this reoccures frequently, contact asr903-system                    |

| %CMRP-3-SOFT_ERROR_RELOAD_RECOMMENDED : Uncorrected Soft error on [chars], reload is recommended to recover. |                                                                             |
|----------------------------------------------------------------------------------------------------|-----------------------------------------------------------------------------|
| Explanation                                                                                                  | Uncorrected Soft error on critical module, reload is recommended to recover |
| Recommended<br>Action                                                                                        | If this reoccures frequently, contact asr903-system                         |

| %CMRP-3-SOFT_ERROR_WAIT : Uncorrected Soft error on [chars], waiting for standby to switchover |                                                                                           |
|------------------------------------------------------------------------------------------------|-------------------------------------------------------------------------------------------|
| Explanation                                                                                    | Uncorrected Soft error on critical module, waiting for standby to reach SSO to switchover |
| Recommended<br>Action                                                                          | If this reoccures frequently, contact asr903-system                                       |

| %CMRP-3-SOFT_ERROR_UPDATE : Critical soft error on [chars] |                                                     |
|------------------------------------------------------------|-----------------------------------------------------|
| Explanation                                                | Update for each soft error on different components  |
| Recommended<br>Action                                      | If this reoccures frequently, contact asr903-system |

# %CMRP-6-FRU\_HWPRG\_CPLD\_POSTUPG\_SUCCESS: Hardware CPLD postupgrade on CLC[dec] was successfully programmed. The LC is reloading to make it take effect. Explanation The law programmable CPLD postupgrade was ungraded successfully.

| Explanation | The hw-programmable CPLD postupgrade was upgraded successfully |
|-------------|----------------------------------------------------------------|
| Recommended | No action is required. This is informational message           |
| Action      |                                                                |

# %CMRP-3-PSU\_INCOMPATIBLE : The combination of Power Supply in P0: [chars] and P1: [chars] is not supported in power [chars] mode

# **Explanation** An incompatible power supplies combination has been identified in P0 and P1 power supply slots. This could cause unpredictable behavior in power management in the router.

### Recommended Action

This error indicates that the combination of the two power supplies in P0 and P1 is an unsupported combination. In order to fix this issue, please review the installation guide, plug out one of the power supplies based on the requirement. If the problem is not correctable or the logs are not helpful, collect the output of the error message, the logs, and the output of show tech-support and provide the gathered information to a Cisco technical support representative.

# \*\*CMRP-3-FAN\_INCOMPATIBLE: The combination of Power Supply and Fan Tray is incompatible Explanation The combination of Fan tray and one of the power supply slots is not supported. This could cause unpredictable system behavior. Recommended Action This error indicates that the combination of one of the power supplies in P0 or P1 is not supported with the Fan Tray. In order to fix this issue, please review the installation guide, replace the fan tray or the power supply based on the requirement. If the problem is not correctable or the logs are not helpful, collect the output of the error message, the logs, and the output of show tech-support and provide the gathered information to a Cisco technical support representative.

| %CMRP-6-FRU_HWPRG_UPG_START: Hardware programmable [chars] on [chars] in slot [chars] is upgrading. please don't reload or power-cycle this card. It will take about 5 mins to finish. |                                   |
|----------------------------------------------------------------------------------------------------|-----------------------------------|
| Explanation                                                                                                    | The hw-programmable was upgrading |

No action is required. This is informational message

Action

Recommended

| %CMRP-6-FORCE_RESET_OTHER_RP : The other SUP RP [dec] is still holding the midplane lock to block |  |
|---------------------------------------------------------------------------------------------------|--|
| the suppervisor failover, force reset it to release the midplane lock.                            |  |

**Explanation** The Other Supvervisor is force reset due to hold the midplane lock for a long time

during supervisor failover

Recommended Action

No action is required. This is informational message

### %CMRP-4-CPP\_WARN : Active cable linecard in slot [dec] has been physically removed.

**Explanation** Plug out one LC with heavy traffic, it may cause cpp queue pending drain and modem

offline.

Recommended

Action

No action is required.

### **CMRP ENVMON**

### %CMRP ENVMON-3-TEMP FRU SHUTDOWN PENDING: WARNING: [chars] temperature sensor on [chars] is in a shutdown FRU state. FRU shutdown will occur in [dec] minutes.

**Explanation** The FRU is overheating and will be shut down in order to protect the components.

Recommended Action

If this message recurs, copy the error message exactly as it appears on the console or in the system log. Research and attempt to resolve the error using the output Interpreter (https://www.cisco.com/cgi-bin/Support/OutputInterpreter/home.pl). If you still require assistance, open a case with the Technical Assistance Center via the Internet (https://mycase.cloudapps.cisco.com/case), or contact your Cisco technical support representative and provide the representative with the gathered information.

### %CMRP ENVMON-3-TEMP SYS SHUTDOWN PENDING: WARNING: [chars] temperature sensor on [chars] is in a shutdown SYS state. System shutdown will occur in [dec] minutes.

**Explanation** The FRU is overheating and will be shut down in order to protect the components.

Recommended Action

If this message recurs, copy the error message exactly as it appears on the console or in the system log. Research and attempt to resolve the error using the output Interpreter (https://www.cisco.com/cgi-bin/Support/OutputInterpreter/home.pl) . If you still require assistance, open a case with the Technical Assistance Center via the Internet (https://mycase.cloudapps.cisco.com/case), or contact your Cisco technical support representative and provide the representative with the gathered information.

# %CMRP\_ENVMON-3-TEMP\_FRU\_SHUTDOWN\_NOW : WARNING: [chars] temperature sensor on [chars] is in a shutdown FRU state. FRU shutdown now.

### **Explanation**

The FRU is overheating and will be shut down in order to protect the components.

### Recommended Action

If this message recurs, copy the error message exactly as it appears on the console or in the system log. Research and attempt to resolve the error using the output Interpreter (https://www.cisco.com/cgi-bin/Support/OutputInterpreter/home.pl). If you still require assistance, open a case with the Technical Assistance Center via the Internet (https://mycase.cloudapps.cisco.com/case), or contact your Cisco technical support representative and provide the representative with the gathered information.

# %CMRP\_ENVMON-3-TEMP\_PSU\_SHUTDOWN\_NOW : WARNING: [chars] temperature sensor on [chars] is in a shutdown PSU state. PSU shutdown now.

### **Explanation**

The PSU is overheating and will be shut down in order to protect the components.

### Recommended Action

If this message recurs, copy the error message exactly as it appears on the console or in the system log. Research and attempt to resolve the error using the output Interpreter (https://www.cisco.com/cgi-bin/Support/OutputInterpreter/home.pl). If you still require assistance, open a case with the Technical Assistance Center via the Internet (https://mycase.cloudapps.cisco.com/case), or contact your Cisco technical support representative and provide the representative with the gathered information.

# %CMRP\_ENVMON-3-TEMP\_SYS\_SHUTDOWN\_NOW : WARNING: [chars] temperature sensor on [chars] is in a shutdown SYS state. System shutdown now.

### **Explanation**

The FRU is overheating and will be shut down in order to protect the components.

### Recommended Action

If this message recurs, copy the error message exactly as it appears on the console or in the system log. Research and attempt to resolve the error using the output Interpreter (https://www.cisco.com/cgi-bin/Support/OutputInterpreter/home.pl). If you still require assistance, open a case with the Technical Assistance Center via the Internet (https://mycase.cloudapps.cisco.com/case), or contact your Cisco technical support representative and provide the representative with the gathered information.

# %CMRP\_ENVMON-3-TEMP\_WARN\_CRITICAL : WARNING: [chars] temperature sensor on [chars] is in a critical state reading [dec]

### **Explanation**

The FRU is overheating and will be shut down in order to protect the components.

### Recommended Action

If this message recurs, copy the error message exactly as it appears on the console or in the system log. Research and attempt to resolve the error using the output Interpreter (https://www.cisco.com/cgi-bin/Support/OutputInterpreter/home.pl). If you still require assistance, open a case with the Technical Assistance Center via the Internet (https://mycase.cloudapps.cisco.com/case), or contact your Cisco technical support representative and provide the representative with the gathered information.

# %CMRP\_ENVMON-3-TRANSCEIVER\_TEMP\_SYS\_SHUTDOWN\_NOW: WARNING: transceiver temperature sensor is in a shutdown SYS state. System shutdown now [hex].

### **Explanation**

The Transceiver is overheating and will be shut down in order to protect the

components.

# Recommended Action

If this message recurs, copy the error message exactly as it appears on the console or in the system log. Research and attempt to resolve the error using the output Interpreter (https://www.cisco.com/cgi-bin/Support/OutputInterpreter/home.pl) . If you still require assistance, open a case with the Technical Assistance Center via the Internet (https://mycase.cloudapps.cisco.com/case) , or contact your Cisco technical support representative and provide the representative with the gathered information.

# %CMRP\_ENVMON-3-TEMP\_FRU\_HW\_AUTO\_SHUTDOWN: WARNING: The card on slot [dec] is overheating. it has been auto-shutdown by hardware for protection

### **Explanation**

The FRU is overheating and has been auto-shutdown in order to protect the components.

### Recommended Action

If this message recurs, copy the error message exactly as it appears on the console or in the system log. Research and attempt to resolve the error using the output Interpreter (https://www.cisco.com/cgi-bin/Support/OutputInterpreter/home.pl) . If you still require assistance, open a case with the Technical Assistance Center via the Internet (https://mycase.cloudapps.cisco.com/case) , or contact your Cisco technical support representative and provide the representative with the gathered information.

# %CMRP\_ENVMON-3-PWR\_FRU\_HW\_AUTO\_SHUTDOWN: WARNING: The card on slot [dec] hit abnormal voltage or current. it has been auto-shutdown by hardware for protection

### **Explanation**

The FRU hit abnormal voltage or current and has been auto-shutdown in order to protect the components.

### Recommended Action

If this message recurs, copy the error message exactly as it appears on the console or in the system log. Research and attempt to resolve the error using the output Interpreter (https://www.cisco.com/cgi-bin/Support/OutputInterpreter/home.pl). If you still require assistance, open a case with the Technical Assistance Center via the Internet (https://mycase.cloudapps.cisco.com/case), or contact your Cisco technical support representative and provide the representative with the gathered information.

# %CMRP\_ENVMON-6-TEMP\_SYS\_SHUTDOWN\_DISABLED : WARNING: System is in a thermal shutdown disabled state. System won't shut down now.

### **Explanation**

Thermal shutdown disable is configured to bypass system shutdown.

### Recommended Action

If this message recurs, copy the error message exactly as it appears on the console or in the system log. Research and attempt to resolve the error using the output Interpreter (https://www.cisco.com/cgi-bin/Support/OutputInterpreter/home.pl) . If you still require assistance, open a case with the Technical Assistance Center via the Internet (https://mycase.cloudapps.cisco.com/case) , or contact your Cisco technical support representative and provide the representative with the gathered information.

### CMRP\_PFU

| %CMRP_PFU-6-PFU_INSERTED : [chars] inserted. System shutdown aborted. |                                                                                                    |
|-----------------------------------------------------------------------|----------------------------------------------------------------------------------------------------|
| Explanation                                                           | When either a PEM or a FM are removed, the system lacks sufficient cooling capacity. To prevent damage, the system will automatically shut down unless it is replaced. This message serves as notice that the module has been replaced within the required time                                                                                                    |
| Recommended<br>Action                                                 | If this message recurs, copy the error message exactly as it appears on the console or in the system log. Research and attempt to resolve the error using the output Interpreter (https://www.cisco.com/cgi-bin/Support/OutputInterpreter/home.pl) . If you still require assistance, open a case with the Technical Assistance Center via the Internet (https://mycase.cloudapps.cisco.com/case) , or contact your Cisco technical support representative and provide the representative with the gathered information. |

| %CMRP_PFU-3-PFU_SHUTDOWN : Shutting down system now because the PEM in slot [dec] was removed or not seated correctly. |                                                                                                    |
|----------------------------------------------------------------------------------------------------|----------------------------------------------------------------------------------------------------|
| Explanation                                                                                                    | When either a PEM or a FM are removed, the system lacks sufficient cooling capacity. To prevent damage, the system will automatically shut down unless it is replaced.                                                                                                    |
| Recommended<br>Action                                                                                                  | If this message recurs, copy the error message exactly as it appears on the console or in the system log. Research and attempt to resolve the error using the output Interpreter (https://www.cisco.com/cgi-bin/Support/OutputInterpreter/home.pl). If you still require assistance, open a case with the Technical Assistance Center via the Internet (https://mycase.cloudapps.cisco.com/case), or contact your Cisco technical support representative and provide the representative with the gathered information. |

| %CMRP_PFU-3-PFU_SLOT_VACANT : The platform does not detect a power supply in slot [dec] |                                                            |
|-----------------------------------------------------------------------------------------|------------------------------------------------------------|
| Explanation                                                                             | There is no power supply in one of the power supply slots. |
| Recommended<br>Action                                                                   | Insert a power supply into the empty slot.                 |

| %CMRP_PFU-3-PFU_FANS_DEAD_SHUTDOWN : Shutting down system now because the fans in slot [dec] have all failed. |                                                                                                    |
|----------------------------------------------------------------------------------------------------|----------------------------------------------------------------------------------------------------|
| Explanation                                                                                                   | When the fans fail then system does not have sufficient cooling capacity. To prevent damage, the system will automatically shut down.                                                                                                    |
| Recommended<br>Action                                                                                         | If this message recurs, copy the error message exactly as it appears on the console or in the system log. Research and attempt to resolve the error using the output Interpreter (https://www.cisco.com/cgi-bin/Support/OutputInterpreter/home.pl). If you still require assistance, open a case with the Technical Assistance Center via the Internet (https://mycase.cloudapps.cisco.com/case), or contact your Cisco technical support representative and provide the representative with the gathered information. |

# %CMRP\_PFU-3-TEMP\_FRU\_SHUTDOWN: [chars] temperature sensor on [chars] is in a shutdown FRU state. FRU shutdown will occur in [dec] minutes.

### **Explanation**

The FRU is overheating and will be shut down in order to protect the components.

# **Recommended Action**

If this message recurs, copy the error message exactly as it appears on the console or in the system log. Research and attempt to resolve the error using the output Interpreter (https://www.cisco.com/cgi-bin/Support/OutputInterpreter/home.pl). If you still require assistance, open a case with the Technical Assistance Center via the Internet (https://mycase.cloudapps.cisco.com/case), or contact your Cisco technical support representative and provide the representative with the gathered information.

# %CMRP\_PFU-3-TEMP\_SYSTEM\_SHUTDOWN: [chars] temperature sensor is in a shutdown system state. System shutdown will occur in [dec] minutes.

### **Explanation**

The system is overheating and will be shut down in order to protect the components.

### Recommended Action

If this message recurs, copy the error message exactly as it appears on the console or in the system log. Research and attempt to resolve the error using the output Interpreter (https://www.cisco.com/cgi-bin/Support/OutputInterpreter/home.pl). If you still require assistance, open a case with the Technical Assistance Center via the Internet (https://mycase.cloudapps.cisco.com/case), or contact your Cisco technical support representative and provide the representative with the gathered information.

### %CMRP\_PFU-3-PFU\_FANS\_DEAD : The fans in the [chars] in slot [dec] have all failed.

### **Explanation**

The system is in danger of overheating because none of the fans in one of the PEMs are working properly.

### Recommended Action

If this message recurs, copy the error message exactly as it appears on the console or in the system log. Research and attempt to resolve the error using the output Interpreter (https://www.cisco.com/cgi-bin/Support/OutputInterpreter/home.pl). If you still require assistance, open a case with the Technical Assistance Center via the Internet (https://mycase.cloudapps.cisco.com/case), or contact your Cisco technical support representative and provide the representative with the gathered information.

### %CMRP PFU-3-PFU FAN DEAD: WARNING: Fan [dec] in the [chars] in slot [dec] has failed.

### **Explanation**

A fan is not functioning properly.

# Recommended Action

If this message recurs, copy the error message exactly as it appears on the console or in the system log. Research and attempt to resolve the error using the output Interpreter (https://www.cisco.com/cgi-bin/Support/OutputInterpreter/home.pl) . If you still require assistance, open a case with the Technical Assistance Center via the Internet (https://mycase.cloudapps.cisco.com/case) , or contact your Cisco technical support representative and provide the representative with the gathered information.

# %CMRP\_PFU-3-PFU\_IDPROM\_READ\_ERR: Could not read the PEM/FM idprom in slot P[dec]. The system will run without environmental monitoring for this component

### **Explanation**

The idprom contains information required in order to properly operate the environmental monitoring subsystems. The idprom could not be read, therefore no monitoring will take place.

# Recommended Action

If this message recurs, copy the error message exactly as it appears on the console or in the system log. Research and attempt to resolve the error using the output Interpreter (https://www.cisco.com/cgi-bin/Support/OutputInterpreter/home.pl) . If you still require assistance, open a case with the Technical Assistance Center via the Internet (https://mycase.cloudapps.cisco.com/case) , or contact your Cisco technical support representative and provide the representative with the gathered information.

# %CMRP\_PFU-3-PFU\_IDPROM\_CORRUPT: The PEM/FM idprom could be read, but is corrupt in slot P[dec] The system will run without environmental monitoring for this component

### **Explanation**

The idprom contains information required in order to properly operate the environmental monitoring subsystems. The idprom could not be read, therefore no monitoring will take place.

### Recommended Action

If this message recurs, copy the error message exactly as it appears on the console or in the system log. Research and attempt to resolve the error using the output Interpreter (https://www.cisco.com/cgi-bin/Support/OutputInterpreter/home.pl). If you still require assistance, open a case with the Technical Assistance Center via the Internet (https://mycase.cloudapps.cisco.com/case), or contact your Cisco technical support representative and provide the representative with the gathered information.

### %CMRP PFU-3-SHUTDOWN FAILURE: The system attempted to shut itself down, but failed because [chars]

### **Explanation**

The system reached a condition where it should be shut down, but the shutdown call failed. The system should be manually rebooted.

### Recommended Action

If this message recurs, copy the error message exactly as it appears on the console or in the system log. Research and attempt to resolve the error using the output Interpreter (https://www.cisco.com/cgi-bin/Support/OutputInterpreter/home.pl). If you still require assistance, open a case with the Technical Assistance Center via the Internet (https://mycase.cloudapps.cisco.com/case), or contact your Cisco technical support representative and provide the representative with the gathered information.

### %CMRP PFU-6-PEM INSERTED: PEM in slot [dec] not operational.

### **Explanation**

A PEM seems to be inserted without the power cable connected. This message is a notice that the power supply is not operational, will not provide power to the system, and may not be completely detected by the software until the power cable is connected and the PEM is supplied with the power.

## Recommended

Insert the power supply cable in the PEM and provide power.

## Action

| ${\tt \%CMRP\_PFU-3-FANASSY\_REMOVED: Fan Assembly is removed. Please insert to avoid system from heating.}$ |                                                                                                    |
|----------------------------------------------------------------------------------------------------|----------------------------------------------------------------------------------------------------|
| Explanation                                                                                                  | Fan Assembly has been removed from the system. It needs to be inserted back to prevent system from heating. If the system over heats, parts of the system will not function normally and system may shut itself down. |
| Recommended<br>Action                                                                                        | Insert the fan assembly in the system to prevent system from over heating.                                                                                                    |

| %CMRP_PFU-6-FANASSY_INSERTED : Fan Assembly is inserted. |                                                                                                    |
|----------------------------------------------------------|----------------------------------------------------------------------------------------------------|
| Explanation                                              | Fan Assembly that was previously removed has been inserted in the system. Preventing the system from over heating is important. So fan assembly should not be removed for extended period of time during normal operation. |
| Recommended<br>Action                                    | No further action is necessary.                                                                                                    |

# %CMRP\_PFU-3-PFU\_FAN\_ERR : WARNING: Fan [dec] in slot [dec] has the error: [chars], Please replace it with a new fan. Explanation A fan is not functioning properly. Recommended Action If this message recurs, copy the error message exactly as it appears on the console or in the system log. Research and attempt to resolve the error using the output Interpreter (https://www.cisco.com/cgi-bin/Support/OutputInterpreter/home.pl) . If you still require assistance, open a case with the Technical Assistance Center via the Internet (https://mycase.cloudapps.cisco.com/case) , or contact your Cisco technical support representative and provide the representative with the gathered information.

| %CMRP_PFU-4-PFU_FAN_WARN : WARNING: Fan [dec] in slot [dec] has the error: [chars]. |                                                                                                    |
|-------------------------------------------------------------------------------------|----------------------------------------------------------------------------------------------------|
| Explanation                                                                         | A fan is not functioning properly.                                                                                                    |
| Recommended<br>Action                                                               | If this message recurs, copy the error message exactly as it appears on the console or in the system log. Research and attempt to resolve the error using the output Interpreter (https://www.cisco.com/cgi-bin/Support/OutputInterpreter/home.pl) . If you still require assistance, open a case with the Technical Assistance Center via the Internet (https://mycase.cloudapps.cisco.com/case) , or contact your Cisco technical support representative and provide the representative with the gathered information. |

| %CMRP_PFU-6-PFU_FAN_RECOVERED : Fan in slot [dec] has been recovered from error conditions, Now |  |
|-------------------------------------------------------------------------------------------------|--|
| it's working normally.                                                                          |  |

**Explanation** Fans are just recovered from an error condition,

# %CMRP\_PFU-6-PFU\_FAN\_RECOVERED : Fan in slot [dec] has been recovered from error conditions, Now it's working normally.

### Recommended Action

If this message recurs, copy the error message exactly as it appears on the console or in the system log. Research and attempt to resolve the error using the output Interpreter (https://www.cisco.com/cgi-bin/Support/OutputInterpreter/home.pl). If you still require assistance, open a case with the Technical Assistance Center via the Internet (https://mycase.cloudapps.cisco.com/case), or contact your Cisco technical support representative and provide the representative with the gathered information.

# %CMRP\_PFU-6-PFU\_FAN\_RECOVERED\_I2C : Successfully restored I2C communication to PSoC [dec] on fan module in slot [dec].

### **Explanation**

Fans are just recovered from an I2C communication.

### Recommended Action

If this message recurs, copy the error message exactly as it appears on the console or in the system log. Research and attempt to resolve the error using the output Interpreter (https://www.cisco.com/cgi-bin/Support/OutputInterpreter/home.pl). If you still require assistance, open a case with the Technical Assistance Center via the Internet (https://mycase.cloudapps.cisco.com/case), or contact your Cisco technical support representative and provide the representative with the gathered information.

# %CMRP\_PFU-4-PFU\_FAN\_INSUFFICIENT: WARNING: Insufficient number of fan modules installed. There are only [dec] fan modules, expecting [dec]

### **Explanation**

Insufficient number of fan modules installed, should insert new fans as soon as possible to avoid system from over heating.

### Recommended Action

If this message recurs, copy the error message exactly as it appears on the console or in the system log. Research and attempt to resolve the error using the output Interpreter (https://www.cisco.com/cgi-bin/Support/OutputInterpreter/home.pl). If you still require assistance, open a case with the Technical Assistance Center via the Internet (https://mycase.cloudapps.cisco.com/case), or contact your Cisco technical support representative and provide the representative with the gathered information.

# %CMRP\_PFU-6-PWR\_MGMT\_OK: Sufficient number of power supplies ([dec]) are installed for power redundancy mode [chars] (excess power [dec] watts).

### **Explanation**

Sufficient number of power supplies are installed.

### Recommended Action

If this message recurs, copy the error message exactly as it appears on the console or in the system log. Research and attempt to resolve the error using the output Interpreter (https://www.cisco.com/cgi-bin/Support/OutputInterpreter/home.pl) . If you still require assistance, open a case with the Technical Assistance Center via the Internet (https://mycase.cloudapps.cisco.com/case) , or contact your Cisco technical support representative and provide the representative with the gathered information.

| %CMRP_PFU-4-PWR_MGMT_WARN: WARNING: Insufficient number of power supplies ([dec]) are installed |
|-------------------------------------------------------------------------------------------------|
| for power redundancy mode [chars]. The system needs [dec] watts additional power.               |

**Explanation** 

Insufficient number of power supplies are installed. Should insert new power supplies

as soon as possible

Recommended Action

If this message recurs, copy the error message exactly as it appears on the console or in the system log. Research and attempt to resolve the error using the output Interpreter (https://www.cisco.com/cgi-bin/Support/OutputInterpreter/home.pl) . If you still require assistance, open a case with the Technical Assistance Center via the Internet (https://mycase.cloudapps.cisco.com/case) , or contact your Cisco technical support representative and provide the representative with the gathered information.

# %CMRP\_PFU-3-PWR\_MGMT\_ALARM: WARNING: System does not have sufficient input power for minimum reliable operation requiring [dec] watts. The system needs [dec] watts of additional power.

**Explanation** 

System power does not meet minimum requirements. Insert additional power supplies or provide current power supplies with a greater input voltage source if applicable.

Recommended Action If this message recurs, copy the error message exactly as it appears on the console or in the system log. Research and attempt to resolve the error using the output Interpreter (https://www.cisco.com/cgi-bin/Support/OutputInterpreter/home.pl) . If you still require assistance, open a case with the Technical Assistance Center via the Internet (https://mycase.cloudapps.cisco.com/case) , or contact your Cisco technical support representative and provide the representative with the gathered information.

# %CMRP\_PFU-4-PWR\_MGMT\_CAPACITY\_MIXED: System contains power supplies of mixed power capacity. Redundancy operating mode Full protected is not supported with this configuration. System will run in Normal protected state.

**Explanation** 

HW does not support Full protected mode with mixed capacity power supplies. This is due to current sharing specifically

Recommended Action If this message recurs, copy the error message exactly as it appears on the console or in the system log. Research and attempt to resolve the error using the output Interpreter (https://www.cisco.com/cgi-bin/Support/OutputInterpreter/home.pl). If you still require assistance, open a case with the Technical Assistance Center via the Internet (https://mycase.cloudapps.cisco.com/case), or contact your Cisco technical support representative and provide the representative with the gathered information.

%CMRP\_PFU-3-PWR\_REDUN\_ALARM\_STATE: WARNING: An active power supply has failed and the system has entered alarm state. The system is operating without power redundancy and has [dec] watts of power remaining

**Explanation** 

An active power supplied failed while in redundant power mode.

# %CMRP\_PFU-3-PWR\_REDUN\_ALARM\_STATE: WARNING: An active power supply has failed and the system has entered alarm state. The system is operating without power redundancy and has [dec] watts of power remaining

### Recommended Action

If this message recurs, copy the error message exactly as it appears on the console or in the system log. Research and attempt to resolve the error using the output Interpreter (https://www.cisco.com/cgi-bin/Support/OutputInterpreter/home.pl). If you still require assistance, open a case with the Technical Assistance Center via the Internet (https://mycase.cloudapps.cisco.com/case), or contact your Cisco technical support representative and provide the representative with the gathered information.

# $%CMRP\_PFU-6-PWR\_REDUN\_RECOVERED$ : System has recovered from the alarm state and has [dec] watts of power remaining

### **Explanation**

User has recovered the system from the alarm state triggered by a power failure

### Recommended Action

If this message recurs, copy the error message exactly as it appears on the console or in the system log. Research and attempt to resolve the error using the output Interpreter (https://www.cisco.com/cgi-bin/Support/OutputInterpreter/home.pl) . If you still require assistance, open a case with the Technical Assistance Center via the Internet (https://mycase.cloudapps.cisco.com/case) , or contact your Cisco technical support representative and provide the representative with the gathered information.

# %CMRP\_PFU-3-PWR\_MGMT\_LC\_SHUTDOWN: WARNING: Linecard in slot [dec] with priority [dec] and a power requirement of [dec] watts has shutdown.

### **Explanation**

A LC was shutdown due to a power loss.

### Recommended Action

If this message recurs, copy the error message exactly as it appears on the console or in the system log. Research and attempt to resolve the error using the output Interpreter (https://www.cisco.com/cgi-bin/Support/OutputInterpreter/home.pl). If you still require assistance, open a case with the Technical Assistance Center via the Internet (https://mycase.cloudapps.cisco.com/case), or contact your Cisco technical support representative and provide the representative with the gathered information.

# %CMRP\_PFU-6-PWR\_MGMT\_LC\_RECOVERED : Linecard in slot [dec] with priority [dec] has been recovered from shutdown

### **Explanation**

A LC was recovered from a shutdown

### Recommended Action

If this message recurs, copy the error message exactly as it appears on the console or in the system log. Research and attempt to resolve the error using the output Interpreter (https://www.cisco.com/cgi-bin/Support/OutputInterpreter/home.pl). If you still require assistance, open a case with the Technical Assistance Center via the Internet (https://mycase.cloudapps.cisco.com/case), or contact your Cisco technical support representative and provide the representative with the gathered information.

%CMRP\_PFU-6-PWR\_MGMT\_SINGLE\_SUP\_NOTICE: NOTICE([dec] of [dec]): System is now running in SINGLE-SUP power budget mode. Insertion of the remote supervisor is not supported in this power mode. System may shutdown if second supervisor is inserted.

**Explanation** 

User needs to be notified that single-sup mode is enabled

Recommended Action If this message recurs, copy the error message exactly as it appears on the console or in the system log. Research and attempt to resolve the error using the output Interpreter (https://www.cisco.com/cgi-bin/Support/OutputInterpreter/home.pl) . If you still require assistance, open a case with the Technical Assistance Center via the Internet (https://mycase.cloudapps.cisco.com/case) , or contact your Cisco technical support representative and provide the representative with the gathered information.

# %CMRP\_PFU-3-PWR\_MGMT\_SINGLE\_SUP\_ERROR: ERROR: Remote supervisor has been detected in slot [dec]. System is configured to SINGLE-SUP power mode. Remove remote supervisor IMMEDIATELY.

**Explanation** 

User inserted a second supervisor in a single-sup power mode.

Recommended Action If this message recurs, copy the error message exactly as it appears on the console or in the system log. Research and attempt to resolve the error using the output Interpreter (https://www.cisco.com/cgi-bin/Support/OutputInterpreter/home.pl) . If you still require assistance, open a case with the Technical Assistance Center via the Internet (https://mycase.cloudapps.cisco.com/case) , or contact your Cisco technical support representative and provide the representative with the gathered information.

### %CMRP\_PFU-3-DCPOWERREDUNDANCY : dc input [chars] failed for pem: [dec]

**Explanation** 

The DC input failed for pem module.

Recommended

Action

the message will be displayed when DC input failed.

### %CMRP\_PFU-5-DCPOWERINPUT : dc input [chars] recovered for pem: [dec]

**Explanation** 

The DC input recovered for pem module.

Recommended Action the message will be displayed when DC input recovered.

### %CMRP\_PFU-3-PEM\_STATUS: WARNING: The power supply module on slot [dec] hits [chars],

**Explanation** 

The power supply module are not functioning properly.

### %CMRP\_PFU-3-PEM\_STATUS: WARNING: The power supply module on slot [dec] hits [chars],

### Recommended Action

If this message recurs, copy the error message exactly as it appears on the console or in the system log. Research and attempt to resolve the error using the output Interpreter (https://www.cisco.com/cgi-bin/Support/OutputInterpreter/home.pl). If you still require assistance, open a case with the Technical Assistance Center via the Internet (https://mycase.cloudapps.cisco.com/case), or contact your Cisco technical support representative and provide the representative with the gathered information.

# %CMRP\_PFU-3-PEM\_VOLTAGENOTSUPPORTED: WARNING: Input voltage of power supply module on PS[dec] is not supported. Please use the supported range of either [dec]-[dec] volts for [dec]W or [dec]-[dec] volts for [dec]W

### **Explanation**

The input voltage of the power supply module is out of range

### Recommended Action

If this message recurs, copy the error message exactly as it appears on the console or in the system log. Research and attempt to resolve the error using the output Interpreter (https://www.cisco.com/cgi-bin/Support/OutputInterpreter/home.pl). If you still require assistance, open a case with the Technical Assistance Center via the Internet (https://mycase.cloudapps.cisco.com/case), or contact your Cisco technical support representative and provide the representative with the gathered information.

# %CMRP\_PFU-3-PWR\_PROTECTION\_MODE: WARNING: Detected low input voltage ([dec]V) on the power supply in slot P[dec], the power budget may not be enough, some cards may be shutdown due to the power budget reduction. Please check the power input.

### **Explanation**

Input voltage of power supply is too low.

### Recommended Action

If this message recurs, copy the error message exactly as it appears on the console or in the system log. Research and attempt to resolve the error using the output Interpreter (https://www.cisco.com/cgi-bin/Support/OutputInterpreter/home.pl). If you still require assistance, open a case with the Technical Assistance Center via the Internet (https://mycase.cloudapps.cisco.com/case), or contact your Cisco technical support representative and provide the representative with the gathered information.

# %CMRP\_PFU-6-PWR\_PROTECTION\_RECOVERED: The power supply in slot P[dec] has been recovered from the power protection mode.

### **Explanation**

Power supply input are just recovered from an error condition,

### Recommended Action

If this message recurs, copy the error message exactly as it appears on the console or in the system log. Research and attempt to resolve the error using the output Interpreter (https://www.cisco.com/cgi-bin/Support/OutputInterpreter/home.pl) . If you still require assistance, open a case with the Technical Assistance Center via the Internet (https://mycase.cloudapps.cisco.com/case) , or contact your Cisco technical support representative and provide the representative with the gathered information.

| $\label{lem:continuous} \parbox{$\%$CMRP\_PFU-3-PWR\_PROTECTION\_ACTION: Shutdown the card [chars] due to insufficient power budget.} \\$ |                                                                                                    |
|----------------------------------------------------------------------------------------------------|----------------------------------------------------------------------------------------------------|
| Explanation                                                                                                    | The total power is not enough, shutdown FRUs for power protection.                                                                                                    |
| Recommended<br>Action                                                                                                    | If this message recurs, copy the error message exactly as it appears on the console or in the system log. Research and attempt to resolve the error using the output Interpreter (https://www.cisco.com/cgi-bin/Support/OutputInterpreter/home.pl). If you still require assistance, open a case with the Technical Assistance Center via the Internet (https://mycase.cloudapps.cisco.com/case), or contact your Cisco technical support representative and provide the representative with the gathered information. |

| %CMRP_PFU-6-PWR_UP_FRU : Power up the card [chars] due to power budget change. |                                                                                                    |
|--------------------------------------------------------------------------------|----------------------------------------------------------------------------------------------------|
| Explanation                                                                    | The total power become enough, power FRUs.                                                                                                    |
| Recommended<br>Action                                                          | If this message recurs, copy the error message exactly as it appears on the console or in the system log. Research and attempt to resolve the error using the output Interpreter (https://www.cisco.com/cgi-bin/Support/OutputInterpreter/home.pl). If you still require assistance, open a case with the Technical Assistance Center via the Internet (https://mycase.cloudapps.cisco.com/case), or contact your Cisco technical support representative and provide the representative with the gathered information. |

| %CMRP_PFU-6-PFU_BEACON_LED_ON_OFF : [chars] beacon LED for PFU[dec] is TURNED [chars]. |                                                                                                    |
|----------------------------------------------------------------------------------------|----------------------------------------------------------------------------------------------------|
| Explanation                                                                            | Power Supply or Fan-tray, Beacon LED turned ON/OFF. This is a notification message only. No action is required. |
| Recommended<br>Action                                                                  | This is a notification message only. No action is required.                                                     |

| %CMRP_PFU-1-PFU_FAN_FAILED : System detected fan tray removal or fan failure, reinsert or service the faulty fan tray to avoid system shutdown due to high temperature. |                                                                                                    |
|----------------------------------------------------------------------------------------------------|----------------------------------------------------------------------------------------------------|
| Explanation                                                                                                    | Fan tray has been removed or one of the fan failed and the router will shutdown when the temp reaches Critical temperature to protect itself from overheating. |
| Recommended<br>Action                                                                                                    | Reinsert a fan tray into the fan tray slot as soon as possible.                                                                                                |

### COMMON\_FIB

| %COMMON_FIB-3-NOMEM : Memory allocation failure for [chars] in [chars] CEF [[hex]] ([chars])[chars]. |                                                                                                    |
|----------------------------------------------------------------------------------------------------|----------------------------------------------------------------------------------------------------|
| Explanation                                                                                          | An attempt to allocate memory has failed. Depending on the criticality of the data to be stored, CEF operation may be impacted.                                                 |
| Recommended<br>Action                                                                                | Verify that the configuration is supported by the memory present in the system. Copy the message exactly as it appears, and report it to your technical support representative. |

| $\%$ COMMON_FIB-4-UNEQUAL: Ratio of unequal path weightings ([chars]) prevents oce [chars] from being used. |                                                                                                    |
|----------------------------------------------------------------------------------------------------|----------------------------------------------------------------------------------------------------|
| Explanation                                                                                                 | When attempting to setup the load balancing infrastructure for a prefix with unequal path weightings, CEF discovered that the range of weightings caused one or more paths to be excluded from the final set of load balancing paths. Load balancing will continue with the remaining paths. |
| Recommended<br>Action                                                                                       | Reduce the range of weightings to allow all the paths to be used.                                                                                                    |

| %COMMON_FIB-3-ILLEGALARGS : Illegal arguments - [chars] |                                                                                                    |
|---------------------------------------------------------|----------------------------------------------------------------------------------------------------|
| Explanation                                             | COMMON_FIB_INTERNAL_ERROR                                                                                                    |
| Recommended<br>Action                                   | Copy the error message exactly as it appears on the console or in the system log. Perform a search of the Bug Toolkit (https://bst.cloudapps.cisco.com/bugsearch/). If you still require assistance, open a case with the Technical Assistance Center via the Internet (https://mycase.cloudapps.cisco.com/case), or contact your Cisco technical support representative and provide the representative with the gathered information. |

| %COMMON_FIB-3-ILIST_OP : Manipulating interest list - [chars] |                                                                                                    |
|---------------------------------------------------------------|----------------------------------------------------------------------------------------------------|
| Explanation                                                   | COMMON_FIB_INTERNAL_ERROR                                                                                                    |
| Recommended<br>Action                                         | Copy the error message exactly as it appears on the console or in the system log. Perform a search of the Bug Toolkit (https://bst.cloudapps.cisco.com/bugsearch/). If you still require assistance, open a case with the Technical Assistance Center via the Internet (https://mycase.cloudapps.cisco.com/case), or contact your Cisco technical support representative and provide the representative with the gathered information. |

| %COMMON_FIB-3-NOBROKER : [chars] distribution broker not found - distributing [chars] |                                                                                                    |
|---------------------------------------------------------------------------------------|----------------------------------------------------------------------------------------------------|
| Explanation                                                                           | COMMON_FIB_INTERNAL_ERROR                                                                                                    |
| Recommended<br>Action                                                                 | Copy the error message exactly as it appears on the console or in the system log. Perform a search of the Bug Toolkit (https://bst.cloudapps.cisco.com/bugsearch/). If you still require assistance, open a case with the Technical Assistance Center via the Internet (https://mycase.cloudapps.cisco.com/case), or contact your Cisco technical support representative and provide the representative with the gathered information. |

| %COMMON_FIB-3-BROKER_ENCODE : [chars] broker failed to encode msg type [dec] for slot(s) [chars] |                           |
|--------------------------------------------------------------------------------------------------|---------------------------|
| Explanation                                                                                      | COMMON FIB INTERNAL ERROR |

# %COMMON\_FIB-3-BROKER\_ENCODE : [chars] broker failed to encode msg type [dec] for slot(s) [chars]

### Recommended Action

Copy the error message exactly as it appears on the console or in the system log. Perform a search of the Bug Toolkit (https://bst.cloudapps.cisco.com/bugsearch/). If you still require assistance, open a case with the Technical Assistance Center via the Internet (https://mycase.cloudapps.cisco.com/case), or contact your Cisco technical support representative and provide the representative with the gathered information.

#### %COMMON FIB-3-FIBXDRINV : Invalid XDR format. [chars]

#### **Explanation**

COMMON FIB INTERNAL ERROR

# Recommended

Action

Copy the error message exactly as it appears on the console or in the system log. Perform a search of the Bug Toolkit (https://bst.cloudapps.cisco.com/bugsearch/). If you still require assistance, open a case with the Technical Assistance Center via the Internet (https://mycase.cloudapps.cisco.com/case), or contact your Cisco technical support representative and provide the representative with the gathered information.

#### %COMMON\_FIB-3-FIBXDRLEN : Invalid XDR length. Type [dec] ([chars]). XDR/buffer len [dec]/[dec]

#### **Explanation**

COMMON FIB INTERNAL ERROR

#### Recommended Action

Copy the error message exactly as it appears on the console or in the system log. Perform a search of the Bug Toolkit (https://bst.cloudapps.cisco.com/bugsearch/). If you still require assistance, open a case with the Technical Assistance Center via the Internet (https://mycase.cloudapps.cisco.com/case), or contact your Cisco technical support representative and provide the representative with the gathered information.

#### %COMMON FIB-3-FIBXDRCLIENT : FIB XDR Client error detected, invalid wkid: ([int])

#### **Explanation**

COMMON\_FIB\_INTERNAL\_ERROR

# Recommended Action

Copy the error message exactly as it appears on the console or in the system log. Perform a search of the Bug Toolkit (https://bst.cloudapps.cisco.com/bugsearch/). If you still require assistance, open a case with the Technical Assistance Center via the Internet (https://mycase.cloudapps.cisco.com/case), or contact your Cisco technical support representative and provide the representative with the gathered information.

# %COMMON\_FIB-4-LCPREFIXINCONST1 : Slot [chars] missing prefix entry for [chars] in FIB table [chars] when looking up [chars] [[chars]]

#### **Explanation**

A packet arrived on the linecard, but the lookup of the destination IP address failed to find this prefix in the forwarding table. However the prefix is present on the RP. This may be a transient condition.

#### Recommended Action

If the same prefix gives repeated errors check the CEF prefix on the RP and linecard. If necessary, a clear cef linecard <slot> will download a new CEF table to the linecard. You can also try a clear adjacency command to reload host prefixes.

| A passive consistency checker discovered a prefix that is present on the RP, but is inconsistent in the forwarding table of the linecard. This may be a transient condition                                                                             |
|----------------------------------------------------------------------------------------------------|
| If the same prefix gives repeated errors check the CEF prefix on the RP and linecard If necessary, a clear cef linecard <slot> will download a new CEF table to the linecard You can also try a clear adjacency command to reload host prefixes.</slot> |
| I-RPPREFIXINCONST1 : RP prefix for [chars]/[dec] in FIB table [chars] (inconsistent on rs]) [[chars]]                                                                                                    |
| A passive consistency checker discovered a prefix in the forwarding table of the linecard which is inconsistent on the RP. This may be a transient condition.                                                                                           |
| If the same prefix gives repeated errors check the CEF prefix on the RP and linecard If necessary, a clear cef linecard <slot> will download a new CEF table to the linecard</slot>                                                                     |
| I-RPPREFIXINCONST2: RP missing prefix for [IP_address]%m in FIB table [chars] (presenchars]]  A passive consistency checker discovered a prefix in the routing table which is not                                                                       |
| present in the CEF forwarding table on the RP. This may be a transient condition.                                                                                                    |
|                                                                                                    |
|                                                                                                    |

| table) [[chars]]      | rnr rnerixing consist nr ilds prefix [clidis]/[uec] ill rib table [clidis] (lilissilig ill foutling                                                         |
|-----------------------|----------------------------------------------------------------------------------------------------|
| Explanation           | A passive consistency checker discovered a prefix in the CEF forwarding table which is not present in the routing table. This may be a transient condition. |
| Recommended<br>Action | If the same prefix gives repeated errors check the prefix in CEF and routing table. Try disable/enable CEF if the prefix is missing.                        |

| %COMMON_FIB-4-HWPREFIXINCONST1 : Hardware on RP missing prefix for [chars]/[dec] in FIB table [chars] (present in RP FIB) [[chars]] |                                                                                                    |
|----------------------------------------------------------------------------------------------------|----------------------------------------------------------------------------------------------------|
| Explanation                                                                                                    | A passive consistency checker discovered a prefix in the RP FIB table which is not present in the hardware forwarding table on the RP. This may be a transient condition. |
| Recommended<br>Action                                                                                                    | If the same prefix gives repeated errors check the prefix in CEF and routing table. Try disable/enable CEF if the prefix is missing.                                      |

| %COMMON_FIB-4-HWPREFIXINCONST2 : Hardware in slot [chars] missing prefix for [chars]/[dec] in FIB table [chars] (present in LC FIB) [[chars]] |                                                                                                    |
|----------------------------------------------------------------------------------------------------|----------------------------------------------------------------------------------------------------|
| Explanation                                                                                                    | A passive consistency checker discovered a prefix in the LC FIB table which is not present in the hardware forwarding table on this linecard. This may be a transient condition. |
| Recommended<br>Action                                                                                                    | If the same prefix gives repeated errors check the prefix in CEF and routing table. Try disable/enable CEF if the prefix is missing.                                             |

| %COMMON_FIB-4-HWPREFIXINCONST3 : RP missing prefix for [chars]/[dec] in FIB table [chars] (present in RP hardware) [[chars]] |                                                                                                    |  |
|----------------------------------------------------------------------------------------------------|----------------------------------------------------------------------------------------------------|--|
| Explanation                                                                                                    | A passive consistency checker discovered a prefix in the hardware table which is not present in the FIB forwarding table on the RP. This may be a transient condition. |  |
| Recommended<br>Action                                                                                                    | If the same prefix gives repeated errors check the prefix in CEF and routing table. Try disable/enable CEF if the prefix is missing.                                   |  |

| %COMMON_FIB-4-HWPREFIXINCONST4 : Slot [chars] missing prefix for [chars]/[dec] in FIB table [chars] (present in LC hardware) [[chars]] |                                                                                                    |
|----------------------------------------------------------------------------------------------------|----------------------------------------------------------------------------------------------------|
| Explanation                                                                                                    | A passive consistency checker discovered a prefix in the LC hardware table which is not present in the FIB forwarding table on this linecard. This may be a transient condition. |
| Recommended<br>Action                                                                                                    | If the same prefix gives repeated errors check the prefix in CEF and routing table. Try disable/enable CEF if the prefix is missing.                                             |

| %COMMON_FIB-4-AUTOREPAIR : CEF [chars] database auto-repair executed |                                                                                                    |
|----------------------------------------------------------------------|----------------------------------------------------------------------------------------------------|
| Explanation                                                          | The CEF consistency checkers have detected an inconsistent prefix in one of the CEF forwarding databases. The auto-repair function has been executed to repair the problem. Details of the prefix can be found using the 'show cef table consistency' command. |
| Recommended<br>Action                                                | Copy the message exactly as it appears, together with the output of the 'show cef table consistency' command and report it to your technical support representative,                                                                                           |

| %COMMON_FIB-3-TABLE : [chars]: [chars] |                                                                                                    |
|----------------------------------------|----------------------------------------------------------------------------------------------------|
| Explanation                            | COMMON_FIB_INTERNAL_ERROR                                                                                                    |
| Recommended<br>Action                  | Copy the error message exactly as it appears on the console or in the system log. Perform a search of the Bug Toolkit (https://bst.cloudapps.cisco.com/bugsearch/). If you still require assistance, open a case with the Technical Assistance Center via the Internet (https://mycase.cloudapps.cisco.com/case), or contact your Cisco technical support representative and provide the representative with the gathered information. |

| %COMMON_FIB-3-FIB_GSB : Generic subblock error: [chars] |                                                                                                    |
|---------------------------------------------------------|----------------------------------------------------------------------------------------------------|
| Explanation                                             | COMMON_FIB_INTERNAL_ERROR                                                                                                    |
| Recommended<br>Action                                   | Copy the error message exactly as it appears on the console or in the system log. Perform a search of the Bug Toolkit (https://bst.cloudapps.cisco.com/bugsearch/). If you still require assistance, open a case with the Technical Assistance Center via the Internet (https://mycase.cloudapps.cisco.com/case), or contact your Cisco technical support representative and provide the representative with the gathered information. |

| %COMMON_FIB-3-FIB_GSB2 : Generic subblock error: [chars][chars] |                                                                                                    |
|-----------------------------------------------------------------|----------------------------------------------------------------------------------------------------|
| Explanation                                                     | COMMON_FIB_INTERNAL_ERROR                                                                                                    |
| Recommended<br>Action                                           | Copy the error message exactly as it appears on the console or in the system log. Perform a search of the Bug Toolkit (https://bst.cloudapps.cisco.com/bugsearch/). If you still require assistance, open a case with the Technical Assistance Center via the Internet (https://mycase.cloudapps.cisco.com/case), or contact your Cisco technical support representative and provide the representative with the gathered information. |

| %COMMON_FIB-6-FIB_GSB_TEST_MSG : Test subblock error: [chars] |                                                               |
|---------------------------------------------------------------|---------------------------------------------------------------|
| Explanation                                                   | The subblock test command could not be completed successfully |
| Recommended<br>Action                                         | No action is required.                                        |

| %COMMON_FIB-3-FIB_ATTACHED_EXPORT : Attached export tracking error: [chars] |                                                                                                    |
|-----------------------------------------------------------------------------|----------------------------------------------------------------------------------------------------|
| Explanation                                                                 | COMMON_FIB_INTERNAL_ERROR                                                                                                    |
| Recommended<br>Action                                                       | Copy the error message exactly as it appears on the console or in the system log. Perform a search of the Bug Toolkit (https://bst.cloudapps.cisco.com/bugsearch/). If you still require assistance, open a case with the Technical Assistance Center via the Internet (https://mycase.cloudapps.cisco.com/case), or contact your Cisco technical support representative and provide the representative with the gathered information. |

| %COMMON_FIB-3-FIB_FIB_SOURCE : [chars] for [chars] - [chars] |                                                                                                    |  |
|--------------------------------------------------------------|----------------------------------------------------------------------------------------------------|--|
| Explanation                                                  | COMMON_FIB_INTERNAL_ERROR                                                                                                    |  |
| Recommended<br>Action                                        | Copy the error message exactly as it appears on the console or in the system log. Perform a search of the Bug Toolkit (https://bst.cloudapps.cisco.com/bugsearch/). If you still require assistance, open a case with the Technical Assistance Center via the Internet (https://mycase.cloudapps.cisco.com/case), or contact your Cisco technical support representative and provide the representative with the gathered information. |  |

| %COMMON_FIB-3-FIB | B_FIB_SOURCE_NUL | LL_FIBIDB : [chars] NULL fibidb in broadcast s | b |
|-------------------|------------------|------------------------------------------------|---|
|-------------------|------------------|------------------------------------------------|---|

**Explanation** COMMON FIB INTERNAL ERROR

### Recommended Action

Copy the error message exactly as it appears on the console or in the system log. Perform a search of the Bug Toolkit (https://bst.cloudapps.cisco.com/bugsearch/). If you still require assistance, open a case with the Technical Assistance Center via the Internet (https://mycase.cloudapps.cisco.com/case), or contact your Cisco technical support representative and provide the representative with the gathered information.

#### %COMMON\_FIB-3-FIB\_FIB\_SOURCE\_IPL\_SB: [chars] - [chars]

#### **Explanation** COMMON FIB INTERNAL ERROR

### Recommended Action

Copy the error message exactly as it appears on the console or in the system log. Perform a search of the Bug Toolkit (https://bst.cloudapps.cisco.com/bugsearch/). If you still require assistance, open a case with the Technical Assistance Center via the Internet (https://mycase.cloudapps.cisco.com/case), or contact your Cisco technical support representative and provide the representative with the gathered information.

# %COMMON\_FIB-6-FIB\_RECURSION: [chars] has too many ([int]) levels of recursion during [chars]

#### **Explanation**

CEF discovered that the routing for a prefix involved excessive many levels of recursion and was forced to terminate an operation on the entry for that prefix. This is likely to be caused by a recursion loop

### Recommended Action

If the problem persists use show commands show ip route A.B.C.D and show ip cef A.B.C.D <mask> internal or the ipv6 equivalents show ipv6 route X:X:X:X::X and show ipv6 cef X:X:X:X::X/<0-128> internal to display the RIB and CEF information for the prefix in question and check its configuration. If this prefix is in a VRF, please also check show ip cef vrf <VRF> A.B.C.D/mask internal or show ipv6 cef vrf <VRF> X:X:X:X::X/<0-128> internal. If there is still a problem, please contact the technical support center with the output of these commands and show tech.

# %COMMON\_FIB-4-BADXDRHWSBDECODE : HW subblock decode ([chars] / [dec]) - wrong length read (expected [dec], decoded [dec])

# **Explanation** The given HW subblock is not being processed correctly on the linecard. The error

has been corrected, but should be reported in case there are related problems that need to be addressed.

### Recommended Action

# %COMMON\_FIB-4-BADXDRSWSBDECODE : SW subblock decode ([chars] / [dec]) - wrong length read (expected [dec], decoded [dec])

#### **Explanation**

The given SW subblock is not being processed correctly on the linecard. The error has been corrected, but should be reported in case there are related problems that need to be addressed.

# Recommended Action

Copy the error message exactly as it appears on the console or in the system log. Perform a search of the Bug Toolkit (https://bst.cloudapps.cisco.com/bugsearch/). If you still require assistance, open a case with the Technical Assistance Center via the Internet (https://mycase.cloudapps.cisco.com/case), or contact your Cisco technical support representative and provide the representative with the gathered information.

# %COMMON\_FIB-3-SBWITHOUTISSUSUPPORT : [chars] [chars] subblock doesn't support ISSU and can't be used.

#### **Explanation**

The given SW subblock doesn't support ISSU so may not be processed correctly on the LC. It has not been registered by the CEF component.

#### Recommended Action

Copy the error message exactly as it appears on the console or in the system log. Perform a search of the Bug Toolkit (https://bst.cloudapps.cisco.com/bugsearch/). If you still require assistance, open a case with the Technical Assistance Center via the Internet (https://mycase.cloudapps.cisco.com/case), or contact your Cisco technical support representative and provide the representative with the gathered information.

# %COMMON\_FIB-3-ILLEGAL\_MSG\_TYPE: Cannot find ISSU message type for FIB [chars] ([dec]) [chars]SB [chars] msg

#### **Explanation**

The given SW subblock is being sent to an ISSU aware endpoint but CEF cannot verify that this message has been negotiated successfully and cannot send it. This is a coding error.

#### Recommended Action

Copy the error message exactly as it appears on the console or in the system log. Perform a search of the Bug Toolkit (https://bst.cloudapps.cisco.com/bugsearch/). If you still require assistance, open a case with the Technical Assistance Center via the Internet (https://mycase.cloudapps.cisco.com/case), or contact your Cisco technical support representative and provide the representative with the gathered information.

#### %COMMON\_FIB-4-FIBIDB: No fibidb found for [chars] during [chars]

| Explanation           | COMMON_FIB_INTERNAL_ERROR                                                                                                    |
|-----------------------|----------------------------------------------------------------------------------------------------|
| Recommended<br>Action | Copy the error message exactly as it appears on the console or in the system log. Perform a search of the Bug Toolkit (https://bst.cloudapps.cisco.com/bugsearch/). If you still require assistance, open a case with the Technical Assistance Center via the Internet (https://mycase.cloudapps.cisco.com/case), or contact your Cisco technical support representative and provide the representative with the gathered information. |

| %COMMON_FIE | 3-4-FIBHWIDB : No f | ibhwidb for [chars | s] found during [chars] |
|-------------|---------------------|--------------------|-------------------------|
|-------------|---------------------|--------------------|-------------------------|

#### **Explanation** COMMON FIB INTERNAL ERROR

# **Recommended Action**

Copy the error message exactly as it appears on the console or in the system log. Perform a search of the Bug Toolkit (https://bst.cloudapps.cisco.com/bugsearch/). If you still require assistance, open a case with the Technical Assistance Center via the Internet (https://mycase.cloudapps.cisco.com/case), or contact your Cisco technical support representative and provide the representative with the gathered information.

# %COMMON\_FIB-4-FIBXDR\_REGISTRATION: Unable to register XDR client ([chars]).

#### **Explanation** COMMON FIB INTERNAL ERROR

#### Recommended Action

Copy the error message exactly as it appears on the console or in the system log. Perform a search of the Bug Toolkit (https://bst.cloudapps.cisco.com/bugsearch/). If you still require assistance, open a case with the Technical Assistance Center via the Internet (https://mycase.cloudapps.cisco.com/case), or contact your Cisco technical support representative and provide the representative with the gathered information.

# %COMMON\_FIB-3-ASSERT: Assertion '[chars]' failed in [chars] CEF [[hex]]: [chars] ([chars])[chars].

# **Explanation** COMMON\_FIB\_INTERNAL\_ERROR

# Recommended Action

Copy the error message exactly as it appears on the console or in the system log. Perform a search of the Bug Toolkit (https://bst.cloudapps.cisco.com/bugsearch/). If you still require assistance, open a case with the Technical Assistance Center via the Internet (https://mycase.cloudapps.cisco.com/case), or contact your Cisco technical support representative and provide the representative with the gathered information.

#### %COMMON\_FIB-3-ASSERT\_RL: Assertion '[chars]' failed in [chars] CEF [[hex]]: [chars] ([chars])[chars].

#### **Explanation** COMMON FIB INTERNAL ERROR

### Recommended Action

Copy the error message exactly as it appears on the console or in the system log. Perform a search of the Bug Toolkit (https://bst.cloudapps.cisco.com/bugsearch/). If you still require assistance, open a case with the Technical Assistance Center via the Internet (https://mycase.cloudapps.cisco.com/case), or contact your Cisco technical support representative and provide the representative with the gathered information.

#### %COMMON\_FIB-4-DISABLING: [chars] CEF is being disabled due to a fatal error.

**Explanation** COMMON\_FIB\_INTERNAL\_ERROR

## %COMMON\_FIB-4-DISABLING: [chars] CEF is being disabled due to a fatal error.

### Recommended Action

Copy the error message exactly as it appears on the console or in the system log. Perform a search of the Bug Toolkit (https://bst.cloudapps.cisco.com/bugsearch/). If you still require assistance, open a case with the Technical Assistance Center via the Internet (https://mycase.cloudapps.cisco.com/case), or contact your Cisco technical support representative and provide the representative with the gathered information.

# %COMMON\_FIB-3-DEPENDENCY\_WALK : Walk specification [IPV6 address] missing handler for type [dec] dependency

#### **Explanation**

COMMON\_FIB\_INTERNAL\_ERROR

### Recommended Action

Copy the error message exactly as it appears on the console or in the system log. Perform a search of the Bug Toolkit (https://bst.cloudapps.cisco.com/bugsearch/). If you still require assistance, open a case with the Technical Assistance Center via the Internet (https://mycase.cloudapps.cisco.com/case), or contact your Cisco technical support representative and provide the representative with the gathered information.

# %COMMON\_FIB-3-DEPENDENCY\_CHAIN: Missing handler for type [dec] dependency

#### **Explanation**

COMMON\_FIB\_INTERNAL\_ERROR

# Recommended Action

Copy the error message exactly as it appears on the console or in the system log. Perform a search of the Bug Toolkit (https://bst.cloudapps.cisco.com/bugsearch/). If you still require assistance, open a case with the Technical Assistance Center via the Internet (https://mycase.cloudapps.cisco.com/case), or contact your Cisco technical support representative and provide the representative with the gathered information.

#### %COMMON FIB-3-FIBDEPDUMP : [chars]

#### **Explanation**

COMMON\_FIB\_INTERNAL\_ERROR

### Recommended Action

Copy the error message exactly as it appears on the console or in the system log. Perform a search of the Bug Toolkit (https://bst.cloudapps.cisco.com/bugsearch/). If you still require assistance, open a case with the Technical Assistance Center via the Internet (https://mycase.cloudapps.cisco.com/case), or contact your Cisco technical support representative and provide the representative with the gathered information.

#### %COMMON\_FIB-3-FIBPLDEPDUMP : [chars]

#### Explanation

COMMON FIB INTERNAL ERROR

# Recommended Action

| %COMMON_FIB-3-FIBCOVEREDDEPDUMP : [chars] [chars] |                                                                                                    |  |
|---------------------------------------------------|----------------------------------------------------------------------------------------------------|--|
| Explanation                                       | COMMON_FIB_INTERNAL_ERROR                                                                                                    |  |
| Recommended<br>Action                             | Copy the error message exactly as it appears on the console or in the system log. Perform a search of the Bug Toolkit (https://bst.cloudapps.cisco.com/bugsearch/). If you still require assistance, open a case with the Technical Assistance Center via the Internet (https://mycase.cloudapps.cisco.com/case), or contact your Cisco technical support representative and provide the representative with the gathered information. |  |

| %COMMON_FIB-4-BROKERINVMSG : Invalid message: [chars], type [chars], len [dec] |                                                                                                    |
|--------------------------------------------------------------------------------|----------------------------------------------------------------------------------------------------|
| Explanation                                                                    | An invalid message has been received by this broker.                                                                                                    |
| Recommended<br>Action                                                          | Copy the error message exactly as it appears on the console or in the system log. Perform a search of the Bug Toolkit (https://bst.cloudapps.cisco.com/bugsearch/). If you still require assistance, open a case with the Technical Assistance Center via the Internet (https://mycase.cloudapps.cisco.com/case), or contact your Cisco technical support representative and provide the representative with the gathered information. |

| %COMMON_FIB-4-ISSUBUFFERTOOSHORTMSG: Message [chars] for slots [chars] is too large ([dec] bytes, max [dec]) |                                                                                                    |
|----------------------------------------------------------------------------------------------------|----------------------------------------------------------------------------------------------------|
| Explanation                                                                                                  | There is not enough buffer space for ISSU transformations. The message must not proceed any further or a buffer overrun may result.                                                                                                    |
| Recommended<br>Action                                                                                        | Copy the error message exactly as it appears on the console or in the system log. Perform a search of the Bug Toolkit (https://bst.cloudapps.cisco.com/bugsearch/). If you still require assistance, open a case with the Technical Assistance Center via the Internet (https://mycase.cloudapps.cisco.com/case), or contact your Cisco technical support representative and provide the representative with the gathered information. |

| $\label{lem:common_fib} $$ $$ $$ $$ $$ $$ $$ $$ $$ $$ $$ $$ $$$ |                                                                                                    |
|-----------------------------------------------------------------|----------------------------------------------------------------------------------------------------|
| Explanation                                                     | The encoded message length doesn't match the expected length. Message will not be sent.                                                                                                    |
| Recommended<br>Action                                           | Copy the error message exactly as it appears on the console or in the system log. Perform a search of the Bug Toolkit (https://bst.cloudapps.cisco.com/bugsearch/). If you still require assistance, open a case with the Technical Assistance Center via the Internet (https://mycase.cloudapps.cisco.com/case), or contact your Cisco technical support representative and provide the representative with the gathered information. |

| %COMMON_FIB-3-SBNOTISSUAWARE : Subblock [chars] is not ISSU aware and should be! |                                                                                                    |  |
|----------------------------------------------------------------------------------|----------------------------------------------------------------------------------------------------|--|
| Explanation                                                                      | ALL FIB subblocks must be ISSU aware. The subblock code must be rewritten for ISSU. Otherwise this may lead to unpredictable behaviour when running in SSO mode with two different versions of IOS.                                                                                                    |  |
| Recommended<br>Action                                                            | Copy the error message exactly as it appears on the console or in the system log. Perform a search of the Bug Toolkit (https://bst.cloudapps.cisco.com/bugsearch/). If you still require assistance, open a case with the Technical Assistance Center via the Internet (https://mycase.cloudapps.cisco.com/case), or contact your Cisco technical support representative and provide the representative with the gathered information. |  |

| %COMMON_FIB-3-MSGISSUAWARE : Message [chars] ([dec]) is ISSU aware so cannot use old FIB API. |                                                                                                    |
|-----------------------------------------------------------------------------------------------|----------------------------------------------------------------------------------------------------|
| Explanation                                                                                   | ALL FIB subblocks must be ISSU aware. The subblock code must be rewritten for ISSU. Otherwise this may lead to unpredictable behaviour when running in SSO mode with two different versions of IOS.                                                                                                    |
| Recommended<br>Action                                                                         | Copy the error message exactly as it appears on the console or in the system log. Perform a search of the Bug Toolkit (https://bst.cloudapps.cisco.com/bugsearch/). If you still require assistance, open a case with the Technical Assistance Center via the Internet (https://mycase.cloudapps.cisco.com/case), or contact your Cisco technical support representative and provide the representative with the gathered information. |

| %COMMON_FIB-4-SB_STAT_ENCODE : Encoding of [chars] [chars] stats XDR too big |                                                                                                    |
|------------------------------------------------------------------------------|----------------------------------------------------------------------------------------------------|
| Explanation                                                                  | COMMON_FIB_INTERNAL_ERROR                                                                                                    |
| Recommended<br>Action                                                        | Copy the error message exactly as it appears on the console or in the system log. Perform a search of the Bug Toolkit (https://bst.cloudapps.cisco.com/bugsearch/). If you still require assistance, open a case with the Technical Assistance Center via the Internet (https://mycase.cloudapps.cisco.com/case), or contact your Cisco technical support representative and provide the representative with the gathered information. |

| %COMMON_FIB-4-CHAIN_INSERT_INCONS1 : Attempting to insert [IPV6 address] after [IPV6 address] but it is still pointed at by [IPV6 address] |                                                                                                    |
|----------------------------------------------------------------------------------------------------|----------------------------------------------------------------------------------------------------|
| Explanation                                                                                                    | COMMON_FIB_INTERNAL_ERROR                                                                                                    |
| Recommended<br>Action                                                                                                    | Copy the error message exactly as it appears on the console or in the system log. Perform a search of the Bug Toolkit (https://bst.cloudapps.cisco.com/bugsearch/). If you still require assistance, open a case with the Technical Assistance Center via the Internet (https://mycase.cloudapps.cisco.com/case), or contact your Cisco technical support representative and provide the representative with the gathered information. |

# %COMMON\_FIB-4-CHAIN\_INSERT\_INCONS2 : Attempting to insert [IPV6 address] after [IPV6 address] but it has prev set to [IPV6 address]

**Explanation** 

COMMON\_FIB\_INTERNAL\_ERROR

Recommended Action

Copy the error message exactly as it appears on the console or in the system log. Perform a search of the Bug Toolkit (https://bst.cloudapps.cisco.com/bugsearch/). If you still require assistance, open a case with the Technical Assistance Center via the Internet (https://mycase.cloudapps.cisco.com/case), or contact your Cisco technical support representative and provide the representative with the gathered information.

# %COMMON\_FIB-4-CHAIN\_REMOVE\_INCONS1 : Attempting to remove [IPV6 address] but prev [IPV6 address] points at [IPV6 address] instead

**Explanation** 

COMMON\_FIB\_INTERNAL\_ERROR

Recommended Action Copy the error message exactly as it appears on the console or in the system log. Perform a search of the Bug Toolkit (https://bst.cloudapps.cisco.com/bugsearch/). If you still require assistance, open a case with the Technical Assistance Center via the Internet (https://mycase.cloudapps.cisco.com/case), or contact your Cisco technical support representative and provide the representative with the gathered information.

# $\%COMMON\_FIB-4-CHAIN\_REMOVE\_INCONS2:$ Attempting to remove [IPV6 address] but it has no prev (next is [IPV6 address])

**Explanation** 

COMMON FIB INTERNAL ERROR

Recommended Action Copy the error message exactly as it appears on the console or in the system log. Perform a search of the Bug Toolkit (https://bst.cloudapps.cisco.com/bugsearch/). If you still require assistance, open a case with the Technical Assistance Center via the Internet (https://mycase.cloudapps.cisco.com/case), or contact your Cisco technical support representative and provide the representative with the gathered information.

# %COMMON\_FIB-4-CHAIN\_REMOVE\_INCONS3 : Attempting to remove [IPV6 address] with next [IPV6 address] thinks its prev is [IPV6 address]

**Explanation** 

COMMON FIB INTERNAL ERROR

Recommended Action Copy the error message exactly as it appears on the console or in the system log. Perform a search of the Bug Toolkit (https://bst.cloudapps.cisco.com/bugsearch/). If you still require assistance, open a case with the Technical Assistance Center via the Internet (https://mycase.cloudapps.cisco.com/case), or contact your Cisco technical support representative and provide the representative with the gathered information.

#### %COMMON\_FIB-3-CHAIN\_BAD\_MAGIC : Bad magic for element [IPV6 address] ([hex] != [hex])

**Explanation** 

COMMON\_FIB\_INTERNAL\_ERROR

#### %COMMON\_FIB-3-CHAIN\_BAD\_MAGIC : Bad magic for element [IPV6 address] ([hex] != [hex])

### Recommended Action

Copy the error message exactly as it appears on the console or in the system log. Perform a search of the Bug Toolkit (https://bst.cloudapps.cisco.com/bugsearch/). If you still require assistance, open a case with the Technical Assistance Center via the Internet (https://mycase.cloudapps.cisco.com/case), or contact your Cisco technical support representative and provide the representative with the gathered information.

# %COMMON\_FIB-3-DQUEUE\_BAD\_PREV : elem [IPV6 address] type [hex] elem->prev [IPV6 address] elem->prev type [hex] elem->prev->next [IPV6 address]

#### **Explanation** COMMON FIB INTERNAL ERROR

# Recommended Action

Copy the error message exactly as it appears on the console or in the system log. Perform a search of the Bug Toolkit (https://bst.cloudapps.cisco.com/bugsearch/). If you still require assistance, open a case with the Technical Assistance Center via the Internet (https://mycase.cloudapps.cisco.com/case), or contact your Cisco technical support representative and provide the representative with the gathered information.

# %COMMON\_FIB-3-DQUEUE\_BAD\_NEXT : elem [IPV6 address] type [hex] elem->next [IPV6 address] elem->next\_type [hex] elem->next->prev [IPV6 address]

## **Explanation** COMMON\_FIB\_INTERNAL\_ERROR

# Recommended Action

Copy the error message exactly as it appears on the console or in the system log. Perform a search of the Bug Toolkit (https://bst.cloudapps.cisco.com/bugsearch/). If you still require assistance, open a case with the Technical Assistance Center via the Internet (https://mycase.cloudapps.cisco.com/case), or contact your Cisco technical support representative and provide the representative with the gathered information.

#### %COMMON\_FIB-3-FIBIDB\_DB\_MEM: [chars] chunk pool could not be [chars]. Possible memory leak.

# Explanation COMMON\_FIB\_INTERNAL\_ERROR

# Recommended Action

Copy the error message exactly as it appears on the console or in the system log. Perform a search of the Bug Toolkit (https://bst.cloudapps.cisco.com/bugsearch/). If you still require assistance, open a case with the Technical Assistance Center via the Internet (https://mycase.cloudapps.cisco.com/case), or contact your Cisco technical support representative and provide the representative with the gathered information.

#### %COMMON FIB-3-FIBIDB DB INTERNAL: fibidb [chars] if nb [dec] could not be [chars] db

**Explanation** COMMON\_FIB\_INTERNAL\_ERROR

#### %COMMON\_FIB-3-FIBIDB\_DB\_INTERNAL: fibidb [chars] if\_nb [dec] could not be [chars] db

### Recommended Action

Copy the error message exactly as it appears on the console or in the system log. Perform a search of the Bug Toolkit (https://bst.cloudapps.cisco.com/bugsearch/). If you still require assistance, open a case with the Technical Assistance Center via the Internet (https://mycase.cloudapps.cisco.com/case), or contact your Cisco technical support representative and provide the representative with the gathered information.

#### %COMMON FIB-3-FIBIDB DB NULL FIBIDB: API called with NULL fibidb

#### **Explanation**

COMMON FIB INTERNAL ERROR

# Recommended

Action

Copy the error message exactly as it appears on the console or in the system log. Perform a search of the Bug Toolkit (https://bst.cloudapps.cisco.com/bugsearch/). If you still require assistance, open a case with the Technical Assistance Center via the Internet (https://mycase.cloudapps.cisco.com/case), or contact your Cisco technical support representative and provide the representative with the gathered information.

#### %COMMON FIB-3-EPOCH: Failed to start [chars] of [chars]entries in table [chars]

#### **Explanation**

COMMON FIB INTERNAL ERROR

#### Recommended Action

Copy the error message exactly as it appears on the console or in the system log. Perform a search of the Bug Toolkit (https://bst.cloudapps.cisco.com/bugsearch/). If you still require assistance, open a case with the Technical Assistance Center via the Internet (https://mycase.cloudapps.cisco.com/case), or contact your Cisco technical support representative and provide the representative with the gathered information.

## %COMMON FIB-3-IPMFI TIMING PRESENT: IPMFI Timing Tool present in image - performance will be degraded

# **Explanation**

COMMON\_FIB\_INTERNAL\_ERROR

# Recommended Action

Copy the error message exactly as it appears on the console or in the system log. Perform a search of the Bug Toolkit (https://bst.cloudapps.cisco.com/bugsearch/). If you still require assistance, open a case with the Technical Assistance Center via the Internet (https://mycase.cloudapps.cisco.com/case), or contact your Cisco technical support representative and provide the representative with the gathered information.

#### %COMMON\_FIB-4-FIBMSG : Invalid message received. Type [chars], event/sub-type [dec], length [dec]

#### Explanation

COMMON FIB INTERNAL ERROR

### Recommended Action

| %COMMON_FIB-3-ILLEGAL_TABLEID : Attempt to create [chars] table with illegal tableid [dec] ([chars]:[chars]) |                                                                                                    |
|----------------------------------------------------------------------------------------------------|----------------------------------------------------------------------------------------------------|
| Explanation                                                                                                  | COMMON_FIB_INTERNAL_ERROR                                                                                                    |
| Recommended<br>Action                                                                                        | Copy the error message exactly as it appears on the console or in the system log. Perform a search of the Bug Toolkit (https://bst.cloudapps.cisco.com/bugsearch/). If you still require assistance, open a case with the Technical Assistance Center via the Internet (https://mycase.cloudapps.cisco.com/case), or contact your Cisco technical support representative and provide the representative with the gathered information. |

| %COMMON_FIB-3-NO_TABLE_NAME : Attempt to clear the name of [chars] table with tableid [dec], previous name [chars] |                                                                                                    |
|----------------------------------------------------------------------------------------------------|----------------------------------------------------------------------------------------------------|
| Explanation                                                                                                    | COMMON_FIB_INTERNAL_ERROR                                                                                                    |
| Recommended<br>Action                                                                                              | Copy the error message exactly as it appears on the console or in the system log. Perform a search of the Bug Toolkit (https://bst.cloudapps.cisco.com/bugsearch/). If you still require assistance, open a case with the Technical Assistance Center via the Internet (https://mycase.cloudapps.cisco.com/case), or contact your Cisco technical support representative and provide the representative with the gathered information. |

| %COMMON_FIB-2-FIBTABLEILLEGAL : Attempt to used uninitialized CEF data structure. |                                                                                                    |
|-----------------------------------------------------------------------------------|----------------------------------------------------------------------------------------------------|
| Explanation                                                                       | COMMON_FIB_INTERNAL_ERROR                                                                                                    |
| Recommended<br>Action                                                             | Copy the error message exactly as it appears on the console or in the system log. Perform a search of the Bug Toolkit (https://bst.cloudapps.cisco.com/bugsearch/). If you still require assistance, open a case with the Technical Assistance Center via the Internet (https://mycase.cloudapps.cisco.com/case), or contact your Cisco technical support representative and provide the representative with the gathered information. |

| %COMMON_FIB-3-FIBIDBEARLYCALL : Attempt to update fibidb prior to completion of idb initialization. |                                                                                                    |
|----------------------------------------------------------------------------------------------------|----------------------------------------------------------------------------------------------------|
| Explanation                                                                                         | COMMON_FIB_INTERNAL_ERROR                                                                                                    |
| Recommended<br>Action                                                                               | Copy the error message exactly as it appears on the console or in the system log. Perform a search of the Bug Toolkit (https://bst.cloudapps.cisco.com/bugsearch/). If you still require assistance, open a case with the Technical Assistance Center via the Internet (https://mycase.cloudapps.cisco.com/case), or contact your Cisco technical support representative and provide the representative with the gathered information. |

| %COMMON_FIB-2-IFINDEXBOUNDS : Attempt to use out of bounds interface index: [dec] |                           |  |
|-----------------------------------------------------------------------------------|---------------------------|--|
| Explanation                                                                       | COMMON FIB INTERNAL ERROR |  |

### %COMMON FIB-2-IFINDEXBOUNDS: Attempt to use out of bounds interface index: [dec]

### Recommended Action

Copy the error message exactly as it appears on the console or in the system log. Perform a search of the Bug Toolkit (https://bst.cloudapps.cisco.com/bugsearch/). If you still require assistance, open a case with the Technical Assistance Center via the Internet (https://mycase.cloudapps.cisco.com/case), or contact your Cisco technical support representative and provide the representative with the gathered information.

# %COMMON\_FIB-2-HW\_IF\_INDEX\_ILLEGAL : Attempt to create CEF interface for [chars] with illegal index: [dec]

#### **Explanation** COMMON FIB INTERNAL ERROR

# Recommended Action

Copy the error message exactly as it appears on the console or in the system log. Perform a search of the Bug Toolkit (https://bst.cloudapps.cisco.com/bugsearch/). If you still require assistance, open a case with the Technical Assistance Center via the Internet (https://mycase.cloudapps.cisco.com/case), or contact your Cisco technical support representative and provide the representative with the gathered information.

# %COMMON\_FIB-2-IF\_NUMBER\_ILLEGAL : Attempt to create CEF interface for [chars] with illegal if\_number: [dec]

# **Explanation** COMMON\_FIB\_INTERNAL\_ERROR

#### Recommended Action

Copy the error message exactly as it appears on the console or in the system log. Perform a search of the Bug Toolkit (https://bst.cloudapps.cisco.com/bugsearch/). If you still require assistance, open a case with the Technical Assistance Center via the Internet (https://mycase.cloudapps.cisco.com/case), or contact your Cisco technical support representative and provide the representative with the gathered information.

#### %COMMON\_FIB-3-FIBIDBINCONS1 : An internal software error occurred. [chars] should be first fibidb

| Explanation | COMMON FIB INTERNAL ERROR |  |
|-------------|---------------------------|--|

# **Recommended Action**

Copy the error message exactly as it appears on the console or in the system log. Perform a search of the Bug Toolkit (https://bst.cloudapps.cisco.com/bugsearch/). If you still require assistance, open a case with the Technical Assistance Center via the Internet (https://mycase.cloudapps.cisco.com/case), or contact your Cisco technical support representative and provide the representative with the gathered information.

#### %COMMON FIB-3-FIBIDBINCONS2: An internal software error occurred. [chars] linked to wrong idb [chars]

**Explanation** COMMON\_FIB\_INTERNAL\_ERROR

## %COMMON\_FIB-3-FIBIDBINCONS2: An internal software error occurred. [chars] linked to wrong idb [chars]

### Recommended Action

Copy the error message exactly as it appears on the console or in the system log. Perform a search of the Bug Toolkit (https://bst.cloudapps.cisco.com/bugsearch/). If you still require assistance, open a case with the Technical Assistance Center via the Internet (https://mycase.cloudapps.cisco.com/case), or contact your Cisco technical support representative and provide the representative with the gathered information.

# %COMMON\_FIB-3-FIBHWIDBINCONS : An internal software error occurred. [chars] linked to wrong hwidb [chars]

#### **Explanation**

COMMON\_FIB\_INTERNAL\_ERROR

### Recommended Action

Copy the error message exactly as it appears on the console or in the system log. Perform a search of the Bug Toolkit (https://bst.cloudapps.cisco.com/bugsearch/). If you still require assistance, open a case with the Technical Assistance Center via the Internet (https://mycase.cloudapps.cisco.com/case), or contact your Cisco technical support representative and provide the representative with the gathered information.

# ${\rm \%COMMON\_FIB-4-FIBIDBMISMATCH: Mis-match between idb[chars](if\_number[dec])}$ and fibidb [chars] (if\_number[dec])

#### **Explanation**

COMMON\_FIB\_INTERNAL\_ERROR

## Recommended Action

Copy the error message exactly as it appears on the console or in the system log. Perform a search of the Bug Toolkit (https://bst.cloudapps.cisco.com/bugsearch/). If you still require assistance, open a case with the Technical Assistance Center via the Internet (https://mycase.cloudapps.cisco.com/case), or contact your Cisco technical support representative and provide the representative with the gathered information.

# ${\rm \%COMMON\_FIB-4-FIBHWIDBMISMATCH}: Mis-match between hwidb [chars] (ifindex [dec]) and fibhwidb [chars] (ifindex [dec])$

#### **Explanation**

COMMON\_FIB\_INTERNAL\_ERROR

# Recommended Action

Copy the error message exactly as it appears on the console or in the system log. Perform a search of the Bug Toolkit (https://bst.cloudapps.cisco.com/bugsearch/). If you still require assistance, open a case with the Technical Assistance Center via the Internet (https://mycase.cloudapps.cisco.com/case), or contact your Cisco technical support representative and provide the representative with the gathered information.

#### %COMMON FIB-4-FIBNULLIDB: Missing idb for fibidb [chars] (if number [dec]).

**Explanation** 

COMMON FIB INTERNAL ERROR

#### %COMMON FIB-4-FIBNULLIDB: Missing idb for fibidb [chars] (if\_number [dec]).

#### Recommended Action

Please check Bug Toolkit BUG\_TOOLKIT on the Cisco web-site for existing bugs and upgrade your software accordingly. If you do not find an existing bug, please contact technical support TAC\_CASE\_OPEN with the contents of the message log and the output of the 'show tech' command.

#### %COMMON\_FIB-4-FIBNULLHWIDB: Missing hwidb for fibhwidb [chars] (ifindex [dec])

#### **Explanation**

#### COMMON\_FIB\_INTERNAL\_ERROR

### Recommended Action

Copy the error message exactly as it appears on the console or in the system log. Perform a search of the Bug Toolkit (https://bst.cloudapps.cisco.com/bugsearch/). If you still require assistance, open a case with the Technical Assistance Center via the Internet (https://mycase.cloudapps.cisco.com/case), or contact your Cisco technical support representative and provide the representative with the gathered information.

# %COMMON\_FIB-4-FIBMISSINGHWIDB: No fibhwidb while initializing fibidb for [chars] (if\_number [dec])

#### **Explanation**

#### COMMON\_FIB\_INTERNAL\_ERROR

# Recommended Action

Copy the error message exactly as it appears on the console or in the system log. Perform a search of the Bug Toolkit (https://bst.cloudapps.cisco.com/bugsearch/). If you still require assistance, open a case with the Technical Assistance Center via the Internet (https://mycase.cloudapps.cisco.com/case), or contact your Cisco technical support representative and provide the representative with the gathered information.

### %COMMON\_FIB-3-HW\_API: HW API failure for [chars] CEF [[hex]]: [chars] ([chars])[chars].

#### **Explanation**

#### COMMON FIB INTERNAL ERROR

# Recommended Action

Copy the error message exactly as it appears on the console or in the system log. Perform a search of the Bug Toolkit (https://bst.cloudapps.cisco.com/bugsearch/). If you still require assistance, open a case with the Technical Assistance Center via the Internet (https://mycase.cloudapps.cisco.com/case), or contact your Cisco technical support representative and provide the representative with the gathered information.

#### %COMMON\_FIB-3-TABLE\_CONCURRENT\_UPDATE : [chars]: [chars]

#### **Explanation**

#### COMMON FIB INTERNAL ERROR

#### Recommended Action

| %COMMON_FIB-3-FIBTOPO : Error for topology [dec]: [chars] |                                                                                                    |
|-----------------------------------------------------------|----------------------------------------------------------------------------------------------------|
| Explanation                                               | COMMON_FIB_INTERNAL_ERROR                                                                                                    |
| Recommended<br>Action                                     | Copy the error message exactly as it appears on the console or in the system log. Perform a search of the Bug Toolkit (https://bst.cloudapps.cisco.com/bugsearch/). If you still require assistance, open a case with the Technical Assistance Center via the Internet (https://mycase.cloudapps.cisco.com/case), or contact your Cisco technical support representative and provide the representative with the gathered information. |

| %COMMON_FIB-3-FIBTOPOSTAT : Error pulling topology stats [chars][chars] |                                                                                                    |
|-------------------------------------------------------------------------|----------------------------------------------------------------------------------------------------|
| Explanation                                                             | COMMON_FIB_INTERNAL_ERROR                                                                                                    |
| Recommended<br>Action                                                   | Copy the error message exactly as it appears on the console or in the system log. Perform a search of the Bug Toolkit (https://bst.cloudapps.cisco.com/bugsearch/). If you still require assistance, open a case with the Technical Assistance Center via the Internet (https://mycase.cloudapps.cisco.com/case), or contact your Cisco technical support representative and provide the representative with the gathered information. |

| %COMMON_FIB-3-FIB_MPLS_EXT_FIND_OCE : Unable to find MPLS oce for [chars] IP oce |                                                                                                    |
|----------------------------------------------------------------------------------|----------------------------------------------------------------------------------------------------|
| Explanation                                                                      | COMMON_FIB_INTERNAL_ERROR                                                                                                    |
| Recommended<br>Action                                                            | Copy the error message exactly as it appears on the console or in the system log. Perform a search of the Bug Toolkit (https://bst.cloudapps.cisco.com/bugsearch/). If you still require assistance, open a case with the Technical Assistance Center via the Internet (https://mycase.cloudapps.cisco.com/case), or contact your Cisco technical support representative and provide the representative with the gathered information. |

| %COMMON_FIB-3-INVALID_AF: Invalid address family [dec][chars] |                                                                                                    |
|---------------------------------------------------------------|----------------------------------------------------------------------------------------------------|
| Explanation                                                   | COMMON_FIB_INTERNAL_ERROR                                                                                                    |
| Recommended<br>Action                                         | Copy the error message exactly as it appears on the console or in the system log. Perform a search of the Bug Toolkit (https://bst.cloudapps.cisco.com/bugsearch/). If you still require assistance, open a case with the Technical Assistance Center via the Internet (https://mycase.cloudapps.cisco.com/case), or contact your Cisco technical support representative and provide the representative with the gathered information. |

| %COMMON_FIB-3-FIBIDBNONBASETABLE : interface [chars] being set with non-base table: [chars] |                           |
|---------------------------------------------------------------------------------------------|---------------------------|
| Explanation                                                                                 | COMMON_FIB_INTERNAL_ERROR |

# %COMMON\_FIB-3-FIBIDBNONBASETABLE : interface [chars] being set with non-base table: [chars]

## Recommended Action

Copy the error message exactly as it appears on the console or in the system log. Perform a search of the Bug Toolkit (https://bst.cloudapps.cisco.com/bugsearch/). If you still require assistance, open a case with the Technical Assistance Center via the Internet (https://mycase.cloudapps.cisco.com/case), or contact your Cisco technical support representative and provide the representative with the gathered information.

## %COMMON\_FIB-3-DQUEUE\_ACTIVE\_COLLECTION: dqueue has an active collection just prior to destruction

#### **Explanation**

COMMON FIB INTERNAL ERROR

# Recommended

Action

Copy the error message exactly as it appears on the console or in the system log. Perform a search of the Bug Toolkit (https://bst.cloudapps.cisco.com/bugsearch/). If you still require assistance, open a case with the Technical Assistance Center via the Internet (https://mycase.cloudapps.cisco.com/case), or contact your Cisco technical support representative and provide the representative with the gathered information.

#### %COMMON\_FIB-3-INVALID\_ADDR\_TYPE : Invalid address type [dec][chars]

#### **Explanation**

COMMON FIB INTERNAL ERROR

#### Recommended Action

Copy the error message exactly as it appears on the console or in the system log. Perform a search of the Bug Toolkit (https://bst.cloudapps.cisco.com/bugsearch/). If you still require assistance, open a case with the Technical Assistance Center via the Internet (https://mycase.cloudapps.cisco.com/case), or contact your Cisco technical support representative and provide the representative with the gathered information.

#### **%COMMON FIB-3-DQUEUE NON EMPTY:** dqueue is not empty just prior to destruction

#### **Explanation**

COMMON\_FIB\_INTERNAL\_ERROR

# Recommended Action

Copy the error message exactly as it appears on the console or in the system log. Perform a search of the Bug Toolkit (https://bst.cloudapps.cisco.com/bugsearch/). If you still require assistance, open a case with the Technical Assistance Center via the Internet (https://mycase.cloudapps.cisco.com/case), or contact your Cisco technical support representative and provide the representative with the gathered information.

#### %COMMON\_FIB-3-FIBHWIDB\_NONAME : Missing name for fibhwidb (ifindex [dec])

#### **Explanation**

COMMON FIB INTERNAL ERROR

# Recommended

Action

| %COMMON_FIB-3-FIBSUBTREECONTEXT : Subtree context unexpected error: app [chars]: [chars] |                                                                                                    |
|------------------------------------------------------------------------------------------|----------------------------------------------------------------------------------------------------|
| Explanation                                                                              | COMMON_FIB_INTERNAL_ERROR                                                                                                    |
| Recommended<br>Action                                                                    | Copy the error message exactly as it appears on the console or in the system log. Perform a search of the Bug Toolkit (https://bst.cloudapps.cisco.com/bugsearch/). If you still require assistance, open a case with the Technical Assistance Center via the Internet (https://mycase.cloudapps.cisco.com/case), or contact your Cisco technical support representative and provide the representative with the gathered information. |

| %COMMON_FIB-3-NOHWSBDECODE : No [chars] subblock control decode function for [chars] |                                                                                                    |  |
|--------------------------------------------------------------------------------------|----------------------------------------------------------------------------------------------------|--|
| Explanation                                                                          | COMMON_FIB_INTERNAL_ERROR                                                                                                    |  |
| Recommended<br>Action                                                                | Copy the error message exactly as it appears on the console or in the system log. Perform a search of the Bug Toolkit (https://bst.cloudapps.cisco.com/bugsearch/). If you still require assistance, open a case with the Technical Assistance Center via the Internet (https://mycase.cloudapps.cisco.com/case), or contact your Cisco technical support representative and provide the representative with the gathered information. |  |

| %COMMON_FIB-3-NOSWSBDECODE : No [chars] subblock control decode function for [chars] |                                                                                                    |
|--------------------------------------------------------------------------------------|----------------------------------------------------------------------------------------------------|
| Explanation                                                                          | COMMON_FIB_INTERNAL_ERROR                                                                                                    |
| Recommended<br>Action                                                                | Copy the error message exactly as it appears on the console or in the system log. Perform a search of the Bug Toolkit (https://bst.cloudapps.cisco.com/bugsearch/). If you still require assistance, open a case with the Technical Assistance Center via the Internet (https://mycase.cloudapps.cisco.com/case), or contact your Cisco technical support representative and provide the representative with the gathered information. |

| %COMMON_FIB-3-NOLABELNOLABEL: Unexpected disposition information for [chars] |                                                                                                    |  |
|------------------------------------------------------------------------------|----------------------------------------------------------------------------------------------------|--|
| Explanation                                                                  | COMMON_FIB_INTERNAL_ERROR                                                                                                    |  |
| Recommended<br>Action                                                        | Copy the error message exactly as it appears on the console or in the system log. Perform a search of the Bug Toolkit (https://bst.cloudapps.cisco.com/bugsearch/). If you still require assistance, open a case with the Technical Assistance Center via the Internet (https://mycase.cloudapps.cisco.com/case), or contact your Cisco technical support representative and provide the representative with the gathered information. |  |

| %COMMON_FIB<br>[chars] | -3-NOPATHFIBIDB : No fibidb for [chars] (ignoring path) during path no [dec] update for |
|------------------------|-----------------------------------------------------------------------------------------|
| Evnlanation            | COMMON FIR INTERNAL ERROR                                                               |

# %COMMON\_FIB-3-NOPATHFIBIDB: No fibidb for [chars] (ignoring path) during path no [dec] update for [chars]

#### Recommended Action

Copy the error message exactly as it appears on the console or in the system log. Perform a search of the Bug Toolkit (https://bst.cloudapps.cisco.com/bugsearch/). If you still require assistance, open a case with the Technical Assistance Center via the Internet (https://mycase.cloudapps.cisco.com/case), or contact your Cisco technical support representative and provide the representative with the gathered information.

# %COMMON\_FIB-4-TOPO\_STAT\_ID\_MGR : Id manager error [chars]. Topology statistics accounting may not show the correct result

#### **Explanation**

#### COMMON\_FIB\_INTERNAL\_ERROR

#### Recommended Action

Copy the error message exactly as it appears on the console or in the system log. Perform a search of the Bug Toolkit (https://bst.cloudapps.cisco.com/bugsearch/). If you still require assistance, open a case with the Technical Assistance Center via the Internet (https://mycase.cloudapps.cisco.com/case), or contact your Cisco technical support representative and provide the representative with the gathered information.

### %COMMON\_FIB-3-UNHANDLED\_UNITS: No handler for units ([chars]) - from slot [chars]

#### **Explanation**

## COMMON\_FIB\_INTERNAL\_ERROR

#### Recommended Action

Copy the error message exactly as it appears on the console or in the system log. Perform a search of the Bug Toolkit (https://bst.cloudapps.cisco.com/bugsearch/). If you still require assistance, open a case with the Technical Assistance Center via the Internet (https://mycase.cloudapps.cisco.com/case), or contact your Cisco technical support representative and provide the representative with the gathered information.

# %COMMON\_FIB-3-NAMETOOLONG : FIB[chars]IDB name [chars] error (lengths [dec] ([dec]), short [dec] ([dec]))

# **Explanation**

#### COMMON\_FIB\_INTERNAL\_ERROR

### Recommended Action

Copy the error message exactly as it appears on the console or in the system log. Perform a search of the Bug Toolkit (https://bst.cloudapps.cisco.com/bugsearch/). If you still require assistance, open a case with the Technical Assistance Center via the Internet (https://mycase.cloudapps.cisco.com/case), or contact your Cisco technical support representative and provide the representative with the gathered information.

# %COMMON\_FIB-4-FIB\_SB\_ADD\_FAIL : Attempted add of subblock of type '[chars]' ([dec]) for [chars] failed[chars]

#### **Explanation**

COMMON\_FIB\_INTERNAL\_ERROR

# %COMMON\_FIB-4-FIB\_SB\_ADD\_FAIL : Attempted add of subblock of type '[chars]' ([dec]) for [chars] failed[chars]

## Recommended Action

Copy the error message exactly as it appears on the console or in the system log. Perform a search of the Bug Toolkit (https://bst.cloudapps.cisco.com/bugsearch/). If you still require assistance, open a case with the Technical Assistance Center via the Internet (https://mycase.cloudapps.cisco.com/case), or contact your Cisco technical support representative and provide the representative with the gathered information.

#### %COMMON\_FIB-3-FIB\_LOADBALANCE\_MAP: [chars] map [chars]

#### Explanation

COMMON\_FIB\_INTERNAL\_ERROR

### Recommended Action

Copy the error message exactly as it appears on the console or in the system log. Perform a search of the Bug Toolkit (https://bst.cloudapps.cisco.com/bugsearch/). If you still require assistance, open a case with the Technical Assistance Center via the Internet (https://mycase.cloudapps.cisco.com/case), or contact your Cisco technical support representative and provide the representative with the gathered information.

# %COMMON\_FIB-3-FIB\_LOADBALANCE\_MAP\_NO\_USEABLE\_CHOICES: No useable choices [hex] bucket count [int]

#### Explanation

COMMON\_FIB\_INTERNAL\_ERROR

### Recommended Action

Copy the error message exactly as it appears on the console or in the system log. Perform a search of the Bug Toolkit (https://bst.cloudapps.cisco.com/bugsearch/). If you still require assistance, open a case with the Technical Assistance Center via the Internet (https://mycase.cloudapps.cisco.com/case), or contact your Cisco technical support representative and provide the representative with the gathered information.

#### %COMMON FIB-3-FIB LOADBALANCE USAGE: Unhandled usage flag [hex]

#### **Explanation**

COMMON\_FIB\_INTERNAL\_ERROR

#### Recommended Action

Copy the error message exactly as it appears on the console or in the system log. Perform a search of the Bug Toolkit (https://bst.cloudapps.cisco.com/bugsearch/). If you still require assistance, open a case with the Technical Assistance Center via the Internet (https://mycase.cloudapps.cisco.com/case), or contact your Cisco technical support representative and provide the representative with the gathered information.

# %COMMON\_FIB-3-FIB\_PATH\_LIST\_DB: [chars] path list [chars]

#### **Explanation**

COMMON\_FIB\_INTERNAL\_ERROR

## %COMMON\_FIB-3-FIB\_PATH\_LIST\_DB: [chars] path list [chars]

### Recommended Action

Copy the error message exactly as it appears on the console or in the system log. Perform a search of the Bug Toolkit (https://bst.cloudapps.cisco.com/bugsearch/). If you still require assistance, open a case with the Technical Assistance Center via the Internet (https://mycase.cloudapps.cisco.com/case), or contact your Cisco technical support representative and provide the representative with the gathered information.

### %COMMON\_FIB-3-NO\_VALID\_PATHS: No valid paths for prefix [chars] in vrf [chars].

#### Explanation

COMMON\_FIB\_INTERNAL\_ERROR

#### Recommended Action

Copy the error message exactly as it appears on the console or in the system log. Perform a search of the Bug Toolkit (https://bst.cloudapps.cisco.com/bugsearch/). If you still require assistance, open a case with the Technical Assistance Center via the Internet (https://mycase.cloudapps.cisco.com/case), or contact your Cisco technical support representative and provide the representative with the gathered information.

#### %COMMON\_FIB-3-DQUEUE\_BAD\_ELEM: Unexpected element type [int]

#### **Explanation**

COMMON FIB INTERNAL ERROR

#### Recommended Action

Copy the error message exactly as it appears on the console or in the system log. Perform a search of the Bug Toolkit (https://bst.cloudapps.cisco.com/bugsearch/). If you still require assistance, open a case with the Technical Assistance Center via the Internet (https://mycase.cloudapps.cisco.com/case), or contact your Cisco technical support representative and provide the representative with the gathered information.

#### %COMMON FIB-3-VRFID INVALID: Error invalid vrfid [chars][chars]

#### **Explanation**

COMMON FIB INTERNAL ERROR

# Recommended Action

Copy the error message exactly as it appears on the console or in the system log. Perform a search of the Bug Toolkit (https://bst.cloudapps.cisco.com/bugsearch/). If you still require assistance, open a case with the Technical Assistance Center via the Internet (https://mycase.cloudapps.cisco.com/case), or contact your Cisco technical support representative and provide the representative with the gathered information.

# %COMMON\_FIB-3-ACL\_PBR\_NAMETOOLONG: IPV6\_SWSB\_CTRL name length error, [chars] (acl\_in [dec] ([dec]), acl\_out [dec] ([dec]), pbr [dec] ([dec]))

#### **Explanation**

IPv6 in/out ACL and IPv6 PBR name lengths for/from an IPC XDR message are invalid. The names will not be used so as to prevent any buffer overrun errors. There is a possibility that either the XDR message or an internal IPv6 FIB structure is corrupted

# %COMMON\_FIB-3-ACL\_PBR\_NAMETOOLONG: IPV6\_SWSB\_CTRL name length error, [chars] (acl\_in [dec] ([dec]), acl\_out [dec] ([dec]), pbr [dec] ([dec]))

# Recommended Action

Copy the error message exactly as it appears on the console or in the system log. Perform a search of the Bug Toolkit (https://bst.cloudapps.cisco.com/bugsearch/). If you still require assistance, open a case with the Technical Assistance Center via the Internet (https://mycase.cloudapps.cisco.com/case), or contact your Cisco technical support representative and provide the representative with the gathered information.

#### %COMMON\_FIB-3-BFD\_SESS : [chars]:[chars] failed to [chars] BFD session, error [[chars]]

#### **Explanation**

COMMON\_FIB\_INTERNAL\_ERROR

### Recommended Action

Copy the error message exactly as it appears on the console or in the system log. Perform a search of the Bug Toolkit (https://bst.cloudapps.cisco.com/bugsearch/). If you still require assistance, open a case with the Technical Assistance Center via the Internet (https://mycase.cloudapps.cisco.com/case), or contact your Cisco technical support representative and provide the representative with the gathered information.

### %COMMON\_FIB-3-BFD: [chars][chars][chars][chars][chars][chars]

#### **Explanation**

COMMON\_FIB\_INTERNAL\_ERROR

## Recommended Action

Copy the error message exactly as it appears on the console or in the system log. Perform a search of the Bug Toolkit (https://bst.cloudapps.cisco.com/bugsearch/). If you still require assistance, open a case with the Technical Assistance Center via the Internet (https://mycase.cloudapps.cisco.com/case), or contact your Cisco technical support representative and provide the representative with the gathered information.

#### %COMMON FIB-3-NOSUCHCAPTURE: Error finding capture point.

#### **Explanation**

COMMON\_FIB\_INTERNAL\_ERROR

#### Recommended Action

Copy the error message exactly as it appears on the console or in the system log. Perform a search of the Bug Toolkit (https://bst.cloudapps.cisco.com/bugsearch/). If you still require assistance, open a case with the Technical Assistance Center via the Internet (https://mycase.cloudapps.cisco.com/case), or contact your Cisco technical support representative and provide the representative with the gathered information.

### %COMMON FIB-3-FIBTABLE: Error for table [dec]: [chars]

#### Explanation

COMMON FIB INTERNAL ERROR

# Recommended Action

| %COMMON_ | _FIB-3-VRFMGR <sub>_</sub> | _INVALID : Error | invalid [c | hars] [int] |
|----------|----------------------------|------------------|------------|-------------|
|----------|----------------------------|------------------|------------|-------------|

Explanation COMMON FIB INTERNAL ERROR

### Recommended Action

Copy the error message exactly as it appears on the console or in the system log. Perform a search of the Bug Toolkit (https://bst.cloudapps.cisco.com/bugsearch/). If you still require assistance, open a case with the Technical Assistance Center via the Internet (https://mycase.cloudapps.cisco.com/case), or contact your Cisco technical support representative and provide the representative with the gathered information.

#### %COMMON\_FIB-3-FIB\_NON\_IP\_ENTRY\_INCR:[chars] non-ip\_entry [hex], path list [chars]

#### **Explanation** COMMON FIB INTERNAL ERROR

### Recommended Action

Copy the error message exactly as it appears on the console or in the system log. Perform a search of the Bug Toolkit (https://bst.cloudapps.cisco.com/bugsearch/). If you still require assistance, open a case with the Technical Assistance Center via the Internet (https://mycase.cloudapps.cisco.com/case), or contact your Cisco technical support representative and provide the representative with the gathered information.

# %COMMON\_FIB-3-PATH\_EXT\_ENCODE : Failed to encode [chars] path extension [chars]

#### **Explanation** One or more path extensions could not be encoded for distribution and will not be sent.

This indicates an internal code error and may impact CEF operation for prefixes using the affected path extensions.

#### Recommended Action

Copy the error message exactly as it appears on the console or in the system log. Perform a search of the Bug Toolkit (https://bst.cloudapps.cisco.com/bugsearch/). If you still require assistance, open a case with the Technical Assistance Center via the Internet (https://mycase.cloudapps.cisco.com/case), or contact your Cisco technical support representative and provide the representative with the gathered information.

# %COMMON FIB-3-PATH INVALID REPAIR: Primary or repair paths configured by RIB are of invalid type: primary: [chars] repair: [chars]

**Explanation** Either the primary path or the repair path is not of the correct type, i.e. an attached

nexthop, that provides both interface and nexthop

#### Recommended Action

| $\% \textbf{COMMON\_FIB-3-ISSU\_REG}: \textbf{ISSU client [chars] ([dec]), entity [dec], failed \textbf{ISSU registration: [chars]}$ |                                                                                                    |
|----------------------------------------------------------------------------------------------------|----------------------------------------------------------------------------------------------------|
| Explanation                                                                                                    | ISSU negotiation failed for this XDR client.                                                                                              |
| Recommended<br>Action                                                                                                    | This error indicates a coding problem. It is an error that will occur every time this image is run, and requires a code change to fix it. |

| %COMMON_FIB-3-ISSU_ENUM_ERROR : Enum for [chars] is not ISSU-compliant: [chars] |                                                                                                    |
|---------------------------------------------------------------------------------|----------------------------------------------------------------------------------------------------|
| Explanation                                                                     | The given enumeration is not ISSU-compliant for the reason given. Unpredictable behaviour will result when interoperating with different IOS versions. |
| Recommended<br>Action                                                           | This requires a code fix before the image can be shipped or ISSU will be broken.                                                                       |

| %COMMON_FIB-3-FIBINVPEXTLEN: [chars] ext, attempt to decode beyond XDR buffer, cp_cur [hex], cp_end [hex], num_ext [dec], curr_ext_idx [dec] |                                                                                                    |  |
|----------------------------------------------------------------------------------------------------|----------------------------------------------------------------------------------------------------|--|
| Explanation                                                                                                    | The path extension decode logic is trying to access memory beyond XDR buffer, which can lead to memory corruption.                                                                                                    |  |
| Recommended<br>Action                                                                                                    | Copy the error message exactly as it appears on the console or in the system log. Perform a search of the Bug Toolkit (https://bst.cloudapps.cisco.com/bugsearch/). If you still require assistance, open a case with the Technical Assistance Center via the Internet (https://mycase.cloudapps.cisco.com/case), or contact your Cisco technical support representative and provide the representative with the gathered information. |  |

| %COMMON_FIB-3-PATH_EXT_ISSU_SR_LDP: Dowgrading to a version that doesn't support Segment Routing and LDP on the same path, labels [[dec]][dec]]. |                                                                                                    |  |
|----------------------------------------------------------------------------------------------------|----------------------------------------------------------------------------------------------------|--|
| Explanation                                                                                                    | This indicates there's an issue in ISSU transformation when downgrading to a lower version. Configuration changes might be required to avoid this issue. See recommended action.           |  |
| Recommended<br>Action                                                                                                    | Find out the prefix which is using the two outgoing labels as shown in the message with 'show mpls forwarding-table'. Check IGP configuration and disable either LDP or SR on that prefix. |  |

#### 

Copy the error message exactly as it appears on the console or in the system log. Perform a search of the Bug Toolkit (https://bst.cloudapps.cisco.com/bugsearch/). If you still require assistance, open a case with the Technical Assistance Center via the Internet (https://mycase.cloudapps.cisco.com/case), or contact your Cisco technical support representative and provide the representative with the gathered information.

Action

| %COMMON_FIB-3-PATH_EXT_DUPLICATE : Detected identical [chars] path extension [chars] (ext [IPV | 6 |
|------------------------------------------------------------------------------------------------|---|
| nddress]) - replacing.                                                                         |   |

**Explanation** COMMON\_FIB\_INTERNAL\_ERROR

# Recommended Action

Copy the error message exactly as it appears on the console or in the system log. Perform a search of the Bug Toolkit (https://bst.cloudapps.cisco.com/bugsearch/). If you still require assistance, open a case with the Technical Assistance Center via the Internet (https://mycase.cloudapps.cisco.com/case), or contact your Cisco technical support representative and provide the representative with the gathered information.

%COMMON\_FIB-3-PATH\_EXT\_PLIST\_CHG\_DUP\_SHORT: Detected identical short path extension following path list change idx [dec] type [int] [[chars] --> [chars]] conv [int], renum [int], total short [int] (ext list [IPV6 address]).

**Explanation** COMMON FIB INTERNAL ERROR

# Recommended Action

Copy the error message exactly as it appears on the console or in the system log. Perform a search of the Bug Toolkit (https://bst.cloudapps.cisco.com/bugsearch/). If you still require assistance, open a case with the Technical Assistance Center via the Internet (https://mycase.cloudapps.cisco.com/case), or contact your Cisco technical support representative and provide the representative with the gathered information.

### %COMMON\_FIB-3-FIB\_XDR\_BUF\_OVERFLOW: FIB XDR buffer overflow while encoding [chars] [[chars]]

**Explanation** COMMON FIB INTERNAL ERROR

## Recommended Action

CMAN\_LED through COMMON\_FIB